## POLITECNICO DI TORINO

Corso di Laurea Magistrale In Architettura Costruzione Città

Tesi di Laurea Magistrale

**INTEROPERABILITA' DEI DATI UTILI ALLA PIANIFICAZIONE, COSTRUZIONE E MANUTENZIONE DEL PROGETTO. CASO STUDIO: IL PROGETTO BIM DI DOMUS ELEGANZA A MILANO**

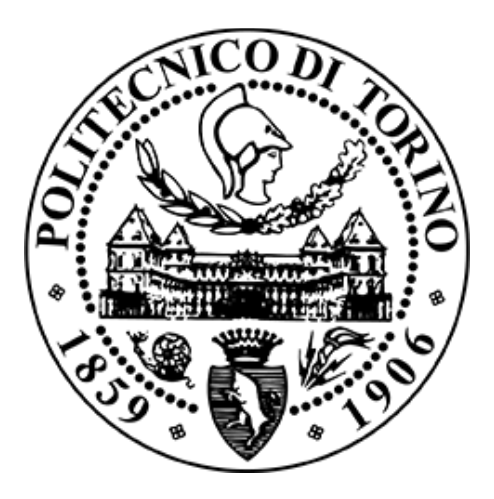

Relatori Massimiliano Lo Turco Manuela Rebaudengo

> Candidato Stefano Franco

Febbraio 2018

## **SOMMARIO**

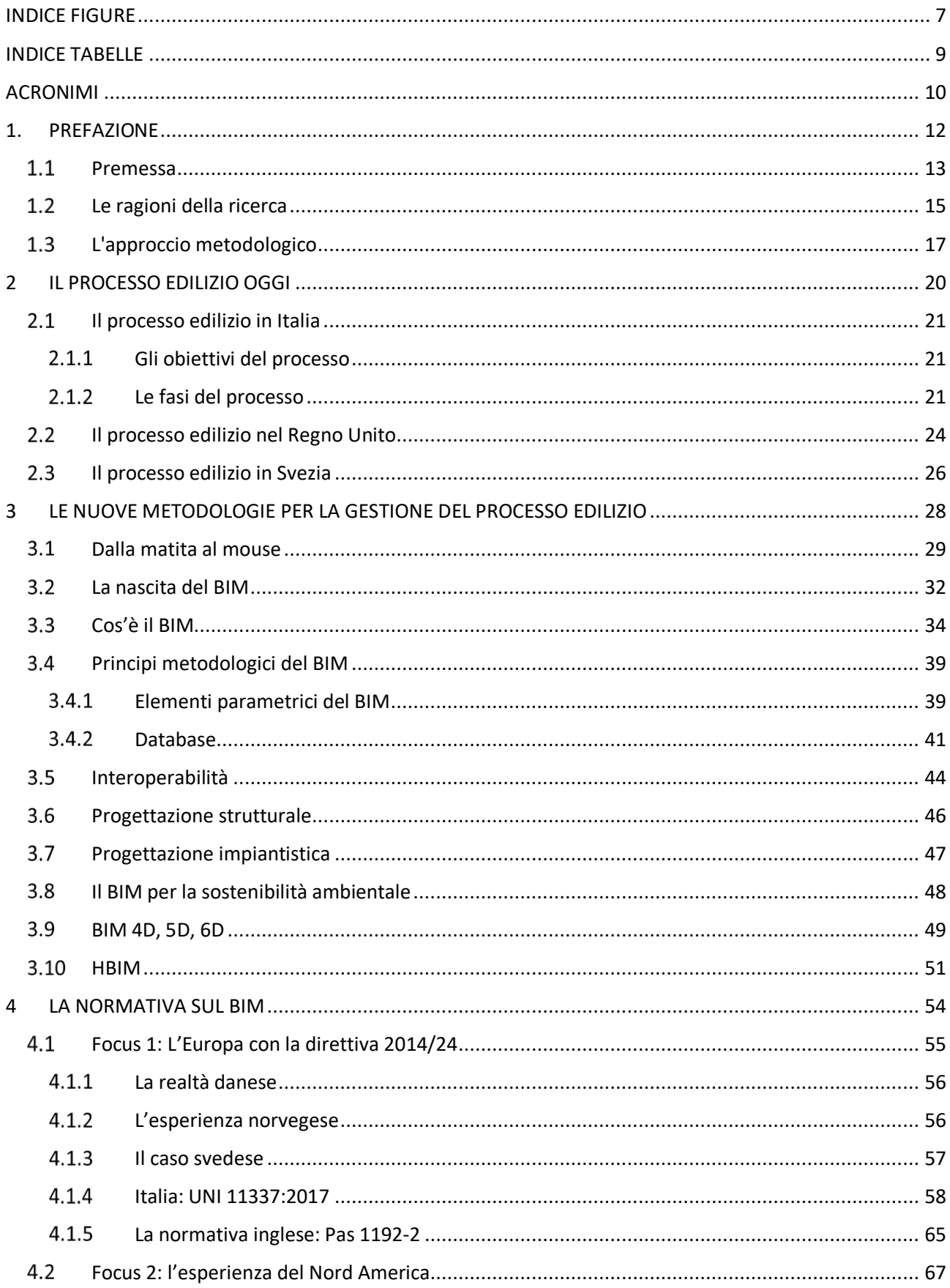

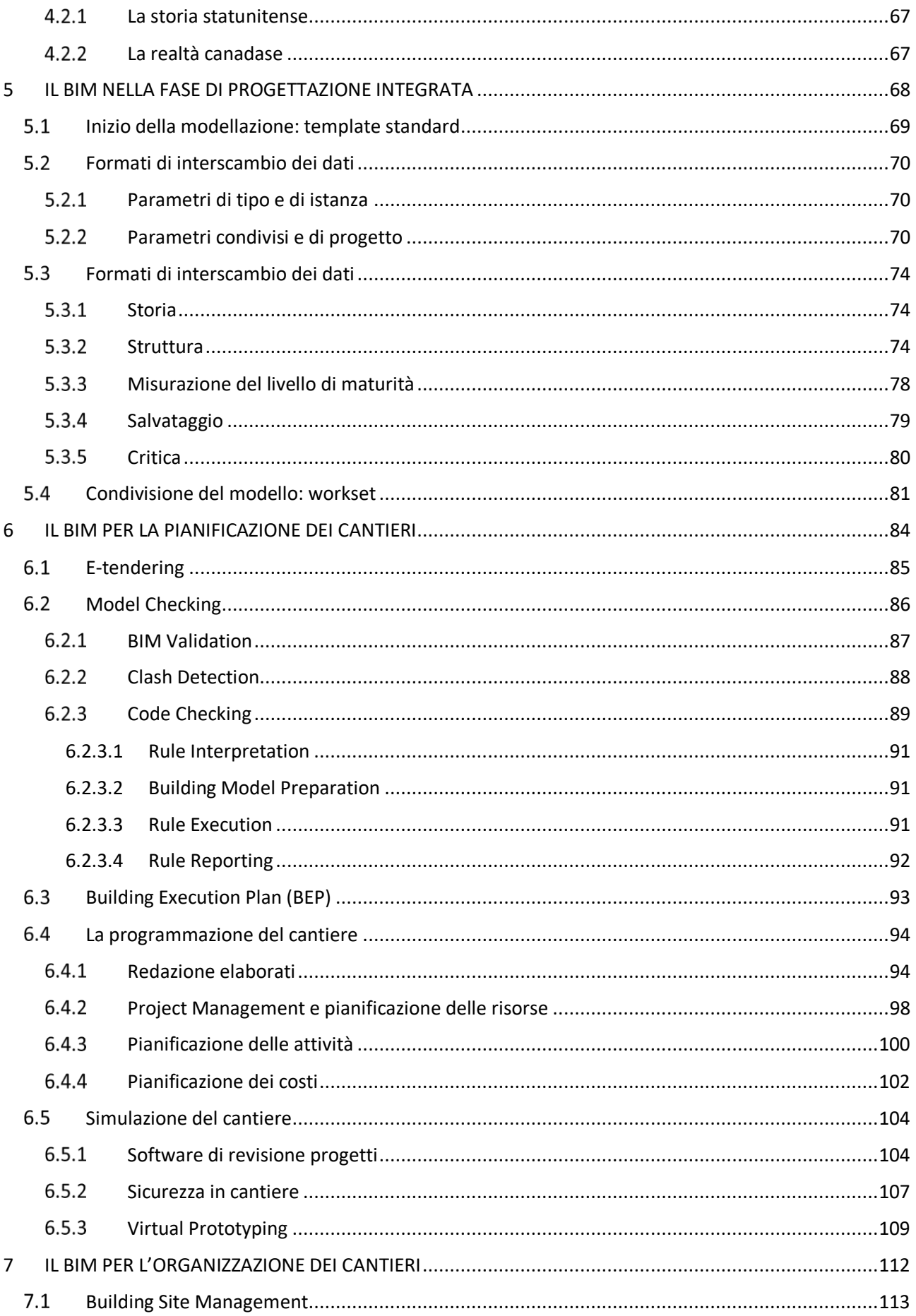

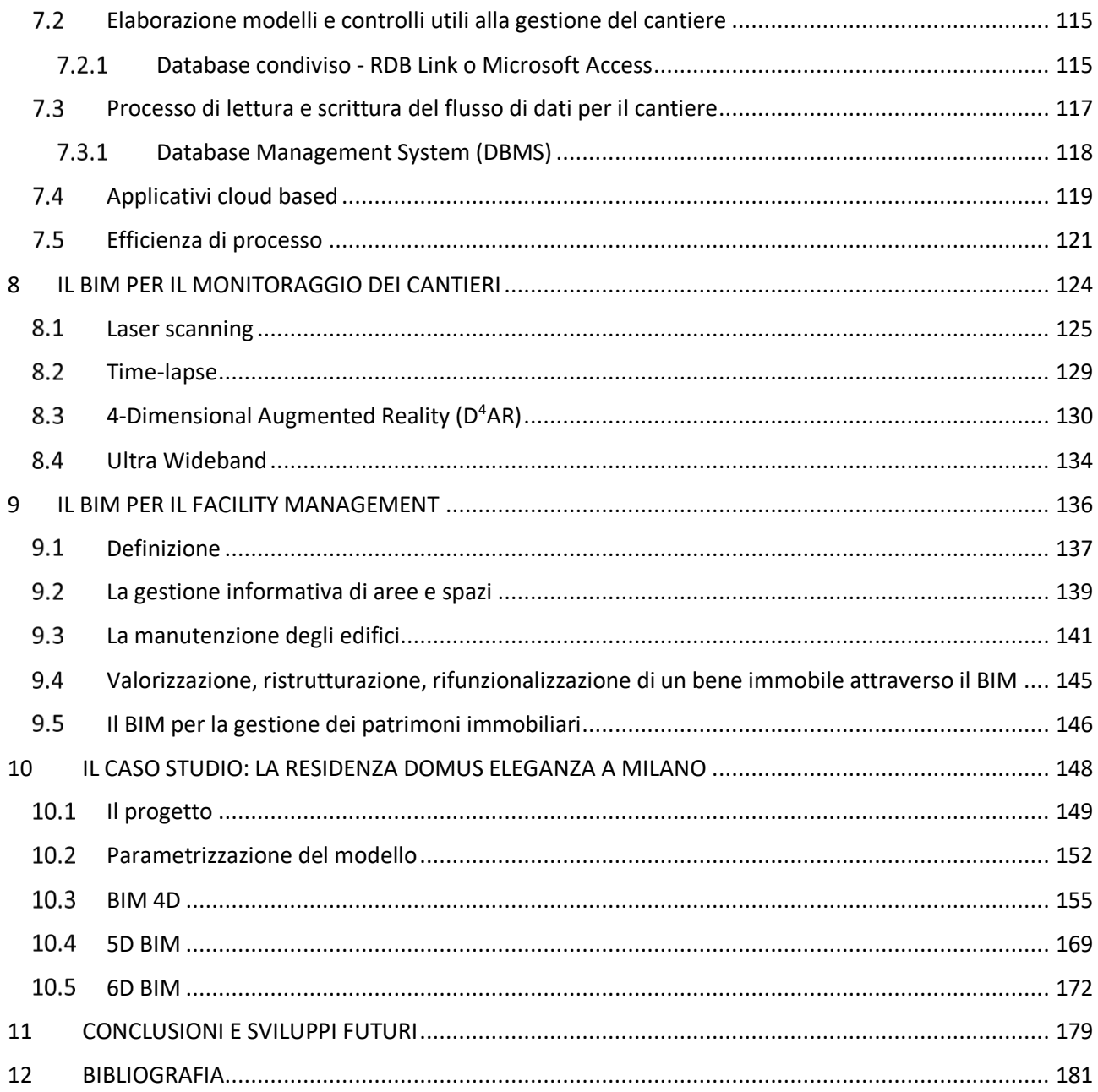

## RINGRAZIAMENTI

Questo umile lavoro di ricerca non sarebbe mai stato possibile senza il supporto di famigliari e amici che nella vita di tutti i giorni reputo importantissimi.

Grazie *in primis* al prof. Lo Turco e alla prof.ssa Rebaudengo per aver accettato di intraprendere questo percorso e per avermi guidato al risultato finale con i loro preziosi consigli;

a COAP S.r.l., in particolare a Domenico Catizone, per avermi dato la possibilità di sperimentare la ricerca con un caso studio concreto e reale;

a mamma e papà, per tutto l'amore che mi hanno dato e per essere tutto ciò che un figlio possa mai desiderare. Un "grazie" sarà sempre troppo poco;

a Saverio e Maria, per essere oltre che dei fratelli meravigliosi anche dei secondi genitori;

a Matteo, sicuramente non mio "fratello" o, peggio ancora, mio "gemello" bensì un amico. Grazie per esserci sempre stato, anche quando per la prima volta non siamo stati sotto lo stesso tetto;

a Marta, con cui ho iniziato questo percorso condividendo momenti belli e brutti. A lei il mio grazie per avermi supportato in tutto questo tempo e per essermi stata accanto in ogni istante. Questo traguardo è anche suo e spero di festeggiarne tanti altri insieme;

a Sara e Francesca, che al meglio rappresentano il concetto di amicizia. Anche se distanti diversi chilometri so che loro ci saranno sempre;

a Federica, per aver riempito le mie giornate universitarie con la sua simpatia e la sua dolcezza;

a Luigi e agli altri ragazzi, con cui ho condiviso la vita universitaria nella reggia più bella del mondo;

a Torino, città che ho imparato a conoscere in tutti questi anni e che, come disse De Chirico, è di "una bellezza che in alcuni casi può essere fatale".

## <span id="page-6-0"></span>INDICE FIGURE

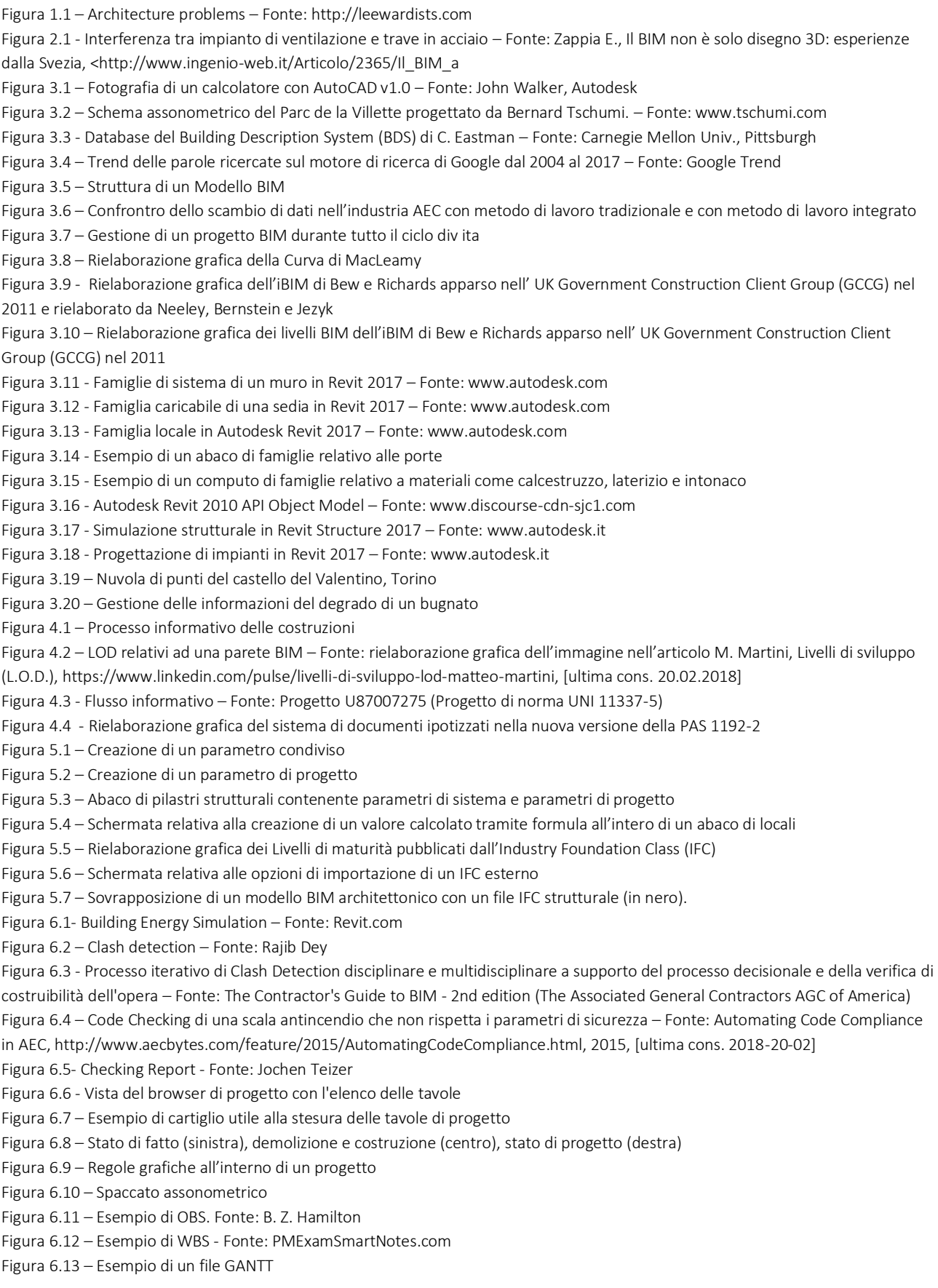

Figura 6.14 – Simulazione del modello all'interno di Naviswork - Fonte: autodesk.com

Figura 6.15 – Simulazione dell'avanzamento dei lavori tramite colorazioni differenti - Fonte: autodesk.com

Figura 6.16 – Esempio di simulazione in ambiente BIM e messa in sicurezza di un cantiere – Fonte: Kiviniemi M., Sulankivi K.,

KahkonenK., Makela T., Merivirta M.L., BIM-based Safety Management and Communication for Building Construction, VTT TIEDOTTEITA, 2011.

Figura 6.17 – Esempio di Virtual Prototyping per mezzo di un Oculus Rift Fonte: Oculus.com

Figura 7.1 – Schema di funzionamento di un Database Management System (DBMS) – Fonte: Database management systems,

https://www.bbc.co.uk/education/guides/zb2hgk7/revision , ultima cons. 20.02.2018

Figura 7.2 – Schema di funzionamento di un applicativo cloud based – Fonte: Dega

Figura 7.3 – Tablet in cantiere – Fonte: Dega Cluster

Figura 7.4 – Scuola di Melzo – Fonte: Melzo, un caso di efficienza nel mondo degli appalti pubblici,

http://www.digitalbimitalia.it/blog/bim-e-progettazione/melzo-un-caso-di-efficienza-nel-mondo-degli-appalti-pubblici-/7831.html, ultima cons. 20.02.2018

Figura 8.1 – Relazione tra nuvola di punti e modello BIM. Fonte BIS (department for Business Innovation and Skills)

Figura 8.2 Sistemi a scansione distanziometrici

Figura 8.3 – Unione dei punti collimati con Laser Scan e prese fotografiche in Agisoft PhotoScan;

Figura 8.4 – Texture esportata dal modello 3D

Figura 8.5 Deviazione della nuvola di punti – Fonte: Modellazione, valutazione e analisi di dati di scansione laser 3D efficienti e specifiche per l'industria, https://www.faro.com/it-it/prodotti/costruzione-bim-cim/cam2-pointsense, [ultima cons. 21.02.2018] Figura 8.7 - Locazione di tutti i documenti presenti nell'aria di cantiere in maniera sparsa – Fonte: Golparvar-Fard M., Peña-Mora F., and Savarese S., D4AR - A 4-Dimensional augmented reality model for automating construction progress data collection, processing and communication. In: Journal of Information Technology in Construction (ITcon), 14, 129-153, 2009

Figura 8.8 – Problemi di occlusione ottenuti con fotografie scattate mediante tecniche laser scanning e time-lapse – Fonte: Golparvar Fard M. 2009

Figura 8.9 - (a) nuvola di punti ottenuta da prese fotogrammetriche; (b) render della nuvola di punti; (c) modello tridimensionale in realtà aumentata. – Fonte: Ciribini 2011

Figura 8.10 – Sovrapposizione di un modello as-built/as-planned con codifica semaforica - Fonte: College of Business Inst. Facility; Facilities & Services, UIUC, 2010

Figura 8.11 - Schema del processo di implementazione di nD e del modello D4AR

Figura 8.12 – Disposizione planimetrica dell'area di cantiere – Fonte: Teizer J., 2007

Figura 8.13 – Esperimenti per evitare ostacoli e personale sul campo – Fonte: Teizer J., 2007ù

Figura 9.1 – Gestione planimetrica con Archibus – Fonte: Clean Building, http://www.dynamiccafm.com/archibus-software/cleanbuilding, [ultima cons: 20.02.2018]

Figura 9.2 – Esploso assonometrico di un rilievo tematico di una porta del Castello del Valentino di Torino. Gli oggetti tridimensionali contengono informazioni utili per le operazioni di manutenzione future.

Figura 9.3 - Fonte: Luca Guerra, Come ottenere un computo metrico suddiviso per interventi con Revit,

https://www.linkedin.com/pulse/come-ottenere-un-computo-metrico-suddiviso-per-con-revit-luca-guerra, [ultima cons. 20.02.2018]

Figura 10.1 – Inquadramento del lotto di costruzione – Fonte: Google

Figura 10.2 – Render di progetto in via Matilde Serao – Fonte: BEMaa

Figura 10.3 - Tre esempi di classificazione: Uniclass (sinistra), Omniclass (centro), UNI 8290 (destra)

Figura 10.4 - Parametrizzazione di una Famiglia colonna seguendo la WBS di progetto

Figura 10.5 – Applicazione di un filtro sul software STR Vision CPM per la lettura delle quantità dei pilastri

Figura 10.6 – Cronoprogramma di MS Project

Figura 10.7 – Gestione del sito di costruzione

Figura 10.8 – Simulazione delle fasi di scavo

Figura 10.9 – Simulazione della fase di montaggio di un apparecchio di sollevamento

Figura 10.10 – Simulazione dei processi di costruzione delle strutture fuori terra

Figura 10.12 – Clash Detection tra casseri di un pilastro e puntelli di un solaio

Figura 10.11 - Clash Detection tra ponteggi e casseri di solaio. Consigliata visione a colori.

Figura 10.14 – Esempio di una simulazione di messa in sicurezza di un impalcato adibito a solaio

Figura 10.13 - Esempio di una simulazione sul posizionamento della gru

Figura 10.15 – Simulazione sul posizionamento degli sfridi del materiale di cantiere

Figura 10.16 – Creazione di set contenenti elementi geometrici all'interno di Naviswork

Figura 10.17 – Creazione di un rule set per l'associazione dei set alle task temporali all'interno di Naviswork

Figura 10.18 – Simulazione delle strutture interrate

Figura 10.19 – Simulazione delle strutture fuori terra

Figura 10.20 – Creazione di una legenda per l'utilizzo di filtri visivi

Figura 10.21 – Applicazione dei filtri visivi sui muri perimetrali esterni

- Figura 10.23 Simulazione dei ritardi di cantiere all'interno di Naviswork
- Figura 10.24 Associazione dei costi calcolati con le pratiche di Quantity Take Off al cronoprogramma realizzato con MS Project
- Figura 10.25 Parametrizzazione dei locali di progetto all'interno di Autodesk Revit coi valori utili al calcolo dei millesimi
- Figura 10.26 Selezione di un locale di progetto (blu scuro)
- Figura 10.27 Tabella relativa al calcolo dei millesimi creata con Autodesk Revit
- Figura 10.28 Creazione di un listino di elementi manutentivi all'interno di STR Vision CPM
- Figura 10.29 Grafico relativo ai costi di intervento della manutenzione ed al corrispettivo periodo di svolgimento

## <span id="page-8-0"></span>INDICE TABELLE

Tabella 1 - Percentuali di sfrido dei materiali di cantiere concordate con gli addetti ai lavori

Tabella 2 - Voci di listino prezzi per l'esecuzione di opere pubbliche e manutenzioni di Milano circoscritte all'esecuzione di strutture in elevazione verticale

- Tabella 3 Calcolo di un prezzo unitario per l'esecuzione dei pilastri
- Tabella 4 Costi della non-qualità di una costruzione Tableau de Bord Sycodès, 2014
- Tabella 5 Percentuale di accadimento del guasto in un componente edilizio Tableau de Bord Sycodès, 2014
- Tabella 6 Piani di intervento ipotizzati in 10 e 20 anni

## <span id="page-9-0"></span>ACRONIMI

- AEC = Architecture, Engineering & Construction APE = Attestato di Prestazione Energetica API = Application Programming Interface BDS = Building Description System BEP = BIM Exectuion Plan BIM = Building Information Modeling BSI = British Standards Institution CAD = Computer Aided Design CAFM = Computer Aided Facility Management CAM = Computer Aided Manufactoring CAVE = Cave Automatic Virtual Environments CDE = Common Data Environment CI = Capitolato Informativo CIC = Construction Industry Council COBIE = Constryction Operations Building Information Exchange CME = Computo Metrico Estimativo D <sup>4</sup>AR = 4-Dimensional Augmented Reality DBMS = Database Management System DECA = Danish Enterprise and Construction Authority DOC = Documento DWF = Drawing Exchange Format DWG = Drawing DXF = Drawing Exchange Format iBIM = Integrated Building Information Model IFC = Industry Foundation Class ISO = International Organization for Standardization FM = Facility Management GCCG = Government Construction Client Group GSA = General Services Administration hBIM = Historical Building Information Modeling HMD = Head -Mounted Displays LEED = Leadership in Energy and Environmental Design LOD = Level Of Development oGI = Offerta Gestione Informativa PDF = Portable Document Format pGI = Piano Gestione Informativa RTF = Rich Text Format NBIMS = National BIM Standards NHBA = Norwegian Home Builders Association NIBS = National Institute of Building Sciences OBS = Organization Breakdown Structure ODBC = Open DataBase Connectivity
- PAS = Publicly Available Specifications

RASE Methodology = Requirements, Applicability, Selection, Exception

RFID = Radio Frequency Identification

SIS = Swedish Standards Insistute

Statsbygg = Norwegian Directorate of Public Construction and Property

STEP = STandard for the Exchange of Product model data

UIUC = University of Illinois at Urbana-Champaign

UNI = ente Nazionale Italiano di Unificazione

USACE = U.S: Army Corps of Engineers

UWB = Ultra Wideband

QTO = Quantity Take Off

WBS = Work Breakdown Structure

## <span id="page-11-0"></span>1. PREFAZIONE

### <span id="page-12-0"></span>1.1 Premessa

I processi di progettazione e di costruzione stanno gradualmente cambiando grazie alle evoluzioni tecnologiche. Negli ultimi anni sono nati numerosi software al fine di contrastare le difficoltà che si incontrano nel settore edilizio e migliorarne la produttività. Questi software si differenziano tra loro per le proprie funzioni in quanto si rivolgono a studi di progettazione, imprese di costruzioni, soggetti gestori e manutentori. Il processo di cambiamento è però ancora lento e ad oggi lascia spazio ad una progettazione standard e esecuzioni di cantiere basate ancora troppo sull'esperienza. In aggiunta le opportunità di realizzare un progetto sono sempre minori, con tempi sempre più brevi e con consegne sempre più vicine. Per questo motivo la progettazione standard deve far posto a un diverso modo di concepire il progetto attraverso software che riescano a far collaborare i progettisti in maniera condivisa.

I professionisti, infatti, oggi dispongono di strumentazioni e tecnologie nettamente migliori rispetto a quelle degli anni passati e si è in grado di elaborare un progetto riuscendo a restituire in maniera immediata le immagini di esso, i volumi e le proprie caratteristiche fisiche, cosa che prima avveniva solo con l'elaborazione di un modello di lavoro.

Sebbene è importante che il metodo di progettazione inizi a cambiare dai "creatori" dell'idea, tuttavia è indispensabile che vi sia anche un passaggio verso tutte le altre figure del processo edilizio, al fine di sfruttare al meglio tutti i vantaggi di una progettazione integrata. La vera sfida è riuscire a utilizzare questi prodotti al fine di avere risultati migliori in fase di realizzazione, dove i costi sono nettamente maggiori e la presenza di errori deve essere minima. Come detto, l'industria delle costruzioni in Italia si basa ancora su metodi di lavoro artigianali, basati sul subappalto delle lavorazioni a lavoratori più esperti, in altri Paesi invece, (e specialmente in Nord Europa) la produzione avviene a livello industriale ed è basata su sistemi prefabbricati. Questa differenza dicotomica, che può avere aspetti positivi per gli interventi storici o manutentivi, rischia di far diventare l'Italia il fanalino di coda nell'aggiudicazione di appalti Europei, dove la concorrenza con gli altri Paesi è accesa.

Per questo motivo il cambiamento deve avvenire dal basso, con l'investimento in formazione e ricerca all'interno delle Università, anche a supporto delle nuove regolamentazioni tecnologiche che stanno nascendo, come la norma UNI 11337 in cui viene regolamentato l'utilizzo di sistemi informatici quale il *Building Information Modeling* (BIM).

Il BIM fatica a trovare posto all'interno del settore delle costruzioni perché si pensa che il suo utilizzo sia di competenza solo dei progettisti, i quali sono ben abituati ad una progettazione CAD basata su

13

linee e sull'invio di tavole stampate o esportate in formato PDF. Invece gli strumenti tecnologici come il BIM consentono di esportare il file di progetto in formati interoperabili e condividerlo con altri attori del processo edilizio, i quali possono collaborare all'interno di un tavolo condiviso e capire fin da subito gli errori. Questo cambiamento però deve partire dai progettisti, i quali sono i principali attori del processo e hanno l'obbligo di coordinare tutto il processo progettuale e molto spesso anche quello costruttivo. È loro compito infatti coordinare le fasi progettuali (preliminare, definitivo, esecutivo) con un diverso grado di dettaglio e successivamente trasmettere gli elaborati di cantiere alle imprese costruttrici. Con la progettazione in ambiente BIM è possibile curare lo stesso progetto con livelli di dettaglio diversi e gestire le informazioni del progetto per il passaggio di esso su altre piattaforme relative alla costruzione e gestione.

La tesi si è occupata di gestire le informazioni contenute nel modello tridimensionale in modo da esportarle per ottenere simulazioni con la quarta dimensione (3D + tempo), quinta (3D + costi) e sesta (3D + gestione): un oggetto tridimensionale, infatti, oltre ad avere informazioni relative alle dimensioni (altezza, larghezza, lunghezza) ha anche caratteristiche temporali, di costo e manutentive. Queste possono essere gestite in specifici software solo attraverso una corretta esportazione del modello nativo, in cui le informazioni sono state governate tramite parametri specifici.

In particolare attraverso il caso studio proposto, il lavoro punta ad essere utilizzato durante la fase realizzativa per gestire al meglio i tempi e i costi di cantiere.

## <span id="page-14-0"></span>1.2 Le ragioni della ricerca

Il settore delle costruzioni mi ha sempre affascinato sin da piccolo, in particolare nel momento preciso in cui lungo le strade della mia città vedevo scomparire i ponteggi delle facciate per fare posto al prodotto finito che per anni era stato nascosto dietro di essi. Ho sempre pensato che concepire un progetto, qualunque esso sia, e poi vederlo realizzato sia qualcosa che riempia di soddisfazione. Una vignetta molto simpatica è stata pubblicata da un fumettista di nome Anuj Kale, in arte

Leewardists, che è riuscito a comunicare i problemi di un architetto, e indirettamente di uno studente di architettura, in alcuni fumetti diventati poi virali sui social network.

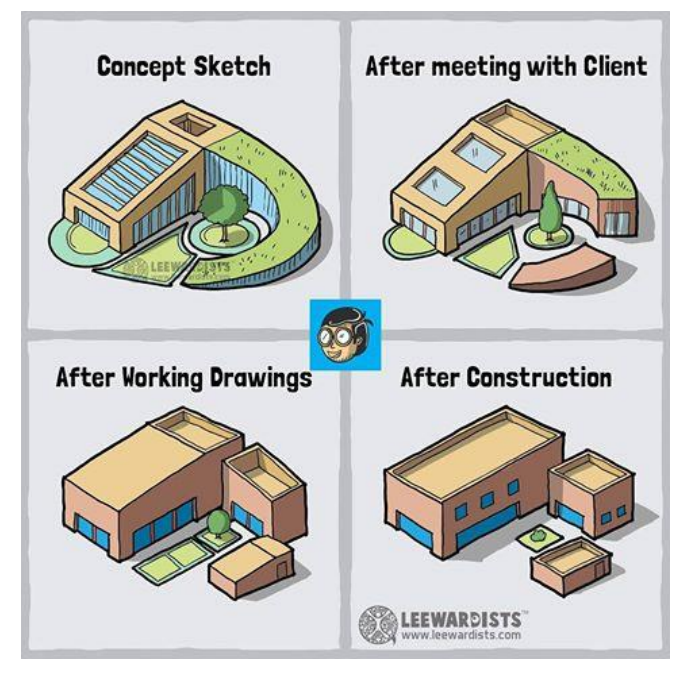

Figura 1.1 – Architecture problems – Fonte: http://leewardists.com

Tra i più famosi vi è la figura 1.1 in cui descrive i problemi che un progettista incontra nel passare da un primo modello concettuale al triste esito ottenuto dopo gli incontri col committente e dopo la fase realizzativa. La vignetta è molto divertente, ma lascia dell'amaro in bocca, in quanto vengono affrontati temi che nella realtà poi accadono davvero. Il fatto che lo schizzo di progetto non corrisponda alla realtà è ovviamente normale però il compito del progettista è quello di riuscire a rendere i propri disegni nella maniera più realistica possibile, comunicando fin da subito le intenzioni progettuali. I disegni presentati al cliente, realizzati in maniera da colpirlo ed i disegni esecutivi non dovrebbero essere poi tanto diversi. Ugual discorso anche per il prodotto costruito che dovrebbe assomigliare quanto più possibile ai disegni della progettazione esecutiva.

La ricerca ha indagato proprio su questi temi, riflettendo sui benefici di una progettazione più lunga e complicata come quella del BIM che però non è in grado di "barare", come invece può avvenire in

una progettazione CAD. Questo perché la modellazione dei software BIM è una modellazione in tre dimensioni che avviene in maniera univoca su tutte le viste: avere un riscontro volumetrico in fase di progetto garantisce di non avere problemi in fase di esecuzione. Inoltre il lavoro tramite diversi livelli di dettaglio permette ai progettisti di lavorare in maniera generica durante la fase preliminare e di dettagliare il progetto successivamente, sostituendo gli oggetti generici con le loro stratigrafie.

I problemi principali si incontrano durante il passaggio dal progetto esecutivo al cantiere vero e proprio, dove sono ricorrenti errori di comprensione, di trasmissione che insieme agli errori di impresa e agli errori di progetto compromettono la riuscita del progetto. Non stupisce il dato del luglio 2017 dove le opere pubbliche incompiute son state 762 e tra le cause principali vi sono ragioni tecniche, che si vanno ad aggiungere alla mancanza di fondi e al fallimento delle imprese (circa il 25% dei problemi) 1 . Non è un caso che in questi anni il Ministero delle infrastrutture e dei trasporti abbia lavorato ad un nuovo Codice degli appalti che preveda l'utilizzo di strumenti elettronici, come appunto il BIM per l'edilizia e l'IIM per le infrastrutture, a partire dal 2019 per tutti gli appalti pubblici. Questo nuovo Codice contribuirà a cambiare tutto il processo delle costruzioni e di gestione del progetto, obbligando di fatto i protagonisti del settore a rivedere la loro struttura aziendale e le loro "abitudini progettuali".

La regolamentazione di queste tecnologie, recentissima per le opere pubbliche la norma UNI 11337, porta ad indagare sulle potenzialità di un flusso di dati interoperabile, facilmente consultabile e in grado di contribuire in modo positivo alle revisioni interdisciplinari. Le difficoltà dei progetti più complessi verranno automatizzate tramite controlli relativi alla presenza di interferenze strutturaliarchitettoniche e tramite processi di simulazione del cantiere. Tutto ciò per ridurre nel breve periodo le maggiori criticità riscontrabili nei cantieri edili per il rispetto dei tempi e dei costi di cantiere.

 $\overline{a}$ 

<sup>1</sup> Ministero delle Infrastrutture e dei Trasporti, Sistema Informativo Monitoraggio Opere Incompiute (S.I.M.O.I.), 2017

### <span id="page-16-0"></span>1.3 L'approccio metodologico

Questa tesi ha lo scopo di trattare in modo operativo le modifiche e i temi che caratterizzano il settore delle costruzioni oggigiorno. In essa ho voluto raccontare in breve tutte le fasi in cui è possibile utilizzare un processo *BIM based*, come fase di progettazione, fase di esecuzione, fase di controllo e di gestione, con particolare attenzione a ciò che succede negli altri Paesi del mondo, specie in quelli nord europei (per via di ricerche pregresse nel settore e di largo utilizzo del metodo).

Per cercare di evidenziare i potenziali benefici che si possono ottenere con l'utilizzo di software BIM, si è fatto riferimento ad un caso studio milanese, la Domus Eleganza, un progetto di edilizia residenziale di lusso con 58 unità. Il progetto è stato pensato tutto in BIM: gli studi di architettura e di ingegneria lavorano con software BIM mentre l'impresa di costruzioni ha iniziato un processo di innovazione aziendale adottando, per questa prima realizzazione, strumenti relativi al *Building Information Modeling*. L'avvio del cantiere è previsto per giugno 2018. Non è quindi ancora possibile dimostrare realmente i vantaggi che si possono ottenere in fase di esecuzione ma la collaborazione avviata con l'impresa in fase di ricerca, prima, e di tesi, poi, punta a concludersi alla fine del prossimo anno di costruzione per verificare *ex-post* quanto stimato *ex-ante* in questo lavoro

Buona parte del lavoro di tesi ha riguardato il coordinamento delle attività di progettazione parametrica: tramite una serie di incontri tra impresa di costruzione, architetti e strutturisti ho indagato sul metodo di parametrizzazione del modello informativo, fornendo linee guida per una corretta esportazione del modello progettuale. Questo lavoro è servito, poi, per la fase di pianificazione del cantiere, in cui sono stati importati i progetti realizzati all'interno di specifici software di simulazione quali Naviswork e Revit. La finalità di questo approfondimento era quello di realizzare situazioni tipologiche da attuare in cantiere, con lo scopo di capire il funzionamento del software, verificare il corretto *workflow* tra gli applicativi, con l'obiettivo di individuare eventuali situazioni di rischio.

Un ultimo tema è quello relativo alla fase di manutenzione, in cui sono state studiate le tecniche di gestione di un database interno al software parametrico per la realizzazione di tabelle utili alla pianificazione, alla gestione e alle manutenzioni future. A completamento di questo approfondimento sono poi stati realizzati studi sugli interventi manutentivi e sulle relative indagini rispettive mediante software esterni, sfruttando i parametri presenti nel formato IFC del modello architettonico.

17

L'intera tesi si è quindi occupata di analizzare i flussi di informazione di tutto il ciclo di vita dell'edificio caso di studio.

La fase è stata caratterizzata da incontri settimanali tra cliente, architetti, ingegneri, impresa di costruzione, direttore dei lavori e uffici vendite. Si è riusciti a soddisfare le richieste del cliente grazie ad un progetto con un livello di dettaglio molto alto, nato da un tavolo di condivisone degli obiettivi e degli standard.

Oltre alla fase di analisi sintetizzata nel testo che segue, son stati realizzati alcuni allegati per far comprendere al meglio i risultati di questo lavoro di tesi e per dimostrare i vantaggi che si possono ottenere con l'utilizzo del BIM. In particolare:

- modellazione del progetto ed elaborazione delle tavole. I progetti architettonici e strutturali son stati esportati dagli studi di progettazione tramite un formato IFC. Con questo non era possibile redigere tavole di progetto, per tanto è stato ritenuto necessario rimodellarlo da zero;
- linee guida per la parametrizzazione del modello realizzato su Revit e su Archicad;
- esportazione in formato IFC dei modelli realizzati su Revit e su Archicad;
- elaborazione di un cronoprogramma in formato GANTT per lo studio del BIM 4D;
- *Quantity Take Off* delle attività del cronoprogramma al fine di associare le voci temporali a quelle di costo;
- *Building Site Management* dell'area di cantiere;
- simulazioni tipologiche animate per le attività cantiere;
- simulazione animata dell'intero cantiere.

A queste attività son state poi aggiunti studi più di natura economica quali:

- spunti per la definizione di un prezzario BIM;
- considerazioni sugli sfridi e sugli scarti di cantiere;
- simulazioni dei ritardi di cantiere;
- definizione delle tabelle millesimali;
- stima dei costi di manutenzione.

Per svolgere queste attività è stato necessario conoscere e studiare specifici software, ognuno con funzioni e scopi diversi; tra questi vi sono:

- Autodesk Revit per la modellazione del progetto, la stesura degli abachi, la redazione di tavole di progetto, la parametrizzazione del modello strutturale e l'esportazione in formato IFC;
- Archicad per la parametrizzazione del modello architettonico e l'esportazione in formato IFC;
- Autodesk Naviswork, per la simulazione dei file in formato IFC;
- STR Vision CPM per il calcolo dei costi di costruzione, di gestione e di manutenzione;
- Microsoft Excel per la gestione delle informazioni estrapolate dai singoli software;
- Microsoft Project per l'elaborazione del cronoprogramma.

Il settore delle costruzioni è caratterizzato dall'utilizzo e disponibilità di numerosi software, ognuno con un formato di salvataggio diverso. Buona parte della ricerca ha indagato sul reale *workflow* degli applicativi al fine di abbandonare gli attuali metodi di lavoro di una progettazione standard, basata sulla stampa degli elaborati su carta e sulla trasmissione di essi in formato PDF.

Con questi software è stato possibile ricostruire l'intero processo edilizio del caso studio. È bene specificare che l'acquisto di un software è generalmente molto oneroso, specialmente quando si ha la necessità di comprarne più di uno per occuparsi di più fasi. Nell'attività di ricerca i software son stati utilizzati per le seguenti fasi:

- programmazione (MS Project)
- progettazione (Revit e Archicad)
- documentazione (Revit)
- simulazione 4D e 5D (Naviswork)
- calcolo dei costi di costruzione e gestione (Str Vision CPM)

L'esportazione del file di progetto in formato IFC consente di evitare l'acquisto dei software di modellazione e di limitarsi ad acquistare solo quelli di costruzione o di gestione, a seconda del proprio utilizzo.

# <span id="page-19-0"></span>2 IL PROCESSO EDILIZIO OGGI

#### <span id="page-20-0"></span>Il processo edilizio in Italia  $2.1$

La norma UNI 10838, che sostituisce la norma 7867, definisce il processo edilizio come la sequenza organizzativa di fasi che portano dal rilevamento delle esigenze della committenza-utenza di un bene edilizio al loro soddisfacimento attraverso la progettazione, la produzione, la costruzione e la gestione del bene stesso. Il processo edilizio comprende quindi l'arco di tempo che va dal riconoscimento dei bisogni dell'uomo e della collettività fino al loro soddisfacimento, mediante la costruzione di opere edili.

Il processo edilizio relativo ad un'opera civile o di architettura è paragonabile ad un qualsiasi sistema produttivo nel settore industriale, che ha come obiettivo la realizzazione di un prodotto e la sua messa in vendita. Tuttavia al contrario del processo industriale, il cui sistema produttivo si sviluppa solo all'interno dell'industria, il processo edilizio si caratterizza per il grado molto elevato di interdipendenza con gli altri settori dell'economia.

Un'impresa edile difatti non può occuparsi di tutte le lavorazioni che riguardano il cantiere: le opere in ferro, in vetro, di idraulica, gli impianti elettrici, di condizionamento e trattamento d'aria, di carpenteria, la lavorazione dei marmi ecc. sono tutte lavorazioni che un'impresa edile subappalta ad altre imprese. Per questo motivo spesso si sente dire che l'edilizia è il "volano dell'economia". Il processo edilizio, in sostanza, è costituito da un'organizzazione di attori con un compito ben preciso, che producono un risultato finale attraverso fasi ben delineate e obiettivi ben prefissati.

## <span id="page-20-1"></span>*Gli obiettivi del processo*

La realizzazione di un'opera civile deve tener conto di diversi fattori per un corretto raggiungimento degli obiettivi. Tra questi bisogna garantire:

- la qualità complessiva della realizzazione;
- la sua realizzazione in tempi definiti;
- l'ottimizzazione delle risorse impegnate nei processi di ideazione, esecuzione e gestione;
- la pianificazione economica in relazione alle previsioni e alle condizioni di mercato.

## <span id="page-20-2"></span>*Le fasi del processo*

Il processo edilizio relativo ad un'opera civile o architettonica si articola in fasi, un insieme di attività che hanno a capo uno o più attori. Le fasi si articolano in:

- fase strategica;
- fase ideativa;
- fase esecutiva;
- fase di gestione e controllo;
- dismissione (fase di riuso e riciclaggio).

Molto spesso in Italia le opere pubbliche sono caratterizzate da grandi ritardi nella fase di progettazione e nella fase di esecuzione<sup>2</sup>. Questo accade perché non è detto che gli studi tecnici che partecipano alla fase strategica siano gli stessi della fase esecutiva. È chiaro che tutto ciò non può che complicare l'elaborazione del progetto e provocare un allungamento dei tempi.

Un'altra fase critica è il passaggio dalla progettazione esecutiva al cantiere. Gli errori di progettazione, comprensione e trasmissione comportano ritardi sui tempi di realizzazione, maggiori costi di esecuzione e soprattutto risultati diversi da quelli prefissati.

Nel 2017 le opere pubbliche incompiute son state 762 e tra le cause principali vi sono ragioni tecniche (oltre alla mancanza di fondi e al fallimento delle imprese) 3 .

La progettazione delle opere pubbliche con la legge quadro dei lavori pubblici 109/94 (legge Merloni) era articolata su quattro livelli: studio di fattibilità, progettazione preliminare, progettazione definitiva, progettazione esecutiva. Il nuovo codice appalti (D.Lgs n. 50/2016) prevede invece che la progettazione sia articolata su tre livelli: studio di fattibilità, progettazione definitiva e progettazione esecutiva. Viene dunque eliminata la progettazione preliminare. Oltre a questo la novità consiste nell'obbligatorietà di specifici metodi e strumenti elettronici di progettazione per opere edili e civili. L'obbligo entrerà in vigore da gennaio 2019 per le opere pubbliche con un importo a base di gara pari o superiore a 100 milioni di euro e sarà poi obbligatorio per tutte le opere pubbliche a partire dal 2025.

È bene precisare che è impossibile pensare che in cantiere non vi possano essere imprevisti e contrattempi: la bellezza della fase realizzativa consiste anche nella risoluzione di problemi *in situ*. Oggi con le tecnologie a disposizione gli attori coinvolti hanno la possibilità di prevenire i rischi con una corretta modellazione tridimensionale e con lo scambio di informazioni sul progetto. La lentezza

 $\overline{a}$ 

<sup>2</sup> http://opencantieri.mit.gov.it/

<sup>&</sup>lt;sup>3</sup> Ministero delle Infrastrutture e dei Trasporti, Sistema Informativo Monitoraggio Opere Incompiute (S.I.M.O.I.), 2017

di esecuzione di un cantiere non può quindi aggiungersi ai problemi riguardanti la riduzione della domanda ed il ribasso delle offerte in un mercato ancora in crisi.

Il BIM gioca quindi un ruolo chiave nel processo edilizio, un processo ricco di attori e di problemi, derivanti per lo più da una scarsa organizzazione. Anche la burocrazia può trarne vantaggi, come nel caso del rispetto delle norme che possono essere dimostrate da plugin o da processi di *BIM Validation* (capitolo 6.2.1).

Nelle prossime pagine vengono descritti i processi edilizi del Regno Unito e della Svezia, paesi all'avanguardia nell'utilizzo del Building Information Modeling.

### <span id="page-23-0"></span>2.2 Il processo edilizio nel Regno Unito

Il processo edilizio nel Regno Unito (più precisamente in Inghilterra e nel Galles) è normalizzato dalla *Building Act* del 1984. Questa legge consolida la legislazione precedente riguardante il processo di costruzione e di progettazione degli edifici e dei loro componenti. La legge è stata periodicamente aggiornata con miglioramenti sostanziali a partire dal 2006, con la *Climate Change and Sustainable Energy Act*, per arrivare poi all'ultima versione datata marzo 2016. Fino al 2004 infatti il Segretario di Stato, oltre a effettuare scelte sulla salute, sulla sicurezza e sul benessere dei cittadini, poteva compiere importanti decisioni sulle *Building Regulations*, ovvero sulle regole di costruzione, demolizione e servizi di ogni edificio inglese. A partire dal 2006 i poteri di queste ultime regolazioni sono stati modificati ed estesi alle autorità di controllo delle costruzioni locali.

Le *Building Regulations* non fanno menzione di fasi o di attori coinvolti, come nel caso italiano o svedese. Il loro scopo è quello di fornire le leggi per l'approvazione dei documenti relativi alle costruzioni e assicurarne la conformità. Le *Building Regulations* si compongono di 16 sezioni, ognuna con una propria lettera dell'alfabeto (fatta eccezione per la I e N). Ogni sezione fornisce le leggi necessarie ma soprattutto fornisce degli esempi concreti utili al rispetto di queste regolamentazioni. Le parti sono:

- parte A: strutture;
- parte B: sicurezza antincendio;
- parte B2 con responsabilità penale relativa alla sicurezza antincendio;
- parte C: preparazione del sito e resistenza ai contaminanti;
- parte D: sostanze tossiche;
- parte E: resistenza acustica;
- parte F: ventilazione;
- parte G: sanità, igiene e efficienza dell'acqua;
- parte H: drenaggio e smaltimento rifiuti;
- parte J: apparecchi di combustione e sistemi di stoccaggio del carburante;
- parte K: protezione da caduta, collisione e impatto;
- parte L: conservazione dei carburanti;
- parte M: accesso e utilizzo degli edifici;
- parte N: sicurezza, apertura e puglia delle finestre;
- parte P: sicurezza elettrica;

### - parte Q: sicurezza.

Chiaramente non è obbligatoria la presentazione di documenti per tutte le sedici parti della *Building Regulations* poiché non tutte le costruzioni hanno bisogno della presentazione di documenti relativi a demolizioni o trattamento di sostanze tossiche.

Le norme inoltre non hanno l'obiettivo di soffocare l'innovazione tecnologica, stando a quanto si legge nell'introduzione dell'*Approved Document*. L'obiettivo principale di questi documenti è il raggiungimento di determinati standard di comfort che possono essere soddisfatti in diversi modi, a prescindere da ciò che viene consigliato nel documento.

Dal 2011 il governo inglese ha avviato un piano di avvicinamento al BIM con l'obiettivo di farlo conoscere a tutti i protagonisti del settore attraverso una serie di documenti tecnici. Sempre nel 2011 ha rilasciato un documento denominato *Government Construction Strategy*, in cui vengono sanciti alcuni obiettivi di finanza pubblica per il 2016. Tali obiettivi verranno poi raggiunti, secondo il governo, attraverso l'adozione del BIM da parte dei protagonisti del settore AEC a partire dal 2016. Più precisamente, il *British Standard Institution* (BSI) ha prodotto una serie di standard di rilevanza internazionale, chiamati in un primo momento BS 1192 e successivamente Pas 1192-2// 3 // 4 // 5 ecc.

Essi costituiscono un importante riferimento per tutti gli addetti ai lavori che si vogliono avvicinare alla metodologia BIM, stilando linee guida in grado di ricoprire tutte le fasi di vita di un manufatto edilizio, dalla fase di progettazione a quella di gestione.

La normativa anglosassone sul BIM è trattata in maniera più specifica nel capitolo 4.1.5.

25

## <span id="page-25-0"></span>2.3 Il processo edilizio in Svezia

In Svezia le *byggprocessen* (fasi) del processo edilizio sono quattro:

- förstudie, studio di fattibilità;
- projektering, fase di progettazione;
- produktion, fase di realizzazione;
- förvaltning, fase di gestione.

In particolare la fase di progettazione si compone di:

- programskede, programmazione.

Questa fase funge da accordo tra il cliente e la ditta appaltatrice. Il cliente redige un contratto in cui vengono specificati in maniera esaustiva gli obiettivi da raggiungere ed i rischi che si potrebbero incontrare durante la fase di realizzazione;

- projekteringsskede, documentazione di progetto.

La progettazione viene presentata con disegni di progetto preliminari. I documenti di questa fase contengono informazioni sui sistemi informatici da installare e sul contratto tra cliente e ditta appaltatrice;

- administrativa föreskrifter, regolamenti amministrativi.

Nella ultima fase progettuale viene presentato un documento di gara a diversi appaltatori. Questi avranno 30 giorni per presentare un'offerta in base alle specifiche del contraente.

Durante la fase di progetto architetti, ingegneri e impiantisti lavorano sul dimensionamento e sulla progettazione dell'edificio. Il dialogo tra tutti i consulenti è di estrema importanza poiché il coordinamento dei propri disegni o modelli con quelli degli altri assicura la fattibilità del progetto in fase esecutiva (Enzo Zappia, 2014).

L'utilizzo del formato IFC in fase progettuale permette uno scambio veloce di dati tra impiantisti ed ingegneri, ed una sincronizzazione in tempo reale dei modelli BIM. In Svezia vengono organizzate frequentemente delle riunioni tra progettisti, i quali si incontrano davanti ad un computer per confrontare i modelli BIM presentati. Quest'incontro permette di verificare gli errori di progetto e risolverli durante la riunione, evitando sorprese in fase di cantiere.

26

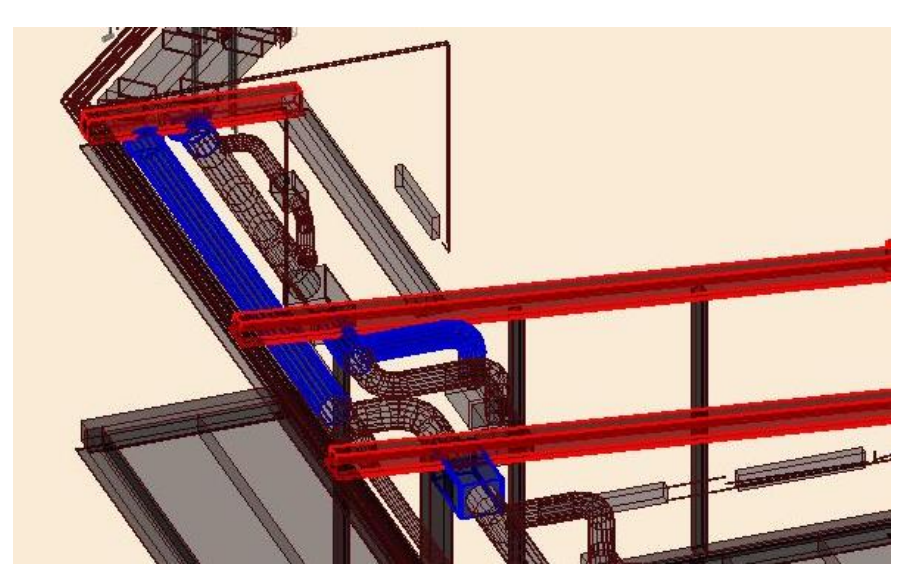

Figura 2.1 - Interferenza tra impianto di ventilazione e trave in acciaio – Fonte: Zappia E., Il BIM non è solo disegno 3D: esperienze dalla Svezia, <http://www.ingenio-web.it/Articolo/2365/Il\_BIM\_a

Questo tipo operazione è chiamata *Clash Detection* e risulta impossibile effettuarla con software che operino in 2 dimensioni. Ridurre a zero la possibilità di avere interferenze implica una riduzione dei costi e dei tempi di cantiere, fattori importantissimi per la riuscita di un progetto.

La nazione svedese è una nazione aperta all'innovazione e all'avanguardia. L'utilizzo di operazioni simili è ormai consolidato.

# <span id="page-27-0"></span>3 LE NUOVE METODOLOGIE PER LA GESTIONE DEL PROCESSO EDILIZIO

#### <span id="page-28-0"></span> $3.1$ Dalla matita al mouse

1

Le origini del disegno digitale sono riconducibili al 1950, data di invenzione del primo sistema numericamente controllato, CAM (*Computer Aided Manufacturing*). Questo sistema innovativo, realizzato presso il *Servomechanism Laboratory of Massachssetts Institute of Technology*, consisteva nella produzione di semplici operazioni realizzate mediante un calcolatore.

Sempre nella stessa Università, dodici anni dopo, ha visto la luce il primo software basato su un sistema *Computer Aided Design* (CAD) denominato *Sketchpad*. La sua ideazione è da riferirsi allo scienziato e informatico Ivan Sutherland che fece sì che, per la prima volta, al contrario di quanto avveniva coi sistemi CAM, fosse possibile disegnare in due dimensioni direttamente sul calcolatore, senza che prima questo dovesse elaborarne le informazioni. Tuttavia *Sketchpad* oltre ad essere costoso era difficilmente utilizzabile ai più. Non si presentava nemmeno come un software adatto ai progettisti degli studi di architettura, abituati al tecnigrafo e a tutt'altre tecniche di rappresentazione. Il suo utilizzo era preferito unicamente nel campo militare e nella rappresentazione di componenti meccanici.

Negli Anni '70, con la diffusione dei primi sistemi operativi ad uso personale, ci fu un forte incremento nella Ricerca e Sviluppo di software. Le principali società informatiche iniziarono a interessarsi allo sviluppo di applicativi CAD nel settore progettuale, soffermandosi in particolare nel campo del rilievo, del disegno e della restituzione di modelli tridimensionali.

Nel 1982 nacque AutoCAD, il primo prodotto lanciato da John Walker sul mercato. Il suo successo fu esorbitante, tanto che in soli 4 anni AutoCAD arrivò ad avere 255 impiegati<sup>4</sup>. Nonostante

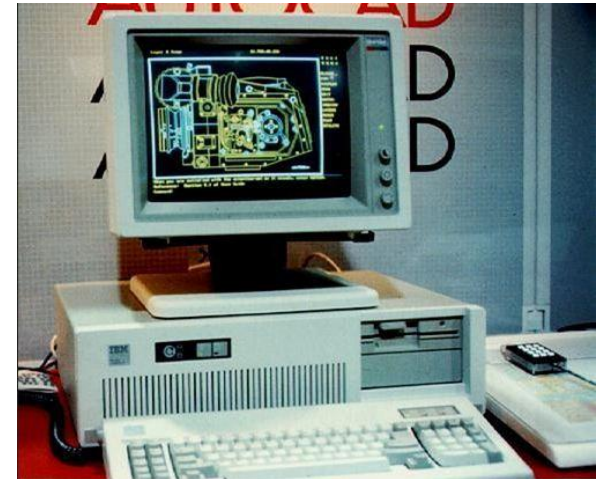

Figura 3.1 – Fotografia di un calcolatore con AutoCAD v1.0 – Fonte: John Walker, Autodesk

<sup>4</sup> McCarty J. R., *Micro-miracle: Autodesk has 'image' of success*, in: The Pittsburgh Press, 30 maggio 1986

l'acquisizione del software fosse ancora troppo onerosa per molti studi di progettazione (sia per quanto riguarda l'applicativo che per la strumentazione necessaria), il suo funzionamento si presentava come semplice ed intuitivo: le linee del progetto venivano tracciate su due piani di riferimento (piano x e piano y) e su *layer* sovrapposti, che potevano essere spenti o accesi. Questo metodo di progettazione, definito appunto *layering*, finì con l'influenzare i principali progetti di architettura degli Anni '80. Il più importante tra questi è sicuramente il concorso del *Parc de la Villette* di Parigi.

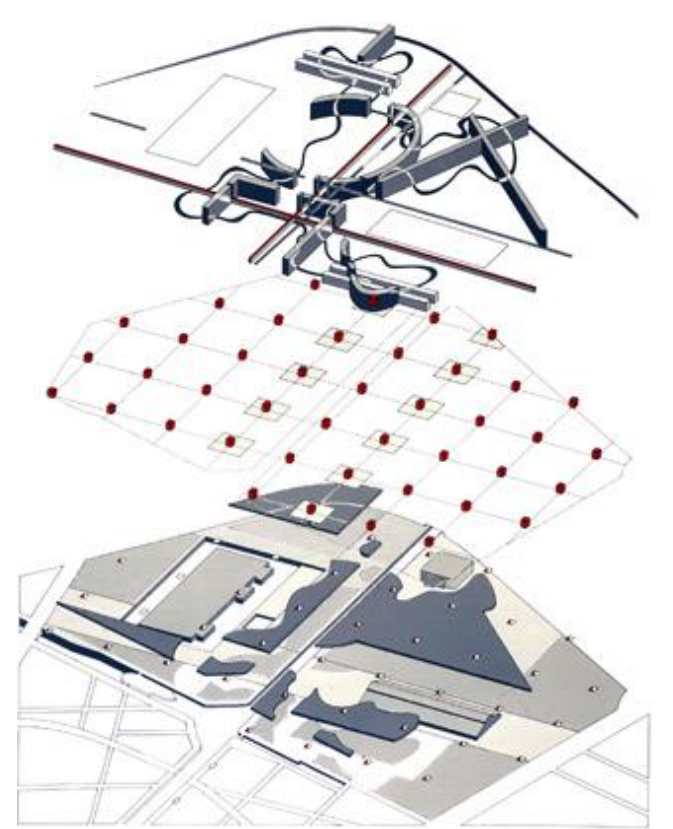

Figura 3.2 – Schema assonometrico del *Parc de la Villette* progettato da Bernard Tschumi. – Fonte[: www.tschumi.com](http://www.tschumi.com/)

Il Parc de la Villette è conosciuto come uno dei progetti più importanti nello scenario delle riqualificazioni industriali degli Anni '80. Il suo concorso è stato vinto dall'architetto svizzero Bernard Tschumi, il quale ha dimostrato che lavorando per punti, linee, e superfici su tre *layer* sovrapposti è possibile ottenere architetture complesse che superino gli schemi compositivi tradizionali. Una soluzione simile a quella del vincitore, concettualmente più complessa, è stata proposta da un giovane Rem Koolhaas, il quale ha realizzato un progetto basato su cinque *layer* anziché tre.

I software informatici col passare del tempo si sono sempre più imposti nella progettazione di architetture decostruttiviste, inserendosi a pieno diritto nel dibattito architettonico di fine '900. Ad oggi la progettazione CAD è di due tipi: orizzontale e verticale.

I sistemi CAD orizzontali hanno un dominio molto ampio e sono utilizzabili in contesti diversi, spaziando dalla progettazione architettonica a quella meccanica. I comandi presenti in questi software sono perciò i medesimi utilizzabili in tutti i contesti. Ad esempio una linea può essere una parete di un edificio oppure la faccia di un componente meccanico.

Il CAD a sistema verticale, invece, ha un dominio ristretto ed i suoi comandi possono essere utilizzati solo in uno specifico settore. Un sistema CAD verticale in ambito architettonico presenta comandi per la progettazione di pareti, porte e finestre, comandi che non possono essere utilizzati qualora si abbia a che fare con la progettazione di componenti meccanici.

Alla progettazione CAD farà seguito la nascita del *Building Information Model* (BIM).

### <span id="page-31-0"></span>La nascita del BIM

Nel 1974 un professore di nome Charles Eastman ha pubblicato una ricerca intitolata *An Outline of the Building Description System (*BDS*)* presso la Carnegie Mellon University, in Pennsylvania. In questo lavoro Eastman ha proposto un software nel quale si potessero gestire gli elementi di libreria singolarmente ma che, se sommati insieme, dessero come risultato finale un edificio completo; tutto ciò per mezzo di un unico database atto a raccogliere le informazioni. La progettazione avveniva attraverso un'interfaccia grafica studiata per modellare in proiezione ortogonale ed in assonometria. Ogni componente conteneva una propria descrizione geometrica ed alcune informazioni sul tipo di materiale di cui era composta.

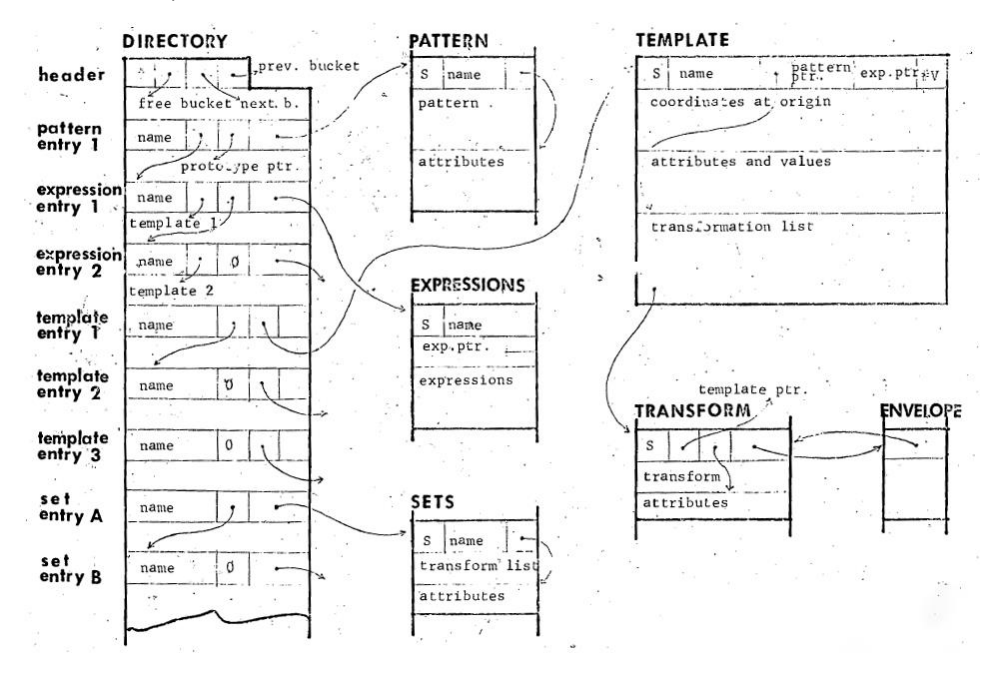

Figura 3.3 - Database del *Building Description System* (BDS) di C. Eastman – Fonte: *Carnegie Mellon Univ*., Pittsburgh

A questa prima e importante ricerca ha fatto seguito, solo un anno più tardi, un nuovo articolo intitolato *Building Information Modelling* in cui Charles Eastman chiarisce che il BIM è un'attività di gestione informativa degli edifici e non la mera modellazione di un oggetto. A dire dello stesso Eastman il BIM è sempre stato un processo gestionale orientato al coordinamento di attività convergenti nella realizzazione delle costruzioni (Eastman, 2008).

Messa a punto la tecnologia si è passati alla realizzazione dei software: il primo ad uscire sul mercato è stato *ArchiCAD*, prodotto della software house *Graphisoft*, nata nel 1985 grazie al fisico Gabor Bojar. Successivamente, nello stesso anno, è poi nato *Microstation* della casa *Bentley* e *Pro/ENGINEER* della *Parametric Technologies Corporation*. Solo nel 2000 i due programmatori Irwin Jungreis e Leonid Raiz hanno dato vita ad uno dei software BIM ad oggi maggiormente utilizzati: *Revit*. Il nome nasce

dall'associazione dei termini *Revise* e *It* (letteralmente "rivedilo"), con l'idea di evidenziare la possibilità di apportare modifiche all'interno di un progetto.

Non esiste uno studio sul reale uso dei software BIM e CAD anche se nelle maggiori monografie trattanti questo argomento si prendono in considerazione le ricerche effettuate sul principale motore di ricerca del web con lo scopo di quantificarne l'utilizzo.

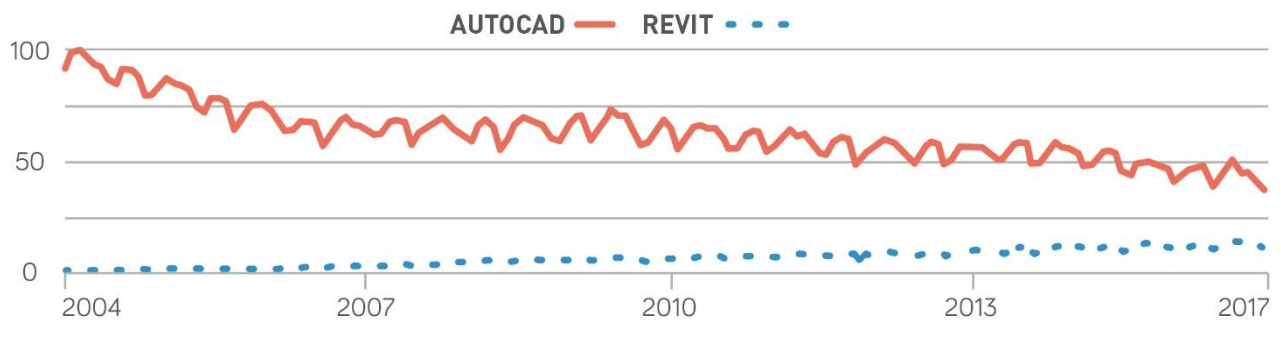

Figura 3.4 – Trend delle parole ricercate sul motore di ricerca di Google dal 2004 al 2017 – Fonte: Google Trend

Il grafico 3.4 mostra come la tecnologia BIM sia in forte crescita rispetto a quella CAD. Quest'ultima ha subito dal 2004 in poi un cambio di rotta mentre le ricerche basate sul BIM hanno avuto una tendenza opposta, crescendo anno dopo anno.

## <span id="page-33-0"></span>Cos'è il BIM

«*Il Building Information Modeling* è costituito dall'insieme dei processi applicati per realizzare, gestire, ricavare e comunicare informazioni tra soggetti a livelli differenti, utilizzando dei modelli creati da tutti i partecipanti al processo edilizio, in tempi diversi ed anche per scopi non uguali tra loro, per garantire qualità ed efficienza attraverso l'intero ciclo di vita di un manufatto (Osello 2012)». Spesso si utilizza l'acronimo BIM per *Building Information Model* o *Beyond Information Model*, soffermandosi esclusivamente sulle potenzialità del modello in quanto oggetto. Lo scopo di questa tecnologia è invece quello di soffermarsi sulle attività che ruotano intorno al processo edilizio, e di come con il BIM ci si possa occupare non solo della fase di progettazione, ma anche della fase di esecuzione e di gestione.

Molto spesso la progettazione in ambiente BIM viene utilizzata per velocizzare la modellazione dei componenti geometrici tridimensionali. Questa operazione anche se vera (BIM è anche modellazione 3D) è limitante, perché non tiene conto dell'I del BIM, ovvero *Information* (Lo Turco 2012). Il modello realizzato con software BIM deve essere la rappresentazione tridimensionale di un edificio ma più di ogni altra cosa deve contenere le proprietà degli oggetti oltre alla loro rappresentazione grafica.

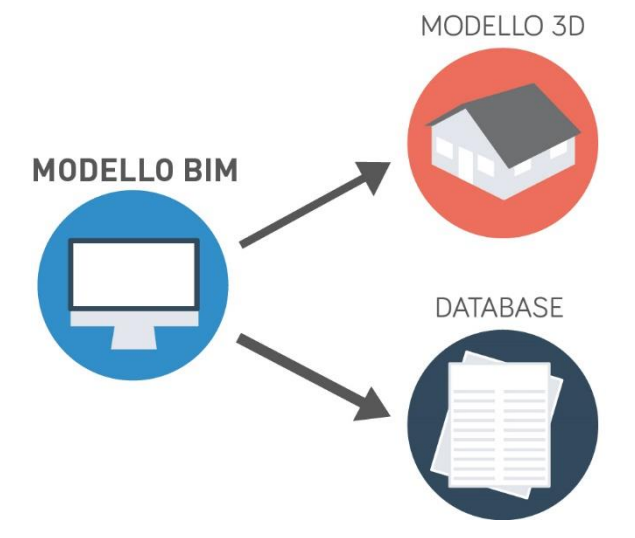

Figura 3.5 – Struttura di un Modello BIM

La modellazione di elementi geometrici ricchi di informazioni permette la creazione di un database comune, ovvero di un'unica piattaforma in cui i dati risultano sempre aggiornati. Questo database può essere arricchito e gestito da tutti gli attori del processo edilizio, i quali possono modellare le proprie geometrie e aggiungere le proprie informazioni. Il campo dell'edilizia presenta lavorazioni di tipo diverso ognuna delle quali prevede software con formati differenti. Questa pluralità di formati finisce col produrre forti ripercussioni sulla qualità del progetto. Il BIM invece incorpora i dati del

prodotto all'interno di un modello tridimensionale che può essere utilizzato da tutti i membri del settore per una gestione efficace delle informazioni durante l'intero ciclo di vita del progetto.

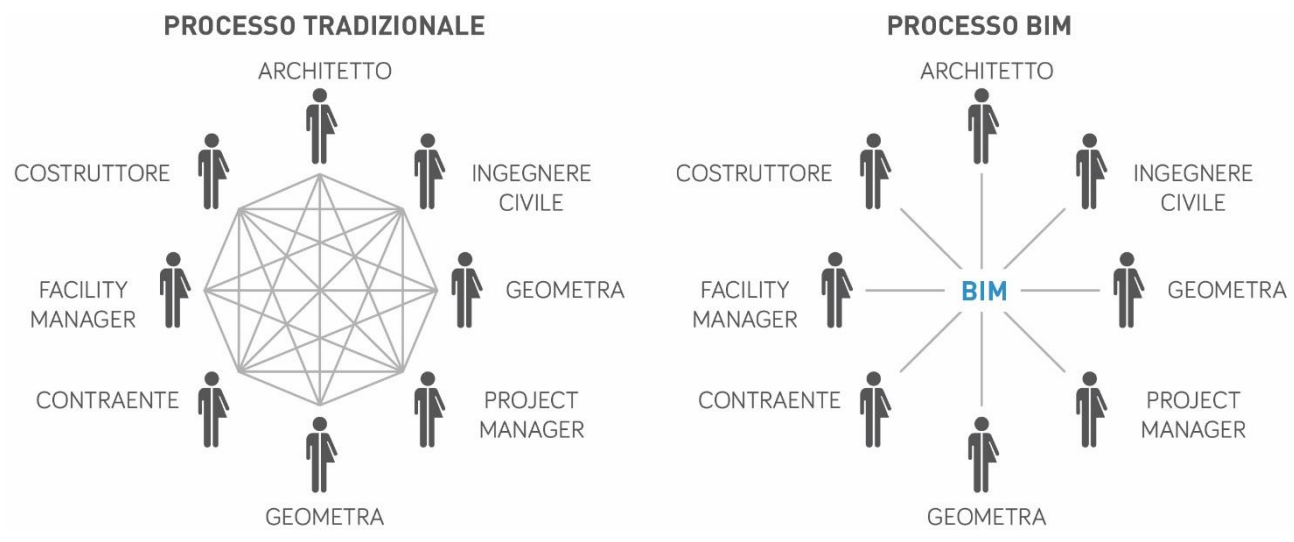

Figura 3.6 – Confrontro dello scambio di dati nell'industria AEC con metodo di lavoro tradizionale e con metodo di lavoro integrato

Tutto ciò consente ai progettisti di poter prima avere a che fare con il modello tridimensionale, poi modellare il proprio progetto ed infine condividerlo al progettista successivo. In questo modo è possibile individuare varie sovrapposizioni e possibili interferenze in fase di progetto. Questa caratteristica propria del BIM viene chiamata "interoperabilità" ed è descritta in maniera più completa nel capitolo 3.5.

La creazione di un database comune e lo scambio di dati tra i diversi progettisti consentono quindi la gestione di un edificio lungo tutto il ciclo di vita. Questo permette di gestire un modello sia in fase di creazione sia nelle fasi di costruzione, manutenzione, gestione e ristrutturazione.

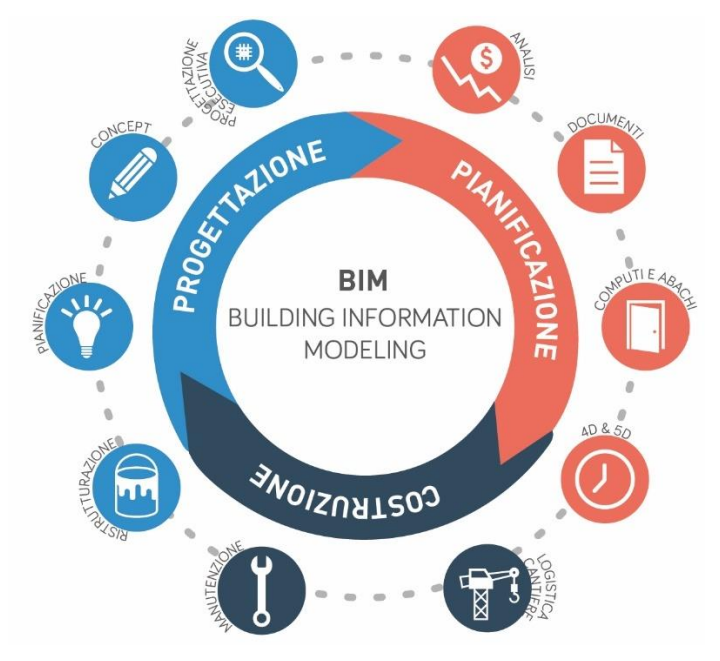

Figura 3.7 – Gestione di un progetto BIM durante tutto il ciclo div ita

Il BIM è quindi un'occasione per un'intera revisione del processo di investimento, di progettazione, di realizzazione e di gestione di un manufatto (Osello 2012).

Il modello BIM può quindi essere usato per valutare i tempi e i costi di costruzione oltre che quelli di gestione e manutenzione, argomenti trattati in maniera più approfondita nel capitolo 3.9.

Tali vantaggi sono rappresentati in un grafico elaborato da Patrick MacLeamy, architetto dello studio HOK e fondatore di *Building Smart*, organizzazione internazionale nata con lo scopo di migliorare lo scambio di informazioni nel BIM.

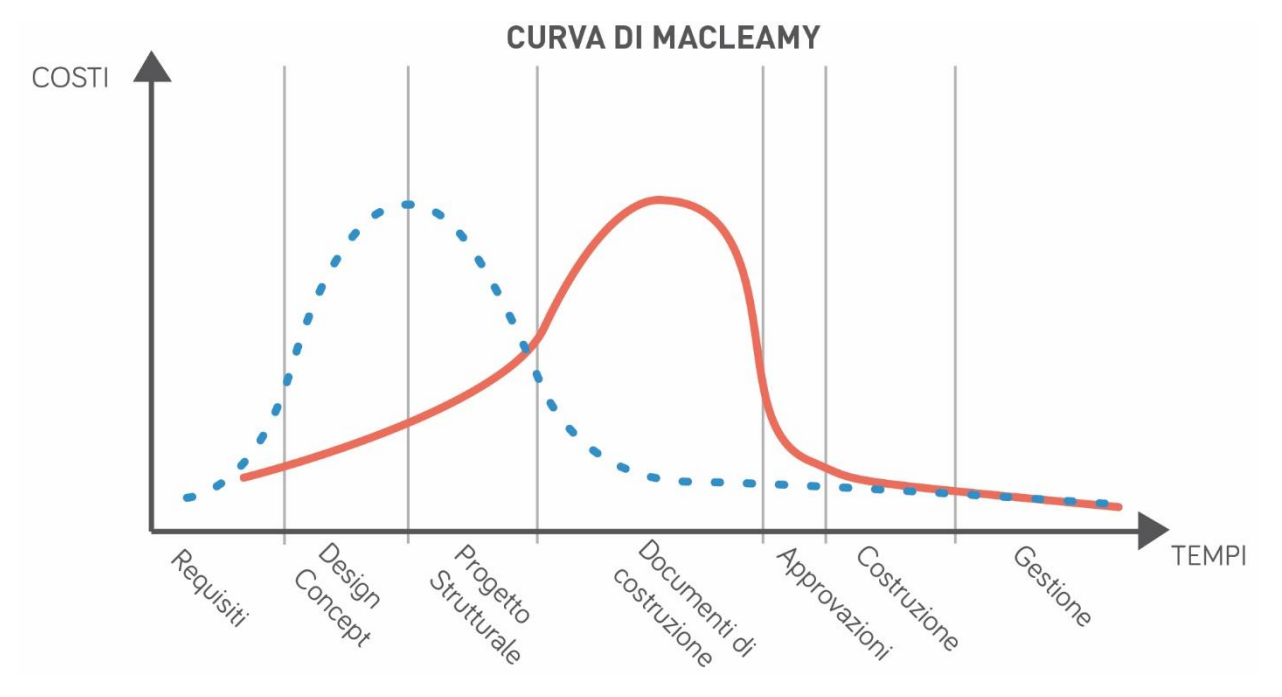

Figura 3.8 – Rielaborazione grafica della Curva di MacLeamy

Nella figura 3.8 sono rappresentati lungo l'asse delle ordinate i costi di un progetto e lungo l'asse delle ascisse le varie fasi del processo edilizio, ovvero i tempi. Ciò che fa il grafico è mettere in comparazione un processo di progettazione tradizionale (linea continua) con un processo di progettazione integrato (linea tratteggiata) come avviene nel caso del BIM. Entrambi i progetti, pensati con diversi processi, iniziano e finiscono nello stesso arco di tempo, quello che cambia è però l'incidenza dei costi sulle varie fasi del processo edilizio: il grafico mostra come i costi più elevati della progettazione in BIM siano maggiormente concentrati lungo la fase di progettazione, con costi molti ridotti nella fase di costruzione e approvazione; nella progettazione tradizionale invece si ha l'illusione di avere costi ridotti lungo la fase di progettazione, ma le possibili complicazioni in fase di cantiere possono comportare dei contrattempi, causando un aumento dei costi.

L'obiettivo di questo grafico non è quello di convincere i progettisti a ridurre gli sforzi progettuali bensì comunicare agli attori del processo edilizio che sforzi maggiori in fase di progettazione comportano minori costi in fase di costruzione.
È doveroso fare una considerazione a riguardo della complessità del modello BIM: è vero che il BIM ha enormi potenzialità ma questo non implica che nel ciclo del progetto vadano usate tutte. Ad esempio, la sola modellazione di figure geometriche, senza la parametrizzazione di esse, può essere utile a restituire una visione volumetrica di un pezzo di quartiere. Questo però non farà parte di ciò che viene chiamato BIM in quanto mancano le informazioni necessarie per eventuali sviluppi.

La "maturità" di un modello e la sua complessità viene catalogata in "livelli". Questa classificazione è stata proposta in una ricerca del 2008 da Mark Bew e Mervyn Richiards con la denominazione di iBIM (che è appunto il nome dell'ultimo livello di maturità del BIM). I due presidenti della commissione sul BIM nel Regno Unito hanno definito quattro diversi livelli:

- Livello 0: CAD
- Livello 1: 2D/3D
- Livello 2: BIMs
- Livello 3: iBIM

Al crescere del livello di maturità, aumentano i vantaggi e le complessità di tutti gli elementi del processo.

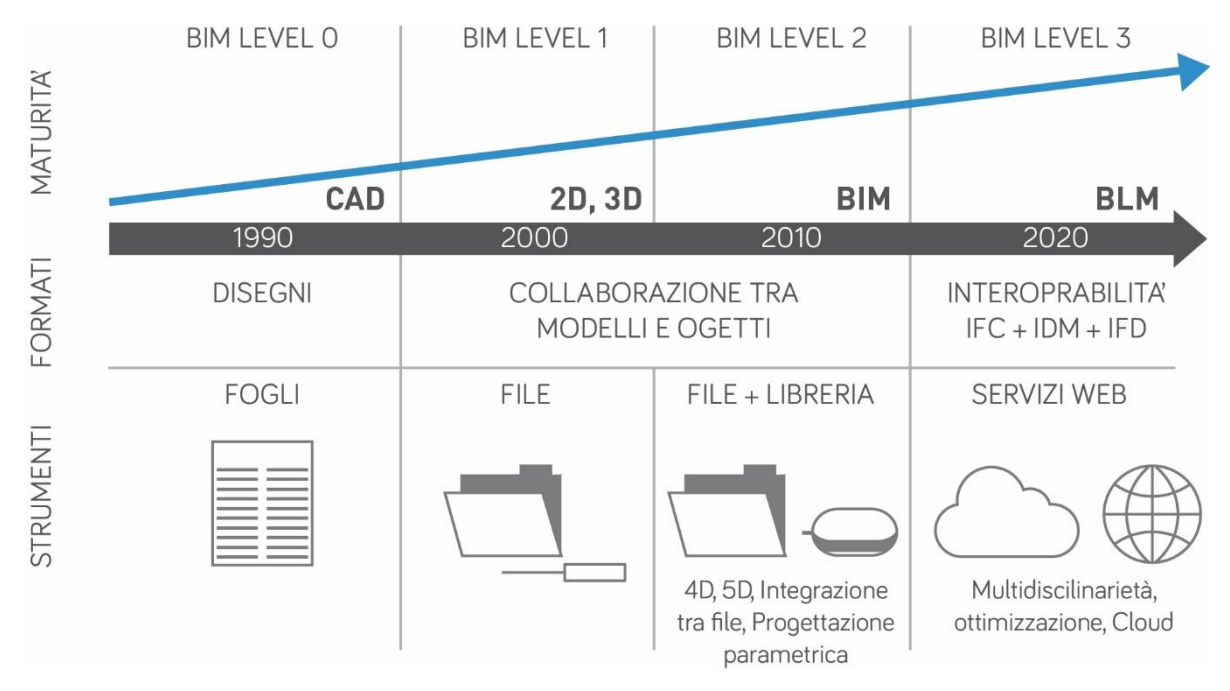

Figura 3.9 - Rielaborazione grafica dell'iBIM di Bew e Richards apparso nell' *UK Government Construction Client Group* (GCCG) nel 2011 e rielaborato da Neeley, Bernstein e Jezyk

Il livello 0 è la forma meno evoluta di progettazione. Questa è gestita tramite la produzione di elaborati 2D e lo scambio di informazioni avviene attraverso testi scritti. Si presenta come una sorta di tecnigrafo elettronico in cui i disegni sono tracciati mediante linee al computer e non tramite

matita. Questo è probabilmente il livello raggiunto oggi dalla maggior parte degli studi di progettazione.

Il livello 1 invece comincia ad essere formalmente gestito con una modellazione dei solidi con CAD 3D ed una fase di documentazione in 2D. VI è quindi un miglioramento della progettazione che non risulta tuttavia essere ancora "intelligente".

Il livello 2 è probabilmente il primo livello che riguarda effettivamente il BIM in quanto si tratta del livello in cui il team di progetto comincia realmente a collaborare. Le indicazioni per la progettazione sono condivise attraverso un formato di file comune che consente a qualsiasi organizzazione di essere in grado di combinare i propri dati con quelli degli altri. Il livello 2 è un ambiente 3D dove le informazioni non sono presenti ma vengono allegate al modello tridimensionale, ottenendo una separazione delle discipline che però risultano unite nel modello geometrico. I dati possono includere informazioni sul programma di costruzione (4D) e dei costi (5D).

L'ultimo livello rappresenta la piena integrazione tra tutte le discipline attraverso un unico modello di progetto che raccoglie tutte le informazioni in un archivio centralizzato. Tutti gli attori possono modificare la propria parte di modello e progettare tenendo conto del progetto altrui.

I primi paesi a muoversi verso il livello iBIM sono stati quelli del Nord Europa: Regno Unito, Paesi Bassi, Danimarca, Finlandia e Norvegia hanno già disposto provvedimenti legislativi che richiedono l'utilizzo dell'approccio BIM includendo il Diagramma della maturità.

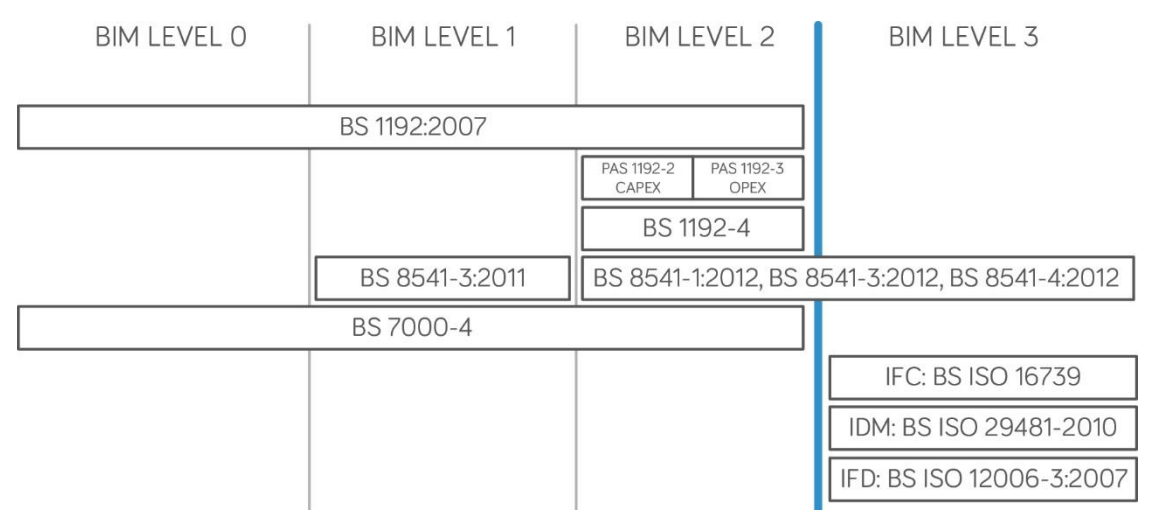

Figura 3.10 – Rielaborazione grafica dei livelli BIM dell'iBIM di Bew e Richards apparso nell' UK Government Construction Client Group (GCCG) nel 2011

### 3.4 Principi metodologici del BIM

Il BIM è una tecnologia di modellazione dotata di un set di processi che ha come fine quello di produrre, comunicare ed analizzare un modello di edificio. Gli aspetti caratteristici sono i seguenti:

- i componenti della costruzione sono oggetti parametrici digitali che hanno una propria rappresentazione grafica e vari attributi che, identificati nei vari software attraverso norme parametriche, permettono loro di essere manipolati in maniera intelligente;
- gli elementi geometrici includono dati che descrivono il comportamento durante analisi o processi di lavoro (takeoff, prestazioni, analisi energetiche);
- i dati sono coerenti e non ridondanti in modo tale che le modifiche siano rappresentate in tutte le viste;
- i dati ed i riferimenti si richiamano ad un unico database comune, in modo tale che l'informazione sia sempre aggiornata e che il rischio di errore sia minimo.

### *Elementi parametrici del BIM*

Charles Eastman in *An Outline of the Building Description System* aveva già spiegato che la modellazione in ambiente BIM avviene tramite la creazione di alcuni elementi parametrici che includono informazioni circa le prestazioni strutturali, costruttive, di operatività o manutenzione. In alcuni software BIM, come ad esempio *Revit*, è possibile raggruppare questi oggetti parametrici tramite dei parametri in comune, per facilitarne la modellazione e parametrizzazione. Una famiglia infatti rappresenta un insieme di elementi caratterizzati da proprietà comuni, denominati parametri, con una rappresentazione grafica correlata. Le variazioni dei parametri all'interno di una famiglia vengono chiamate "tipi" o "tipi di famiglia".

I tipi di famiglia sono tre:

- famiglia di sistema;
- famiglia caricabile;
- famiglia locale.

La famiglia di sistema, come lascia intuire il nome, è una famiglia già presente nel software che funge da famiglia "base". A partire da questa è possibile creare un elemento base (come un muro, un arredo, un pavimento) e cambiarne i suoi parametri. Partendo da una famiglia di sistema di un muro

di solo laterizio è inoltre possibile duplicare la famiglia in questione, cambiarne le impostazioni ed ottenere un nuovo tipo di muro.

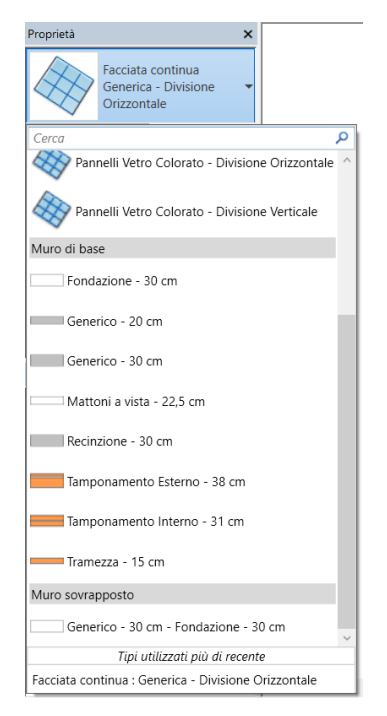

Figura 3.11 - Famiglie di sistema di un muro in Revit 2017 – Fonte: www.autodesk.com

Questo tipo di famiglia non è importabile o esportabile in altri software ma si presenta come la maniera più intelligente per una corretta modellazione parametrica.

La famiglia caricabile invece è un tipo di famiglia utilizzata per la creazione di tutti quegli oggetti parametrici digitali che non si trovano nelle famiglie di sistema.

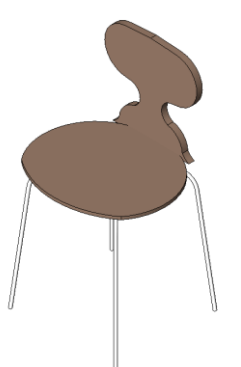

Figura 3.12 - Famiglia caricabile di una sedia in Revit 2017 – Fonte: www.autodesk.com

Può quindi essere creata da zero per la modellazione di porte, finestre, arredi, impianti e alberi, oppure per la creazione di elementi di annotazione come simboli e cartigli. La sua realizzazione incomincia da un layout, fornito dal software, più adatto alle esigenze di modellazione: il layout di una porta sarà quindi diverso da quello per gli impianti. Inoltre la modellazione può avvenire partendo da una famiglia caricabile esistente, in quanto è permessa l'esportazione tramite un file di tipo RFA. Per ultimo, la famiglia locale è un elemento creato per un oggetto unico all'interno del progetto, che non ha somiglianza geometrica con nessun altro elemento.

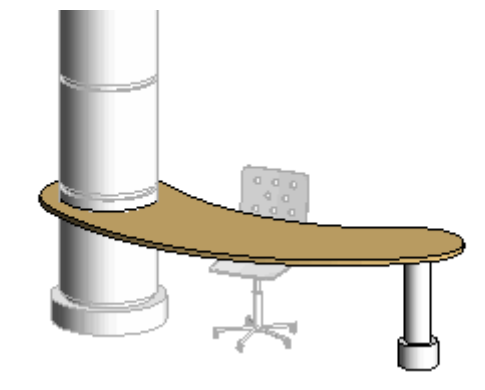

Figura 3.13 - Famiglia locale in Autodesk Revit 2017 – Fonte: www.autodesk.com

È il caso di muri rastremati, geometrie insolite come i tetti non standard oppure qualsiasi componente che non si intende riutilizzare. Anche questo tipo di famiglia viene creata da un template esistente e può essere esportata.

### *Database*

Il programmatore Charles Eastman fu il primo a creare il software BIM nel 1974. All'interno della sua pubblicazione scriveva che la parametrizzazione degli elementi modellati era gestita attraverso un database in grado di raccogliere tutte le informazioni (e quindi i parametri) di tutte le famiglie modellate. Ad oggi i software BIM hanno ovviamente fatto notevoli passi avanti, rendendo visibili tutte queste informazioni tramite la stesura di abachi e computi metrici.

| Abaco delle porte      |                                                      |      |                     |
|------------------------|------------------------------------------------------|------|---------------------|
| Nome Locale            | Famiglia e tipo                                      |      | Altezza   Larghezza |
|                        |                                                      |      |                     |
| 1. Camera da letto     | Pannello - Porta Singola in Vetro (1): 94 * 278 2.74 |      | 0.88                |
| 1. Dispensa            | Scorrevole Semplice: 60 x 210 cm                     | 2.10 | 0.60                |
| 1. Cucina              | Pannello - Porta Singola in Vetro (1): 94 * 278      | 2.79 | 0.92                |
| 1. Cabina armadio      | Porta - 1 Anta: 80x210 cm                            | 2.10 | 0.80                |
| 1. Bagno in camera     | Scorrevole Semplice: 60 x 210 cm                     | 2.10 | 0.60                |
| 1. Soggiorno           | Pannelli Scorrevoli: pannelli scorrevoli             | 2.00 | 1.00                |
| 2. Cucina              | Pannello - Porta Singola in Vetro (1): 94 * 278      | 2.65 | 0.96                |
| 2. Camera matrimoniale | Porta - 1 Anta: 90x210 cm                            | 2.10 | 0.90                |
| 2. Camera matrimoniale | Porta - 1 Anta: 90x210 cm                            | 2.10 | 0.90                |
| 2. Camera matrimoniale | Porta - 1 Anta: 90x210 cm                            | 2.10 | 0.90                |
| 1. Camera da letto     | Porta - 1 Anta: 70x210 cm                            | 2.10 | 0.70                |
| 1. Bagno               | Scorrevole Semplice: 60 x 210 cm                     | 2.10 | 0.60                |
| 2. Soggiorno           | Porta - 1 Anta: 80x210 cm                            | 2.10 | 0.80                |

Figura 3.14 - Esempio di un abaco di famiglie relativo alle porte

La figura 3.14 mostra come sia possibile avere in unica tabella tutti i tipi di porte presenti nel modello, catalogate in base al locale in cui esse sono presenti, al loro nome e alla loro larghezza e altezza. È

possibile ottenere questo tipo di abaco con tutte le famiglie presenti nel modello, a seconda delle loro caratteristiche di parametrizzazione. Porte, finestre, portefinestre, arredi, elementi di illuminazione e via dicendo possono essere catalogati e disposti in un abaco, che poi può essere a sua volta esportato in software esterni.

Un'altra funzione molto utile è quella relativa al computo metrico. Ogni famiglia del software è costituita da un determinato tipo di elementi architettonici, che a loro volta sono costituiti da diversi materiali. Questi materiali presentano diverse caratteristiche di costo, volume, spazio, resistenza al rumore e calore. Con questa funzione è possibile capire la quantità di laterizi, di calcestruzzo o di pitture presenti all'interno del progetto, in modo da ricavare la quantità di materiali necessari per una futura realizzazione.

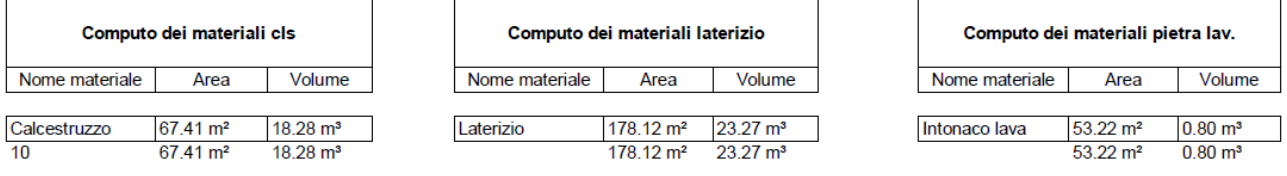

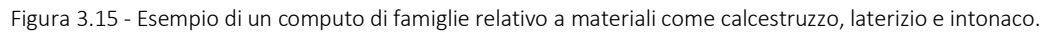

Queste funzioni sono rese possibili grazie allo schema generale con cui è costruito il database. In software come *Autodesk Revit* 2010 la configurazione dell'*Application Programming Interface* (API) è la seguente:

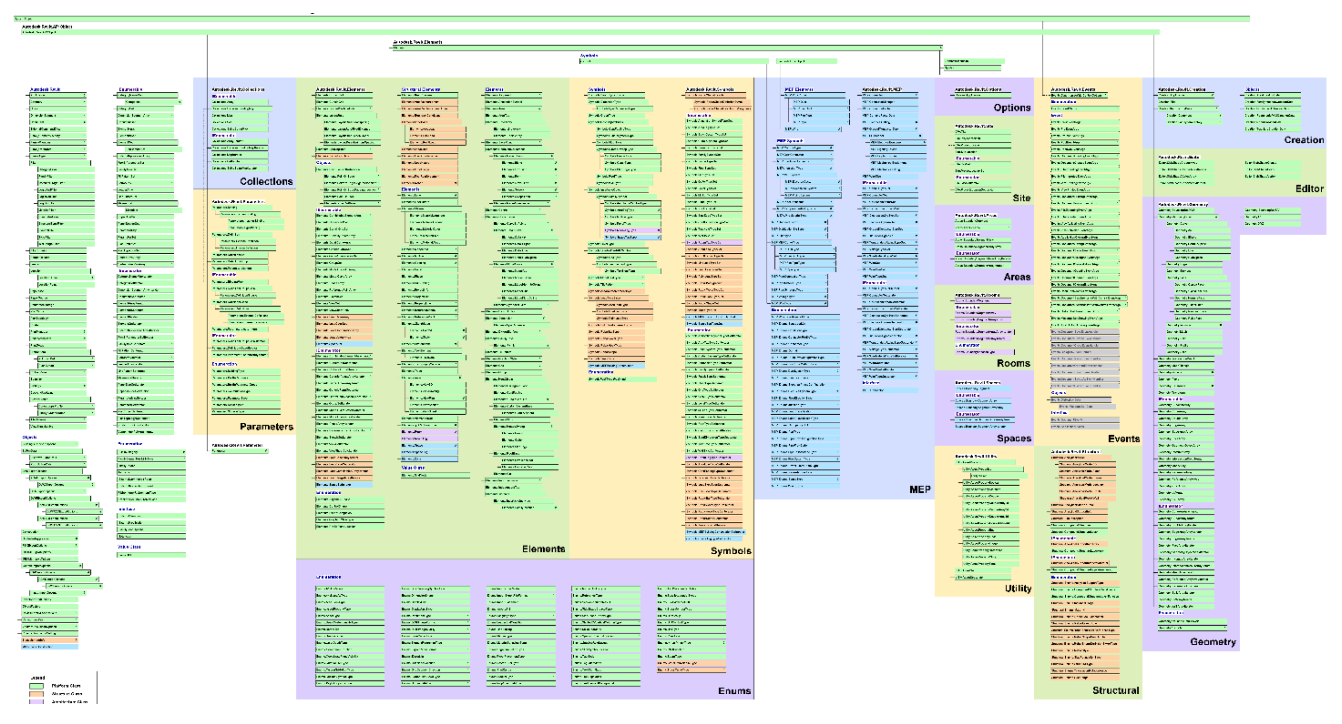

Figura 3.16 - Autodesk Revit 2010 API Object Model – Fonte: www.discourse-cdn-sjc1.com

Il database è costituito da categorie di oggetti, elementi e simboli di annotazione catalogate in più classi denominate *class*. Ognuna ha un proprio campo specifico di applicazione: *platform, structure,* 

*architecture, MEP, obsolete, pre-existing, new, updated*. All'interno di queste classi sono presenti tutti i parametri che compongono il modello tridimensionale e contribuiscono a rendere il progetto un modello tridimensionale intelligente.

### 3.5 Interoperabilità

Negli ultimi decenni si sono costituite diverse software house il cui intento è stato quello di produrre e immettere nel mercato numerosi applicativi differenti tra loro.

Ogni studio acquista un software in base al prezzo o al tipo di lavoro da svolgere e riceve documenti e file da altri studi che utilizzano software diversi: il risultato finale è una grossa ragnatela ricca di formati. Ogni software house infatti assegna al proprio software un tipo di formato diverso da quelli delle altre case, obbligando l'utente a dover acquistare il proprio per poterne leggere i contenuti.

Se ipotizzassimo che nessun addetto ai lavori utilizzi carta e penna durante la fase di progettazione e assegnassimo un software diverso ad ogni attore del processo edilizio, verrebbe fuori che i formati file maggiormente utilizzati sarebbero DOC, PDF, DWG, DWF, RTF, DXF. Questa pluralità di formati comporta delle complicazioni nell' *Architecture, Engineering & Construction Industry* (AEC) settore dell'architettura, dell'ingegneria e delle costruzioni.

Per ovviare a questo problema, nel 1994 la software house *Autodesk* ha realizzato un consorzio cui hanno preso parte diverse aziende, con lo scopo di creare un formato file comune che supportasse lo sviluppo di applicazioni integrate. Tre anni dopo, nel 1997, l'organizzazione *Building Smart* (organizzazione internazionale che mira a migliorare lo scambio di informazioni tra applicazioni software utilizzate nel settore edile) ha espresso la volontà di sviluppare e promuovere il formato *Industry Fondation Class* (IFC) come modello dati neutro di prodotto dell'edilizia, utile a raccogliere informazioni lungo tutto il ciclo di vita di un edificio.

Un ulteriore protocollo di scambio di informazioni, specifico per la gestione dei dati durante l'uso dell'edificio, è COBie, ovvero *Construction, Operation, Building information exchange* (East 2014; Lavy e Jawadekar 2014). Il formato COBie è stato creato da Bill East del Corpo degli Ingegneri dell'Esercito degli Stati Uniti con l'intento di raccogliere le informazioni contenute nel formato IFC in tutte le viste di progetto. Queste viste possono essere esportate in un documento Excel e quindi essere facilmente modificate.

L'introduzione di questi nuovi formati ha trasformato la progettazione in ambiente BIM in una progettazione condivisa. Architetti, ingegneri energetici, ingegneri edili o civili, progettisti di impianti possono scambiarsi il formato IFC per lavorare sul proprio software e sul proprio modello BIM, col vantaggio di vedere in tempo reale cosa hanno modellato gli altri. Il file IFC importato all'interno del

44

modello verrà poi aggiornato in maniera automatica con la ricezione del nuovo file, evitando così ulteriori tempi di importazione e allineamento delle geometrie.

Inoltre in alcuni software è possibile usare funzioni che favoriscano la condivisione del lavoro creando un modello di progetto principale, chiamato modello centrale, a partire dal modello esistente. L'autore del modello centrale può far collegare diversi utenti a questo e apportare delle modifiche in uno specifico campo: l'ingegnere edile, ad esempio, può modificare solo gli elementi strutturali così come il progettista di impianti può lavorare solo sugli impianti. In questo modo viene favorita una sincronizzazione dei dati (e quindi delle informazioni) su un unico modello centrale.

### 3.6 Progettazione strutturale

I principali software di progettazione usati dagli architetti sono ormai ben noti: *AutoCAD, Allplan, Revit e ArchiCAD* sono i software maggiormente utilizzati. Tra gli strutturisti invece si fa ancora fatica ad individuare un software principale. Esistono infatti numerosi applicativi che hanno caratteristiche completamente diverse tra loro.

I software BIM (usati soprattutto dagli architetti), oltre all'uso in ambito architettonico, consentono di modellare anche le strutture degli edifici. *Revit Structure* ad esempio consente di modellare gli elementi strutturali di un edificio e al tempo stesso di calcolarne la stabilità. Tramite la modellazione in tre dimensioni è possibile modellare gli elementi di carpenteria, i telai strutturali, il tipo dei ferri delle armature ed il tipo di calcestruzzo utilizzato. Tutti questi elementi geometrici possono essere arricchiti attraverso l'inserimento di parametri con l'obiettivo di sfruttare in pieno la filosofia del BIM. Costi della carpenteria, tipologia dei ferri per i getti in calcestruzzo, caratteristiche di resistenza a compressione tramite valori di Rck, carichi distribuiti e carichi in punta sono alcune delle informazioni che si possono inserire per ottenere un modello intelligente. In questo modo tutti gli elaborati da redigere per la fase costruttiva (come tavole strutturali o tavole tecniche) possono essere presentate in cantiere col minimo sforzo.

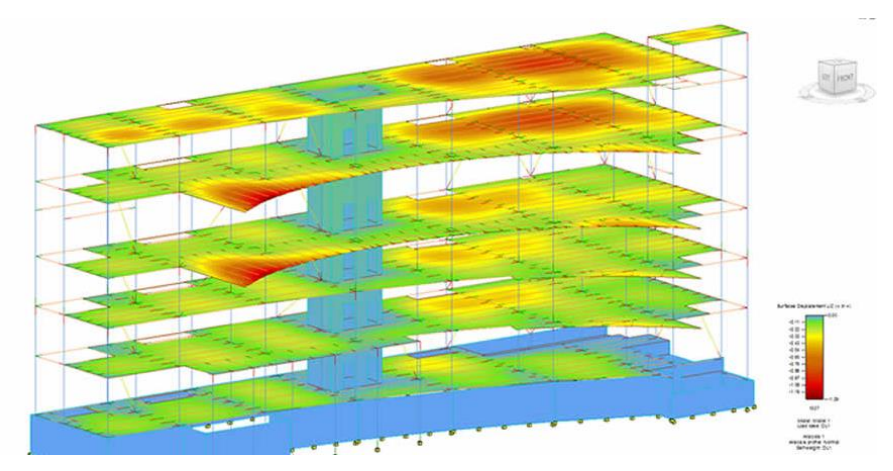

Figura 3.17 - Simulazione strutturale in *Revit Structure* 2017 – Fonte: www.autodesk.it

I software BIM permettono inoltre, come visto nel capitolo 3.4.2, di esportare abachi e computi metrici delle lavorazioni, un'operazione molto utile per gestire il portafogli di cantiere e l'acquisto dei materiali.

La possibilità di condividere la parte strutturale, architettonica ed impiantistica tra i diversi progettisti consente ad architetti, strutturisti ed impiantisti di lavorare solo sulla propria parte di competenza, evitando errori di incomprensione a favore di una corretta esecuzione del cantiere.

### $3.7$ Progettazione impiantistica

La realizzazione degli impianti è una delle fasi più delicate dell'intero processo costruttivo in quanto un'errata esecuzione è in grado di compromettere la resa finale dell'edificio.

In fase di progettazione è molto importante dimensionare lo spazio dei cavedi, condotti e impianti di ogni tipo, al fine di evitare sovrapposizioni in fase di cantiere. Questi errori potrebbero generare ritardi nel processo di realizzazione con tragiche ripercussioni sul portafogli di cantiere.

Con gli applicativi BIM è possibile ottimizzare il processo di progettazione, oltre che per le strutture e le parti architettoniche, anche per quanto riguarda gli impianti. Nel modello unico è possibile modellare tutta la componente impiantistica nelle viste planimetriche ed avere un immediato riscontro in tre dimensioni. Rispetto ad una progettazione CAD, la vista tridimensionale rende immediata la possibilità di trovare eventuali errori. Questo processo di controllo può avvenire anche tramite simulazioni di *Clash Detection* che consentono di rilevare interferenze geometriche.

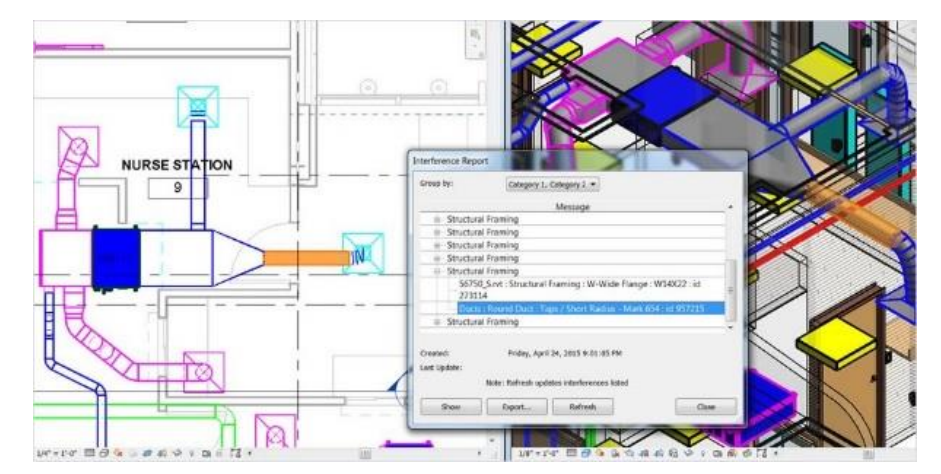

Figura 3.18 - Progettazione di impianti in *Revit* 2017 – Fonte: www.autodesk.it

Una corretta progettazione integrata tra progettisti, una modellazione tridimensionale ed un riscontro tramite processi di *Clash Detection* richiedono un notevole sforzo in fase di progettazione ma permettono di avere vantaggi consistenti durante le fasi di cantiere, come ad esempio una migliore qualità del prodotto realizzato, meno errori e meno tempo speso nella redazione degli elaborati.

#### $3.8$ Il BIM per la sostenibilità ambientale

Il tema della sostenibilità oggigiorno è caratterizzato da una ricerca spasmodica volta alla riduzione delle emissioni in ambiente. Le figure che si fanno portavoci di questa volontà di salvaguardia del clima sono in primis gli ambientalisti, ma anche i politici ed i progettisti. La maggior parte dell'inquinamento è provocato dal trattamento dei rifiuti, dai processi industriali delle fabbriche, dall'utilizzo di combustibili fossili nella produzione di elettricità, nei trasporti, nell'industria e nelle abitazioni<sup>5</sup>.

Nel settore delle costruzioni, e quindi in architettura, si sta cercando di imporre, o quanto meno favorire, il rispetto di determinati standard energetici: *CasaClima* a Bolzano o la classificazione dell'efficienza energetica e dell'impronta ecologica degli edifici LEED (*The Leadership in Energy and Environmental Design*) sono i sistemi di certificazione di sostenibilità degli edifici più diffusi ed utilizzati.

La certificazione energetica in Italia avviene tramite la redazione dell'APE, ovvero un documento che descrive le caratteristiche energetiche di un edificio, di un'abitazione o di un appartamento. È uno strumento di controllo che classifica le prestazioni energetiche con una scala che va da A (ottime prestazioni) a G (pessime prestazioni) ed è obbligatorio al momento dell'acquisto di un immobile. La sua compilazione avviene tramite un software in cui vengono immessi i valori delle componenti di un edificio, calcolabili a parte. Questa procedura manuale rende la certificazione meno precisa in quanto è più facile incorrere in errori di calcolo.

Con il BIM è possibile gestire la certificazione energetica dell'edificio in un solo software e comunicare gli esiti con un file interscambiabile. Questo tipo di applicativo consente di assegnare dei parametri alle stratigrafie dei muri, alle finestre, ai solai e così via per poi calcolare in un secondo momento l'efficienza energetica dell'intero immobile. Questo procedimento rende il calcolo immediato, grazie al *workflow* delle informazioni assegnate agli oggetti tridimensionali. Le principali software house di progettazione BIM stanno rilasciando sul mercato un numero sempre maggiore di *plugin* programmati per il calcolo dei fabbisogni energetici degli immobili.

 $\overline{a}$ 

<sup>5</sup> Emissioni nazionali di PM10 primario - Fonte ISPRA ambiente

### BIM 4D, 5D, 6D

Come detto nei precedenti capitoli, la progettazione in ambiente BIM ha il vantaggio, rispetto a quella CAD, di poter modellare il progetto in due dimensioni ed avere un immediato riscontro tridimensionale. I software CAD invece hanno un metodo di lavoro basato sulla lavorazione in 2D, attraverso il tracciamento di linee lungo l'asse delle x e delle y, e la sovrapposizione di queste su più piani (*layer*). La progettazione CAD è molto simile quindi a quella di un tecnigrafo.

La modellazione in ambiente BIM invece consente di modellare oggetti parametrici (oggetti che contengono all'interno informazioni) in maniera univoca su tutte le viste. Un muro disegnato in pianta verrà automaticamente disegnato anche in prospetto, in sezione, in assonometria. Una progettazione che però si limita solo alla modellazione tridimensionale e che non tiene conto delle informazioni degli oggetti tridimensionali ha un'utilità molto limitata: questa operazione infatti non tiene conto di tutte le potenzialità, come la gestione delle informazioni e la rielaborazione in abachi, computi, mappa dei locali, ecc. Con le informazioni di un modello in BIM è possibile andare oltre alle ormai note tre dimensioni studiando il cantiere di un progetto (4D) calcolandone i costi (5D), studiando la gestione o la manutenzione di un edificio (6D) lungo tutto il suo ciclo di vita.

Le prime applicazioni relative alla gestione delle informazioni sono state realizzate con i primi studi su un oggetto modellato nella sua dimensione temporale. *Il National Institute of Building Sciences* (NIBS), un'organizzazione non governativa degli Stati Uniti, definisce il BIM 4D e 5D con quanto segue: «l'acronimo BIM è storicamente collegato alle 3 dimensioni e adesso il 4D (tempo) e 5D (costi) alla modellazione virtuale degli edifici. Il BIM comunque ha capacità e responsabilità ben più grandi». La modellazione 4D permette di visualizzare il modello di un edificio nelle sue tre dimensioni ma anche di poter realizzare il cronoprogramma tramite la simulazione della costruzione dell'edificio, potendone quindi stimare anche i costi in maniera accurata (5D).

Con la realizzazione degli elaborati a mano o su software CAD questo non è possibile: incomprensioni tra progettisti e direttori del cantiere sono all'ordine del giorno. La modellazione 4D può servire a prevedere gli errori e a gestirli in maniera ottimale, minimizzando quindi i costi di riparazione. I metodi di pianificazione tradizionali non affrontano l'aspetto spaziale delle attività di costruzione in quanto gli elaborati di cantiere non sono collegati ad un disegno o ad un modello tridimensionale. Il BIM 4D e 5D permettono invece di osservare il proprio modello nel tempo, di stabilirne le tempistiche

49

ed i costi di lavorazione o i tempi di occupazione del suolo, per avere una maggiore precisione nella fase realizzativa.

Tra i vantaggi dell'adozione del BIM 4D e 5D vi sono:

- la possibilità di scegliere diverse soluzioni progettuali ed avere un riscontro visivo sulle scelte adottate;
- identificare e risolvere i problemi per tempo;
- accesso e gestione dei rischi della progettazione;
- migliorare la pianificazione dei progetti e rendere chiari e visibili i risultati.

Oltre all'accuratezza in fase progettuale e realizzativa, la progettazione in ambiente BIM è utile anche per gestire i costi dell'edificio realizzato nel suo ciclo di vita: in tre parole *Building Lifecycle Management*. Ad oggi l'unico strumento che attesta i cambiamenti dell'edificio è il Fascicolo del Fabbricato, ovvero un allegato per il monitoraggio dello stato di conservazione del patrimonio edilizio atto ad individuare le situazioni di rischio degli edifici e a programmare nel tempo interventi di ristrutturazione e manutenzione (Laurà, Minetti 2011).

Attualmente questo lavoro avviene tramite la progettazione di un modello CAD e la redazione di un elaborato cartaceo. Lo scopo del *Building Lifecycle Management* è invece quello di gestire su un unico software parametrico, attraverso un file interscambiabile, non solo la progettazione ma anche la manutenzione e la ristrutturazione di edifici, programmando politiche di investimento e calcolando i costi dell'opera. Un altro obiettivo è poi quello di mantenere gli ambienti di lavoro efficienti con processi che coniughino qualità dei servizi, sicurezza dei fruitori e dei lavoratori durante l'esercizio dell'edificio.

### 3.10 HBIM

La modellazione tridimensionale richiede molto più tempo rispetto ad una progettazione CAD, come illustrato a pagina 36, ma la parametrizzazione delle informazioni consente di risparmiare tempo nelle fasi realizzative.

Una delle principali critiche che viene mossa al BIM è che la modellazione e la parametrizzazione hanno sì grandi vantaggi nella modellazione di edifici nuovi, o quanto meno piuttosto recenti, mentre il tempo speso nella modellazione di un edificio storico sarebbe invece piuttosto lungo e controproducente. In realtà negli ultimi tempi la metodologia BIM si sta affacciando verso scenari ancora inesplorati, come quelli urbanistici e storici.

In ambito storico, in particolare, la conservazione e la valorizzazione del patrimonio architettonico gioca un ruolo fondamentale. L'*Historical Building Information Modeling* (HBIM) è quel settore del BIM nel quale si studiano le tecniche che consentono di realizzare dei modelli altamente strutturati che in futuro potranno assumere importanza strategica per la manutenzione programmata e la tutela dei beni (Murphy 2013).

Una corretta progettazione in HBIM si compone di:

- studio del bene esistente;
- rilievo;
- modellazione in ambiente BIM;
- gestione delle informazioni.

Il primo passo per una corretta modellazione in HBIM è la lettura e lo studio dei trattati storici e dei manoscritti architettonici che fanno riferimento al bene architettonico in questione. Questo serve ad inquadrare il bene architettonico in un preciso contesto storico.

Il secondo passo è invece la realizzazione di un primo rilievo metrico che servirà poi alla modellazione dell'edificio. Il rilievo può essere di tipo tradizionale, con l'utilizzo di stazione totale, oppure con la tecnologia laser scanner terrestre combinata con la modellazione digitale di fotografie, quest'ultima meno costosa. Entrambe però producono un risultato finale attraverso la creazione di una nuvola di punti e ortofoto: la nuvola di punti è una riproduzione dell'oggetto rilevato costituita da un insieme di coordinate in un sistema di riferimento predefinito, mentre un'ortofoto è una fotografia che è stata geometricamente corretta e georeferenziata e può essere utilizzata per misurare distanze reali.

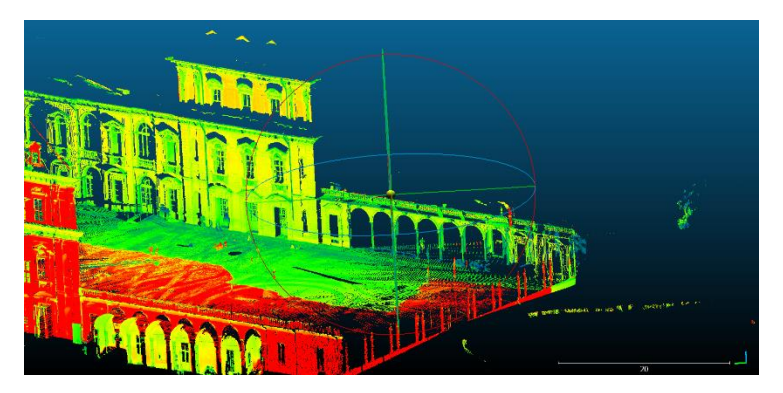

Figura 3.19 – Nuvola di punti del castello del Valentino, Torino

L'aspetto interessante è che la nuvola di punti può essere importata all'interno di software BIM e può essere utilizzata per la creazione di profili di sezione o di planimetria per la successiva modellazione geometrica. L'operazione di modellazione è quindi un ricalco dei profili esportati dalla nuvola di punti.

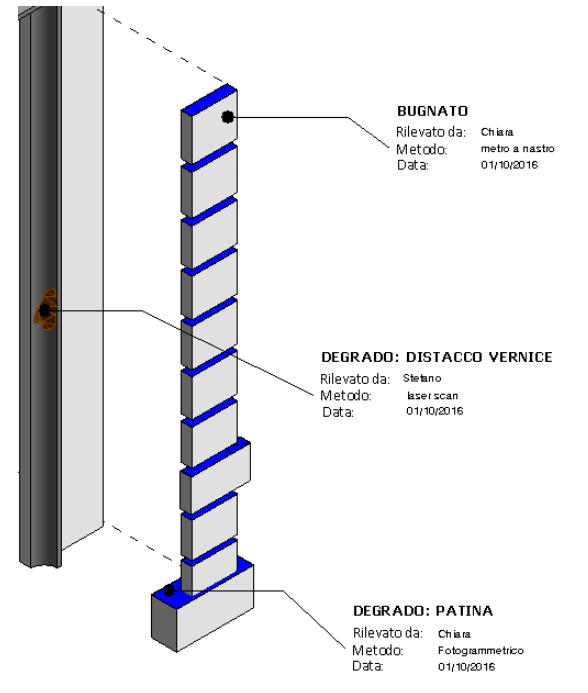

Figura 3.20 – Gestione delle informazioni del degrado di un bugnato

Una volta ottenuto il modello tridimensionale finale è possibile gestire le informazioni degli elementi modellati, come le condizioni di degrado, gli elementi demoliti, gli elementi costruiti, ecc. L'utilizzo dell'HBIM permette una gestione del patrimonio architettonico in maniera più controllata da parte delle amministrazioni locali.

# LA NORMATIVA SUL BIM

### Focus 1: L'Europa con la direttiva 2014/24

Il 26 febbraio 2014, il Consiglio dell'Unione Europea ed il Parlamento Europeo hanno approvato la *European Union Public Procurement Directive* (EUPPD) con lo scopo di semplificare e rendere più flessibili le procedure di assegnazione degli appalti per le opere pubbliche. L'obiettivo concordato era quello di trasporre le direttive europee in leggi nazionali in tutti gli Stati membri entro l'aprile del 2016. Tali procedure di semplificazione volte all'assegnazione degli appalti per le opere pubbliche devono prestare attenzione alla sostenibilità, alla trasparenza ed incoraggiare l'utilizzo dei sistemi informatici.

All'art.22 c.4 della versione inglese troviamo infatti scritto: «for public works contracts and design contests, Member States may require the use of specific electronic tools, such as of building information electronic modelling tools or similar». Gli Stati membri possono quindi richiedere l'uso di strumenti elettronici come il *Building Information Modelling* (BIM). Nella stessa direttiva tradotta in italiano, non viene però fatta menzione del BIM: «per gli appalti pubblici di lavori e i concorsi di progettazione, gli Stati membri possono richiedere l'uso di strumenti elettronici specifici, quali gli strumenti di simulazione elettronica per le informazioni edilizie o strumenti analoghi».

Questa differenza di linguaggio, seppur sottile, evidenzia il divario di maturità in ambiente BIM tra l'Inghilterra e l'Italia. Basti pensare che in Inghilterra il 62% degli architetti utilizza software BIM, con un incremento del 14% rispetto al 2014<sup>6</sup>. L'Italia sicuramente è molto indietro anche se non esiste un rapporto sull'effettivo utilizzo del BIM tra gli attori del processo edilizio. Un dato interessante è dato da una tesi di ricerca effettuata al Politecnico di Torino: l'utilizzo del BIM negli studi di architettura è stimato al 45%, anche se il tasso di risposta di questa ricerca risulta troppo basso per poter avanzare conclusioni fondate in merito<sup>7</sup>.

Il *BIM Report 2016* realizzato da Anafyo ha però stimato che nel in quell'anno sono stati assegnati appalti BIM per 2,6 miliardi di euro, con una crescita del 160% rispetto al *BIM Report 2015*. l'Italia ha quindi rispetto all'Inghilterra un numero di architetti minori che usano il BIM, anche se ha subito un aumento di appalti pubblici in ambiente BIM. Questa crescita è probabilmente dovuta alla nuova UNI

1

<sup>6</sup> NBS National BIM Report 2017

<sup>7</sup> Guazzoni V., *Indagine realizzata nel 2016 sulla cognizione ed utilizzazione della metodologia BIM (Building Information Model/Modelling) nell'architettura in Italia : panoramica sulla diffusione in Europa e sulle direttive italiane, esperienza personale sulla digitalizzazione di un edificio pubblico di Torino, presentazione di casi studio relativi alla ristrutturazione e restauro di edifici storici*. Rel. Anna Osello, Politecnico di Torino, corso di laurea magistrale in Architettura Costruzione e Città, A.A. 2017

11337:2017 (prima normalizzazione del BIM) e al nuovo decreto legislativo 18 aprile 2016, n. 50 che è nata per rendere il BIM obbligatorio dal 2025 per tutti gli appalti pubblici. Il 28 gennaio il Decreto ministeriale è stato adottato dal ministero delle Infrastrutture.

I vantaggi dell'adozione del BIM in tutti gli Stati europei potrebbero essere molteplici: oltre ad una riduzione dei costi e dei tempi nella realizzazione di opere pubbliche, si rafforzerebbe anche la competitività globale del mercato europeo nell'aggiudicarsi contratti edilizi nel panorama internazionale. Le opere pubbliche meglio riuscite, progettate in ambiente BIM, sono state realizzate nei paesi dell'Europa settentrionale ed in particolare risultano interessanti i casi di Norvegia, Danimarca, Finlandia ed Inghilterra.

### *La realtà danese*

L'utilizzo del BIM in Danimarca è ormai consolidato. Già nel 2006 il 50% degli architetti ed il 40% degli ingegneri usavano il BIM nei loro progetti<sup>8</sup>. Per questo motivo il governo l'ha poi reso obbligatorio già nel 2007 come requisito di progetto.

Negli anni successivi la *Palaces and Properties Agency*, la *Danish University* e la *Defence Construction Service* si sono occupate della gestione del patrimonio immobiliare pubblico. L'obiettivo di questi tre enti pubblici è stato quello di istruire i progettisti verso una metodologia di lavoro coerente e comune in tutte le fasi di un processo, tramite la creazione di un modello architettonico interscambiabile tra le varie discipline. Tra le documentazioni più importanti troviamo *3D CAD Manual* della *3D Working Method*, e la *Danish Enterprise and Construction Authority* (DECA), entrambe interessanti per aver rappresentato tramite esempi concreti lo sviluppo della progettazione in ambiente BIM e della condivisione in formato IFC (Eastman 2011).

### *L'esperienza norvegese*

 $\overline{a}$ 

La Norvegia è stata una delle prime Nazioni europee a promuovere l'utilizzo del BIM in tutti i progetti a partire dal 2010. Il *Norwegian Directorate of Public Construction and Property*, ente che fa riferimento al ministero della pubblica amministrazione e che si occupa di gestione, costruzione e sviluppo degli immobili nel settore pubblico, ha obbligatoriamente richiesto la consegna di formati

<sup>8</sup> Eastman C., Teicholz P., Sacks R., Liston K., *BIM handbook: a guide to building information modeling for owners, managers, designers, engineers, and contractors*, John Wiley & Sons, 2011

IFC (*Industry Information Classes*) per la gestione di tutto il ciclo di vita degli edifici. Tre anni dopo ha poi pubblicato il primo *BIM Manual* con lo scopo di illustrare i principali requisiti per l'adozione del BIM e l'invio del file IFC. La *Norwegian Home Builders* inoltre ha poi redatto un manuale in cui venivano tracciate le linee guida in merito alla progettazione BIM, basandosi sugli standard CAD norvegesi con l'aiuto del *National BIM Standards* (NBIMS).

La pubblicazione di manuali tecnici ha permesso agli addetti ai lavori norvegesi di conoscere al meglio il BIM e di poterlo integrare con la normativa esistente, superando le consuete criticità che si incontrano quando ci si interfaccia con un nuovo software.

Un caso esplicativo e pubblicato su tutti i manuali BIM è quello della *Statsbygg New Opera House* ad Oslo. È il secondo più grande edificio culturale costruito in Norvegia firmato dallo studio Snøhetta. Tutti i progettisti hanno lavorato su un unico modello tridimensionale insieme ai committenti ed ai progettisti delle opere secondarie. Oltre alla reale corrispondenza tra progetto e risultato finale, sono emersi numerosi vantaggi, tra i quali l'uniformità dei dati forniti, la maggiore qualità dei manufatti e dei materiali impiegati ed una sensibile riduzione dei costi di gestione e di realizzazione dell'opera. Il caso norvegese ha fatto scuola negli anni successivi al resto d'Europa e continua ancora oggi, coi suoi manuali, ad essere un punto di riferimento per tutti i progettisti.

### *Il caso svedese*

Lo *Swedish Standards Insistute* (SIS) ha pubblicato dal 1991 al 2013 il *Bygghandlingar 90*, un documento tecnico composto da 8 parti con lo scopo di definire le linee guida per la produzione dei documenti di progetto BIM. Le parti sono le seguenti:

- parte 1: descrive il processo di costruzione;
- parte 2: descrive come interpretare i dettagli e i simboli dei disegni e le parti critiche dei documenti di testo;
- parte 3: descrive i requisiti fondamentali di precisione di misurazione e tolleranza;
- parte 4: descrive come realizzare disegni CAD;
- parte 5: descrive, con una serie di esempi, come computare impianti idraulici ed elettrici;
- parte 6: fornisce raccomandazioni per la redazione dei documenti di progetto;
- parte 7: si occupa della gestione delle informazioni digitali;
- parte 8: descrive la possibilità di scambio di informazioni tra tutti i diversi attori del processo edilizio.

Nel 2010 le principali imprese di costruzioni hanno sviluppato una guida chiamata *BIM for Byggmdstare*, con l'intento di aiutare le piccole e medie imprese ad affacciarsi alla metodologia BIM. È interessante notare come il BIM in Svezia non sia obbligatorio per la progettazione di opere pubbliche, e come molte aziende ormai lo usino in maniera indipendente <sup>9</sup>.

### *Italia: UNI 11337:2017*

Come spiegato a pagina 54, il nuovo Codice degli appalti (Dlgs 50/2016) nasce dalla necessità di rispettare *l'European Union Public Procurement Directive* (EUPPD) per semplificare le procedure di assegnazione degli appalti per opere pubbliche. L'articolo 23 spiega che la progettazione in materia di lavori pubblici si compone di tre livelli (progetto di fattibilità tecnica ed economica, progetto definitivo e progetto esecutivo) con l'obbligo di utilizzo di strumenti tecnologici a partire dal 2025.

Dal 2016 l'Ente nazionale italiano di unificazione (UNI) sta elaborando una nuova normativa tecnica relativa alla "Gestione digitale dei processi informativi", denominata UNI 11337.

La UNI 11337 descrive gli strumenti operativi per una commessa BIM, mentre l'approvazione del Nuovo Codice Appalti esplica i metodi per la gestione degli appalti pubblici.

Questa norma sostituisce la UNI 11337:2009 pubblicata il 12 novembre 2009 ed è entrata in vigore a partire dal 26 gennaio 2017. Ad oggi la UNI 11337 si compone di 8 parti:

- parte 1: modelli, elaborati e oggetti informativi;
- parte 2: criteri di denominazione e classificazione di modelli, prodotti e processi;
- parte 3: evoluzione e sviluppo informativo di modelli, elaborati e processi;
- parte 4: modelli di raccolta, organizzazione e archiviazione dell'informazione tecnica per i prodotti da costruzione (schede informative digitali per prodotti e processi);
- parte 5: flussi informativi nei processi digitalizzati;

 $\overline{\phantom{a}}$ 

- parte 6: linee guida per la redazione del capitolato informativo;
- parte 7: requisiti di conoscenza, abilità e competenza per le figure coinvolte nella gestione digitale dei processi informativi;
- parte 8: processi integrati di gestione delle informazioni e delle decisioni.

<sup>9</sup> Eastman C., Teicholz P., Sacks R., Liston K., *BIM handbook: a guide to building information modeling for owners, managers, designers, engineers, and contractors*, John Wiley & Sons, 2011

Lo scopo quindi è quello di spiegare le potenzialità di questa tecnologia, definire un metodo di lavoro condiviso, elencare le nuove figure coinvolte nella gestione digitale e fornire un "elaborato tipo" per facilitare l'apprendimento. Sino ad ora son state pubblicate solo la parte 1, 4, 5 e 6, mentre la terza parte è stata già pubblicata nel 2015 e ne è prevista una revisione.

### *Parte 1: modelli, elaborati e oggetti informativi*

La prima parte ha l'obiettivo di definire il *Building Information Modeling* ed elencare i suoi sottoinsiemi tramite una serie di definizioni e concetti.

Il processo delle costruzioni, ad esempio, secondo la UNI 11337, è un processo che genera una grande quantità di dati e per questo motivo la norma li classifica con tre gradi diversi:

- dato: singolo elemento conoscitivo;
- informazione: insieme di dati organizzati;
- contenuto informativo: insieme di informazioni organizzate.

Successivamente distingue gli elaborati informativi (veicoli di rappresentazione) dai modelli informativi (veicoli di simulazione). Entrambi sono veicoli informativi ma le loro modalità di rappresentazione possono essere grafiche, documentali o multimediali.

I veicoli informativi possono avere però diversi gradi di maturità digitale, a seconda dello stato di avanzamento della progettazione e dell'obiettivo prefissato:

- livello 0: non digitale;
- livello 1: base;
- livello 2: elementare;
- livello 3: avanzato;
- livello 4: ottimale.

Al livello 3, per esempio, corrisponde una maturità digitale basata su documenti digitali correlati ad attributi non grafici. È un livello che viene definito come avanzato ma che nel Regno Unito corrisponde ad un Livello 2.

Una volta definitivo il contenuto informativo del processo ne vengono rappresentati gli stadi e le fasi.

### PROCESSO INFORMATIVO DELLE COSTRUZIONI

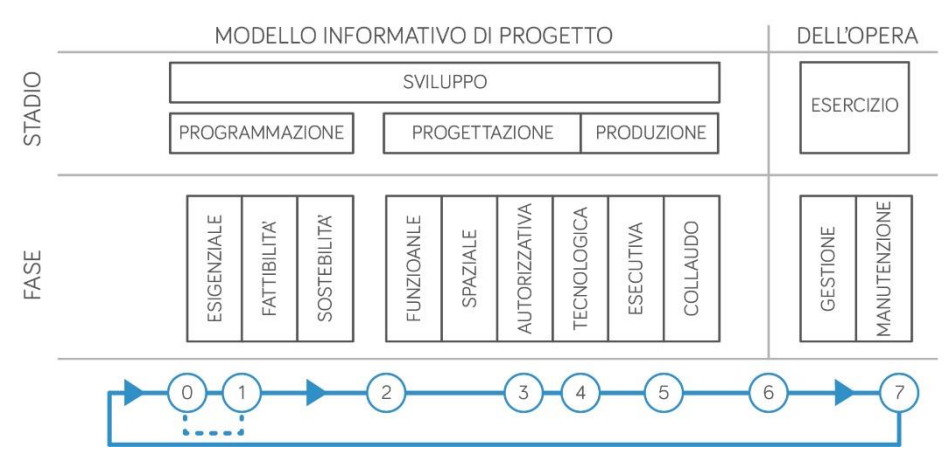

Figura 4.1 – Processo informativo delle costruzioni

La figura 4.1 mostra come il processo informativo delle costruzioni sia costituito da un modello informativo di sviluppo e un modello informativo dell'opera. Uno stadio non può iniziare se quello precedente non è stato completato. Le fasi invece ripercorrono i livelli di progettazione voluti dal Nuovo codice degli appalti, ovvero studio della fattibilità, progetto definitivo e progetto esecutivo, oltre alla fase di manutenzione e gestione.

# *Parte 4: modelli di raccolta, organizzazione e archiviazione dell'informazione tecnica per i prodotti da costruzione*

Dopo tre parti destinate alla stesura di definizioni di concetti, denominazione e classificazione di modelli, prodotti e processi, organizzazione di schede informative digitali, finalmente la quarta parte entra nel vivo della progettazione parametrica.

In questa sezione vengono affrontati i livelli di sviluppo di oggetti e modelli che nella normativa italiana vengono chiamati LOD (dall'inglese Level Of Development). I LOD sono sei e si suddividono in:

- LOD A: oggetto simbolico;
- LOD B: oggetto generico;
- LOD C: oggetto definito;
- LOD D: oggetto dettagliato;
- LOD E: oggetto specifico;
- LOD F: oggetto eseguito;
- LOD G: oggetto aggiornato.

#### LOD A LOD B LOD<sub>C</sub> LOD D LOD E LOD F LOD G 01/01/2013 GEOMETRIA GEOMETRIA **GEOMETRIA GEOMETRIA GEOMETRIA GEOMETRIA** GEOMETRIA Elemento architettonico Solido generico per Elemento architettonico Elemento architettonico Elemento architettonico Oggetto parete Oggetto parete verticale o pseudoverticale rappresentazione (sistema e sottosistema) verticale o pseudoverticale verticale o pseudoverticale rannresentato mediante elemento architettonico verticale o pseudoverticale rannresentato mediante rannresentato mediante un simbolo 2D verticale o pseudoverticale rappresentato con un solido avente un solido avente dimensioni pari alle con forma, spessore e ingombri calcolati secondo dimensioni pari alle dimensioni reali. Sono dimensioni reali. Sono posizione approssimata la normativa tecnica incluse tutte le stratigrafie modellate tutte le stratigrafie i dati specifici del fornitore dei materiali e le forniture OGGETTO OGGETTO OGGETTO OGGETTO OGGETTO OGGETTO OGGETTO Grafica 2D (linee e Solido 3D Solido 3D strutturato Solido 3D complesso Solidi parete completa Solido 3D complesso Solidi parete campiture 2D) CARATTERISTICHE CARATTERISTICHE CARATTERISTICHE CARATTERISTICHE CARATTERISTICHE CARATTERISTICHE CARATTERISTICHE Posizionamento di Semplici geometrie di Spessore Definizione stratiorafie Tipo finitura interna Manuale di manutenzione Data di manutenzione Superficie finitura Classificazione (UNI, CSI, massima ingombro Lunghezza dettagliate Larghezza Spessori componenti interna ecc.) Langnezza<br>Volume<br>Definizione dei materiali Struttura Tipo finitura esterna Certificazione di prodotto Isolamento Superficie finitura Camera d'aria esterna

Figura 4.2 – LOD relativi ad una parete BIM – Fonte: rielaborazione grafica dell'immagine nell'articolo M. Martini, *Livelli di sviluppo (L.O.D.)*, https://www.linkedin.com/pulse/livelli-di-sviluppo-lod-matteo-martini, [ultima cons. 20.02.2018]

In figura vengono rappresentati i diversi LOD per quanto riguarda la categoria architettonica. Si passa da un LOD con una rappresentazione bidimensionale, ad un modello tridimensionale ricco di informazioni fino ad un modello aggiornato con dati relativi alla gestione e manutenzione.

Oltre alla categoria architettonica i LOD sono presenti anche per la progettazione di strutture, per murature portanti, impianti, facciate continue, infrastrutture, edifici, macchine e attrezzature e per il restauro. In particolare in quest'ultimo si possono aggiornare le demolizioni, le sostituzioni o qualsiasi forma di degrado.

### *Parte 5: flussi informativi nei processi digitalizzati*

In questa parte vengono definiti gli attori del processo edilizio digitalizzato insieme ai requisiti e ad i flussi necessari per la produzione, gestione e trasmissione delle informazioni, per una corretta interazione tra le discipline.

Inizialmente vengono "tradotti" i termini utilizzati nel linguaggio anglosassone per indicare i nuovi attori del processo BIM:

- coordinatore delle informazioni: equivalente del *BIM Coordinator* britannico che ha le competenze per gestire le regole informative del processo edilizio;
- gestore delle informazioni: equivalente del *BIM Manager* britannico che è la figura guida dell'intero processo informativo, in particolare della gestione delle regole informative del processo;

### LIVELLI DI SVILUPPO (LOD) RELATIVI AD UNA PARETE

- modellatore delle informazioni: equivalente del *BIM Specialist* britannico che si occupa della realizzazione dei modelli;
- Capitolato Informativo (CI): equivalente dell'*Employers Information* Requirement, è un documento contrattuale tra il committente ed i progettisti, in cui il committente definisce le esigenze ed i requisiti informativi che devono essere soddisfatti;
- offerta per la Gestione Informativa (oGI), equivalente del *BIM Execution Plan pre-conctract award* britannico, è un documento in cui il progettista o l'impresa edile definiscono la propria modalità di gestione informativa del processo;
- piano per la Gestione Informativa (pGI), equivalente del *BIM Execution Plan* britannico, definisce le modalità di gestione informative del processo predisposte dall'affidatario;
- analisi delle incoerenze, equivalente del *Code Checking* britannico, è la valutazione delle possibili incoerenze informative dei modelli e degli elaborati rispetto a regole e regolamenti;
- analisi delle interferenze geometriche, equivalente del *Clash Detection* britannico, consiste nella verifica delle possibili interferenze geometriche tra oggetti, modelli ed elaborati.

Il flusso informativo può essere riassunto nella seguente immagine:

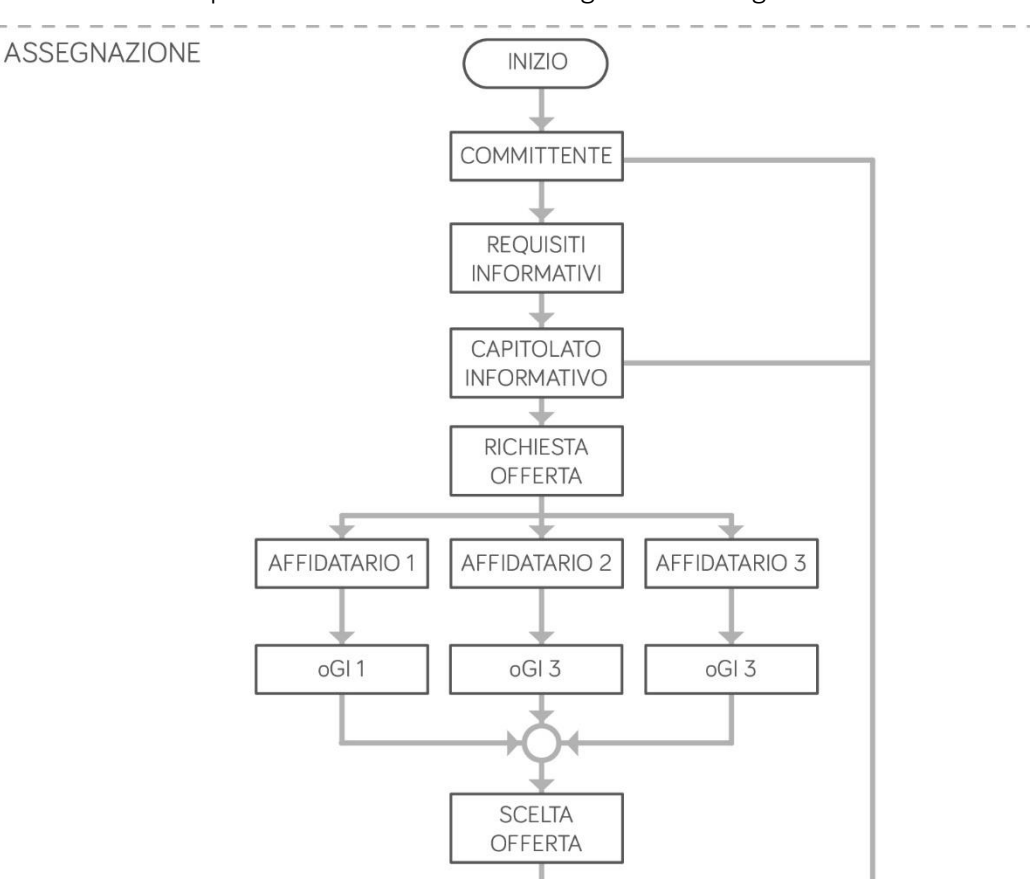

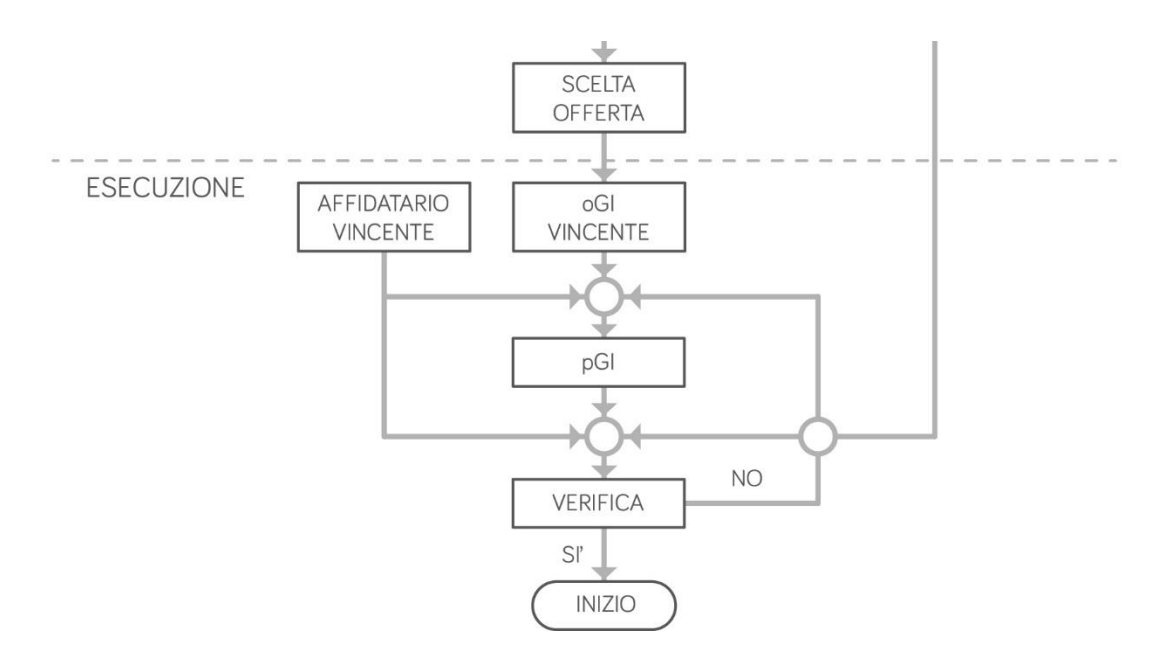

Figura 4.3 - Flusso informativo – Fonte: Progetto U87007275 (Progetto di norma UNI 11337-5)

Il capitolato informativo, l'offerta ed il piano per la gestione informativa sono strumenti con un enorme potenziale che fanno sì che si eviti di incorrere in problemi *in situ*, facilitando la ricerca di errori progettuali ed evitando ritardi in cantiere e aumento dei costi.

### *Parte 6 - Linee Guida per la redazione del capitolato informativo*

La sesta parte, al contrario delle precedenti, si differenzia per essere un modello d'esempio per la stesura del capitolato informativo, già menzionato a pagina 57.

Il capitolato informativo è documento contrattuale di commessa tra un soggetto proponente (committente) e un soggetto contraente (affidatario). Questa parte vuole facilitare la stesura del documento da parte del committente. La sesta parte si divide in:

- premesse;
- sezione tecnica;
- sezione gestionale.

Nel capitolo delle premesse viene fatta una prima descrizione del progetto e vengono menzionati i riferimenti normativi.

Nella sezione tecnica vi è una prima parte in cui il committente chiarisce quali sono i software e gli hardware che ha a disposizione e successivamente specifica i formati interscambiabili ammessi durante la fase di progetto. Inoltre il committente può anche decidere il livello di sviluppo degli oggetti e le competenze di gestione informativa che l'affidatario dovrà avere.

Infine nella sezione gestionale il committente definisce gli obiettivi strategici, i ruoli, le responsabilità, autorità a fini informativi e l'organizzazione della modellazione digitale. Può inoltre definire le

politiche per la tutela e sicurezza del contenuto informativo e le modalità di condivisione di dati, informazioni e contenuti informativi.

### *Parte 8 - Processi integrati di Gestione delle Informazioni e delle Decisioni*

Particolarmente interessante (sebbene non sia stata ancora pubblicata), anche ai fini della tesi, è l'ottava parte della norma UNI 11337 il cui scopo è quello di raccordare la normativa tecnica italiana alla normativa internazionale ISO 19650. Inoltre, una volta entrata in vigore, sarà possibile ritrovare temi inesplorati come i processi di gestione delle informazioni ed i processi decisionali.

### *La normativa inglese: Pas 1192-2*

La *Publicly Available Specifications* (PAS) 1192-2:2013 è entrata in vigore nel febbraio del 2013 ed è un documento che riguarda la gestione delle informazioni per la fase di pianificazione, progettazione e costruzione nei processi di modellazione informativi.

La PAS contiene al suo interno le norme sviluppate da organizzazioni pubbliche atte a soddisfare un immediato bisogno del mercato, seguendo le linee guida stabilite dal *British Standards Institution* (BSI). In due anni queste norme vengono riesaminate per valutare la necessità o meno di rielaborarle, revocarle oppure "promuoverle" a standard britannici o internazionali.

La PAS 1192-2:2013 è stata pubblicata dal *Construction Industry Council* (CIC) come risposta alla *Government Construction Strategy* del Regno Unito quando tale Stato nel 2016 ha richiesto di volere progetti basati sul BIM, con un dettaglio di livello pari a 2. Questo livello comprende una maturità digitale basata su documenti digitali correlati ad attributi non grafici. I requisiti descritti per ottenere il livello 2 di modellazione durante la fase di consegna hanno dato un ottimo contributo alla stesura delle norme sul BIM nel resto dei Paesi europei, tra cui appunto l'Italia.

Con la nuova revisione della norma la situazione dei documenti sarebbe la seguente:

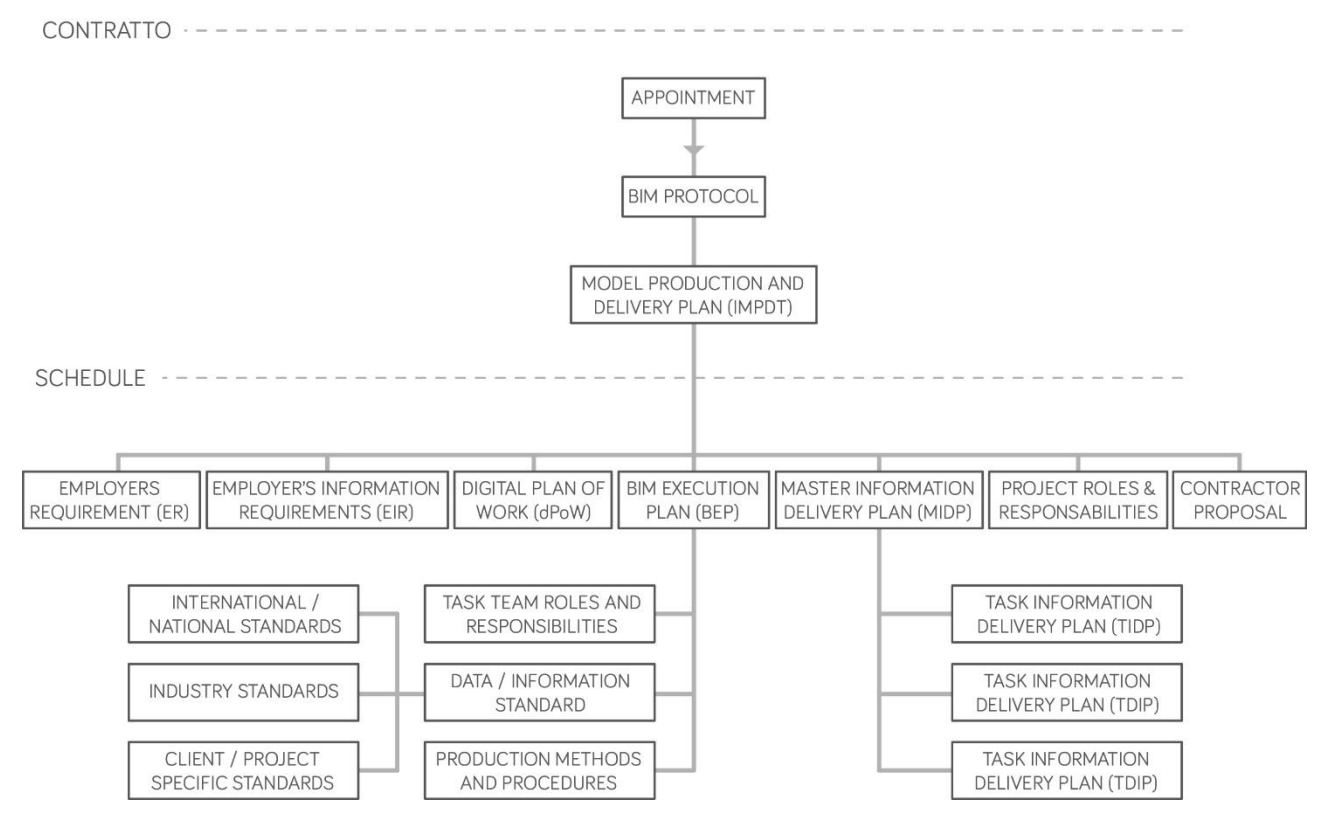

Figura 4.4 - Rielaborazione grafica del sistema di documenti ipotizzati nella nuova versione della PAS 1192-2

Tra i documenti quindi troviamo:

- *Employers Requirement*: requisiti dei datori di lavoro sui contenuti di progetto e sui contenuti informativi;
- *Digital Plan of Work*: un programma che illustri la pianificazione dei lavori;
- *BIM Execution Plan*: un piano di esecuzione stilato in risposta agli *Employer Information Requirements*;
- *Master Information Delivery Plan*: un piano con informazioni di consegna che riprenda quanto scritto nel Digital Plan of Work;
- matrice di Ruoli e Responsabilità;
- *Project Implementation Plan*: documento di preparazione, in cui vengono elencate e sistematizzate tutte le azioni da intraprendere prima di partire con il progetto;
- *Resource e Supplier Capabilities Assessment*: valutazione dei fornitori con una attenzione ai rischi che essi potrebbero comportare.

I documenti da presentare prima, durante e dopo la realizzazione di un progetto sono veramente tanti e rischiano di penalizzare la realtà delle piccole imprese inglesi. D'altro canto però, il Regno Unito non è nuovo a questo approccio e tale richiesta è ormai giustificata dal numero elevato di studi e professionisti che operano nel settore $^{10}$ .

 $\overline{a}$ 

<sup>10</sup> ACE (Consiglio degli architetti Europei) 2017, www.ace-cae.eu

### Focus 2: l'esperienza del Nord America

### *La storia statunitense*

Nelle pagine precedenti il tema del BIM è stato affrontato in ambito europeo richiamandoci all'approvazione della prima direttiva europea sul BIM del 2014.

Nel Nuovo Continente però questa tecnologia è già conosciuta dai primi Anni 2000. Gli Stati Uniti sono stati tra i primi paesi al mondo a pubblicare guide tecniche sul BIM. Nel 2003 infatti, la *General Services Administration* (GSA) ha stabilito il programma nazionale per il 3D-4D-BIM, aiutando i committenti ed i progettisti con la pubblicazione di due guide metodologiche sul lavoro nell'industria delle costruzioni. La GSA ha inoltre richiesto, a partire dal 2007, agli attori del processo edilizio l'uso del BIM per la *spatial program validation* al fine di permettere ai progettisti un lavoro tridimensionale. È interessante sottolineare come dieci anni fa il BIM in Italia non fosse ancora conosciuto, senza quindi sentire necessità di una normativa sui contenuti informativi.

Nel 2006 inoltre l'*U.S. Army Corps of Engineers* (USACE) ha presentato varie guide per venire incontro alle esigenze dei proprietari immobiliari. Due anni dopo, nel 2018, il *Construction Operations Building Information Exchange* (COBIE) ha pubblicato un documento per l'interscambio di informazioni tra fase di progettazione, realizzazione e gestione.

Nel 2014 l'Istituto Nazionale di Scienze delle costruzioni (NIBS) ha istituito il comitato di progetto NBIMS-USTM per incominciare a stilare i primi standard nazionali BIM e per discutere in merito alla possibilità di incorporare il BIM nei programmi di studio universitari.

## *La realtà canadase*

Nel 2011 in Canada, il *National Research Council* ha pubblicato un rapporto chiamato *Enviromental Scan of BIM Tools and Standard*. All'interno del rapporto sono individuati settantanove software commerciali distinti per la fase di pianificazione, progettazione, realizzazione e gestione. Da questa relazione emerge come l'utilizzo del BIM sia maggiore nella fase di progettazione, anche se è in continua evoluzione la ricerca di software per le altre fasi del processo edilizio. In Canada infatti l'attenzione è stata rivolta all'individuazione degli strumenti utilizzati nelle varie fasi del processo edilizio e non in una sola.

# IL BIM NELLA FASE DI PROGETTAZIONE INTEGRATA

#### $5.1$ Inizio della modellazione: template standard

Il campo dell'edilizia, come detto nei precedenti capitoli, è caratterizzato da numerosi attori, ognuno con specifiche competenze e tecniche di rappresentazione.

All'avvio dei software BIM, il progettista può scegliere il "modo" con cui modellare il proprio progetto attraverso l'aperturadi un template. Un template è un modello di impostazione del lavoro che compare all'avvio del software e che può essere creato da zero. In Autodesk Revit ad esempio è possibile scegliere il template "modello di costruzione" per un lavoro finalizzato alla fase esecutiva, oppure un template chiamato "modello strutturale" per una progettazione di tipo ingegneristico, o addirittura un "modello architettonico" o "modello meccanico" per una progettazione più specifica. Il loro utilizzo permette ai diversi progettisti di operare con gli strumenti più adatti per il proprio lavoro: un progettista di impianti ha quindi la possibilità di modellare e operare con comandi specifici del proprio settore, evitando di incontrare i comuni comandi di una progettazione classica. Questa multidisciplinarietà in un singolo software è stata poi scomposta negli anni in più software anche all'interno di una stessa software house, per ragioni prettamente commerciali ed industriali.

L'utilizzo di un template può però rivelarsi fondamentale all'interno di una progettazione condivisa tra più attori. Oltre ai classici template di modello, è possibile crearne di nuovi per poi condividerli ad altre persone. All'interno dei template è possibile personalizzare determinati parametri per velocizzare la progettazione condivisa e lavorare sullo stesso metodo di progettazione.

Il *National Institute of Building Sciences* (NBS) ha già provato a creare un database di template per far avvicinare i progettisti ad una progettazione condivisa in ambiente BIM, visto che nel Regno Unito la progettazione BIM è richiesta obbligatoriamente dal 2016 con un LOD 2. L'Italia è ancora indietro, visto che la normazione del BIM è ancora in cantiere, però è importante segnalare il progetto INNOVance che sta provando a creare un primo database italiano contenente tutte le informazioni tecniche, scientifiche, economiche utili al settore delle costruzioni.

69

### Formati di interscambio dei dati

I software BIM sono in grado di restituire tramite abachi e computi, attraverso la stesura di tabelle, informazioni inerenti agli oggetti modellati. Di un edificio è possibile sapere ad esempio qual è il numero dei pilastri, qual è il loro volume o la loro area e qual è la quantità di calcestruzzo necessaria alla loro costruzione. Questo è permesso grazie al modo in cui il database è costruito, attraverso un'*Application Programming Interface* (API) che suddivide in più classi le varie informazioni degli oggetti modellati (capitolo 3.4.2).

### *Parametri di tipo e di istanza*

Ogni software BIM rielabora le informazioni degli oggetti modellati in maniera differente. Nel caso di Autodesk Revit, ad esempio, più che di modello informatico si parla di modello parametrico. In Revit un parametro è associato ad una famiglia che a sua volta appartiene ad una categoria. La categoria Pilastri ad esempio è costituita da più famiglie (capitolo 3.4.1) che possono essere Pilastri circolari oppure Pilastri rettangolari. Le famiglie a sua volta possono avere due categorie di parametri: parametri di tipo e di istanza.

I parametri di tipo sono uguali per tutte le famiglie create ed una loro modifica verrà automaticamente aggiornata in tutte le famiglie con quel nome. I parametri di istanza invece rappresentano i singoli elementi di un oggetto e si usano per modifiche specifiche ed attuabili solo in una piccola porzione di progetto.

È bene specificare che ogni proprietà del progetto può essere modificata in un parametro o di tipo o di istanza, senza nessuna restrizione. Il colore di un materiale può essere considerato come un parametro di istanza, nel caso si volesse ad esempio modellare un solo tipo di automobile di n colori diversi all'interno di una concessionaria, oppure come parametro di tipo, qualora il colore dell'auto fosse uguale per tutte (car sharing di colore rosso, ambulanze bianche, ecc).

### *Parametri condivisi e di progetto*

Ci sono però elementi che sono impossibili da modellare, o poco convenienti dal punto di vista economico. La modellazione dell'armatura all'interno del pilastro ad esempio richiede troppo tempo e per tanto non viene mai presa in considerazione. Sebbene il suo costo abbia un'incidenza consistente durante la costruzione di un pilastro, il software BIM non è in grado di redigere un computo per via dell'assenza dei parametri di tipo e di istanza all'interno del modello.

Con questi applicativi si ha però la possibilità di implementare dei parametri aggiuntivi all'interno del progetto, ovvero parametri che non sono presenti nella configurazione standard.

Nel caso del software Autodesk Revit, è possibile inserire dei Parametri Condivisi che verranno poi salvati su un file di testo all'interno del computer. In questo modo è possibile inviare e trasferire questo file ad altre persone per permettere la lettura dei parametri anche su altri dispositivi.

Nella figura 5.1 è stato creato un file relativo ai parametri condivisi per implementare informazioni relative ai pilastri. Il gruppo di parametri contiene parametri singoli inerenti ai casseri e all'armatura. Il parametro "incidenza armatura" è stato raggruppato nella disciplina "strutturale" al fine di implementare informazioni relative al peso mentre il parametro "casseri" appartiene alla disciplina "comune" per fornire informazioni relative all'area.

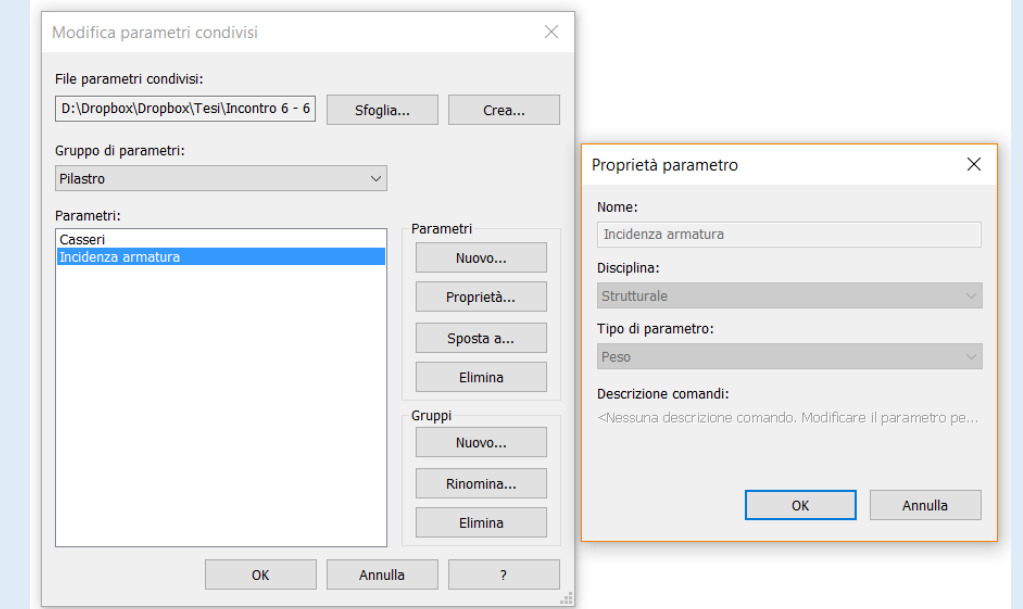

Figura 5.1 – Creazione di un parametro condiviso

I parametri condivisi appena creati possono essere trasferiti ad altri computer e gestiti in maniera differente, a seconda del risultato che si vuole ottenere: per questo motivo parliamo di Parametro di progetto. Nella figura 5.2 viene raffigurata la finestra relativa ai parametri di progetto che sono stati attribuiti alle famiglie di categoria Pilastri e Pilastri strutturali. È inoltre possibile decidere se si vuole rendere il parametro condiviso un parametro di tipo oppure di istanza per tutte le famiglie. È bene considerare che nel caso di pilastri uguali all'interno del progetto il parametro è di tipo, mentre nel caso di pilastri diversi o addirittura famiglie diverse il parametro sarà di istanza.

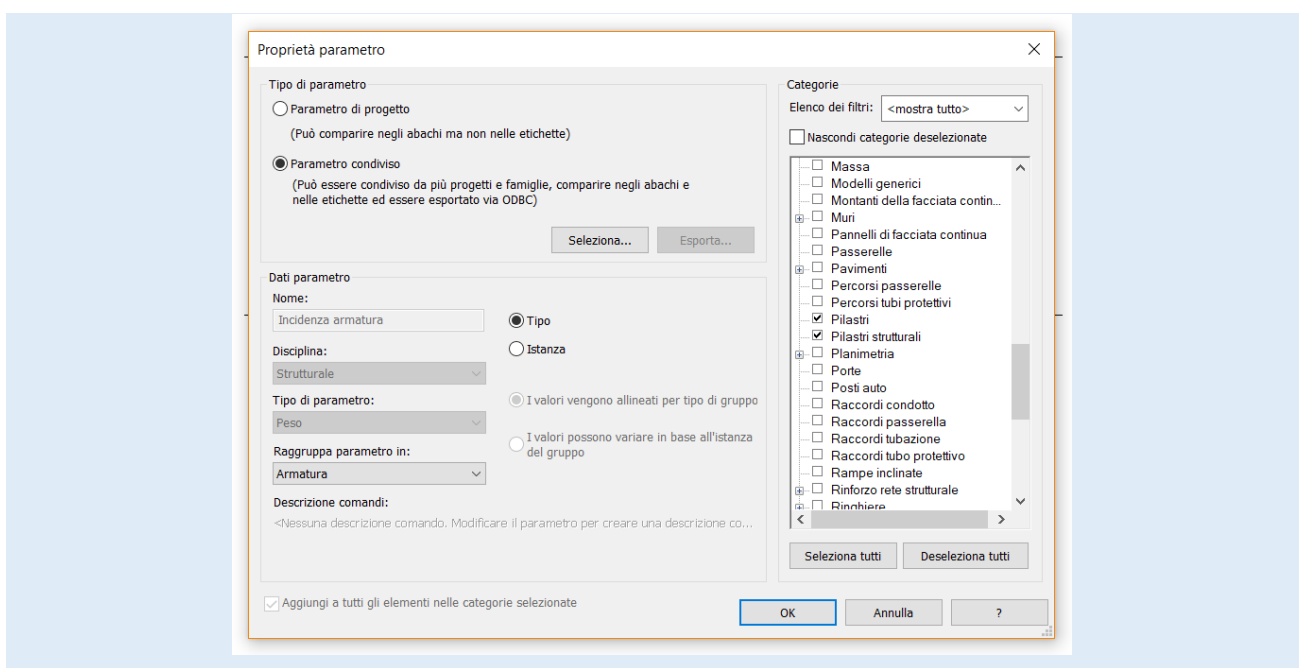

Figura 5.2 – Creazione di un parametro di progetto

Con questa funzione i parametri salvati su una *directory* esterna diventano a tutti gli effetti dei parametri di progetto, con la possibilità di essere usati per tutte le normali applicazioni BIM: calcolo di computi, abachi, ecc.

La lettura di questi avviene attraverso una compilazione manuale: quando tutti i pilastri all'interno di un progetto sono uguali si avranno valori identici per tutti i tipi. La famiglia "Pilastro in calcestruzzo – Rettangolare 30x30 cm" avrà volume uguale in tutti gli elementi geometrici del progetto e sarà necessario compilare i valori una sola volta.

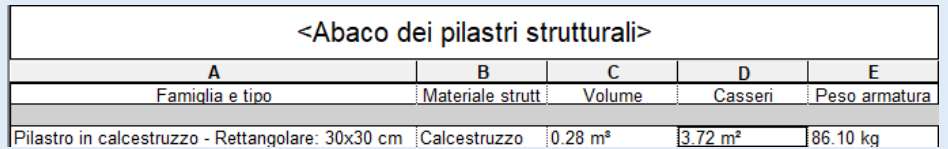

Figura 5.3 – Abaco di pilastri strutturali contenente parametri di sistema e parametri di progetto

Nel caso si avessero invece tipi di pilastro diversi all'interno di un progetto, i parametri Casseri e Peso armatura avranno valori differenti per ogni pilastro. Per velocizzare la lettura dei valori è possibile calcolarli in maniera automatica tramite la creazione di formule all'interno di un abaco.

La figura 5.4 mostra la creazione di un valore all'interno di un abaco dei locali calcolato attraverso una formula che utilizza altri campi interni all'abaco, ovvero parametri di progetto. Il valore di Superficie virtuale di un immobile di condominio, utile per il calcolo dei millesimi, può essere calcolato attraverso una formula che moltiplichi i vari coefficienti dell'immobile, precedentemente creati come parametri di progetto.
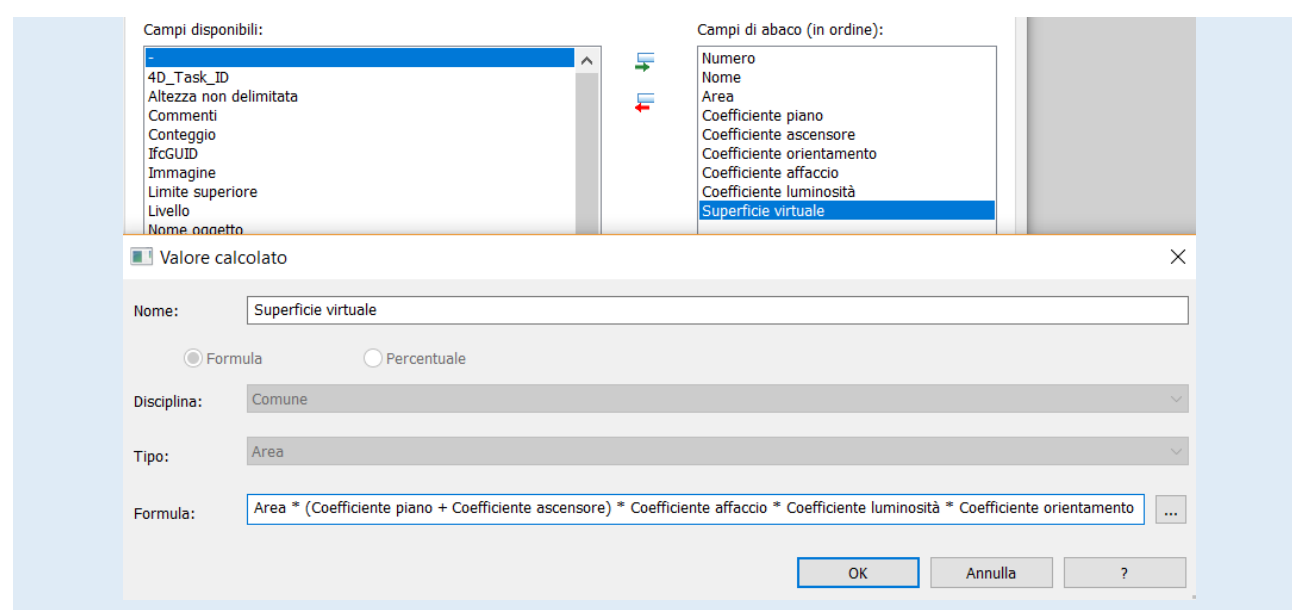

Figura 5.4 – Schermata relativa alla creazione di un valore calcolato tramite formula all'intero di un abaco di locali

Questo tipo di modellazione, definita appunto come modellazione parametrica, è qualcosa di completamente innovativo ed impossibile da ottenere con strumenti di tipo CAD, dove i calcoli verrebbero effettuati a parte e non direttamente nel *software*.

## Formati di interscambio dei dati

#### *Storia*

L'interoperabilità dei software tra più attori ed i vantaggi di una condivisione con standard IFC è stata accennata nel capitolo 3.5. In breve possiamo dire che la *Industry Foundation Classes* (IFC) si occupa di raccogliere tutti i dati degli edifici e delle costruzioni in un unico database. La sua nascita è seguita ad un incontro tra dodici società che avevano come obiettivo comune la ricerca di una nuova condivisione dei dati al fine di migliorare il settore delle costruzioni. Seduti a questo tavolo non c'erano solo *software house*, come Autodesk e Archibus, ma anche architetti (HOK Architects), costruttori e programmatori. Nel 1995 nasce così il formato IFC ponendosi durante il proprio ciclo di vita tre obiettivi principali: essere interoperabile, non essere protetto da licenze, essere aperto a tutti gli interessati.

L'organizzazione che ha partecipato alla creazione dello standard IFC è stata la *International Alliance for Interoperability* (IAI) che nel 2008 ha cambiato nome in *buildingSMART*, società che ha sedi in tutto il mondo e che continua ad occuparsi della condivisione dei dati nel settore delle costruzioni. Il suo nome sottolinea il modo in cui l'obiettivo è quello di rendere intelligente il settore delle costruzioni.

È bene ricordare che sul mercato sono presenti altri standard per l'interoperabilità dei software, come lo standard COBie, la cui descrizione è lasciata in secondo piano rispetto allo standard IFC in quanto viene maggiormente usato per progetti che hanno a che fare con la manutenzione.

## *Struttura*

Lo standard in Italia è normalizzato dalla Organizzazione internazionale per la normazione con codice ISO 16739:2013. La norma definisce l'IFC come uno schema di dati concettuale e un formato di file di scambio per i dati BIM. Lo schema concettuale è programmato con EXPRESS, uno standard di linguaggio di modellazione dei dati per database, normalizzato a sua volta dalla norma ISO 10303. Quest'ultima ISO risale al 2011 ed è meglio conosciuta come Norme per lo Scambio dei dati dei Prodotti, in inglese *STandard for the Exchange of Product model data* (STEP). Il reale vantaggio di un sistema informatico dei dati di questo tipo è dato dal fatto che questo standard contiene all'interno

un *ruleset* per lo scambio dei dati, evitando quindi le normali perdite che si hanno con l'apertura di formati esterni.

Per una corretta esportazione del modello BIM, e quindi una corretta esportazione delle informazioni, è bene conoscere la reale struttura del formato, costituito da più entità (elementi costruttivi, geometrici o di base) che possono essere radicate e non radicate e che i software BIM (come Revit o Archicad) trasformano in *layer* e successivamente in parametri. Le entità radicate fanno parte della categoria *IfcRoot*mentre quelle non radicate non hanno un'identità e quindi le loro istanze vengono esportate solo se collegate ad oggetti con identità.

*IfcRoot* si divide in tre concetti astratti:

- *IfcObjectDefinition*: cattura la presenza e i tipi di oggetti materiali;
- *IfcRelationship*: cattura le relazioni tra gli oggetti;
- *IfcPropertyDefinition*: cattura proprietà dinamicamente estensibili sugli oggetti.

In particolare *IfcObjectDefinition* si divide a sua volta in *IfcObject*, che cattura la presenza dell'oggetto da un punto di vista "fisico", e in *IfcTypeObject* che si limita a catturare le informazioni di tipo di un oggetto. Sia presenze che tipi sono a loro volta divisi in sei categorie che ricordano la regola giornalistica delle 5W:

- *IfcActor* (chi): rappresenta le persone e le organizzazioni coinvolte nel progetto;
- *IfcControl* (perché): rappresenta regole di controllo relative ai tempi, ai costi o alle regole di lavoro;
- *IfcGroup* (cosa): rappresenta un insieme di oggetti modellati, una sorta di famiglia nella famiglia, come può essere un circuito elettrico costituito da più cavi;
- *IfcProduct* (dove): rappresenta le entità fornendo informazioni relative allo spazio fisico in cui esso si trova;
- *IfcProcess* (quando): rappresenta gli oggetti nel tempo ed è utile per la programmazione di eventi.
- *IfcResource* (come) rappresenta l'utilizzo di qualcosa con disponibilità limitata, come materiali e lavoratori.

Una volta definite le presenze e i tipi degli oggetti, è compito di *IfcRalationship* catturare le relazioni tra più oggetti secondo la loro composizione, assegnazione, connettività, associazione e definizione. Esso si divide a sua volta in:

- *IfcRelDecomposes*: cattura gli oggetti e gli scompone in un più livelli;
- *IfcRelAssigns*: cattura i rapporti di assegnazione quando un oggetto beneficia dei servizi di un altro oggetto. Un esempio è riconducibile ad un lavoratore che viene assegnato ad un compito;
- *IfcRelConnects*: stabilisce il grado di connettività tra un oggetto e l'altro, come la ringhiera che poggia su un balcone o un muro che poggia su un solaio;
- *IfcRelAssociates*: indica i riferimenti esterni presenti in un oggetto, come le texture dei materiali di una porta o di un muro;
- *IfcRelDefines*: cattura i rapporti di istanza-tipo presenti in un oggetto.

Le due categorie descritte sinora descrivono le relazioni e la presenza degli oggetti che si trovano all'interno del modello BIM. Come già accennato però, è anche possibile creare parametri esterni o aggiungerne di nuovi, per questo motivo è bene definirli con una nuova categoria: parliamo di *IfcPropertyDefinition*. Essa si divide in:

- *IfcPropertySet*: cataloga le proprietà dividendole in insiemi e sottoinsiemi;
- *IfcPropertySetTemplate*: definisce le proprietà presenti negli oggetti.

Le entità radicate chiamate come *IfcRoot*, oltre ad avere informazioni relative a *IfcObjectDefinition*, *IfcRelationship* e *IfcPropertyDefinition*, hanno anche informazioni non contenute all'interno di queste categorie. Lo standard IFC fornisce informazioni anche relative ai prodotti, processi, risorse e contesti, ovvero di:

- *IfcProducts*;
- *IfcProcess*;
- *IfcResource*;
- *ifcProject*.

*IfcProject* fornisce informazioni relative al file di progetto, come il nome di progetto, la descrizione, le unità di misura, il sistema di coordinate ecc. Inoltre con questa classe di proprietà siamo in grado di sapere se un progetto è suddiviso in più progetti, in più partecipanti o addirittura se è costituito da più fasi. All'interno di un progetto BIM infatti possiamo trovare altri progetti BIM importanti con file IFC.

*IfcResource* è una classe standard per tutte le risorse di progetto, contenente informazioni relative a materiali e lavoratori. Anche le risorse possono essere costituite da sottoinsiemi e calendarizzate in base a processi temporali.

*IfcProcess* ha a che fare con tutti le caratteristiche temporali del progetto, e quindi si divide in task, eventi e procedure. Un progetto BIM esportato in IFC può infatti contenere informazioni relative a durata o file "schedule" con programmazione di task simili a diagrammi Gantt.

*IfcProducts* è la classe standard per tutti gli elementi fisici all'interno del progetto. Esso può contenere informazioni sui materiali, sulla rappresentazione o sulle disposizioni spaziali. Gli elementi spaziali più importanti sono *IfcSite*, *IfcBuilding*, *IfcBuildingStorey*, e *IfcSpace* mentre quelli sugli oggetti sono *IfcWall*, *IfcBeam*, *IfcDoor*, *IfcWindow* e *IfcStair*.

I materiali possono essere definiti nel loro complesso, come strati oppure come componenti per parti specifiche:

- *IfcMaterial*: indica le specifiche di un materiale attraverso proprietà generiche (meccaniche, termiche) oppure di stile (colori, texture);
- *IfcMaterialLayerSet*: cattura una lista di materiali, ognuno con proprie caratteristiche di spessore;
- *IfcMaterialProfileSet*: raccoglie set di profili di sezione, ognuno che indica uno specifico materiale;
- *IfcMaterialConstituentSet*: come suggerisce il nome raccoglie un set di elementi costitutivi, ognuno con il proprio materiale utilizzato ed il proprio nome di forma.

Riguardo proprio alle forme, la rappresentazione può essere diversa per ogni oggetto 3D e identificata col parametro *IfcShapeRapresentation* che si divide in:

- *Body*: indica una forma 3D modellata nel progetto;
- *Axis*: indica un percorso per elementi lineari, come famiglie basate su linee, muri, travi, ecc.
- *FootPrint*: indica un limite per elementi basati su pavimento, come scale o solai, che hanno una stratigrafia definita;
- Profilo: indica un profilo per tutti gli elementi costruiti in viste di prospetto;
- *SurveyPoints*: indicano attraverso una serie di punti tutti quegli elementi che non possono essere visti in maniera corretta su una singola vista;

A questi valori va aggiunta la posizione, l'angolo verticale e l'angolo orizzontale attraverso i parametri:

*IfcLocalPlacement*: indica la posizione in base alla gerarchia degli elementi modellati; *IfcGridPlacement*: indica la posizione relativa al sistema di riferimento definito dall'utente a inizio progetto.

# *Misurazione del livello di maturità*

Così come tutti i modelli BIM possiedono un proprio livello di maturità (descritto nel capitolo 3.3 come *Level of Detail*) anche il formato IFC ha un proprio livello di dettaglio. *BuildingSMART* ha col tempo rilasciato una serie di formati diversi a seconda dell'approccio al BIM utilizzato. Il primo standard reso gratuito e disponibile è stato l'IFC1, con cui la società ha voluto avvicinare tutti gli operatori ad una condivisione dei progetti.

Lo standard attualmente utilizzato è invece l'IFC2x3, attualmente usato da tutte le *sotwarehouse* che hanno scelto di implementare lo standard IFC. In futuro è previsto il rilascio di nuovi standard chiamati IFC4 e IFC5: il primo è in fase di lancio e tutte le *sofwarehouse* hanno incominciato a lavorarci a partire da luglio 2017, con una versione che dovrebbe correggere tutti gli errori di esportazione presenti in IFC2x3.

Con il formato IFC5 invece si vuole rendere il formato IFC operabile non solo nell'ambito delle costruzioni (nel campo ristretto relativo ad edifici) ma anche in applicazioni civili. Lo standard verrà rilasciato a partire dal 2020 e sarà possibile lavorare coi parametri relativi alla realizzazione di ponti, autostrade e ferrovie.

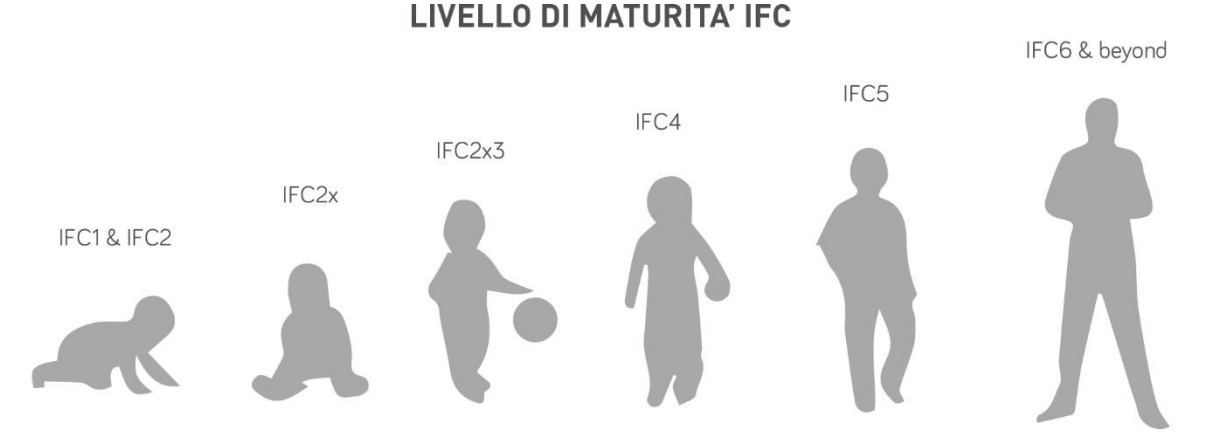

Figura 5.5 – Rielaborazione grafica dei Livelli di maturità pubblicati dall'*Industry Foundation Class* (IFC)

# *Salvataggio*

L'elenco di tutte le classi che costituiscono i parametri IFC è servito a dimostrare che per una corretta esportazione ed importazione di un modello BIM in un formato IFC è necessario conoscere di cosa è costituito il modello stesso. È bene considerare che la condivisione del lavoro in formato IFC non è consigliata per tutti i progetti: non tutti i progettisti utilizzano la modellazione in ambiente BIM e non sempre hanno bisogno, o sono disposti, ad esportare il proprio progetto.

Laddove però uno studio d'architettura, di ingegneria o di impianti preferisca una progettazione condivisa, l'esportazione e l'importazione del proprio progetto è un passo importantissimo per una corretta lettura del modello tridimensionale. Non necessariamente l'esportazione del file IFC deve contenere informazioni relative a tutti gli oggetti: al fine di realizzare un computo metrico si avrà bisogno solo dei parametri relativi alle dimensioni delle famiglie e al tipo di oggetti, senza dover far riferimento a quelli relativi ai tempi, risorse ecc.

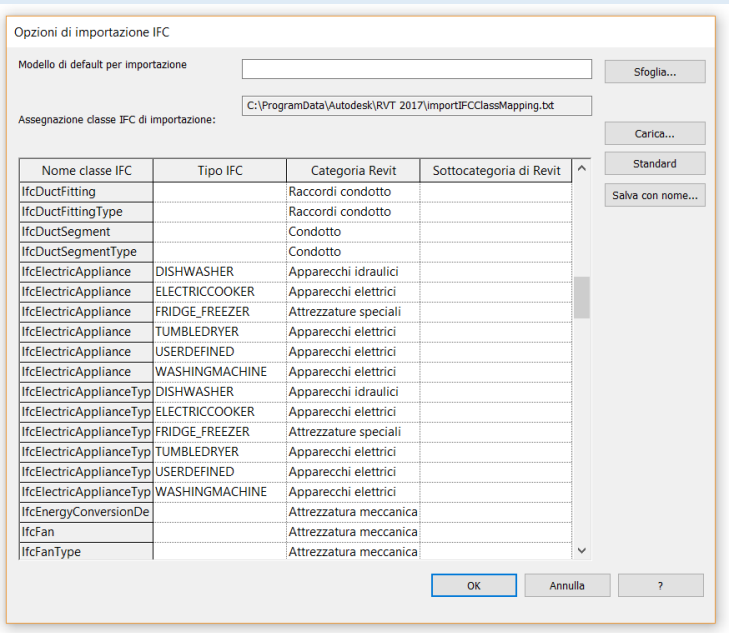

Figura 5.6 – Schermata relativa alle opzioni di importazione di un IFC esterno

La figura 5.6 mostra una soluzione per una corretta importazione di un file IFC: la schermata indica che ad ogni categoria del software BIM Revit corrisponde un Tipo IFC, che viene importato ed esportato in una classe IFC specifica. Il tipo *DISHWASHER* (in italiano lavastoviglie) appartiene alla Categoria Revit Apparecchi idraulici e viene esportato come classe *IfcEletricAppliance*. Si può però scegliere se esportare questa famiglia modellata sotto ad un'altra classe IFC o di rimuovere tutti gli apparecchi elettronici al fine di alleggerire il file. Discorso identico vale per l'esportazione del file IFC, dove è possibile scegliere la maturità del formato e le classi da esportare.

## *Critica*

Sebbene il tema dell'interoperabilità e della condivisione dei dati tra più software possa far contenti tutti, la realtà è ben diversa. C'è infatti chi sostiene che determinati software BIM siano ancora troppo "chiusi" in sé stessi e che l'utilizzo di un formato IFC sia un pretesto per escludere dal mercato altri software.

Sotto la lente è infatti finita la *software house* Autodesk che ha lanciato da anni sul mercato software CAD come AutoCAD, BIM come Revit e diversi altri software inerenti al settore delle costruzioni, e che nel 1994 ha invitato al tavolo diverse aziende per far nascere IFC. Il punto di forza di Autodesk è quello di avere all'interno di una stessa azienda la possibilità di vendere software che comunichino in maniera lineare con gli altri. Per questo motivo spesso si ricorre alla terminologia di "BIM chiuso". La principale critica che viene mossa è che il formato IFC non sia un formato modificabile, bensì limitato alla sola lettura. A conferma di queste critiche c'è anche il paragone con la *software house* rivale, Graphisoft, che possiede Archicad, ad oggi il principale rivale. Esso riesce però al contrario di Revit a salvare il file di progetto in versioni precedenti, senza dover obbligare il progettista ad acquistare ulteriori licenze.

È bene precisare però che il formato IFC oltre ad essere un formato di progetto è anche un formato di interscambio di dati: Con esso si possono trasferire dati ed elementi geometrici, utili alla lettura e alla contestualizzazione del progetto. È sicuramente il modo più veloce ed immediato per lavorare in condivisione con altri progettisti, data la facilità di esportazione. Ha certamente delle limitazioni perlopiù dovute alla velocità con cui le *software house* rilasciano sul mercato le nuove versioni dei software obbligando il formato IFC ad inseguirli.

In futuro non è da escludere una progettazione BIM che operi direttamente su un formato file IFC e che consentano la modifica degli stessi, magari con una maturità di livello 6.

# Condivisione del modello: workset

La creazione di un template, la parametrizzazione del modello e l'esportazione in un formato IFC sono operazioni necessarie per una corretta condivisione del lavoro. In Autodesk Revit questa operazione è permessa grazie alla funzione *Workset*, con cui è possibile condividere il proprio modello con altri colleghi del progetto.

La condivisione del lavoro avviene per mezzo di un file chiamato "centrale" che è il file in cui viene creato il progetto e che viene collocato in una cartella del computer che possa essere raggiunta da tutti i membri della progettazione. In questo modo tutti possono avere nel proprio computer una copia del file Centrale che viene chiamata "Locale". La sincronizzazione dei modelli sui propri computer e su quegli degli altri viene garantita attraverso una buona connessione internet ed una corretta nomenclatura dei file. Per evitare di dover sincronizzare il file degli altri più volte è utile rinominare il proprio file in maniera definitiva, facendo attenzione a distinguere in maniera corretta le maiuscole dalle minuscole.

Esistono quattro tipi di *workset*:

- *workset* creati dall'utente;
- *workset* della definizione dei tipi di famiglia caricati nel progetto;
- *workset* delle viste;
- *workset* degli standard di progetto.

La realizzazione di un *workset* crea in automatico i campi relativi alle griglie ed ai livelli condivisi, solitamente utilizzati per "allineare" i vari progetti locali a quello centrale. Tendenzialmente però questo tipo di lavoro è utile se corregge gli errori relativi alle chiusure di un edificio, alle partizioni di un determinato piano, alle sistemazioni esterne ecc., per evitare errori di calcolo durante la stesura di computi metrici o per garantire una corretta esecuzione del cantiere.

Il primo salvataggio utile del file centrale trasformerà il modello in due *workset*: il primo con il click sulla icona di questa funzione ed il secondo ad ogni aggiornamento. È bene considerare che ogni vista presente nel modello centrale, ogni abaco, ogni tavola è associata ad un particolare *workset* che raccoglie tutte le stanze degli elementi e li comunica al modello locale. Per questo motivo è necessario capire cosa si vuole esportare e condividere, e quindi i permessi da fornire: creando una vista 3D relativa alle strutture e fornendo i permessi in limitazione a plinti, cordoli, pilastri e solai verranno è possibile condividere solo la parte strutturale del progetto.

I permessi oltre ad essere forniti possono anche essere richiesti: se ad esempio si dovesse effettuare una modifica ad un oggetto di cui non si è proprietari è possibile effettuare una richiesta di modifica al modello centrale. Questa però non è immediata ed è pertanto opportuno contattare i creatori dei file tramite altri mezzi. Il processo dei *workset* è irreversibile, pertanto non si può tornare allo stato iniziare di un file: qualora si scelga di condividere il lavoro è bene considerare che il lavoro verrà condiviso fino alla fine del progetto.

Oltre alla funzione *workset* è possibile importare un file IFC di progetto e allinearlo al proprio. Nella figura 5.7 viene mostrato un modello strutturale (in nero) sovrapposto ad un modello architettonico.

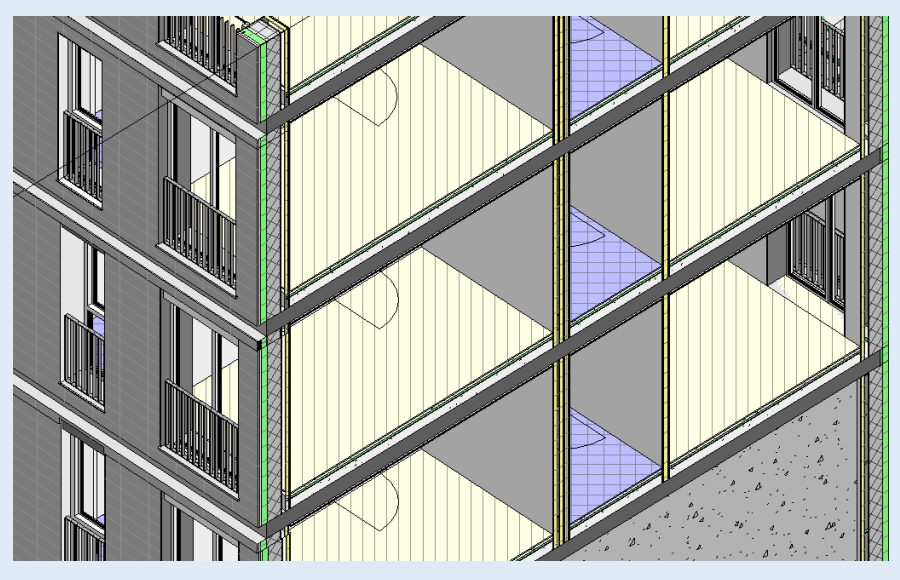

Figura 5.7 – Sovrapposizione di un modello BIM architettonico con un file IFC strutturale (in nero).

In questo modo è possibile lavorare sul proprio progetto vedendo il risultato finale del proprio collega. Non è invece possibile richiedere permessi per modificare il progetto locale.

Questa metodologia, sebbene possa sembrare complicata e per certi versi pericolosa, consente ai progettisti di impianti, di strutture e ad architetti di limitare le sovrapposizioni e gli errori di progetti, evitando di spendere altro tempo in pratiche di *Clash Detection* (capitolo 6.2.2).

# IL BIM PER LA PIANIFICAZIONE DEI CANTIERI

## 6.1 E-tendering

Con la nuova diretta europea, approvata nel 2014, col nome di *European Union Public Procurement Directive* (EUPPD), l'Unione Europea ha gettato le basi per una prima regolamentazione degli appalti pubblici tramite l'utilizzo di strumenti informativi come il BIM. Il committente può richiedere l'utilizzo di strumenti elettronici per agevolare le procedure relative all'assegnazione di appalti pubblici.

Nel settore delle costruzioni si pone sempre più attenzione al controllo del portafogli di cantiere e alla gestione dell'intero progetto. Questo avviene soprattutto nel settore pubblico, dove i soldi finanziati son sempre minori e l'efficienza del prodotto costruito deve garantire la massima fruibilità della collettività. L'assegnazione degli appalti è quindi una fase chiave nel processo di programmazione ed assume una grande importanza per il raggiungimento degli obiettivi prefissati. Il supporto di sistemi informativi può garantire che l'oggetto progettato sia conforme agli standard richiesti. Ovviamente questo comporta che tutte le imprese di costruzioni e le pubbliche amministrazioni ricorrano ad una procedura di digitalizzazione, il che è uno sforzo non da poco.

Col nome di *e-Public Tendering*, o anche *e-Tendering*, si definiscono tutte le procedure di assegnazione di appalti che ricorrano a sistemi informativi. Nel 2010 l'*European Digital Agenda* ha pubblicamente affermato che si possono raggiungere numerosi vantaggi in termini sociali ed economici grazie ai mercati digitali di applicativi interoperabili. Per questo motivo nel 2012 è nato un progetto pilota col nome di *Pan-European Public Procurement On-Line* (PEPPOL). Il suo scopo era quello di creare una serie di collegamenti tra le diverse normative degli Stati membri attraverso l'adozione di standard comuni, con l'intento di facilitare la partecipazione, da parte di uno Stato membro, alle gare d'appalto europee.

Per quanto riguarda l'integrazione tra *Building Information Modeling* e le procedure di *e-Tendering*, il primo paese a studiare piattaforme per questo tipo di procedure è stato il Regno Unito, con la creazione di un *digital tool* da parte della *National Institute of Building Sciences*(NBS) chiamato *Digital BIM toolkit*, per istruire i progettisti a progettare con un LOD 2 (analizzato nel capitolo 4.1.5).

Le procedure di assegnazione degli appalti pubblici vengono chiarite in maniera più esaustiva nel capitolo 6.2.3. In sintesi, il rispetto delle normative e delle leggi locali viene verificato attraverso un *Rule Reporting*, ovvero un *report* ottenuto dall'integrazione tra un modello BIM e da un *rule-set* creato con applicativi esterni. Attraverso alcune prove di simulazione vengono presentati i risultati alla giuria, formata da lavoratori con le competenze necessarie per questo tipo di scelta.

# 6.2 Model Checking

La complessità della modellazione architettonica visibile nei progetti odierni è una sfida per tutte le figure coinvolte nel processo edilizio, per tutti i numerosi progettisti, ditte appaltatrici che devono costruire il modello progettato, i collaudatori ed i gestori dell'opera.

Questa complessità è consentita grazie a software di modellazione che riescono a generare forme e dimensioni impensabili senza supporti tecnologici di questo tipo. Una progettazione architettonica complessa implica che ci sia anche una complessità strutturale ed impiantistica: per questo motivo la progettazione in ambiente BIM deve essere condivisa. L'accrescere di utilizzo di formati neutri ed interoperabili come il formato IFC, spinti dai governi locali, favorisce la condivisione dei lavori tra i diversi attori della fase di progettazione e consente un'attività di controllo della qualità di modellazione attraverso un'analisi *Model Checking*.

Il BIM infatti, come detto più volte, non è solo la modellazione geometrica dei volumi ma anche la modellazione delle informazioni dei volumi stessi. Queste informazioni possono essere scambiate durante la fase di progettazione tra i diversi attori e possono essere importate in altri software per usi secondari.

Il Model Checking è la validazione del contenuto informativo dei modelli BIM finalizzata a garantire un efficace e trasparente scambio di informazioni lungo il ciclo di vita di un'opera e, trasversalmente, tra le parti coinvolte (Mastrolembo, 2017). In questa fase i parametri inseriti nei modelli BIM vengono analizzati tramite *rule-set* come *BIM Validation*, *Clash Detection* e *Code Checking*.

Queste procedure consentono di individuare fin da subito i problemi relativi alla fase di realizzazione, con sovrapposizioni tra parti architettoniche e impiantistiche. Questa disciplina viene chiama *Risk Management* e consente di risolvere i problemi di esecuzione in fase di progettazione, minimizzando la possibilità di incorrere in rischi. Nei progetti tradizionali solo il 5%-10% del modello progettato viene controllato manualmente<sup>11</sup>, operazione che non accade con le pratiche di *Model Checking* dove il controllo non è più a campione bensì automatizzato.

L'evoluzione di queste pratiche di controllo giocano oggi un ruolo fondamentale nei concorsi di progettazione e nelle gare di appalto (*e-Tendering*).

 $\overline{a}$ 

<sup>&</sup>lt;sup>11</sup> COBIM 2012, Series 6 (Quality Assurance), pg. 6

# *BIM Validation*

La *BIM Validation*, attraverso la gestione di un opportuno set di regole parametriche e sulla base di analisi logiche e semantiche, analizza e determina il livello di qualità e coerenza interna di un Building Information Model garantendo l'estrazione di risultati affidabili per successive fasi di analisi *BIMbased* (Ciribini 2015). Viene inoltre effettuato il controllo degli elementi nominati in maniera corretta. Questo processo controlla che non vi siano errori di modellazione e che questi non discordino con le regole dettate dalla committenza e dall'*Execution Plan* (BEP).

Questo tipo di operazione è consentita con estensioni o software diversi da quelli usati per la modellazione parametrica. Per far riconoscere gli oggetti parametrici contenuti nel software BIM agli strumenti di *Model Checking* occorre usare formati interoperabili come IFC o COBie.

Il controllo non è univoco ed è costituito da più passaggi. La prima operazione consiste nella redazione di un primo *rule-set* personalizzabile dall'utente che deve essere applicato prima nei modelli BIM principali e successivamente ai *Marged Model* (impiantistici, strutturali). In un secondo passaggio vengono effettuate altre operazioni atte ad analisi più specifiche, come le simulazioni energetiche (*Building Energy Simulation*) e la verifica di conformità del progetto riguardo le normative di riferimento (*Code Checking*).

Oltre a queste operazioni la *BIM Validation* rimane indispensabile anche per la verifica di sovrapposizioni tra più modelli: gli impianti dei tetti ad esempio occupano sempre un grande volume e la loro posizione è sempre una criticità in fase di progetto. Allo stesso modo la sovrapposizione tra più pavimenti o l'incoerenza tra infissi e controsoffitti.

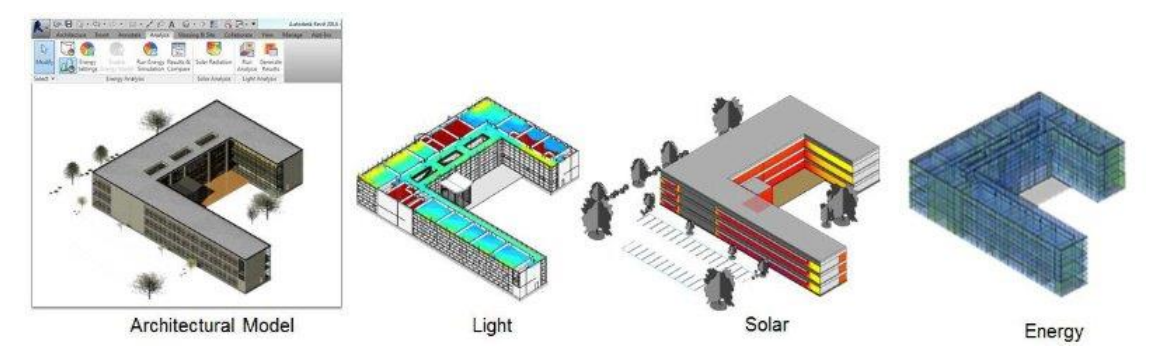

Figura 6.1- Building Energy Simulation – Fonte: Revit.com

Infine, la *BIM Validation* consente di validare il *Level of Development* (LOD) di un oggetto del modello BIM attraverso la lettura dei parametri precedentemente inseriti. In questo modo è possibile analizzare l'interezza del contenuto informativo di tutto il modello BIM.

# *Clash Detection*

La *Clash Detection* è la tecnica che si occupa del controllo delle interferenze ed è inizialmente nata per essere un'analisi di coerenza geometrica e spaziale. Il suo obiettivo la rende la tecnica più utilizzata nel *Model Checking*. Essa ha numerosi vantaggi tra cui il risparmio dei costi di costruzione e dei tempi di realizzazione.

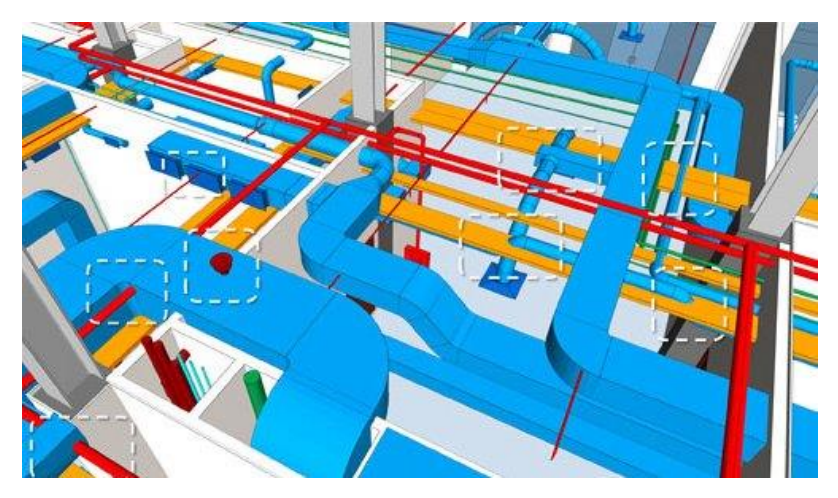

Figura 6.2 – Clash detection – Fonte: Rajib Dey

La pratica di *Clash Detection* è costituita da una prima parte di gestione manuale del processo di verifica relativo al controllo delle versioni progettuali, e poi una verifica dei *Marged Model*. Questa tecnica ha anche un livello avanzato (*Advanced Clash Detection*) quando gli strumenti di analisi consentono di distinguere e classificare le interferenze rilevate con gradi di intensità diversi. Questi vengono definiti attraverso un *ruleset*, dopo aver effettuato una serie di controlli manuali definiti nei *BIM requirements*.

Per una *Clash Detection* ottimale occorre che il livello di progettazione dei modelli informatici sia alto. I componenti impiantistici, ad esempio, spesso vengono progettati con un LOD basso ma le loro interferenze possono essere individuate in maniera migliore solo attraverso una progettazione pari o maggiore ad un LOD 3, come sostenuto nelle BIM *guideline* finlandesi.

La *Clash Detection* può essere interna o esterna al modello: è interna quando avviene nello stesso software, come nel caso di un *workset* in Revit tra più progettisti; esterna quando si esporta un modello interoperabile e lo si importa in software secondari. Ad oggi vi sono numerosi software utilizzati per questa operazione, come *Autodesk Naviswork*. Esistono però anche software con ruleset personalizzabili come nel caso di *Bim Assure* e *Solibri Model Checker*, che rilevano prima le interferenze del modello originale e poi quelle dei *marged model* grazie all'importazione dei formati IFC.

I processi di *Clash Detection* stanno diventano sempre più parte integrante dei processi decisionali all'interno di riunioni aziendali. Sono ormai numerose le testimonianze di addetti ai lavori nei paesi nord europei che organizzano la progettazione in maniera condivisa, risolvendo i problemi dimostrati nei processi di *Clash Detection* in tempo reale.

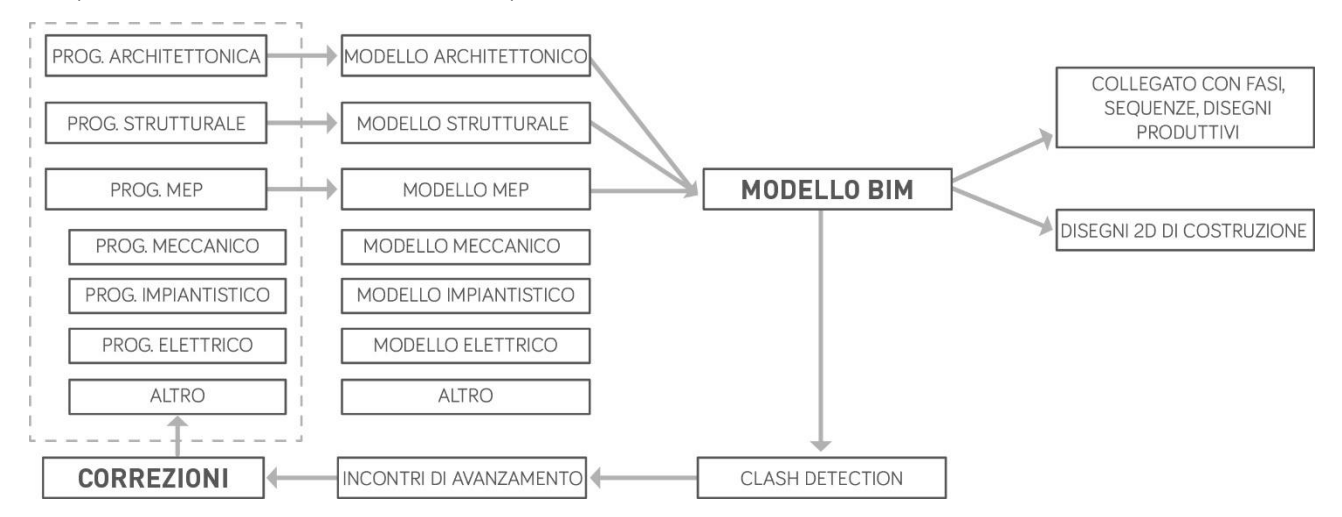

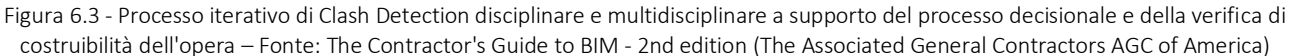

## *Code Checking*

La fase di realizzazione è regolamentata da un elevato numero di leggi a livello internazionale, nazionale ed in Italia addirittura a livello regionale.

Ad oggi la convalida dei progetti da parte delle istituzioni avviene tramite la presentazione dei progetti con disegni 2D (come per i file PDF) e/o con copie stampate. Vi sono numerosi incontri con la pubblica amministrazione che spesso richiede la presenza di tutti i file di progetto, anche perché non sempre è in grado di capire i volumi e le geometrie di esso con semplici disegni in 2D. Questo approccio è dispendioso in termini di tempo e di denaro e potrebbe essere automatizzato al fine di alleggerire il carico di lavoro dei dipendenti pubblici e di reinvestire il tempo risparmiato dai progettisti in ore di lavoro sul progetto.

Parliamo quindi di *Code Checking*, una tecnica di validazione del modello informativo basata sulla comparazione dei parametri contenuti nel modello alle normative e ai codici di riferimento.

Con le pratiche di *Code Checking* i processi di assegnazione di appalti potrebbero finalmente essere resi oggettivi con la creazione, da parte della pubblica amministrazione, di *rule-set* che eliminerebbero centinaia di pagine di normative, spesso generiche, date molto spesso a libera interpretazione.

Le informazioni contenute nel modello vengono confrontate con le leggi e gli standard che la normativa di riferimento richiede, per assicurare un corretto svolgimento della fase di progettazione e realizzazione. Per far ciò occorre che le informazioni rilevanti contenute in questi documenti debbano essere tradotte in regole parametriche attraverso il supporto di un sistema semantico di lettura ed interpretazione delle stesse (Ciribini 2015).

I software relativi al *Code Checking* riescono a elaborare risultati con gradi diversi:

- *pass*, quando un progetto viene approvato;

- *fail*, quando un progetto viene bocciato;

- *warning* e *unknown* quando mancano dati necessari al controllo del progetto.

Sebbene i software BIM riescano a parametrizzare molto bene ed in maniera automatica i dati geometrici e volumetrici, non sono ancora in grado di attribuire valori alfanumerici. Per questo occorre che in fase di progettazione si ricorra ad un LOD (*Level Of Detail*) molto elevato, affinché le piattaforme *BIM Authoring* (relative al *Code Checking*) riconoscano i parametri e li confrontino con le normative.

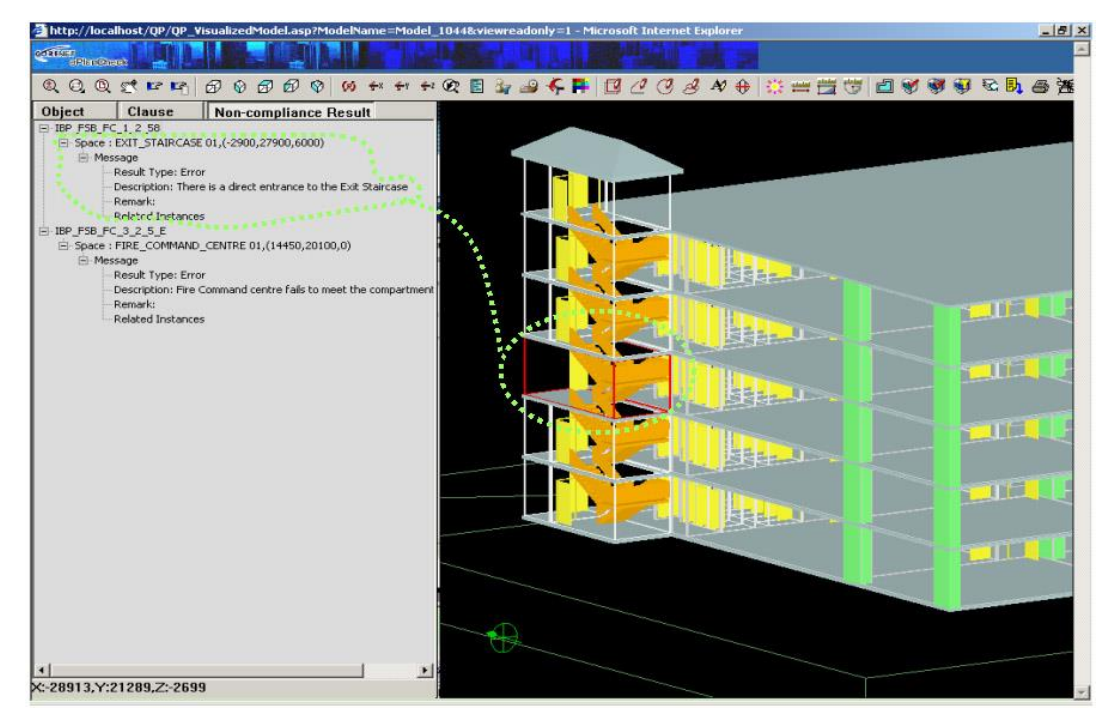

Figura 6.4 – Code Checking di una scala antincendio che non rispetta i parametri di sicurezza – Fonte: *Automating Code Compliance in AEC*, http://www.aecbytes.com/feature/2015/AutomatingCodeCompliance.html, 2015, [ultima cons. 2018-20-02]

Il processo di *Rule-based Model Checking* si sviluppa in quattro fasi: *Rule Interpretation*, *Building Model Preparation, Rule Execution, Rule Reporting.*

## *6.2.3.1 Rule Interpretation*

Come suggerisce il nome, in questa fase vengono studiate e interpretate le leggi locali che devono poi essere rispettate per la riuscita del progetto. Il testo normativo viene analizzato per ricavarne un *rule-set.*

È bene precisare che non tutte le regole possono essere parametrizzate, come le norme che recitano "è consigliabile l'uso di elementi informatici" oppure "deve essere sostenibile". Per questo motivo alcuni requisiti possono essere parametrizzati ma la loro verifica non sarà possibile. Per tutti gli altri requisiti normativi che sono esenti da libera interpretazione, la codifica avviene secondo la metodologia *RASE Methodology*. RASE è l'acronimo di *Requirements, Applicability, Selection, Exception*, ovvero quattro operatori semantici che analizzano il testo secondo requisiti, applicabilità, selezione ed esclusione.

#### *6.2.3.2 Building Model Preparation*

Nella *Building Model Preparation* il modello BIM viene arricchito e parametrizzato, affinché i parametri inseriti siano confrontabili con il *rule-set*. Come detto precedentemente, i volumi modellati hanno automaticamente all'interno delle proprie informazioni di tipo geometrico, con minor quantità di dati qualitativi. Per evitare perdite di tempo che comprometterebbero i benefici di questa operazione, l'attività di *Building Model Preparation* deve essere strettamente connessa alla *Rule Interpretation*, e quindi alla definizione delle leggi. Avendo come obiettivo la prevenzione incendi, dovranno essere inseriti tutti i parametri relativi alla resistenza al fuoco. Obiettivi diversi possono però generare risultati diversi: materiali con valori di resistenza ignifuga possono rispettare i parametri di resistenza al fuoco così come può non essere idonei al controllo dell'impronta ecologica prodotta.

## *6.2.3.3 Rule Execution*

Questa terza fase è una vera e propria operazione di *Code Checking*. Il modello tridimensionale, arricchito coi parametri della fase di Preparazione, viene associato al *rule-set* per l'esecuzione del controllo.

Il software di *Quality Assurance* legge il modello BIM attraverso un formato interoperabile, come ad esempio il formato IFC, ed analizza la modellazione attraverso i parametri presenti nel file del *ruleset*. Il software è in grado di elaborare il controllo attraverso il rispetto di tutte le regole o per mezzo di una parte di esse.

# *6.2.3.4 Rule Reporting*

Il *Rule Reporting* è l'ultima fase di *Code Checking*, un vero e proprio report in cui son presenti i risultati del controllo. Questa operazione permette di condividere e presentare i risultati al team di progetto, alla pubblica amministrazione, alla committenza, e a tutti gli attori del processo edilizio. In questo modo una eventuale aggiudicazione di un appalto viene resa in maniera oggettiva attraverso la verifica dei requisiti richiesti dalla committenza. Il report può essere esportato in un formato tabellare, come nel caso di un foglio *Excel*, per facilitarne al meglio la lettura.

È importante sottolineare come il *Rule Reporting* non sia in grado di stabile quale progetto sia migliore rispetto ad un altro, bensì quale progetto rispetti o non rispetti le condizioni stabilite in fase di commessa.

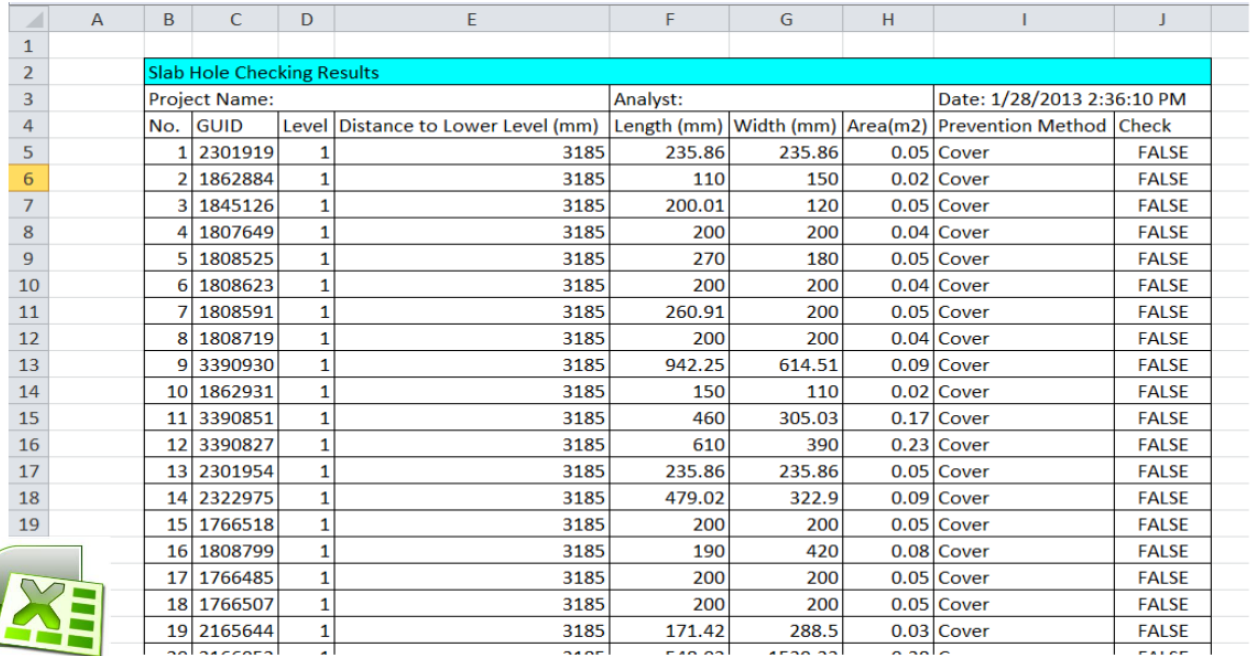

Figura 6.5- Checking Report - Fonte: Jochen Teizer

## 6.3 Building Execution Plan (BEP)

Il *Building Execution Plan* (BEP) è un documento che descrive il processo virtuale digitalizzato della progettazione, dell'esecuzione e della gestione di un intervento. Il BEP disciplina sia le modalità di sviluppo delle strategie progettuali (ovvero gli interventi di costruzione, manutenzione e digitalizzazione) sia le transazioni informative che caratterizzeranno l'operato degli attori coinvolti. Con il *Building Execution Plan* si prevede l'evoluzione della definizione dei Livelli di Configurazione (non solo a livello della Progettazione) per singoli elementi o spazi, in funzione della matrice. Questa è una novità importante rispetto al passato perché il progetto non si articola più tramite oggetti ma anche tramite spazi, e quindi tramite *Level of Detail* e *Level of Development* che vanno ad operare su singoli oggetti e su singoli spazi. In particolare il Livello di Dettaglio è a discrezione del gruppo di progetto mentre il Livello di Sviluppo dipende da più fattori esterni, come il grado di certezza decisionale.

Inoltre il *BIM Execution Plan* è il documento con cui il committente monitora in tempo reale il funzionamento dei processi progettuali, esecutivi e gestionali, riuscendo quindi a partecipare al processo decisionale.

Esistono due tipi di BEP: pre-contratto e post-contratto. Entrambi spiegano i dettagli circa l'attuazione di vari aspetti di informazione del progetto e sono un'estensione dell'*Employer Information Requirements* (EIR). I BEP svolgono un ruolo importante nel processo di selezione di un cliente visto che l'efficacia delle capacità BIM è sempre più presa in considerazione dei contraenti quando la loro catena di approvvigionamento è in grado di lavorare in modo efficace (Rawlinson 2016).

## La programmazione del cantiere

L'aggiudicazione di un appalto e la fase contrattuale sono momenti delicati all'interno del ciclo di vita di un edificio. L'aver chiarito le regole e specificato i termini di regolamento con il committente consente ai progettisti e alle imprese appaltatrici di avere ben chiaro quali sono gli obiettivi da raggiungere.

Un'altra fase delicata però è quella relativa alla pianificazione vera e propria del processo costruttivo, in particolare quella relativa alla pianificazione del cantiere. Specialmente nei cantieri più complessi, i tempi sono quasi sempre molto rigidi e la possibilità di incontrare un banale contrattempo può compromettere l'inizio delle attività successive. Per questo motivo è importantissimo pianificare più attività possibili, in termini di modi, tempi e costi di esecuzione.

Attraverso la modellazione in ambiente BIM è possibile parametrizzare il modello per sfruttare le sue informazioni in fase di pianificazione e simulare l'intero cantiere prima della sua costruzione.

#### *Redazione elaborati*

Sebbene le nuove tecnologie di questi ultimi anni abbiano migliorato la rappresentazione del progetto tuttavia il mezzo più usato rimane il disegno. Nel settore delle costruzioni, nelle industrie meccaniche ed in qualsiasi campo laddove sia richiesta la produzione di un oggetto, è fondamentale aver prodotto un disegno del proprio progetto.

Nel settore delle costruzioni i disegni vengono richiesti dalla stazione appaltante ai progettisti che devono fornire delucidazioni sulle lavorazioni delle fasi di scavo, dei pilastri, solai, muri, finiture e così via. Più chiari saranno i disegni e più veloce sarà l'esecuzione in cantiere, a vantaggio di una fase di realizzazione più precisa.

Nel capitolo 3.9 son stati descritti i vantaggi che si ottengono nella redazione degli elaborati con una modellazione in ambiente BIM. Un muro che viene disegnato in pianta sul piano 0 verrà automaticamente disegnato anche nelle viste di prospetto, di sezione e di assonometria. In questo modo con una modellazione in pianta è possibile avere un immediato riscontro dei volumi in viste tridimensionali. Questo tipo di operazione è innovativa perché consente di preparare elaborati in pochi *click*, sfruttando la possibilità di passare da una vista planimetrica ad una volumetrica ed esportarla tramite un file PDF. Con una modellazione di tipo CAD invece tutte le linee che vengono

tracciate in pianta andranno poi ri-tracciate anche in prospetto ed in sezione, obbligando il progettista a ragionare per linee e non per tavole.

Con il BIM invece è possibile gestire un numero elevato di tavole che contengano un elevato numero di viste di progetto. Basterà infatti creare una nuova vista ed inserirla nella tavola desiderata.

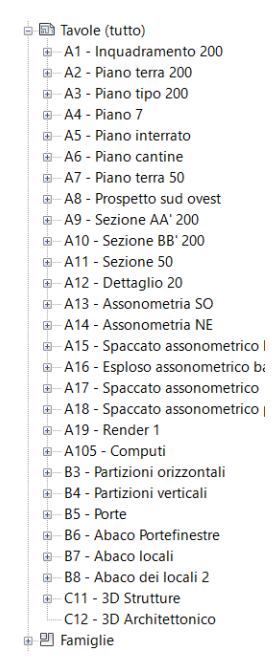

Figura 6.6 - Vista del browser di progetto con l'elenco delle tavole

Attraverso l'utilizzo dei LOD è possibile preparare gli elaborati partendo da una tavola di inquadramento (con un LOD basso) fino alla stesura dei disegni di esecuzione (con un LOD alto).

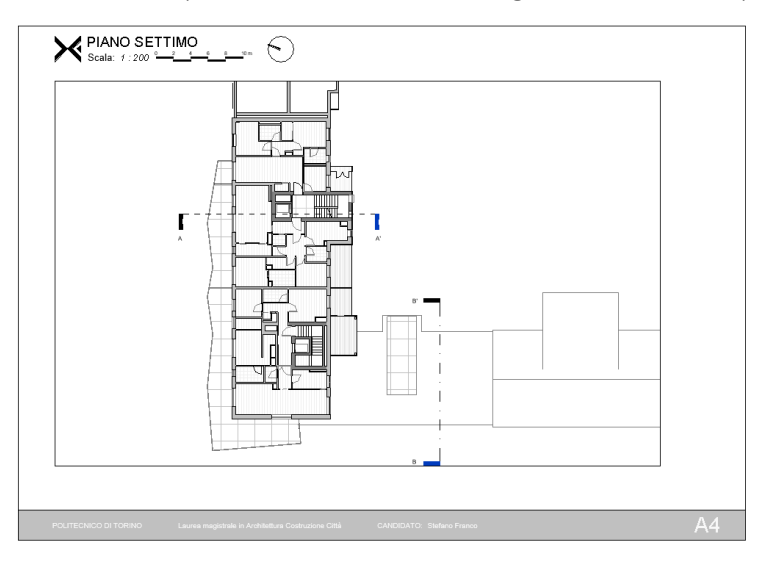

Figura 6.7 – Esempio di cartiglio utile alla stesura delle tavole di progetto

La figura 6.7 mostra un esempio di cartiglio del *software* Revit, ovvero una famiglia costituita da linee e testi con cui è possibile costruire delle tavole. Nei software parametrici anche i testi sono "intelligenti" in quanto sono in grado di trasmettere le informazioni attribuite a determinati oggetti. Creando ad esempio un Testo etichetta chiamato "Nome della tavola", ogni qualvolta che ne verrà

creata una nuova esso si aggiornerà in maniera automatica. Questa operazione è molto utile per testi inerenti a nomi delle tavole, nomi delle viste, data di stesura, data revisione, nome del progettista che l'ha prodotto, nome di chi l'ha revisionato, data in cui è stato prodotto, e scala metrica con cui è stato disegnato. Con i software CAD il cartiglio è gestito con file di DWT ma non è possibile modificare i testi in maniera automatica.

Sfruttando le informazioni ed i parametri contenuti all'intero del modello è inoltre possibile preparare le tavole relative a specifiche situazioni di progetto. Per legge ad esempio, qualora si dovesse provvedere ad una ristrutturazione di un immobile, la DIA o SCIA impone la presentazione di una tavola relativa alle demolizioni e alle costruzioni. All'interno dei software di modellazione parametrica possiamo modificare gli oggetti modellati e assegnare loro specifiche informazioni di progetto. Attraverso lo strumento Filtro di vista è possibile filtrare anche le viste in funzione della fase progettuale a cui esse corrispondono, creando fasi inerenti allo stato di fatto, stato di progetto, demolizioni, costruzioni, ecc. A queste fasi è possibile associare un colore di linea, uno spessore di linea oppure una campitura.

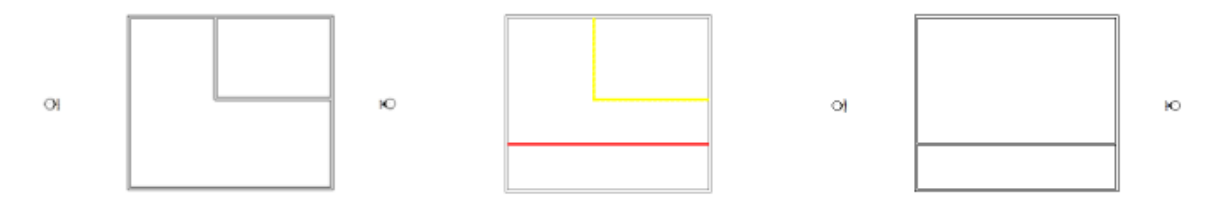

Figura 6.8 – Stato di fatto (sinistra), demolizione e costruzione (centro), stato di progetto (destra)

La figura 6.8 mostra come sia possibile aggiornare la vista di progetto, costituita sempre dallo stesso tipo di muro, in tre rappresentazioni diverse: stato di fatto, fase di demolizione e costruzione, stato di progetto.

Questa attribuzione di colori e di spessori può essere utile, oltre che per una buona resa grafica del progetto, anche per la redazione di documenti da presentare agli uffici comunali. Immaginiamo infatti di dover redigere un Piano di Emergenza e di Evacuazione, la cui presentazione è obbligatoria per l'esercizio degli immobili. La tavola deve mostrare con chiarezza il punto in cui un utente si trova e la via di fuga più veloce attraverso la stesura di una planimetria colorata. Con l'associazione di uno stile ad un determinato oggetto è possibile creare un elenco di regole grafiche usate in tutte il progetto. Qualora poi si presentasse la necessità di apportare singole modifiche in viste specifiche i software parametrici consentono inoltre di modificare i singoli oggetti. Questo *ruleset* può essere esportato e salvato come file esterno all'interno di una cartella del computer, in modo da essere riutilizzato in futuro in un nuovo file di progetto.

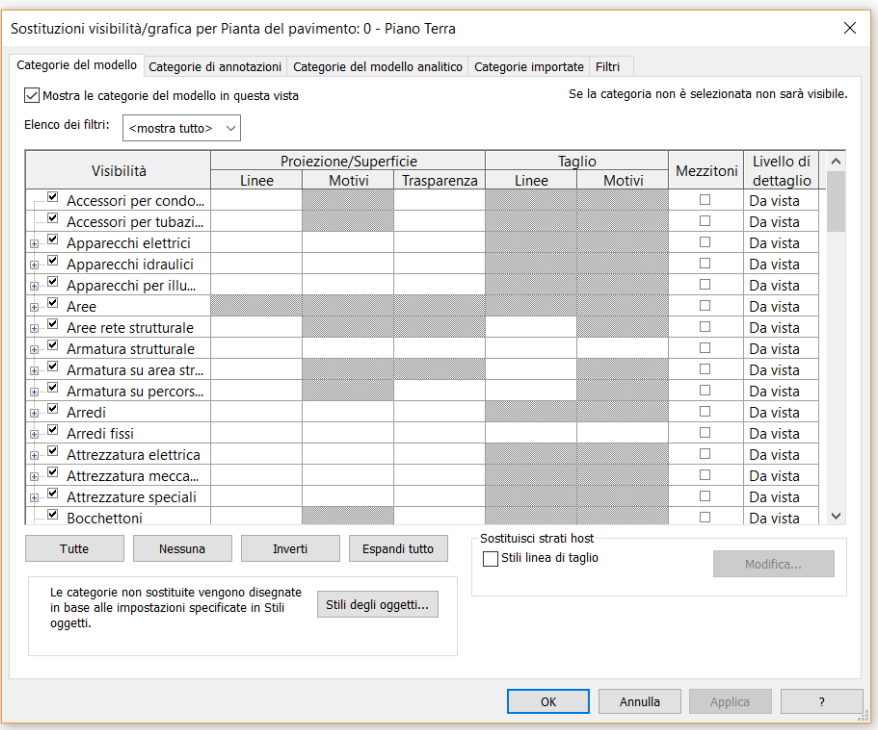

Figura 6.9 – Regole grafiche all'interno di un progetto

È giusto sottolineare come queste tecniche di rappresentazione in planimetria ed in prospetto siano ormai superate ed abbiano fatto posto a diagrammi, viste assonometriche, spaccati o esplosi. Queste tecniche sono favorite per l'immediatezza con cui riescono a far percepire la consistenza volumetrica.

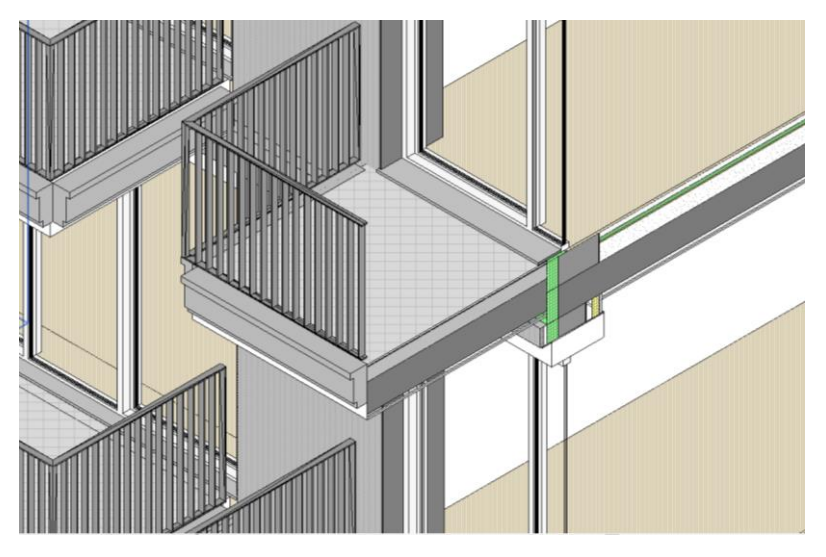

Figura 6.10 – Spaccato assonometrico

## *Project Management e pianificazione delle risorse*

Le pratiche di *Project Management* sono attività che con il passare del tempo stanno diventando fondamentali all'interno dei processi lavorativi. L'organizzazione del progetto permette innanzitutto di ottenere una migliore comprensione degli obiettivi, eliminare o ridurre l'incertezza, migliorare l'efficienza delle attività realizzative e fornire una base di partenza per il monitoraggio ed il controllo del lavoro. In assenza di una adeguata organizzazione e programmazione, specie in progetti importanti, il progetto è destinato a fallire.

Una corretta fase di programmazione si compone di tre fasi: conoscenza degli obiettivi, individuazione delle scadenze e decisione dei piani di lavoro. Questo perché saper conoscere e comprendere le attività prima di eseguirle consente di programmare in dettaglio la maggior parte del lavoro da realizzare. In caso questo non avvenisse si avrebbe la necessità di spendere maggior tempo e più risorse per apportare determinate modifiche.

Un obiettivo è un risultato, uno scopo o una performance che deve essere raggiunta entro un tempo concordato. Per questo motivo deve essere chiaro, non troppo difficile, realistico, misurabile, stimolante, congruente con la disponibilità delle risorse, congruente con le politiche organizzative aziendali. È bene considerare che all'interno di un progetto non vi è necessariamente solo un obiettivo: gli obiettivi finali possono essere numerosi e raggiunti con il superamento di obiettivi intermedi.

Da questo punto in poi entrano in gioco le consegne, in inglese conosciute come *deliverables*. Una *deliverable* è un qualsiasi componente, prodotto o risultato che sia misurabile, tangibile e verificabile, realizzato per completare un progetto o una parte di questo. Ogni obiettivo, in sintesi, deve quindi essere raggiunto da almeno un *deliverable*.

Gli obiettivi ed il loro soddisfacimento tramite *deliverables* vengono raggiunti attraverso la decisione di determinati piani di lavoro, ovvero tramite un preciso *modus operandi* che ha lo scopo di mostrare e spiegare il fine di un determinato progetto.

Sempre nella fase di programmazione è necessario saper ottimizzare le fasi di realizzazione attraverso il controllo delle risorse, dei tempi e dei costi. Queste non devono essere scollegate tra di loro ma devono garantire una correlazione.

La pianificazione delle risorse è un'attività fondamentale nel processo costruttivo, perché da essa dipendono numerosi fattori relativi a tempi e costi di costruzione. I cantieri sono caratterizzati dalla presenza di numerose figure lavorative come progettisti, responsabili di progetto, figure coinvolte nella costruzione, aziende fornitrici di materiali. Non sempre però si ha la possibilità di decidere e scegliere con precisione una risorsa all'interno del cantiere: le forniture dei materiali, ad esempio, vengono decide in base a costi, quantità e velocità di consegna ma non è da escludere la possibilità di incorrere in ritardi o forniture errate. Per risolvere questi problemi esiste uno strumento in grado di raggruppare tutti gli attori del progetto e raggrupparli in base alla loro responsabilità, chiamato *Organization Breakdown Structure* (OBS) ovvero una struttura analitica dell'organizzazione.

La sua funzione è quella di permettere al responsabile di progetto di realizzare un sistema di deleghe all'interno di esso, basato su un modello gerarchico, non potendo ovviamente occuparsi di tutti gli aspetti di esso.

La figura 6.11 chiarisce come sia competenza del *Project Manager* gestire l'ingegnere civile, strutturista, il responsabile agli impianti elettrici e fluidomeccanici. La classificazione gerarchica ci dice inoltre che è competenza dello strutturista, e solo sua, realizzare il tetto, e non degli altri responsabili che, pur avendo poteri maggiori, non sono collegati alla loro stessa casella.

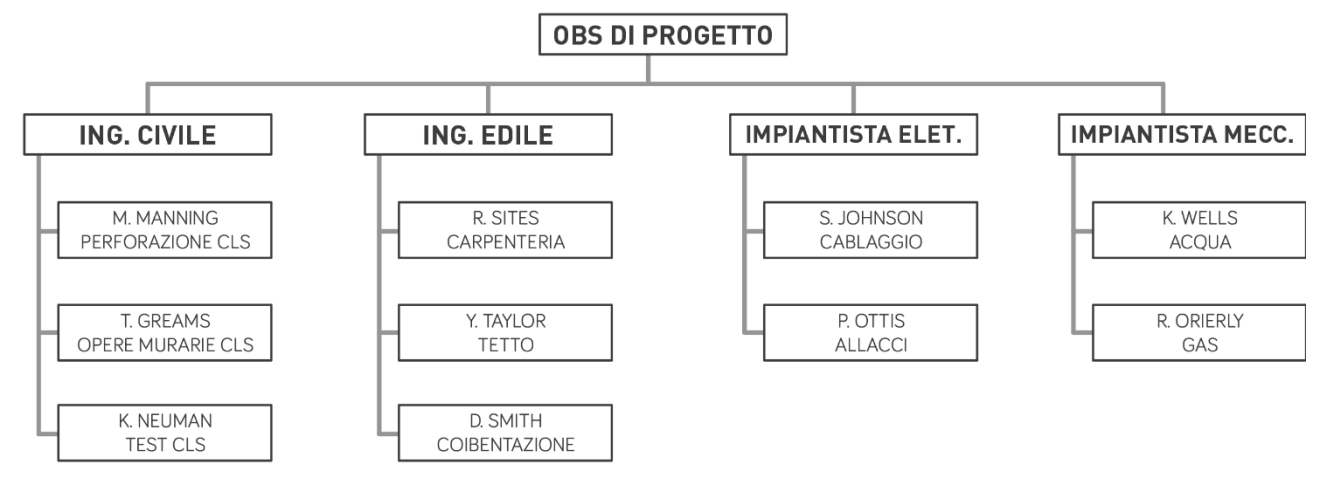

Figura 6.11 – Esempio di OBS. Fonte: B. Z. Hamilton

In questo modo la OBS è in grado di "ufficializzare" le persone che lavorano all'interno di un progetto, facilita l'organizzazione di un *Project Manager* che può ripartire il proprio carico di lavoro, responsabilizza gli attori del progetto attribuendo a loro un grado di colpa e migliora la comunicazione fra gli attori.

Per redigere una OBS è opportuno però aver prima deciso e scomposto il progetto in fasi, e quindi aver attribuito a loro un'altra gerarchia.

# *Pianificazione delle attività*

Per scomporre le attività di progetto secondo una distribuzione gerarchica ci si avvale della *Work Breakdown Structure* (WBS) in italiano Struttura di scomposizione del lavoro. Essa identifica in maniera completa tutti gli aspetti del lavoro e qualora un'attività non fosse presente in essa, risulterebbe fuori dall'ambito di progetto. Inoltre la WBS assegna responsabilità a determinate risorse, genera piani di lavoro a vari livelli di programmazione e genera preventivi. Tendenzialmente la sua stesura viene redatta in base ai *deliverables*: ogni livello infatti corrisponde ad un *deliverable* tangibile, ogni elemento è collegato solo ad un solo elemento superiore e il lavoro relativo ad un qualsiasi elemento della WBS è dato dalla somma del lavoro contenuto in tutti gli elementi sottostanti.

La scomposizione degli elementi della WBS può avvenire secondo tre criteri diversi come quello funzionale, merceologico e spaziale. Di norma è più utilizzato il primo, che segue ha una logica di classificazione che va dall'assieme (es: casa) e finisce al singolo componente (es: maniglia di una porta). La WBS può essere fitta o meno fitta, a secondo della facilità di controllo che si vuole avere, secondo una gestibilità in termine di tempi, ricorse e costi.

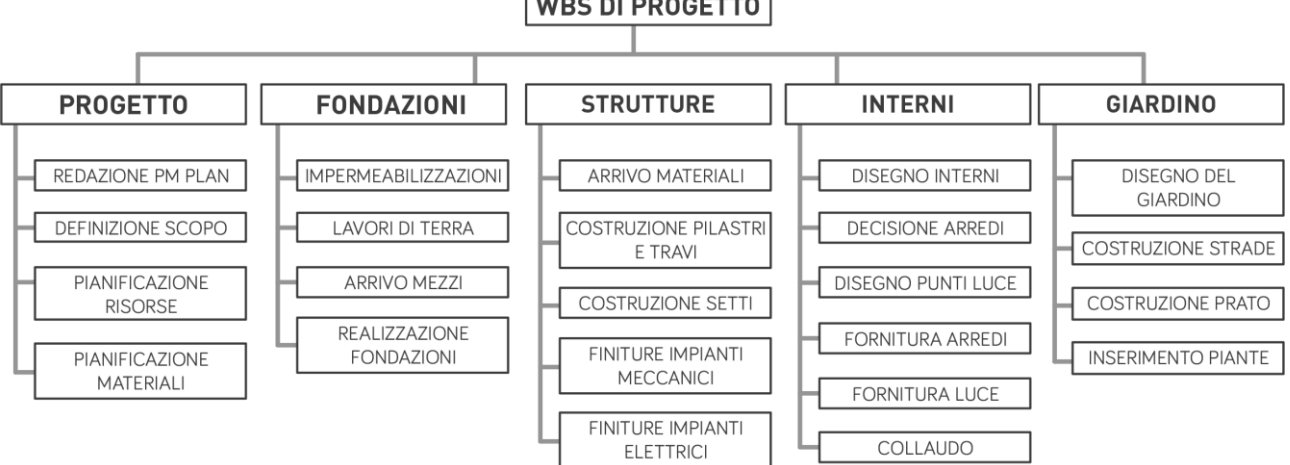

**WBS DI PROGETTO** 

Figura 6.12 – Esempio di WBS - Fonte: PMExamSmartNotes.com

La WBS però non è l'unico strumento per una pianificazione temporale del progetto. Essa infatti non fornisce chiarimenti precisi sul giorno esatto in cui una determinata attività verrà iniziata, sul giorno in cui verrà finita, sulla dipendenza che può avere una attività sull'altra. Innanzitutto si definisce Attività un pacchetto di lavoro caratterizzato da proprietà identificative, descrittive, con una propria durata, eseguite da più risorse e con una data impostata.

Nel caso un'attività avesse durata nulla allora ci riferiamo ad un evento, ovvero ad un episodio chiave all'interno del progetto. In inglese viene chiamato *milestone* ed è usato per rappresentare un inizio o una fine di una fase: è di aiuto per la misura dell'avanzamento del progetto e può essere interno o esterno ad esso. La sua importanza ha fatto sì che gli fosse dedicato anche un vero e proprio piano di avanzamento, chiamato appunto Piano delle *milestone*, il cui obiettivo è quello di rappresentare gli eventi principali e capire il loro reale raggiungimento.

Le attività di progetto vengono raffigurante all'interno di un reticolo in cui emerge la loro durata, in base alla lunghezza con cui queste barre vengono rappresentate, e la loro relazione, attraverso frecce. Essendo poste lungo una linea temporale non è possibile creare dei cammini chiusi, e quindi stabilire un percorso ciclico, visto che non è possibile tornare indietro nel tempo. Questa resa grafica è attribuita all'ingegnere statunitense Genry Laurence Gantt che nel 1917 lo creò per i suoi studi.

```
GANTT
```
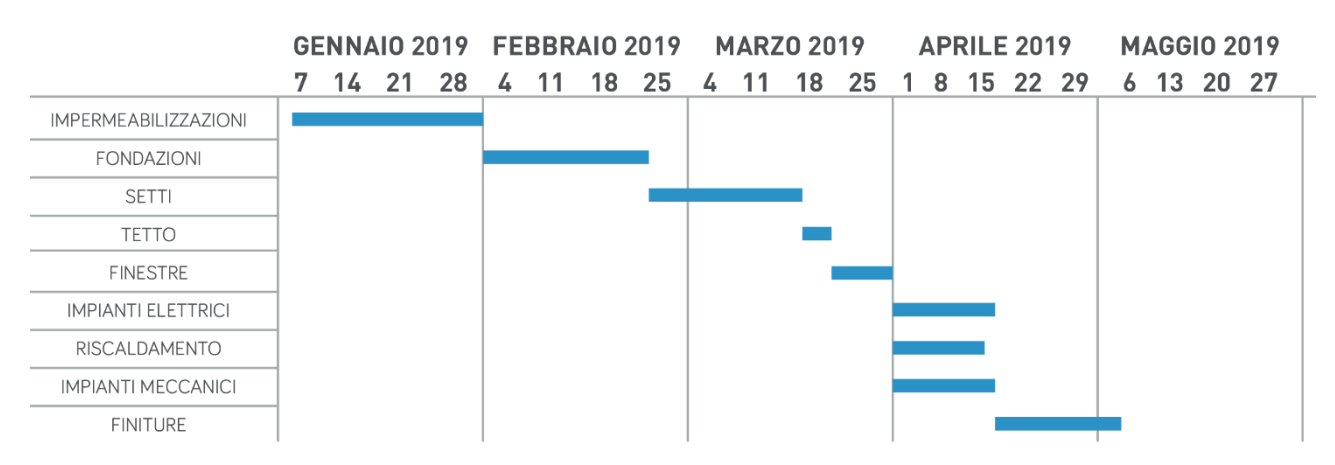

Figura 6.13 – Esempio di un file GANTT

Col passare del tempo sono nati numerosi software in grado di gestire la pianificazione temporale di un progetto: i più importanti sono sicuramente Primavera e MS Project. In particolare quest'ultimo è un software di pianificazione sviluppato e venduto da Microsoft che elabora una scomposizione delle attività secondo una WBS alfanumerica. Inoltre è possibile assegnare ad ogni singola attività una o più risorse che, se parametrizzate con prezzi unitari, riescono a restituire informazioni relative a costi totali. È bene considerare che in Italia il progetto esecutivo è corredato per legge dal cronoprogramma delle lavorazioni. Questo è redatto al fine di stabilire in via convenzionale, nel caso di lavori a prezzo concordato, l'importo degli stessi da eseguire per ogni anno intero decorrente dalla data della consegna.

Per quanto riguarda il BIM, sono in atto continue ricerche sui *workflow* tra applicativi parametrici e software di pianificazione. I modelli BIM hanno al loro interno un sistema di oggetti tridimensionali composti da uno o più strati. Un muro infatti può essere costruito da più persone e nel tempo può essere demolito, ricostruito o ristrutturato. Il materiale laterizio, ad esempio, viene comprato da una determinata azienda, posato in opera da un certo numero di persone pima ancora che arrivi il materiale isolante da un'altra azienda. Con la parametrizzazione degli oggetti tridimensionali è possibile associare ad un singolo oggetto, famiglia o strato una serie di informazioni temporali da associare poi ad una WBS e, consequenzialmente, ad un diagramma GANTT. Questa associazione permette di leggere il modello BIM oltre che come un modello spaziale anche come un modello temporale, distinguendo diverse fasi all'interno di questo.

#### *Pianificazione dei costi*

La pianificazione dei costi è l'ultima (non in ordine di importanza) pianificazione da attuare all'interno di un progetto. La fase di progettazione esecutiva, che ha a che fare con la successiva fase di costruzione, ad esempio, deve fornire informazioni relative ai costi di costruzione. In Italia questo è contrattualizzato nel Computo metrico estimativo, un documento attraverso il quale si può definire il costo di costruzione di un'opera edilizia. Il computo più elementare consiste in una tabella costituita da più colonne che forniscono informazioni relative al numero dell'ordine, descrizione del lavoro, numero, dimensioni quali lunghezza, larghezza e altezza, peso, unità di misura, prodotti, prezzi unitari, importo e figure ed annotazioni. La corretta e precisa stesura di un computo metrico richiede innanzi tutto un ordine nel suo svolgimento. Per quanto riguarda la stesura delle righe invece, le lavorazioni del manufatto finale vengono riportate nell'ordine in cui si susseguono per la loro esecuzione, comprendendo opere di progettazione, lavori di scavo, opere strutturali, opere murarie, opere di finitura, opere in legno o in ferro, impianti tecnologici e spazi attrezzati.

La difficoltà nel redigere il computo metrico consiste principalmente nell'associare le giuste quantità (in termini dimensionali) ai rispettivi prezzi unitari. Questi ultimi infatti dipendono dalle aziende che forniscono i materiali o lavoratori mentre il numero delle quantità dipende dal progettista, o dal computista, che deve saper leggere il progetto e trasformarlo in prodotti aventi determinate ore di lavoro, chili, metri quadri, metri cubi, ecc.

Ad oggi la procedura classica dell'elaborazione di un computo consiste nel prendere un progetto elaborato al CAD, calcolare le misure degli oggetti con la calcolatrice e riportare il risultato finale all'interno della tabella estimativa. Per questo motivo le voci dei prezziari, ovvero elenchi di oggetti abbinati ai rispettivi costi, son costruiti in base al modo in cui essi vengono calcolati, fornendo diversi prezzi per diverse lavorazioni relative ad un singolo oggetto.

La ricerca relativa al rapporto tra BIM e costi (BIM 5D) sta vertendo verso un ripensamento dei prezzari: il Comune di Milano ad esempio è il primo ad utilizzare gli #TagBim, introducendo una serie

di informazioni utili alla gestione degli elementi BIM. In questo modo in futuro sarà più facile calcolare i costi di realizzazione accorpando in un'unica voce tutte le lavorazioni necessarie alla realizzazione di una singola famiglia.

I computi metrici si possono inoltre effettuare all'interno dei software BIM, senza dover per forza trasferire i dati ad un software esterno. Nel capitolo 3.4.2 è stato affrontato il tema degli abachi e dei computi, che raccolgono le informazioni degli oggetti modellati e le rappresentano in formato tabellare. Tramite la funzione Computo dei materiali è possibile raccogliere tutte le informazioni relative ai materiali presenti all'interno del progetto, con la possibilità di aggiungere parametri e trasformare la tabella in un vero e proprio computo metrico. Ovviamente il risultato finale risulta meno preciso rispetto a software specifici, come appunto Primus della *software house* ACCA che è stato sviluppato per questo scopo.

In questi ultimi anni stanno nascendo numerosi applicativi in grado di gestire i costi di cantiere di un progetto sviluppato in BIM. Essi permettono di leggere il file IFC tramite un navigatore interno e attraverso la creazione di filtri di selezionare determinati oggetti con specifiche caratteristiche. I filtri corrispondono alle proprietà degli oggetti parametrici e forniscono informazioni relative al piano di appoggio, alle dimensioni, al nome e al tipo di materiale. L'utilizzo dei filtri è utile al fine di conoscere le proprietà di una selezione di oggetti, operazione che non è possibile effettuare con software BIM. Questa operazione viene chiamata *Quantity Take Off* (QTO) ed indica l'estrazione delle quantità all'interno di un modello BIM. Successivamente è stata poi aggiunta la possibilità di attribuire dei prezzi unitari alle selezioni e quindi il ricavo di un costo di costruzione totale. Esso si differenzia dal Computo metrico per il grado alto di precisione ottenuto con le quantità esatte del modello tridimensionale. Inoltre il vantaggio è che con il QTO è possibile aggiornare il costo totale ad ogni aggiornamento del modello, cosa che invece è impossibile con un calcolo basato al CAD e su carta. È bene precisare che questa è la direzione in cui gli applicativi di cantiere stanno andando, che devono ancora essere pienamente supportati da una grande domanda di progetti BIM, che ad oggi in Italia ancora manca. Inoltre i limiti sono ancora spesso evidenti, come nel caso del software Revit che non fornisce informazioni relative a conteggi vuoto per pieno e rallenta le procedure di QTO su software esterni.

## Simulazione del cantiere

Nei precedenti capitoli sono state illustrate pratiche per una corretta pianificazione delle attività di cantiere, come l'aggiudicazione di un appalto, la programmazione dei costi e tempi di cantiere, la stesura degli elaborati di progetto ed il controllo delle interferenze. Molte di queste attività sono attuabili all'interno degli stessi software BIM, che hanno dato il via a molte di queste pratiche. Il tempo speso nell'elaborazione di queste attività è sicuramente oneroso, in quanto richiede numerose ore di lavoro e le risorse necessarie al suo compimento. Per questo potremmo far riferimento alla curva di MacLeamy descritta a pagina 36 che, anche se è nata per dimostrati gli esiti positivi di una modellazione parametrica, si addice anche per la fase di simulazione. Infatti i costi spesi nella fase di simulazione sono un investimento per la fase di costruzione, dove sarà possibile realizzare velocemente tutto quello che è stato prima dimostrato sui software 3D. Pensiamo alla gestione del cantiere, agli ingombri, alle fasi di scavo o alla gestione dei rifiuti: son tutte fasi delicate che non possono essere pensate sul momento bensì precedentemente studiate e dimostrate.

Queste operazioni non sono facilmente attuabili con i *software* parametrici e quindi devono essere realizzate con *software* esterni. Inoltre è bene considerare che non tutti i progettisti sono disposti a passare il proprio file di progetto di formato RVT, qualora fosse elaborato con Revit, o PLN, elaborato con Archicad. Per questo motivo è necessario utilizzare *software* che supportino la lettura del formato standard IFC

#### *Software di revisione progetti*

Nel panorama delle costruzioni sono ad oggi disponibili pochi software navigabili che consentano una revisione completa del progetto. Questa carenza di offerta si ripercuote nei costi di acquisto dei software già esistenti che sono molto elevati, anche se il loro costo può essere giustificato dalle importanti funzioni contenute al loro interno.

Questi infatti riescono ad ottimizzare il processo costruttivo sovrapponendo il BIM 4D al 5D riuscendo a confrontarne i loro risultati. I software più famosi sono Naviswork di Autodesk e Synchro della omonima *software house*. Naviswork ad esempio, come suggerisce il nome, consente di navigare all'interno del modello (navis-work) sfruttandone le informazioni contenute all'interno. L'importazione dei modelli parametrici può essere lineare, con un passaggio da Revit a Naviswork, o tramite l'importazione di un file IFC. Per una corretta lettura dei parametri si rimanda al capitolo 5.3.4, dove viene spiegato che non è necessario esportare tutte le informazioni bensì solo quelle di cui si ha bisogno. Le funzionalità di questi software sono molteplici e potremmo distinguerle in cinque categorie:

- coordinamento;
- analisi e simulazione del modello;
- revisione dei modelli;
- visualizzazione del progetto;
- quantificazione.

Nella fase di coordinamento possono essere individuati due temi principali: l'integrazione tra i modelli e la fase relativa alla verifica di interferenze. L'ultima è stata descritta in un capitolo a parte, a pagina 84, per la sua importanza all'interno di questi processi di simulazione. Vale però la pena ricordare che i processi di *Clash Detection* vengono realizzati ancora prima del *Building Site Management* perché fanno parte della fase di progetto ed un loro riscontro immediato permette ai progettisti di apportare delle modifiche immediate. Il tema dell'integrazione invece è molto tecnico e ha a che fare con la relazione tra piattaforme BIM e CAD, e quindi sui *software* su cui sono stati modellati i progetti. Naviswork ad esempio fa parte della *software house* Autodesk ed è ottimizzato per la lettura di file realizzati con AutoCAD e Revit oltre al pacchetto BIM 360 Glue.

I modelli architettonici, strutturali ed impiantistici possono inoltre essere gestiti tramite simulazioni relative ai tempi ed ai costi. I tempi sono costituiti da file di pianificazione dell'attività che hanno all'interno un proprio cronoprogramma ed una WBS, mentre i costi possono essere calcolati tramite operazioni di *Quantity Take Off* o importati come Computi metrici esterni.

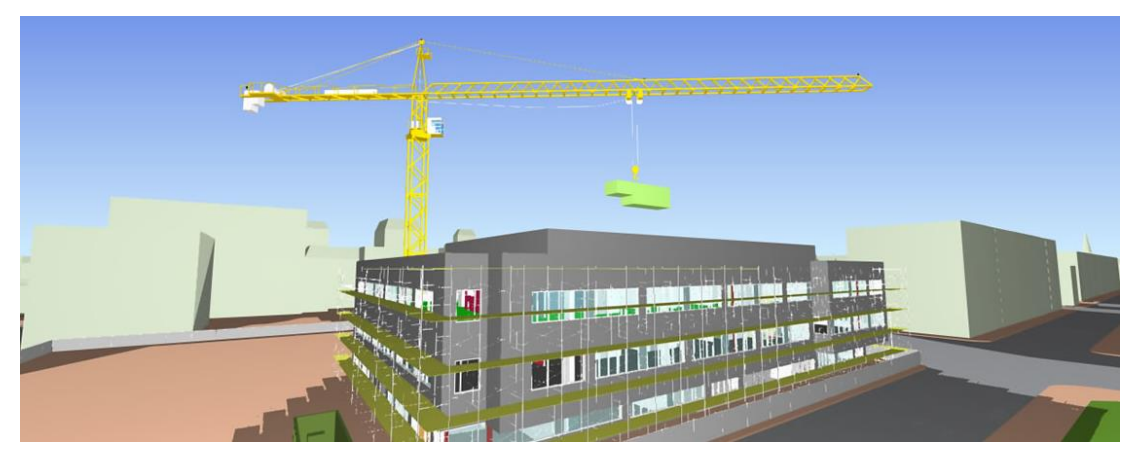

Figura 6.14 – Simulazione del modello all'interno di Naviswork - Fonte: autodesk.com

Associando un oggetto tridimensionale ad una *task* del cronoprogramma, contente informazioni di durata e di prezzo, è possibile avviare una simulazione che confronti l'andamento di cantiere con il suo costo di costruzione. Questa pratica è molto utile per capire quanti soldi verranno spesi in un

determinato periodo e successivamente per elaborare un piano finanziario. Inoltre la simulazione delle attività di lavoro consente di avere una visione volumetrica degli oggetti da realizzare e ne chiarisce il modo in cui verranno realizzati. Può sembrare una pratica banale ma vi sono ormai situazioni di costruzione che non sono più facilmente gestibili, come le operazioni di scavo in contesti urbani. Una simulazione volumetrica chiarisce se ci sia bisogno di semplici scavi o di fondazioni realizzate tramite puntoni e diaframmi. Inoltre permette di studiare il cantiere ed i suoi ingombri, gli arrivi delle forniture, la presenza dei mezzi pesanti e la gestione dei materiali di scarto. La simulazione inoltre può anche essere utile per spiegare nel dettaglio come devono essere affrontate determinate situazioni da parte dei lavoratori meno esperti o qualora si abbia a che fare con lavorazioni innovative. Questa simulazione stabilisce esiti positivi o negativi, per questo motivo parliamo di revisione del modello. Nella simulazione compaiono dei testi che forniscono informazioni relative al giorno di lavoro, percentuale di avanzamento del lavoro e costi raggiunti. Questi testi possono essere esportati e condivisi con tutto il team di progetto che esprime il proprio soddisfacimento sui lavori realizzati.

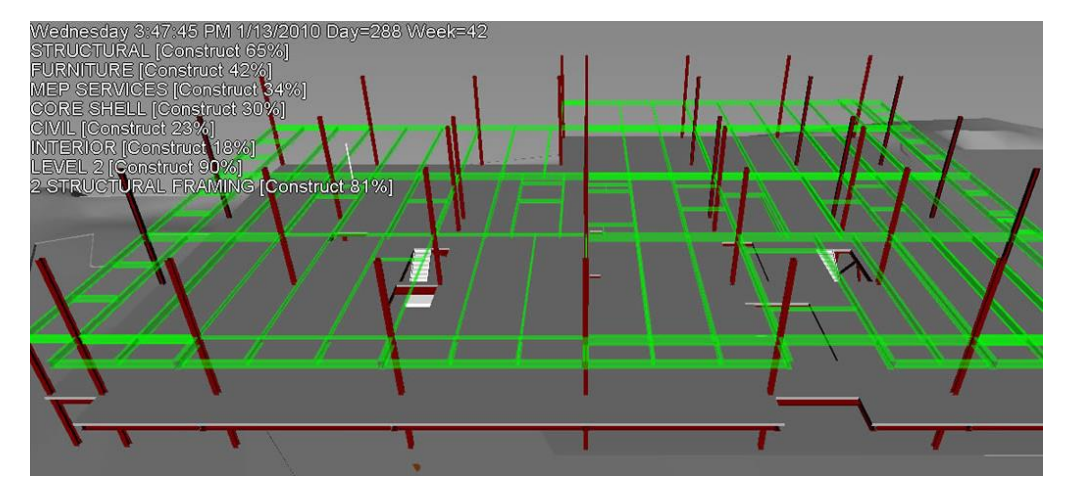

Figura 6.15 – Simulazione dell'avanzamento dei lavori tramite colorazioni differenti - Fonte: autodesk.com

Nei paesi del Nord Europa le tecniche di simulazione e revisione vengono organizzate in maniera frequente e sono viste come una prassi fondamentale all'interno della fase di progetto.

La visualizzazione del modello può essere di più tipi. Durante la simulazione, ad esempio, è possibile creare dei filtri a cui vengono associati informazioni relative a colori e percentuale di avanzamento. Un muro infatti è costruito con più strati ma viene modellato come un'unica famiglia. Tramite l'associazione di più filtri, e quindi più colori, ad uno stesso oggetto è possibile definire che un muro è al 20% di realizzazione quando è rosso, 50% quando è giallo e 90% quando è verde. Inoltre è possibile visualizzare i modelli con le *texture* esportate dai software BIM, ponendo attenzione al passaggio di esportazione dai software BIM. Un'altra tecnica di visualizzazione del modello è quella relativa al rendering delle scene, che può avvenire tramite un motore di rendering interno o tramite

l'esportazione delle viste in formato FBX che verranno successivamente aperte in software esterni, come 3Ds Max. Oltre all'esportazione delle scene è possibile esportare veri e propri filmati di animazione delle simulazioni.

Per finire i benefici relativi alla quantificazione, in inglese *Quantity Take Off* (QTO) sono stati descritti nel capitolo 6.4.4, funzione con cui è possibile ricavare le esatte quantità di un oggetto ed associarne dei prezzi unitari.

## *Sicurezza in cantiere*

**.** 

La sicurezza sul lavoro è un tema molto serio e purtroppo sempre molto attuale nel nostro Paese. In Italia gli infortuni sul lavoro a metà 2017 sono stati 421.969, ovvero 5.229 casi in più rispetto allo stesso periodo del 2016 (circa il +4.8%)<sup>12</sup>. È bene precisare che l'obiettivo di questa sezione non vuole essere quello di incolpare le aziende del settore delle costruzioni per il mancato utilizzo del BIM ma dimostrare quali vantaggi si possono ottenere con l'adozione di strumenti di simulazione del cantiere all'interno dei processi informativi.

La progettazione della sicurezza del cantiere è una attività complessa e che manifesta criticità sempre più importanti a seconda della difficoltà di esecuzione dell'opera in esame. In generale la progettazione si basa sull'analisi dei pericoli e sulla valutazione del rischio per le fasi costruttive e per il loro coordinamento.

L'obiettivo del progettista è quello di far comprendere in maniera facile e veloce i rischi presenti nelle varie fasi di lavoro ai lavoratori coinvolti, tramite l'utilizzo di strumenti che riescano a far capire in maniera immediata le situazioni di pericolo. La specifica conformazione dell'area di costruzione, le caratteristiche costruttive, tipologiche, architettoniche del progetto vincolano e dirigono il cantiere della costruzione con specifiche fasi di allestimento, fasi operative e fasi tecnologiche che nel nostro Paese son difficili da standardizzare e meccanizzare. Di conseguenza il processo costruttivo deve essere organizzato *ad hoc* con logiche costruttive che strutturano la sequenza delle fasi in funzione della necessità di mantenere, conservare, trasformare i sub sistemi tecnologici preesistenti (De Luca Picione, Dell'Osso, 2010). Tutte queste criticità rendono la progettazione della sicurezza in cantiere una pratica estremamente critica e difficilmente utilizzabile in contesti con parametri standard. Ad oggi infatti gli strumenti per il progetto della sicurezza del cantiere non sono altro che delle

<sup>12</sup> *Dati Inail 2017*, https://www.inail.it/cs/internet/comunicazione/pubblicazioni/dati-inail/dati-inail-anno-2017.html, 2017, [ultima cons. 2018-21-02]

documentazioni cartacee che rendono la lettura complicata. Ci sono ad esempio protocolli di analisi e valutazione del rischio che sono rivolti a casi specifici e ricorrenti, basati su specifiche situazioni. Per questo motivo vengono forniti "template" per facilitare la definizione delle scelte progettuali operative per la sicurezza delle fasi di lavoro.

Vi sono inoltre strumenti elettronici che contengono una lista di elementi da considerare sia in fase di progetto della sicurezza, generalmente presenti in un database computerizzato, ed in fase di esecuzione per il controllo. Questi strumenti sono chiamati *checklists*.

L'ultima categoria è costituita dai modelli BIM, in grado di contenere geometrie e informazioni. Con la visualizzazione tridimensionale dei componenti della produzione edilizia si riesce a individuare meglio le interferenze di carattere spaziale e a dimensionarne gli ingombri.

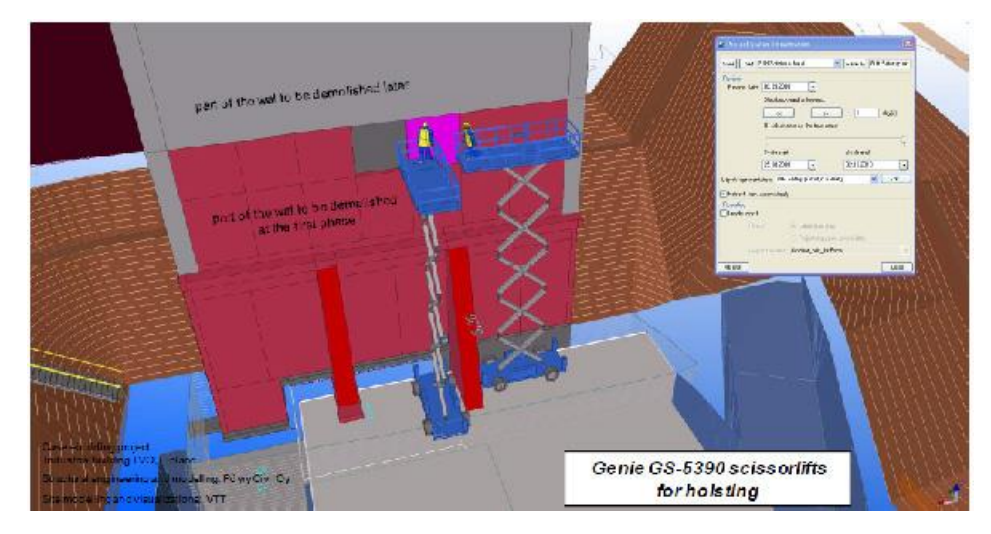

Figura 6.16 – Esempio di simulazione in ambiente BIM e messa in sicurezza di un cantiere – Fonte: Kiviniemi M., Sulankivi K., KahkonenK., Makela T., Merivirta M.L., BIM-based Safety Management and Communication for Building Construction, VTT TIEDOTTEITA, 2011.

I campi su cui è necessario porre più attenzione e migliorare la progettazione della sicurezza dei lavoratori in cantiere riguardano la progettazione delle opere provvisionali necessarie, la pianificazione delle attività (4D), e la comunicazione con il personale operativo al fine di informarlo sui rischi presenti in cantiere e sulle conseguenti misure preventive da applicare per evitare incidenti. Con strumenti di tipo BIM a supporto della realtà aumentata si possono formare e addestrare operatori specializzati per fasi delicate di costruzione con una elevata complessità operativa, come nel caso dei gruisti. È inoltre possibile analizzare e prevedere situazioni di rischio a seconda delle regole parametriche inserite nel software BIM che in maniera automatica riconoscono specifiche situazioni di pericolo, come l'eventuale caduta di oggetti dall'alto. Infine con prese fotogrammetriche prodotte in cantiere è possibile elaborare una nuvola di punti che sovrapposta al modello BIM consente capire la qualità del manufatto prodotto. Attraverso software interoperabili è possibile
capire se il modello *as built* corrisponde perfettamente con quello *as model* e interrogarsi sulla reale qualità del modello prodotto (capitolo 8.3). La pratica più importante da cui iniziare resta però quella relativa alla comunicazione ed al coordinamento: se le altre operazioni implicano sperimentazioni e prove per il raggiungimento di determinati obiettivi, con la tecnologia BIM è bene incominciare a comunicare il proprio progetto a tutti gli attori coinvolti già dalle fasi iniziali.

### *Virtual Prototyping*

Il Building Information Model può essere visto come un prototipo virtuale (da qui *Virtual Prototype*) in quanto è l'anticipazione di un prodotto che non esiste ancora nella realtà ma appare e si comporta come se fosse reale. Grazie al *Model Checking* si possono ottenere numerosi vantaggi rispetto ad un processo tradizionale. Tuttavia, il coinvolgimento del committente o dell'utente finale risulta essere ancora limitato. Per questo motivo si sta diffondendo sempre di più l'utilizzo di tecniche relative al *Virtual Prototyping* (VP) quali *Virtual Reality* (VR) e *Augmented Reality* (AR) al fine di valutare il progetto prima della sua realizzazione. Infatti, grazie al VP, il committente ha una migliore idea del prodotto finale e, se necessario, può collaborare con i progettisti per soddisfare le proprie richieste. Inoltre, il coinvolgimento anticipato dell'utente è una parte fondamentale del processo di validazione, visto che si è in grado di correggere possibili errori e ottimizzare aspetti ergonomici e l'uso degli spazi. Lo stesso progetto può essere validato da più utenti per studiare al meglio i diversi comportamenti, promuovendo così una progettazione attenta ai bisogni di tutti (*design for all*). Ad esempio, uno stesso piano di un ospedale potrebbe essere validato da un bambino, da un adulto in buone condizioni di salute, da una donna incinta e da un disabile per comprendere in anticipo le diverse esigenze.

Sia le tecniche di *Virtual Reality* immersive e non-immersive possono essere usate per navigare all'interno del *Building Information Model*. Le tecniche non-immersive permettono agli utenti di interagire con l'ambiente virtuale attraverso strumenti convenzionali come tastiera, mouse e monitor. Tuttavia, le tecniche immersive consentono esperienze più realistiche. Infatti, in questo caso l'utente è circondato da schermi curvi, è dentro ad una *Cave Automatic Virtual Environments* (CAVE ovvero un cubo circondato da monitor) o *Head-Mounted Displays*(HMD, un supporto indossabile che consente di trasformare il proprio smartphone in uno schermo reale).

Uno dei più comuni dispositivi è il Rift di Oculus (comunemente chiamato Oculus Rift). Ad esso è possibile associare dispositivi che tracciano il movimento delle mani consentendo, così, un'esperienza ancora più vicina alla realtà.

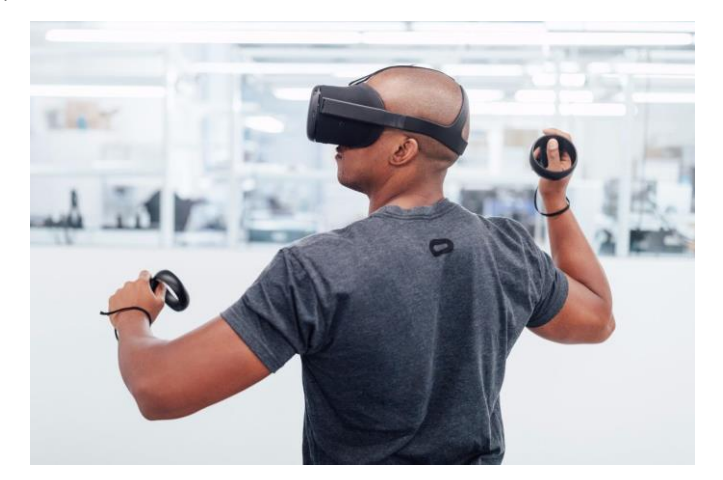

Figura 6.17 – Esempio di *Virtual Prototyping* per mezzo di un Oculus Rift Fonte: Oculus.com

Nonostante sia possibile navigare all'interno dei software BIM con i software con cui sono stati prodotti, solitamente si preferisce usare un *game engine software* per ricreare un'esperienza più interattiva. Qualora però non si disponesse del tempo e delle risorse necessarie è possibile importare il modello BIM tramite il formato standard IFC.

È importante sottolineare che l'interazione tra un prodotto finale e l'uomo non coinvolge mai un solo senso bensì più sensi, in quanto è un'esperienza multisensoriale. Per questo motivo, un processo di validazione efficace non dovrebbe coinvolgere solo la vista, ma anche l'udito, il tatto e l'olfatto. Per esempio, potrebbe essere utile per un disabile validare gli spazi considerando le proprietà fisiche delle superfici dei pavimenti. Grazie ad un *game engine*, infatti, è possibile simulare il comportamento di una carrozzina e calcolarne centro di massa, accelerazione e decelerazione.

Inoltre, anche la simulazione del tatto può facilitare il processo di validazione. Per esempio, la tecnologia che simula il senso del tatto (*haptic*) può essere usata per ricreare situazione di emergenza, come un incendio, al fine di controllare che la temperatura delle superfici permetta l'evacuazione in sicurezza. Inoltre, potrebbe essere utile per l'utente finale comprendere le proprietà isolanti dei materiali. Le tecniche di *Virtual Prototyping*, in questo caso, possono riprodurre il corretto livello sonoro, come nel caso di traffico veicolare o conversazioni, dando così la possibilità all'utente finale di comprendere la qualità acustica degli spazi.

Infine anche la simulazione degli odori può essere molto efficace per validare la collocazione degli spazi in base a diverse attività o per selezionare diversi tipi di vegetazione nell'arco dell'anno.

Grazie a questo approccio il processo di validazione può essere molto più efficace e il *Model Checking* può trarre molti vantaggi dalle tecniche di *Virtual Prototyping*. Infine, promuovendo una validazione di questo tipo, è possibile promuovere controlli in remoto diminuendo i viaggi e rendendo gli incontri più performanti, ponendo l'attenzione sui punti critici del progetto.

# IL BIM PER L'ORGANIZZAZIONE DEI CANTIERI

#### $7.1$ Building Site Management

Le pratiche di pianificazione nei processi *BIM based* richiedono l'impiego di molte risorse ma sono fondamentali quando poi verranno riutilizzati nei campi di esecuzione. Ogni progettista infatti lavora affinché il proprio schizzo, disegno o modello si trasformi in qualcosa di concreto, visibile a tutti. Nel campo delle costruzioni questo processo viene chiamato *Building Site Management* e comprende tutta la gestione del sito di costruzione al fine di garantire una corretta costruzione del prodotto finale.

Questa fase vede coinvolti numerosi attori, a incominciare dal *site manager*, ovvero il nostro Direttore dei Lavori che nell'industria delle costruzioni è la figura chiave della realizzazione del cantiere, il quale ha la responsabilità di gestire giornalmente tutto ciò che concerne il cantiere: lavorazioni, forniture, arrivo di macchinari ecc. Questi devono inoltre rispettare i tempi ed i budget di un progetto, riuscendo a gestire al meglio i problemi riscontrati nella fase di realizzazione e valutarne delle soluzioni ottimali. Tipicamente ogni impresa ha un proprio direttore dei lavori ma questo può anche essere esterno e chiamato per cantieri specifici.

Essendo una fase molto difficile, caratterizzata da numerosi problemi, si ha la necessità di programmare al meglio le attività e minimizzare i rischi, anche grazie alle tecnologie. Il Building Information Modeling infatti non si deve solo occupare del progetto bensì il suo modello deve garantire un corretto utilizzo anche in fase di cantiere. Per far questo occorre innanzitutto coordinare la fase di progettazione con quella di realizzazione. Difficilmente si è in grado di coordinare un modello BIM in fase di cantiere se questo non è stato prima opportunamente studiato e controllato. Ad oggi le figure professionali che utilizzano il BIM in cantiere sono ancora poche: molto spesso infatti il BIM viene utilizzato per ottimizzare al meglio la fase di progettazione o per avere un riscontro veloce sulle sue quantità. L'introduzione però di questi sistemi innovativi sta cambiando anche il panorama delle figure professionali: *BIM specialist*, *BIM coordinator*, *BIM manager* sono alcune delle figure che stanno nascendo negli studi professionali e che hanno la pretesa di sostituire i vecchi progettisti, responsabili di progetto, *Project manager* e così via. Questa rivoluzione sta cercando anche di arrivare all'interno dei processi di realizzazione con figure quali il *BIM Site Manager*, il quale ha la competenza di occuparsi del cantiere con approcci BIM. Chiaramente queste figure sono nate all'estero, in particolare nel Nord Europa, ed in Italia sono ancora poco conosciute. Non si riesce infatti spiegare con precisione quali siano le competenze che una figura deve avere o i titoli di studio che deve conseguire. Certo è però che il cambio è netto e non ha più senso lavorare in progetti elaborati al

CAD, stamparli in formato A3 o A1 e appenderli in cantiere. Le informazioni utilizzate nei processi di simulazione e pianificazione sono riutilizzabili anche nella fase di esecuzione, dove i tempi stringono e il rischio di far slittare tutte le altre attività è alto.

Gli strumenti BIM in questo senso consentono di eliminare tutti i progetti su carta e di visualizzarli in cloud direttamente su smartphone o tablet. I temi da affrontare sono tantissimi e comprendono la gestione dello spazio dei macchinari, la gestione delle forniture, il controllo delle lavorazioni, la simulazione dei tempi associati ai costi e anche la messa in sicurezza dei lavoratori. Nei capitoli successivi però verranno affrontati i temi di gestione delle informazioni più che la dimostrazione delle attività sopracitate, in quanto quest'ultime verranno poi analizzate nel capitolo del caso studio. La fase più importante dell'utilizzo di questi sistemi informatici infatti è sempre la gestione delle numerose informazioni contenute nei modelli informativi che devono essere opportunamente governate, specialmente in fase di realizzazione dove è necessario utilizzare sistemi *cloud based*.

#### $7.2$ Elaborazione modelli e controlli utili alla gestione del cantiere

Non sempre è possibile portare in cantiere il progetto elaborato al computer in quanto non sempre si ha a disposizione energia elettrica (soprattutto nelle fasi iniziali del cantiere) o lo spazio necessario per l'utilizzo. Per ovviare a questo problema da sempre vengono esportate dal progetto numerose tavole ed elaborati grafici da portare poi in cantiere, favorendo quindi una metodologia basata sul cartaceo e non su apparecchi elettronici. Questa metodologia di lavoro poteva andar bene per una progettazione su CAD ma per la tecnologia BIM è quanto di più controproducente si possa fare. Come più volte detto in precedenza, tra i vantaggi più importanti del BIM non vi è solo la possibilità di avere un progetto visto in tre dimensioni, ma soprattutto la possibilità di implementare le forme geometriche con informazioni utili al ciclo di vita dell'edificio: parliamo della I di BIM (Building Information Modeling). Se è vero che oggi è ancora difficile portare in cantiere un notebook o installare un personal computer, la tecnologia ad oggi ci permette di lavorare anche con smartphone e tablet. Per sfruttare a pieno le potenze del BIM è importante capire come esportare le informazioni del software ad altri software o ad altri dispositivi.

Negli ultimi anni stanno nascendo sempre più software, plugin e componenti aggiuntivi che lavorano con le stesse informazioni di un modello centrale e che le rielaborano per il raggiungimento di un obiettivo concordato. Parliamo quindi di *workflow management*. La conoscenza e l'acquisto di software di modellazione parametrica come Autodesk Revit o ArchiCAD sono sicuramente sforzi molto importanti per la portata delle piccole e medio imprese appaltatrici; altresì la direzione in cui si sta andando implica un ulteriore sforzo economico nel campo della ricerca tecnologica e di aggiornamenti professionali.

### *Database condiviso - RDB Link o Microsoft Access*

In Revit è sempre esistita la possibilità di esportare delle informazioni per poter farle parlare con altri software e applicativi. Le informazioni sul progetto possono essere esportate in un database *Open DataBase Connectivity* (ODBC) configurabile poi con software aggiuntivi come Microsoft Access. Stesso discorso vale con l'importazione di informazioni da altri programmi, come l'importazione di un *Database Management System* (DBMS) in Revit. Le relazioni però erano sempre unidirezionali. Solo nel 2009 per la prima volta la Autodesk Labs ha sviluppato un'estensione denominata RDB Link con lo scopo di gestire i dati alfanumerici del progetto al di fuori di Revit e mantenere le relazioni presenti in esso. Per la prima volta si aveva la possibilità di far comunicare due software senza dover aggiornare le informazioni in simultanea.

Questo modello ha permesso poi, con l'evoluzione della tecnologia anche in altri campi, di poter aggiornare il modello anche da diversi dispositivi (smartphone, tablet, notebook, desktop) in maniera online o offline, rispettando criteri di sicurezza, trasparenza e tracciabilità.

Il lavoro di RDB Link si basa quindi su fogli di calcolo organizzati in tabelle ed il suo vantaggio consiste nella facilità con cui gli addetti ai lavori che non dispongono del modello BIM possono modificare le informazioni e comunicarle a Revit.

### Processo di lettura e scrittura del flusso di dati per il cantiere

Un modello tridimensionale intelligente (BIM) non può definirsi tale se le proprie informazioni sono viste e gestite da una singola persona e non da più attori. Per questo motivo è importante che vi sia una corretta metodologia di gestione delle informazioni che favorisca lo scambio e la collaborazione. Non è sempre facile operare nel settore delle costruzioni sperando di contare sulla piena collaborazione delle altre aziende: molto spesso infatti lo studio che si occupa della progettazione architettonica non è disposto, da contratto, ad andare "oltre" alla progettazione esecutiva, implementando il modello BIM con ulteriori parametri; viceversa l'impresa di costruzioni non è sempre disposta ad utilizzare tutti i parametri ricevuti dallo studio architettonico.

La direzione in cui si sta andando però è la sperimentazione di metodologie gestionali per il controllo dell'avanzamento dei lavori, una pratica a cui oggi si stanno interessando anche le medie imprese, dovendo dimostrare di essere competitive in un mercato sempre più esigente con una concorrenza ancora troppo affezionata al livello artigianale.

Lo scambio e la gestione delle informazioni deve avvenire nella maniera più semplice possibile, passando attraverso un sistema informativo, in modo da evitare un lavoro cartaceo confusionario e dispersivo. Il sistema informativo deve inoltre essere flessibile e dinamico, ma anche sicuro ed affidabile nel tempo. Il sistema automatizzato in questo modo velocizza il passaggio delle informazioni e diminuisce il carico di lavoro manuale, grazie alla interrelazione tra componenti geometriche e dati alfanumerici che si dimostrano utili ed indispensabili anche all'intero processo decisionale. Per questo processo automatizzato occorre operare con tecnologia BIM, con sistemi di gestione delle basi di dati relazionali (*Database Management System*, DBMS) correlate da applicativi mobili o *sofware cloud based*.

Per la messa a punto di un'architettura informatica con cui far comunicare la tecnologia BIM e la tecnologia DBMS è necessario coinvolgere competenze specifiche attraverso l'assunzione di nuove risorse. D'altra parte la tecnologia BIM ha il vantaggio di saper gestire dati relativi alla documentazione di cantiere ed insieme alla tecnologia DBMS è possibile evitare l'acquisto di un ulteriore software relativo alla gestione del cantiere, che non consentirebbe un lavoro *cloud based* e bidirezionale. Quest'impegno economico si dimostrerà poi proficuo per tutti i lavori futuri e per il tempo salvato in cantiere ed in ufficio.

## *Database Management System (DBMS)*

Il DBMS non è altro che una serie di file relazionati tra loro come immagini, testi, video e suoni (Rob & Coronel, 2009).

La redazione di un DBMS è la parte più importante della costruzione di un database-generico che possa essere utile a tutti gli attori coinvolti. Tutti i dati presenti nel database sono costituiti da informazioni che possono essere cambiate e gestite da altre persone, le quali possono modificare i dati iniziali.

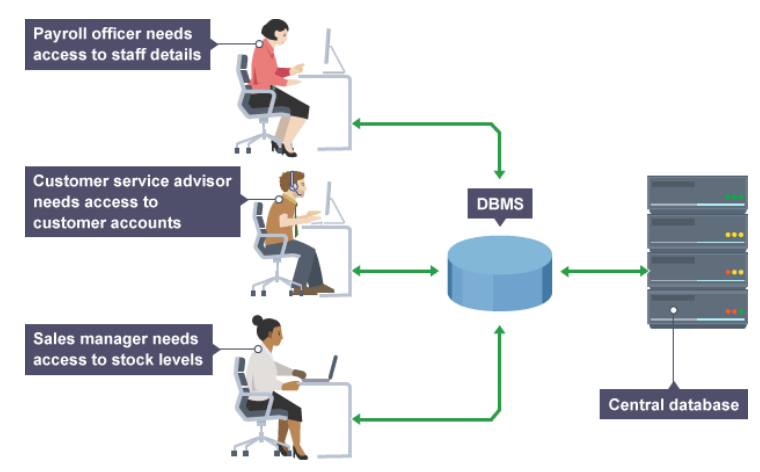

Figura 7.1 – Schema di funzionamento di un *Database Management System* (DBMS) – Fonte: *Database management systems*, https://www.bbc.co.uk/education/guides/zb2hgk7/revision , ultima cons. 20.02.2018

Anche le principali *software house* che operano nell'industria delle costruzioni hanno partecipato a progetti di ricerca sul sistema DBMS, rendendo ad oggi disponibili un numero consistente di plugin e software. In tal senso, «la modellazione del manufatto per l'uso di cantiere deve essere tuttavia "semplificata", in quanto dovrà essere "strettamente funzionale alle attività di controllo e indirizzo", al fine di dare evidenza solo delle principali informazioni oggetto di supervisione - senza quindi dover considerare dati specifici delle precedenti fasi progettuali» (Lo Turco, 2015). L'integrazione tra tecnologie BIM e DBMS è ad oggi rappresentata con applicativi di gestione *cloud based* visualizzabili in web o tramite app per smartphone e tablet. La possibilità di utilizzare strumenti tecnologici anche in cantiere ha quindi dato vita al *Field Management*.

# 7.4 Applicativi cloud based

Una volta creata una tecnologia DBMS si può collegare il modello BIM al database e successivamente lavorare in cantiere attraverso un software apposito oppure un app per smartphone e tablet.

Il fattore più importante da tenere in considerazione è l'obiettivo che si vuole raggiungere: non tutti i cantieri sono uguali e non tutti necessitano dell'aggiornamento delle stesse informazioni. In un albergo, ad esempio, è fondamentale monitorare l'arrivo e la posizione degli arredi in modo da evitare furti e garantire il comfort previsto all'interno della stanza. D'altra parte, in un cantiere di una fabbrica l'aspetto più importante non riguarderà gli arredi bensì il montaggio ed il collaudo degli impianti. Una volta deciso e concordato l'obiettivo, bisogna inserire all'interno del modello BIM tutti i parametri necessari al suo raggiungimento. Alle componenti geometriche vengono quindi associati parametri utili alla fase di monitoraggio dell'avanzamento del cantiere ed in un secondo momento questi parametri vengono poi collegati con il database esterno.

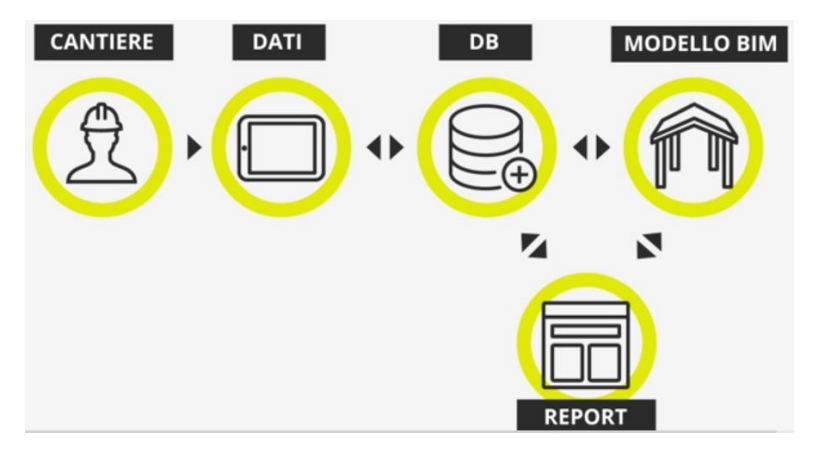

Figura 7.2 – Schema di funzionamento di un applicativo cloud based – Fonte: Dega Cluster

Il secondo passaggio prevede l'esportazione del database attraverso dispostivi mobili in due modi differenti: online o offline. L'intero database e le sue modifiche possono essere visualizzati all'interno del dispositivo mobile in cantiere e nell'area di progetto. Non occorre quindi dover stampare intere pile di fogli da portare in cantiere.

| $90 - 36$       | serrature porte                             |    | OK        |                                                                                              | GLT                                                |
|-----------------|---------------------------------------------|----|-----------|----------------------------------------------------------------------------------------------|----------------------------------------------------|
| c <sub>14</sub> | scrivania tipologia S4                      | 11 | OK        |                                                                                              | <b>BOSCHIS</b><br>Constitution of the Constitution |
| $r$ 12 t        | armadio tipologia A2 - 4 1<br>ante 2 moduli |    | <b>OK</b> | 51<br>NO <sup>1</sup><br><b>ALTRO</b><br>T1 COMPLET<br>$\frac{1}{2}$<br>Modifica voci di eli |                                                    |
| $e_12$          | topper one singolo<br>90×200                | п  | OK        |                                                                                              |                                                    |
| 05              | tavolino in legno                           |    | OK.       |                                                                                              |                                                    |
| 50              | serrature portoncini<br>camere              | И. | OK        |                                                                                              |                                                    |

Figura 7.3 – Tablet in cantiere – Fonte: Dega Cluster

Infine l'ultimo passaggio consiste nell'aggiornamento del database direttamente sul dispositivo mobile tramite l'app installata. La versione online non sempre può essere utilizzata in quanto non è sempre si dispone di una copertura wireless o, peggio ancora, di una connessione dati mobile. Proprio per questo motivo la versione offline consente di salvare le informazioni relative all'avanzamento del cantiere direttamente sul dispositivo, per poi trasmetterle alla versione online in un secondo momento, non appena si dispone di una connessione internet.

Il reale vantaggio di questo tipo di software consiste nella riduzione di lavoro *backoffice*, ovvero nella riduzione del tempo speso nel riportare le informazioni di cantiere in ufficio, spesso riportate in maniera errata e ridondante.

Esistono numerosi applicativi che ormai si occupano del Field Management, ognuno con obiettivi e scopi diversi: Vela System, Dome Connect o Latista son tutti applicativi in fase di evoluzione. È infatti possibile trasformare il modello 3D in un progetto 4D e 5D monitorando l'avanzamento del cantiere e gestendo il portafogli di cantiere. I dati registrati e compilati vengono poi mandati al database principale in modo da essere letti direttamente in ufficio o da casa su una piattaforma web.

### Efficienza di processo

Una volta terminati lavori di costruzione è molto difficile stabilire se un'opera sia stata realizzata in maniera corretta e se si possano riscontrare dei problemi in futuro. L'edificio consegnato infatti esternamente è sempre perfetto e solo il tempo riesce a stabilire se i lavori son stati realizzati a regola d'arte o meno. Per questo motivo, qualora si presentassero dei problemi, occorre risalire in maniera ottimale al lavoratore che ha realizzato una lavorazione o al fornitore che ha consegnato un elemento guasto o non conforme agli standard di progetto. Nei lavori privati questo problema crea discordanze tra appaltatore e acquirente; nei lavori pubblici però i finanziamenti ottenuti per la realizzazione di un'opera sono, appunto, pubblici ed i politici, committenti e appaltatori hanno la responsabilità di usare al meglio i soldi ricevuti. Si verificano infatti molto spesso casi in cui determinate opere non sono state realizzate a regola d'arte creando contenziositra le figure coinvolte che innescano processi di attribuzione della colpa tra i diversi attori.

Per questo motivo il processo di progettazione deve vedere la collaborazione di tutti i soggetti coinvolti, a partire dalla committenza per arrivare poi ai progettisti, impresa di costruzioni, direzione lavori e coordinamento sicurezza. Con la creazione di un tavolo di lavoro e la consultazione di temi importanti, quali scelta delle tecnologie costruttive utilizzate, si avrà quindi la possibilità di mettere a conoscenza tutti gli attori dall'inizio del progetto.

Negli appalti pubblici è buona norma richiedere in sede di gara tutte le informazioni relative alle schede tecniche dei materiali proposti, al fine di agevolare la fase di costruzione. Durante poi la fase riguardante la valutazione delle offerte è possibile consultare e verificare le caratteristiche di durabilità dei materiali, di efficienza energetica, compatibilità e certificazioni dei produttori del materiale. Le imprese inoltre, sempre nella fase di gara, possono stipulare precontratti sulle offerte di fornitura per potersi garantire il rispetto del cronoprogramma dei lavori e del portafogli di cantiere. La vera innovazione però consiste nella redazione di un *Document Management System* (DMS) in cui strutturare tutti i processi di controllo della direzione lavori, quali accettazione dei materiali, verifiche in corso d'opera delle lavorazioni e gestione della documentazione che servirà poi all'ufficio di manutenzione.

Questo processo basato sulla collaborazione tra tutte le figure professionali crea un'organizzazione strutturata all'interno del mercato delle costruzioni, con l'obiettivo di ripensare i sistemi di aggiudicazione dell'opera, non ragionando più per opere meno costose bensì considerando i tempi di produzione e comparandoli con la qualità del lavoro svolto.

Un caso positivo che ha fatto molto parlare nel panorama delle opere pubbliche realizzate in BIM è stato quello della scuola primaria di Melzo, progettata in BIM e realizzata nella provincia milanese.

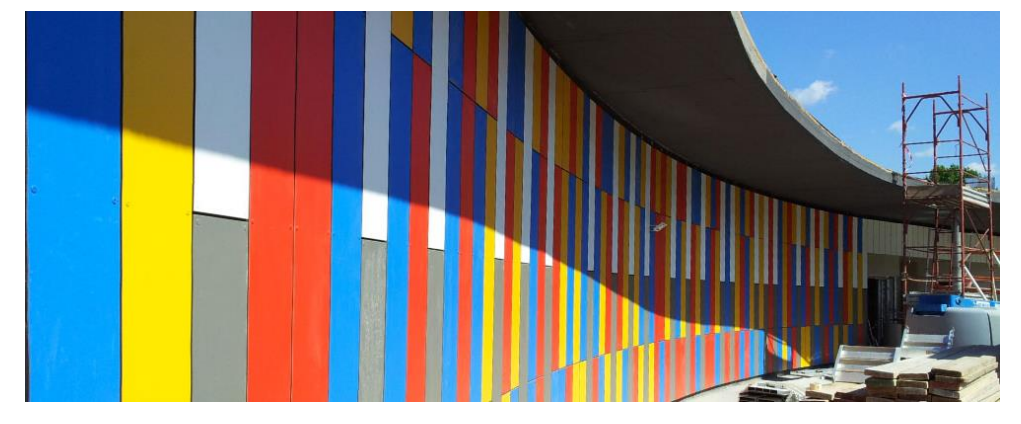

Figura 7.4 – Scuola di Melzo – Fonte: Melzo, un caso di efficienza nel mondo degli appalti pubblici, http://www.digitalbimitalia.it/blog/bim-e-progettazione/melzo-un-caso-di-efficienza-nel-mondo-degli-appalti-pubblici-/7831.html, ultima cons. 20.02.2018

Il progetto è stato pensato interamente in BIM, modellando strutture, parti architettoniche e impianti col software Revit. La sua costruzione aveva un valore a base d'asta di 5 milioni di euro ed è stata realizzata in 180 giorni, rispettando lo sconto economico offerto pari al 5% sull'importo dei lavori. Avendo coinvolto tutte le figure professionali (committenza, progettisti, impresa, direzione lavori e coordinamento sicurezza) è stato possibile avere una piena collaborazione di tutti i soggetti coinvolti, rendendo la fase di cantiere un *pro forma*.

L'aspetto più importante però consiste nell'aver predisposto un DMS in cui sono state registrate tutte le informazioni in tempo reale, come il nome delle aziende che hanno realizzato alcune lavorazioni, il nome delle aziende fornitrici ecc. Questo permette di avere sotto controllo i nomi dei partecipanti al processo edilizio e di risalirne ai colpevoli qualora si presentassero dei problemi. Le opere pubbliche infatti sono spesso caratterizzate da problemi di questo tipo che contribuiscono ad additare l'oggetto realizzato come una costruzione caratterizzata da pessimi interventi politici e da fasi di speculazione. A conferma dell'autorevolezza del progetto, nei 180 giorni previsti per la realizzazione delle opere non sono state richieste varianti o modifiche, proprio grazie alla capacità di aver saputo coordinare il progetto in una pianificazione *BIM based*.

# IL BIM PER IL MONITORAGGIO DEI CANTIERI

### 8.1 Laser scanning

Nel capitolo 3.7 son stati brevemente descritti i vantaggi che si possono ottenere con la creazione di una nuvola di punti durante la fase di rilievo dell'hBIM. È però sbagliato pensare che la nuvola di punti possa essere utilizzata soltanto durante la fase di rilievo per riportare banalmente le misure dell'oggetto reali sui software di modellazione. Le sue potenzialità sono maggiori. La scansione può essere utilizzata durante la fase di costruzione e in fase di consegna per assicurare che il prodotto realizzato sia conforme al modello progettato. Parliamo quindi di un modello *as-planned* ed *as-built*. Il BIM può:

- migliorare le valutazioni dello stato esistente di un bene;
- massimizzare la produttività della fase realizzativa migliorando il coordinamento con le infrastrutture esistenti e evitando discrepanze durante la fase di costruzione;
- stabilire la qualità della realizzazione e migliorare le strategie di gestione dei beni per le imprese che possiedono numerose opere.

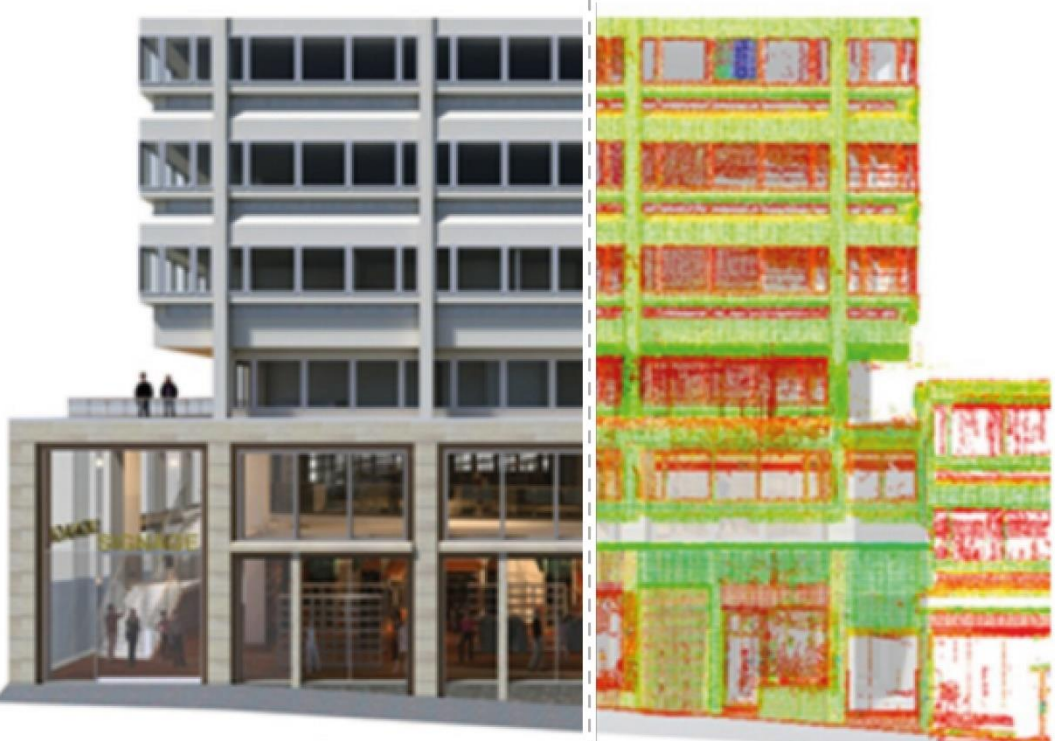

**BUILDING INFORMATION MODEL POINT CLOUD** 

Figura 8.1 – Relazione tra nuvola di punti e modello BIM. Fonte BIS (department for Business Innovation and Skills)

Le realizzazioni di determinate opere civili o architettoniche devono essere il più possibile conformi al modello progettato. Per questo motivo oggi, con le tecnologie a disposizione, è possibile controllare e monitorare le attività di cantiere anche con la creazione di una nuvola di punti.

La normativa inglese BS 1992 prevedeva che i clienti potessero richiedere di controllare lo stato di avanzamento dei lavori per controllarne i risultati. Nella stessa normativa veniva inoltre specificato come rinominare il file della nuvola di punti e come memorizzarlo nel *Common Data Environment* (CDE). Nel documento viene infatti definito un codice PC (dall'inglese *Cloud of Points*) per il file della nuvola di punti specificato nell'accordo.

La nuvola di punti può essere ottenuta in più modi, a seconda del budget e degli strumenti a disposizione, o del risultato che si vuole ottenere.

Il *Laser Scanner* è uno strumento elettro-ottico meccanico in grado di rilevare la geometria tridimensionale di oggetti. Il suo funzionamento è dato da un distanziometro *laser* che acquisisce e organizza i dati secondo specifici criteri, comportandosi in maniera analoga ad un qualsiasi *scanner* (da qui il nome *Laser Scanner*). Questi criteri possono variare in base al risultato che si vuole ottenere, principalmente di tipo qualitativo.

I *laser scanner* possono elaborare i dati in maniera veloce, arrivando a captare punti a breve distanza, oppure in maniera lenta con punti a lunga distanza e con accuratezze centimetriche. Al contrario delle Stazioni Totali, la misurazione della distanza tra lo strumento ed il punto da rilevare viene effettuata senza la necessità di apporre sull'oggetto nessun riflettore passivo, prisma o superficie riflettente.

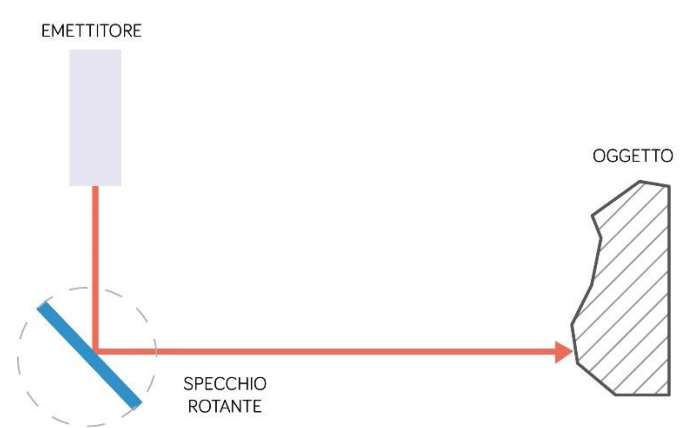

Figura 8.2 Sistemi a scansione distanziometrici

I distanziometri *Laser* rilevano una quantità enorme di punti attraverso una maglia regolare, senza effettuare alcuna scelta. Per questo motivo nella fase di postproduzione è necessario inserire "l'intelligenza" necessaria a trasformare il dato acquisito dal laser in un rilievo metrico vero e proprio. Dopo una prima fase di scansione quindi occorre registrare le coordinate in unico sistema di riferimento. Il risultato finale è una nuvola di punti priva di colori, con dimensioni più o meno grandi.

Per un utilizzo in campi che non siano solo quelli del rilievo, la presenza di colori è estremamente importante. Questo problema è risolvibile con l'inserimento di alcune fotografie dell'oggetto rilevato che vengono chiamate "prese fotogrammetriche". Queste prese possono essere fatte con fotocamere amatoriali, *action cam* montate su droni o con fotocamere digitali. In tutti i casi però le prese devono essere raddrizzate e orientate insieme ai punti rilevati dai distanziometri.

Ormai numerosi software consentono di elaborare le prese fotogrammetriche ed i punti rilevati in tanti triangoli chiamati *mesh*, triangoli che insieme formano un unico modello 3D a colori che può essere esportato col nome di *texture*.

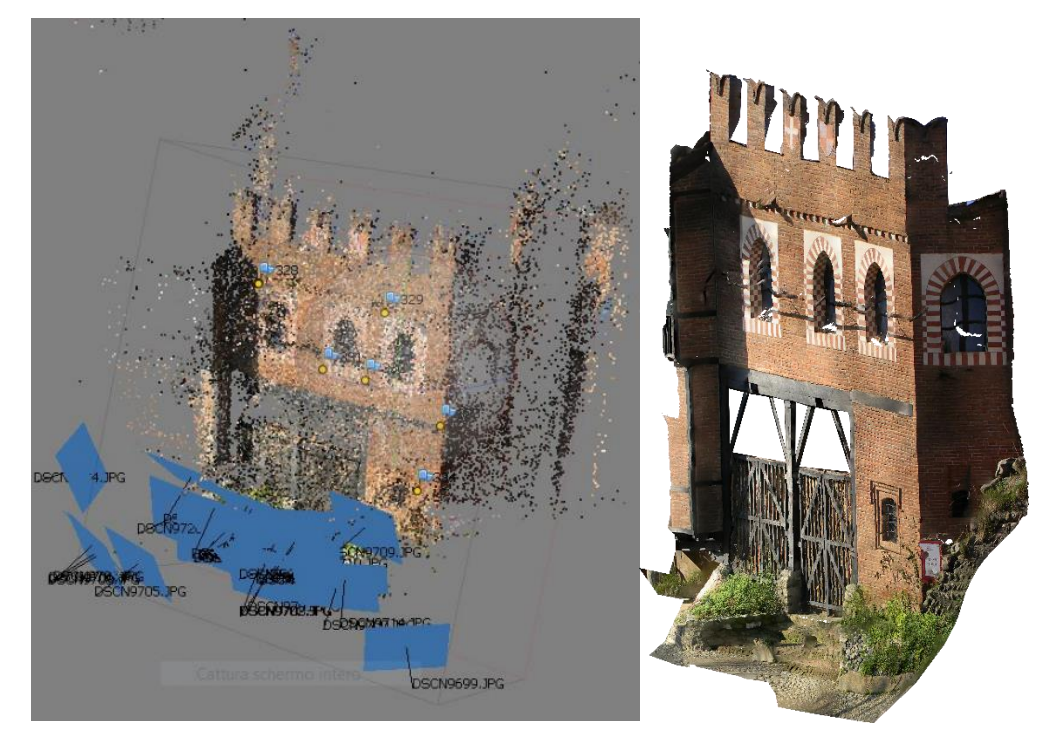

Figura 8.3 – Unione dei punti collimati con *Laser Scan* e prese fotografiche in *Agisoft PhotoScan*; Figura 8.4 – Texture esportata dal modello 3D

I vantaggi della creazione di una *texture* sono molteplici, anche per la facilità con cui si può ottenere un modello tridimensionale senza dover prima creare dei solidi volumetrici. Ottenendo più nuvole di punti e *texture* a distanza di tempo è possibile monitorare anche eventuali situazioni di pericolo, come nel caso del monitoraggio dei profili rocciosi montani.

Nel campo architettonico la nuvola di punti è sperimentata in nuovi usi diversi da quelli del rilievo. Nella fase di cantiere ad esempio è utile sovrapporre la nuvola di punti del modello *as-built* con un modello tridimensionale *as-planned*. La sovrapposizione tra questi due modelli tridimensionali consente di far capire se il modello realizzato corrisponde a quello progettato.

Allineare la nuvola di punti al modello BIM non è una procedura molto semplice. I software BIM consentono di progettare i volumi solidi in 3 dimensioni, lavorando con una unità di misura al metro e con un piano di riferimento già deciso. Molto spesso, invece, le nuvole di punti che vengono esportate devono poi essere scalate e georeferenziate.

I software BIM come *Revit* dispongono già di alcune funzioni per l'importazione delle nuvole di punti. Questi comandi però sono ancora troppo poco avanzati e le funzioni sono limitate ad una semplice importazione. In *Revit* infatti non è possibile lavorare coi punti della CP o modificare le proprie caratteristiche. Per questo motivo, come molto spesso succede, le funzioni migliori sono implementate in plugin esterni. La software house Faro ha sviluppato un plugin chiamato *Pointsense* che consente l'importazione della nuvola di punti all'interno di *Revit*, permettendo di allinearla al modello parametrico. Il suo utilizzo può essere utile nel campo del rilievo ma anche in quello di gestione del cantiere. Con questo software è infatti possibile "sezionare" la nuvola di punti ed esportare delle viste utili alla progettazione. È inoltre possibile confrontare il modello *as-built* con il modello *as-planned*.

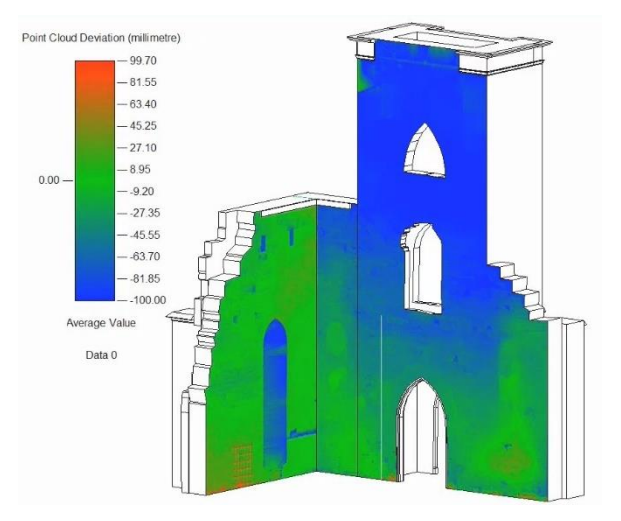

Figura 8.5 Deviazione della nuvola di punti – Fonte: *Modellazione, valutazione e analisi di dati di scansione laser 3D efficienti e specifiche per l'industria*, https://www.faro.com/it-it/prodotti/costruzione-bim-cim/cam2-pointsense, [ultima cons. 21.02.2018]

Questo plugin è in grado di leggere la nuvola di punti in maniera intelligente e permette di allineare la posizione degli elementi geometrici ai punti della nuvola, come se questi fossero integrati nel modello 3D.

### 8.2 Time-lapse

La metodologia *time-lapse* è una tecnica innovativa e poco conosciuta per il monitoraggio dei cantieri. È sicuramente meno complessa rispetto alla tecnica *laser scanning* anche perché si pone obiettivi diversi. Come dice la parola stessa la tecnica *time-lapse* consente di scattare delle fotografie ad un intervallo di tempo preciso, fotografie che una volta montate danno origine ad un'animazione o ad un filmato. In questo filmato si può stabile la velocità, accelerando o rallentando il tempo di scorrimento fotografie a seconda del risultato che si vuole ottenere. La fotocamera è posizionata sempre nello stesso punto per tutta la durata del cantiere e viene impostata per scattare foto in momenti precisi della giornata. Queste foto vengono poi salvate e, in alcuni casi, mandate in remoto ai software acquistati.

In campo edilizio questo tipo di operazione è prevalentemente usata per pubblicizzare gli interventi di costruzione che verranno poi messi in vendita, oltre che per sponsorizzazione delle ditte appaltatrici. Questa tecnica è però molto utile per quanto riguarda il monitoraggio delle attività di cantiere. Il BIM 4D può essere confrontano con le fotografie del *time-lapse* per capire se il prodotto è stato realizzato nei tempi prefissati. È quindi una tecnica che viene utilizzata per costruzioni di grandi dimensioni nelle quali non è importante capire la corrispondenza tra il modello progettato ed il prodotto finale (data per assodata), bensì è necessario che il prodotto finale sia stato realizzato durante i tempi prestabiliti. Il controllo del *time-lapse* e delle *schedule* 4D (attività temporali) avviene manualmente in quanto non esistono software in grado di rendere interoperabili queste due tecniche.

Questa tecnica presenta tuttavia delle criticità, come il pessimo funzionamento con condizioni metereologiche sfavorevoli o la possibilità di fotografare solo ciò che è visibile e che non viene ostruito. Non è infatti possibile avere un time-lapse delle lavorazioni all'interno dell'edificio.

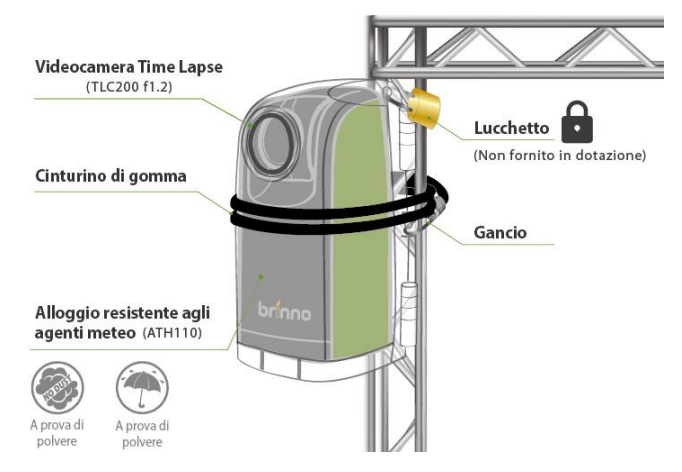

Figura 8.6 – Videocamera da cantiere per *time-lapse* - Fonte brinno.com

# 4-Dimensional Augmented Reality (D<sup>4</sup>AR)

se pensassimo alle normali tecniche di controllo, ad oggi il controllo delle attività di cantiere ha sicuramente fatto un passo avanti con le tecnologie *laser scanning* e *time-lapse*.

Ad oggi questo lavoro è tutto basato su carta, registrando e compilando pile di fogli per la redazione di un diario di cantiere cartaceo. Ovviamente questa tecnica ha grossi limiti, legati all'efficienza delle lavorazioni e a problemi di comunicazione. In quasi tutti i cantieri tendenzialmente le tavole coi disegni vengono appese in un determinato luogo, la programmazione delle attività in un secondo luogo e le caratteristiche specifiche di determinate lavorazioni in un altro ancora. Questa confusione non permette di avere tutti gli aspetti del cantiere sott'occhio, facendo quindi aumentare le probabilità di incorrere in rischi realizzativi.

Se è vero che le attività di monitoraggio con *laser scanning* e *time-lapse* consentano di verificare la presenza di errori durante la fase di costruzione, queste però presentano delle criticità non da poco: il *laser scanning*, ad esempio, non è alla portata di tutti e obbliga a dover produrre una nuvola di punti durante le nuove fasi di costruzione; il *time-lapse* è invece utile per avere sotto controllo i tempi di realizzazione ma non è preciso per quanto riguarda la qualità delle lavorazioni.

Entrambe le metodologie inoltre non sono interoperabili con le *schedule* 4D e con i parametri geometrici di un modello BIM.

Nel 2009 Mani Golparvar-Fard, professore associato della facoltà di Ingegneria Civile e *Computer Science* nell'*University of Illinois at Urbana-Champaign* (UIUC), ha scritto un articolo dal titolo *D <sup>4</sup>AR – a 4-Dimensional Augmented Reality model for automating construction progress monitoring data collection, processing and communication*.

In questo articolo l'ingegnere iracheno critica il metodo di lavoro cartaceo basato su pile di fogli usati, ritenuto troppo caotico e controproducente.

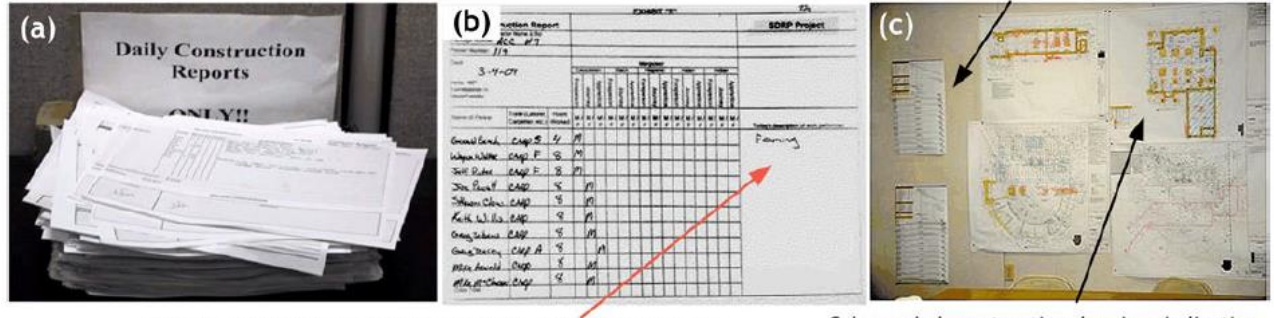

Drywall contractor reported: "Framing", without indicating where it was performed or to what extent it was conducted

Color-coded construction drawings indicating progress

Figura 8.7 - Locazione di tutti i documenti presenti nell'aria di cantiere in maniera sparsa – Fonte: Golparvar Fard M. 2009

Il metodo D<sup>4</sup>AR è pensato per monitorare in maniera automatica tutto il processo di costruzione, coniugando il modello BIM con le *schedule* 4D, a supporto di una nuvola di punti in realtà aumentata. Come detto in precedenza, la creazione di una nuvola di punti e l'esportazione in *texture* consente di avere un modello tridimensionale molto preciso, e di confrontare la qualità realizzata con quella del modello progettato. Molto spesso però non si dispone di un *laser scanner* o degli addetti a questo tipo di operazioni. Nel software pensato da Mani Golparvar-Fard la nuvola di punti è generata con l'importazione di fotografie scattate direttamente sul cantiere. Il direttore dei lavori, quando non ha la possibilità di recarsi in cantiere, può farsi mandare delle fotografie o dei semplici video da tutti i lavoratori, visto che ad oggi quasi tutti gli addetti ai lavori possiedono uno smartphone con una fotocamera digitale integrata. Caricando queste fotografie sulla piattaforma web viene generata una nuvola di punti che verrà poi aggiornata in automatico con l'avanzare delle lavorazioni.

In questo modo non c'è bisogno di dover comprare o affittare un *laser scanner*, tantomeno di dover creare una nuova nuvola di punti ad ogni lavorazione, in quanto la CP verrà aggiornata in automatico giorno dopo giorno.

Al contrario del laser scanning e del *time-lapse*, questa tecnologia permette anche di restituire un'analisi delle lavorazioni che generalmente sono nascoste e occluse (come nel caso di pilastri o muri interni). La nuvola di punti viene infatti creata attraverso lo scatto di alcune fotografie all'interno del manufatto edilizio, cosa che non è possibile con un laser scanner o con una videocamera per *timelapse*.

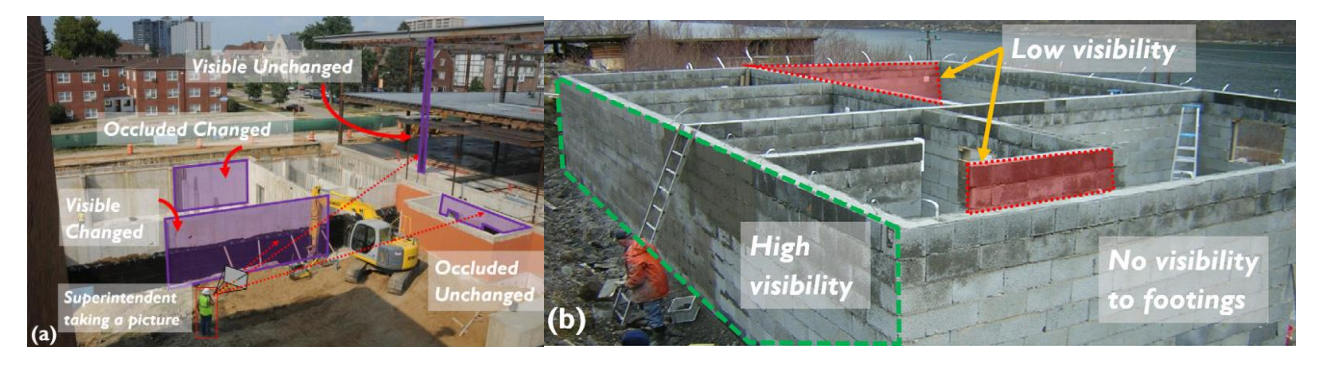

Figura 8.8 – Problemi di occlusione ottenuti con fotografie scattate mediante tecniche laser scanning e time-lapse – Fonte: Golparvar Fard M. 2009 Un altro file che deve essere importato per un controllo del cantiere con il metodo D<sup>4</sup>AR è il modello BIM. Il software permette di scegliere file con formati diversi, come il formato interoperabile IFC oppure il formato di *Autodesk Revit RVT*. Questo modello viene importato e automaticamente allineato alla nuvola di punti.

La figura 8.9 mostra come il software sia in grado di elaborare una nuvola di punti con poche fotografie di buona qualità (A), renderizzare il modello BIM nel software D<sup>4</sup>AR (B) e di dimostrare le sovrapposizioni tra la nuvola di punti ed il modello 3D tramite la creazione di un modello tridimensionale in realtà aumentata (C).

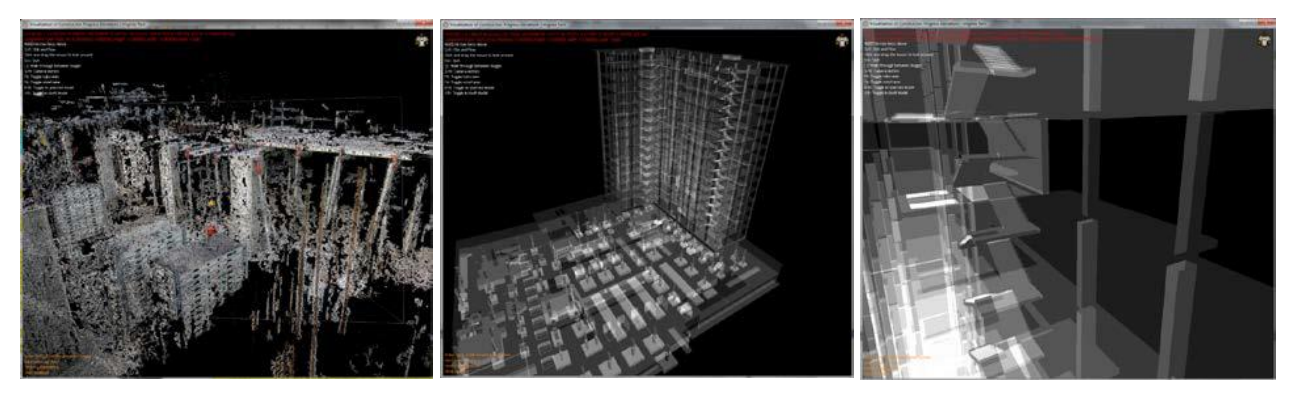

Figura 8.9 - (a) nuvola di punti ottenuta da prese fotogrammetriche; (b) render della nuvola di punti; (c) modello tridimensionale in realtà aumentata. – Fonte: Ciribini 2011

Successivamente può essere inserito l'ultimo file, quello relativo alle *schedule* 4D. Questo tipo di file funge da "linea del tempo" per verificare i progressi della costruzione durante il tempo delle attività di cantiere.

La reale corrispondenza tra il modello *as-built* con quello *as-planned* viene verificata dal software in maniera semi automatica, e non più ad occhio nudo come avveniva con la nuvola di punti creata col *laser scanner*. Il software legge i punti della nuvola e li confronta con le geometrie del modello BIM, valutando la qualità prodotta attraverso un codice semaforico. Durante la simulazione 4D infatti, i punti della nuvola *as-built* che rispettano i tempi di cantiere vengono codificati attraverso un colore verde, mentre quelli che non rispettano i tempi di costruzione o che non hanno nessuna corrispondenza col modello BIM vengono colorati in rosso. Il modello BIM viene quindi letto in maniera intelligente e non più come un insieme di mesh.

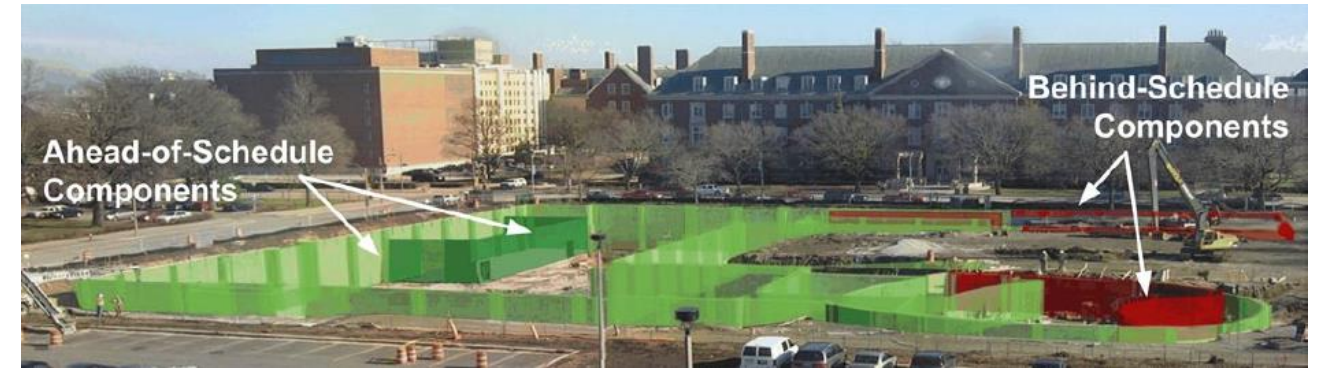

Figura 8.10 – Sovrapposizione di un modello as-built/as-planned con codifica semaforica - Fonte: College of Business Inst. Facility; Facilities & Services, UIUC, 2010

Questa codifica semaforica permette al direttore dei lavori di capire lo stato di avanzamento del cantiere attraverso un modello in realtà aumentata, in maniera molto più efficiente di quanto non si possa fare con fogli scritti a mano o stampati. Il cantiere può quindi essere rielaborato e ri-schedulato

qualora si incontrassero gravi problemi in fase di costruzione, riorganizzando anche il portafogli di cantiere. Inoltre, con lo scorrere della "linea del tempo", il direttore dei lavori ha un'idea più chiara della velocità con cui devono essere effettuate determinate lavorazioni.

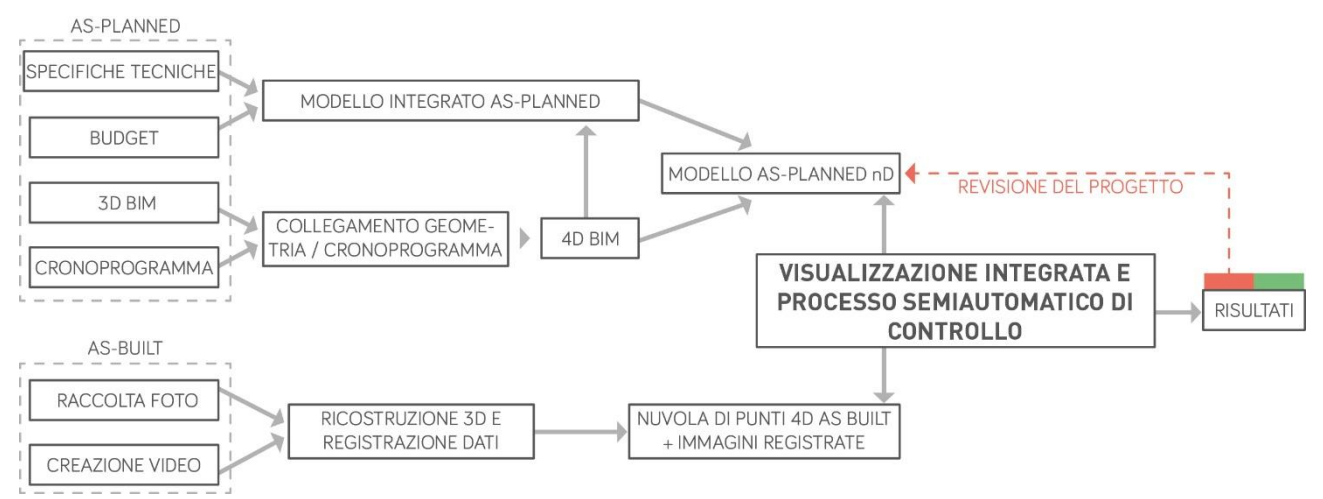

Figura 8.11 - Schema del processo di implementazione di nD e del modello D4AR

La figura 8.11 esplica i vantaggi che si possono ottenere con un controllo del cantiere tramite D<sup>4</sup>AR. Da una parte vi è la modellazione in BIM in tutte le sue dimensioni (3D, 4D, 5D) che offrono già usa buona precisione coi vantaggi spiegati nei capitoli precedenti. Dall'altra parte invece vi è una nuova tecnica, finalizzata ad un monitoraggio semi-automatico attraverso una codifica con codice semaforico. Insieme, queste due tecniche, consentono di revisionare il modello *as-planned* nelle sue dimensioni.

### Ultra Wideband

L'*Ultra Wideband* (UWB) è una tecnica per il monitoraggio in tempo reale e il tracciamento delle risorse attraverso l'invio e la ricezione dei dati grazie all'uso di mezzi trasmissivi e tecniche di trasmissione che supportino e sfruttino un'ampiezza di banda superiore rispetto a quelle normali.

Questa tecnologia è nata negli Anni '60 con un primo studio sulla propagazione delle onde elettromagnetiche nel loro dominio temporale, grazie a studi promossi dal governo degli Stati Uniti. Col tempo queste ricerche son sempre state più indipendenti ed il primo ad aver fatto sperimentazioni in questo campo fu l'ing. Gerald Ross nel 1986.

Il monitoraggio tramite *Ultra Wideband* è migliore rispetto a quello *Radio Frequency Identification* (RFID) perché fornisce una posizione più accurata dei dati 3D, anche se tra gli svantaggi dell'UWB compare ancora l'elevato costo delle apparecchiature.

L'apparecchiatura usata in cantiere e in laboratorio consiste in un *hub* (che in informatica è un dispositivo di rete che funge da nodo di smistamento dati), un computer, quattro ricevitori e vari sensori UWB, questi ultimi di varie dimensioni. I ricevitori fungono da antenna e sono tutti collegati all'*hub*, che trasmette i dati rilevati dai sensori al computer.

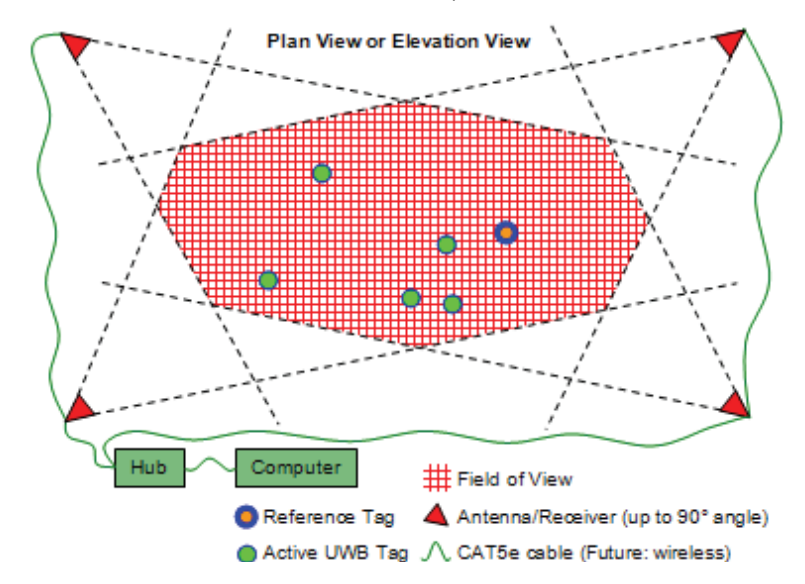

Figura 8.12 – Disposizione planimetrica dell'area di cantiere – Fonte: Teizer J., 2007

La presenza di questi sensori su tutta l'area di cantiere, grazie alla facilità con cui questi possono essere montati in ogni luogo, consente di conoscere tutti gli spostamenti degli oggetti, con numerosi vantaggi riguardanti la precisione, i costi, l'interoperabilità con altri software e la sicurezza degli addetti al lavoro. Ogni spostamento viene tracciato sugli assi X e Y, mentre i volumi sono già generati del modello tridimensionale. La troppa vicinanza tra gli oggetti del cantiere viene comunicata dal software in tempo reale.

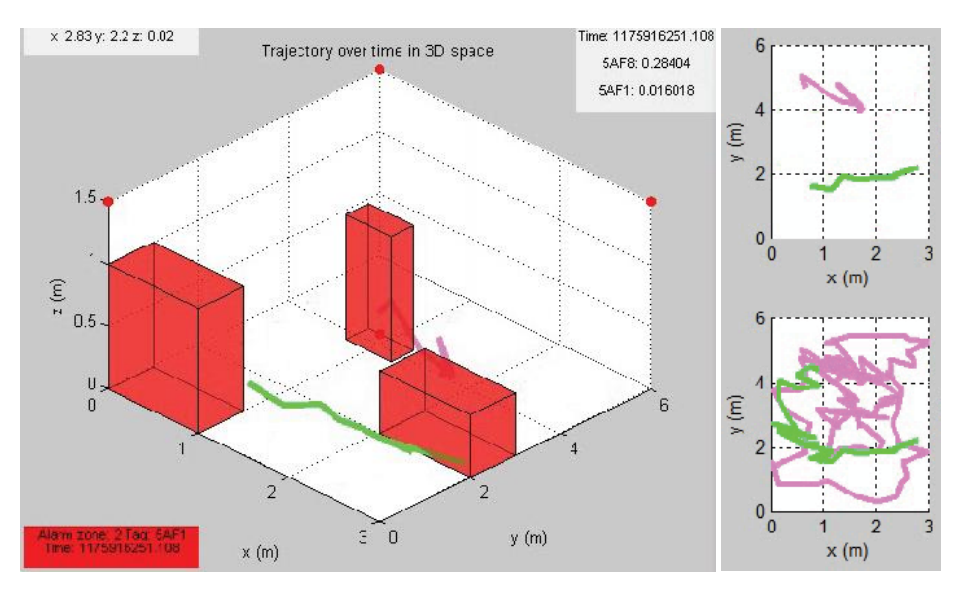

Figura 8.13 – Esperimenti per evitare ostacoli e personale sul campo – Fonte: Teizer J., 2007

Questo controllo è utile per le situazioni di pericolo e per un monitoraggio in tempo reale delle risorse di cantiere. Inoltre migliora la simulazione del processo di realizzazione fornendo dati sui posizionamenti delle macchine da cantiere, migliora le strategie e le pratiche produttive esistenti della catena di approvvigionamento e del flusso di lavoro individuando e monitorando le risorse.

Questo tipo di tecnica ha però fatto posto a tecniche più giovani come le scansioni *laser* e il controllo tramite realtà aumentata.

# IL BIM PER IL FACILITY MANAGEMENT

### 9.1 Definizione

Il *Facility Management* è la disciplina aziendale che coordina lo spazio fisico di lavoro con le risorse umane e le attività proprie dell'azienda. Integra i principi della gestione economica e finanziaria d'azienda, dell'architettura e delle scienze comportamentali e ingegneristiche<sup>13</sup>. Il FM è quindi una vera e propria banca dati con cui vengono registrati, monitorati e gestiti tutti gli aspetti funzionali di un edificio e delle persone che lo vivono.

Per una buona "riuscita" di un progetto, purtroppo, non bastano le fasi di progettazione e realizzazione, che rimangono comunque quelle più importanti e delicate. Vi è infatti una fase molto importante da non sottovalutare che è quella relativa alla gestione del bene. Un ospedale può definirsi veramente tale quando riesce a curare i propri pazienti, un albergo quando riesce ad ospitare i suoi clienti, una scuola quando istruisce i suoi studenti. La capacità di garantire determinati servizi è fondamentale, anche nel semplice caso della residenza

A tal proposito è fondamentale applicare il principio del "*begin with the end in mind*" <sup>14</sup> (incominciare avendo presente l'obiettivo da raggiungere) studiando quindi le strategie migliori per il raggiungimento degli obiettivi prefissati e arricchendo il nostro modello tridimensionale *as-planned* con informazioni utili alla futura fase gestionale dell'edificio, tenendo già presenti gli obiettivi di esso. A conferma di quanto detto con la Curva di MacLeamy del capitolo 3.3, questo richiede ovviamente un maggiore sforzo rispetto al già sostanziale contributo BIM nella progettazione, ma questi potranno poi essere ammortizzati durante la fase di gestione. Una volta costruito il risultato finale, il modello tridimensionale *as-built* può poi essere gestito con le informazioni relative alla gestione dell'immobile che sono state precedentemente parametrizzate.Operando in ambiente BIM, ad esempio, è possibile associare questi parametri agli oggetti tridimensionale del modello, come descritto nel capitolo 3.4. Tutti i parametri raccolti nel database possono quindi essere esportati in abachi e tabelle per poi essere riutilizzati e gestiti per attività di gestione e/o di manutenzione. Per questa grande facilità con cui i dati possono essere interscambiabili, si stanno diffondendo sempre più software e plugin di *workplace management*, disponibili anche in versione mobile o *web-based*. Questi applicativi vengono chiamati *Computer Aided Facility Management* (CAFM) e rendono l'interazione tra software più efficace.

<sup>13</sup> IFMA (International Facility Management Association), *Glossario,*

http://www.ifma.it/index.php?pagina=articolo.php&id\_articolo=82&var\_id\_menu= [ultima cons. 20.02.2018] <sup>14</sup> Eastman C., *BIM Handbook: A Guide to Building Information Modeling for Owners, Managers, Designers, Engineers and Contractors*, John Wiley & Sons, 2008

Tra i più famosi esempi vi è quello di Archibus, software che ad oggi gestisce e organizza più di 2 miliardi di metri quadri in tutto il mondo e che viene utilizzato anche all'interno del Politecnico di Torino.

Altresì è giusto sottolineare come la pratica di *Facility Management* in ambiente BIM ad oggi sia ancora troppo poco diffusa, sia perché lo strumento ha ancora scarso utilizzo e sia perché molto spesso i soggetti che si occupano di progettazione e gestione, dello stesso bene, son diversi. Per questo occorre che queste due fasi prendano un'unica direzione, arricchendo con completezza i dati tramite una corretta organizzazione al fine di avere la possibilità di trasferirli in maniera automatica in un software gestionale, aggiornando in maniera costante il database del modello BIM *as-built*.

Le aziende più all'avanguardia nel settore del *Facility Management* (come quelle inglesi, finlandesi o sudcoreane) si stanno già avvicinando al livello 3 dell'iBIM di Bew e Richards apparso nell' *UK Government Construction Client Group* (GCCG) nel 2011 (capitolo 3.3), focalizzandosi sulla raccolta di dati utili alla gestione del patrimonio costruito (6D). Non senza qualche difficoltà, visto che ad oggi la maggior parte della documentazione *as-built*, quando presente e corretta, risulta essere raccolta su carta e la possibilità di reperire materiali è ridotta. A questo si aggiunge anche la difficoltà di operare con software esterni che leggono formati differenti e che rallentano il processo di digitalizzazione.

#### La gestione informativa di aree e spazi  $9.2$

I patrimoni immobiliari, nella loro multiforme destinazione, sono diventati una risorsa finanziaria primaria da valorizzare attraverso una gestione attenta, orientata alla massimizzazione del reddito e alla minimizzazione dei costi. Lo spazio utilizzato, oltre che avere condizioni ottimali, deve essere gestito al meglio assicurando la massima qualità del lavoro e del servizio

In molte aziende la rappresentazione degli spazi avviene tramite planimetrie stampate su carta o, più raramente, tramite planimetrie disegnate su software CAD. Non sono quasi mai utilizzate rappresentazioni tridimensionali tipiche dei software BIM.

A livello logistico, ad esempio, è molto complicato dover scegliere dove posizionare determinati prodotti (con volumi e pesi variabili) all'interno di una planimetria che è rappresentata in due dimensioni. Un modello BIM, invece, è in grado di restituire più tipi di viste che possono essere personalizzate con parametri specifici. Le viste planimetriche, ad esempio, pur essendo in due dimensioni possono contenere parametri relativi alla cubatura e alla superficie, agevolando l'organizzazione degli spazi. In questo modo un'impresa di stoccaggio può capire più facilmente dove disporre determinati carichi, oppure una scuola è in grado di stabilire al meglio in che aula far studiare una classe, ecc. Il parametro relativo alla superficie è quindi il più importante per lo svolgimento delle attività di pianificazione e gestione degli spazi ed è determinato dalla destinazione d'uso; l'inserimento di esso ha quindi una notevole importanza pratica.

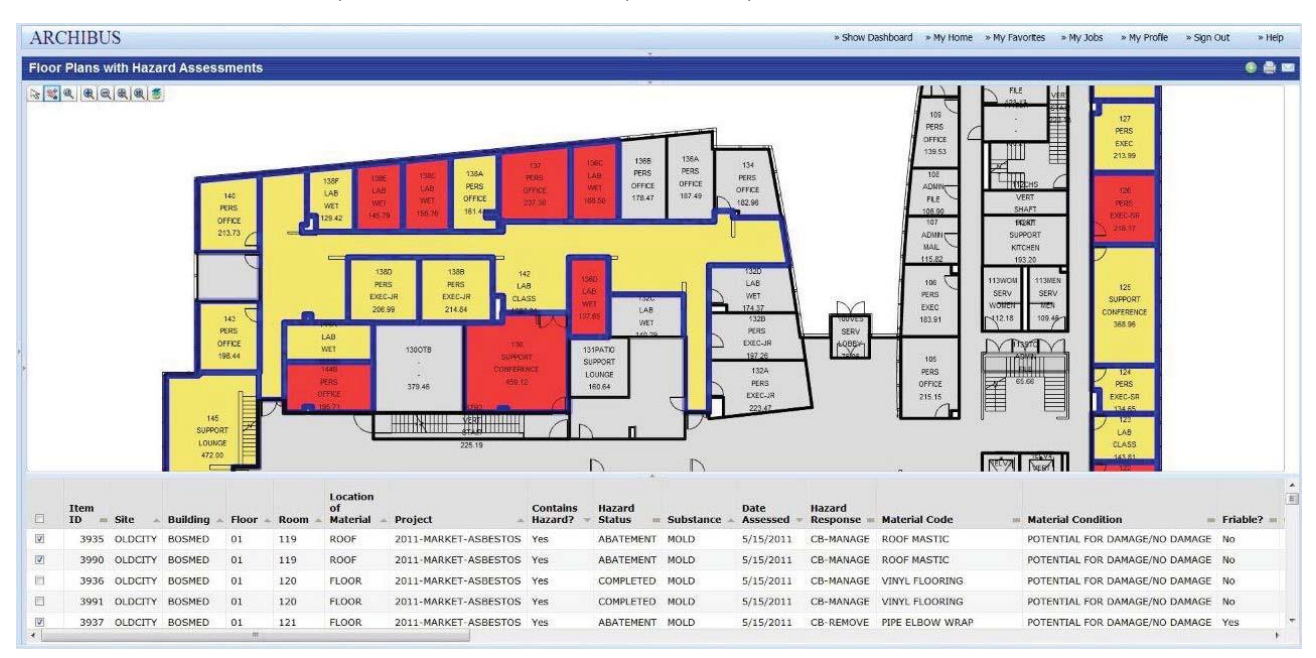

Figura 9.1 – Gestione planimetrica con Archibus – Fonte: *Clean Building*, http://www.dynamiccafm.com/archibus-software/cleanbuilding, [ultima cons: 20.02.2018]

All'interno del software parametrico è opportuno inserire in ogni locale la propria *room*, ovvero un'entità che ha il compito di analizzare lo spazio fisico in cui viene inserita, collegando le informazioni relative allo spazio ad un abaco interno al software, collegato a sua volta al software esterno. Ogni qualvolta venisse modificato lo spazio all'interno di una stanza, la *room* si adatterebbe alla nuova conformazione ed allo stesso tempo il nuovo valore dell'area da essa calcolato verrebbe riportato su *Archibus* (Dalmasso, 2012).

Oltre ai parametri spaziali è però possibile aggiungere parametri di altro tipo, come parametri in grado di valutare gli occupanti di uno spazio o più semplicemente i lavoratori. L'azienda può esprimere un giudizio sul grado di qualità di una lavorazione avvenuta o sul grado di pulizia o di comfort di una determinata stanza.

È inoltre possibile tematizzare le planimetrie per ottenere una migliore lettura degli spazi: attraverso una scala di colori è possibile "colorare" gli spazi a seconda dei parametri inseriti.

.

## 9.3 La manutenzione degli edifici

Il processo edilizio può essere così suddiviso:

- processo progettuale;
- processo esecutivo;
- processo gestionale;
- processo di controllo.

In particolare in questo capitolo verrà affrontato il tema del processo gestionale che all'interno del ciclo di vita di un edificio si occupa di quella che viene chiamata manutenzione. Ogni bene con il passare del tempo è soggetto a fenomeni di degrado, obsolescenza funzionale e tecnologica. Attraverso una costante manutenzione (programmata) è possibile sopperire a questi fenomeni tramite un insieme di procedure pianificate e all'utilizzo dei dati di archivio necessari.

Le Norme UNI riguardanti la manutenzione ed i prodotti, processi e sistemi per l'organismo edilizio sono caratterizzati da due aspetti principali per le attività di manutenzione:

- procedura di piano: acquisizione, organizzazione e finalizzazione delle conoscenze;
- documenti di piano: redazione di documenti dove sono elencate le attività da svolgere con precisi mezzi nei tempi stabiliti. (E. Boscolo, 2014)

Convenzionalmente la manutenzione si divide in due categorie: manutenzione ordinaria e manutenzione straordinaria. La Norma UNI 8364-1:2007 stabilisce che la manutenzione ordinaria venga attuata nel luogo da mantenere con strumenti semplici e di uso corrente, la cui riparazione è di lieve entità. Questa comporta la sostituzione di parti di modesto valore come nel caso di lampadine, cerniere, guarnizioni, ecc;

La manutenzione straordinaria invece è quella che non può essere eseguita internamente all'edificio per via delle tecniche di manutenzione, in quanto son necessari strumenti di particolare importanza come ponteggi, mezzi di sollevamento, scavi, o attrezzature particolari che vengono utilizzate solo per operazioni importanti.

Per quanto riguarda invece la redazione dei documenti del piano di manutenzione e, in Italia le prime direttive risalgono al D.P.R. n.554 del 21/12/1999 in cui sono contenute le linee guida per la pianificazione delle opere manutentive facenti parte del Piano di Manutenzione. Secondo i disposti della norma, il Piano di manutenzione deve essere obbligatoriamente allegato al progetto esecutivo e deve stabilire le tempistiche e gli intervalli di manutenzione, studiando i corretti tempi per la realizzazione di determinate opere, garantendo lo svolgimento in condizioni ottimali (art).

Il Correttivo al Codice Appalti entrato in vigore il 20 maggio 2017 chiarisce che i documenti contenuti all'interno del Piano si dividono in tre categorie:

- manuale d'uso;
- manuale di manutenzione;
- programma di manutenzione.

I primi due sono considerati come strumenti operativi da affiancare a quelli di indirizzo, che invece sono finalizzati alla realizzazione di un prodotto facilmente mantenibile. Il Manuale d'Uso è destinato all'utenza che non avendo le conoscenze tecniche si limita a contribuire con comportamenti semplici e costanti. Gli obiettivi sono quelli di evitare o contenere utilizzi impropri del manufatto, consentire l'esecuzione delle operazioni di manutenzione in maniera autonoma e permettere la segnalazione di anomalie o guasti. Per questo motivo il Manuale d'Uso non può che essere redatto dal progettista in collaborazione coi fornitori di cantiere, che dovranno presentare le varie schede tecniche dei materiali.

Il Manuale di Manutenzione invece è rivolto al personale tecnico con un linguaggio specialistico e tecnico. All'interno sono contenute tutte le informazioni necessarie alla prevenzione di anomalie e guasti. Così come avviene per il Manuale d'Uso, il Manuale di Manutenzione deve essere un documento di facile consultazione e quindi essere veloce nella lettura e facilmente interpretabile, anche attraverso l'utilizzo di disegni.

Il programma di Manutenzione, che fa sempre parte degli strumenti operativi di manutenzione, si articola in tre parti principali:

- sottoprogramma delle prestazioni;
- sottoprogramma dei controlli;
- sottoprogramma degli interventi.

Dal primo dipendono gli altri due. Infatti il sottoprogramma delle prestazioni è importante per garantire determinate caratteristiche funzionali all'interno dell'edificio. Al fine di garantirle è necessario controllare tutti i componenti e verificarne la reale funzione. Questo avviene tramite un sottoprogramma dei controlli dove vengono elencate tutte le attività per ogni categoria edilizia e la loro frequenza. Nel sottoprogramma degli interventi invece vengono elencate tutte le attività di intervento per correggere e ripristinare ile caratteristiche malmesse dell'edificio. Teoricamente la spesa spesi nel controllo dell'immobile serve ad allontanare i tempi di intervento e di riparazione.

Per questo motivo si conviene che una corretta fase di manutenzione aiuta ad "allungare" la vita del bene immobile. Un corretto monitoraggio degli strumenti impiantistici, dei servizi o delle superfici esterne dell'edificio aiuta ad avere sotto controllo tutti i problemi.

Anche in questo caso una fase di progettazione pensata per avere dei benefici in futuro può migliorare i tempi della fase di manutenzione. Durante la modellazione in ambiente BIM i parametri già presenti all'interno del software non sono sufficienti a portare a termine una fase di questo tipo. È pertanto possibile inserire dei parametri condivisi, ovvero dei parametri aggiuntivi totalmente personalizzabili a seconda dell'utilizzo che se ne vuole fare.

La tabella sottostante rappresenta l'esportazione di un abaco formato da 4 colonne diverse, ognuna con un proprio parametro condiviso. Lo scopo di questa tabella è quello di monitorare, ad esempio, tutte le fasi di manutenzione realizzate su un portale storico. Nella colonna (1) sono rappresentati i nomi degli elementi architettonici che compongono il portale, a seguire vi sono indicate le persone che li hanno rilevati, la data in cui sono stati rilevati e con che metodo di rilievo.

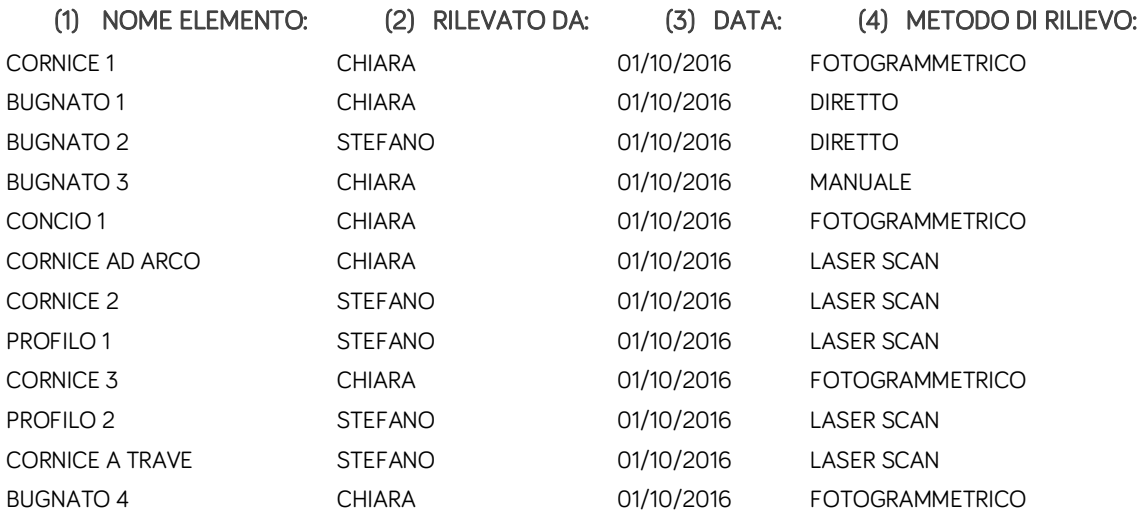

In questo modo è possibile sapere quando si è verificato un problema (come il distacco di calce), in che data si è verificato, in che data è stato corretto e chi ha provveduto a effettuare la riparazione. La schedulazione di queste informazioni è molto semplice e intuitiva in quanto avviene tramite la creazione di un abaco con cui è possibile scegliere e selezionare le varie etichette registrate. Queste etichette possono essere create da nuovo e possono contenere i parametri che più si preferiscono. In software come *Autodesk Revit* occorre semplicemente posizionarle su solidi geometrici modellati. In questo modo le etichette sono in grado di leggere in maniera intelligente i parametri di tipo e di istanza registrati all'interno del modello.

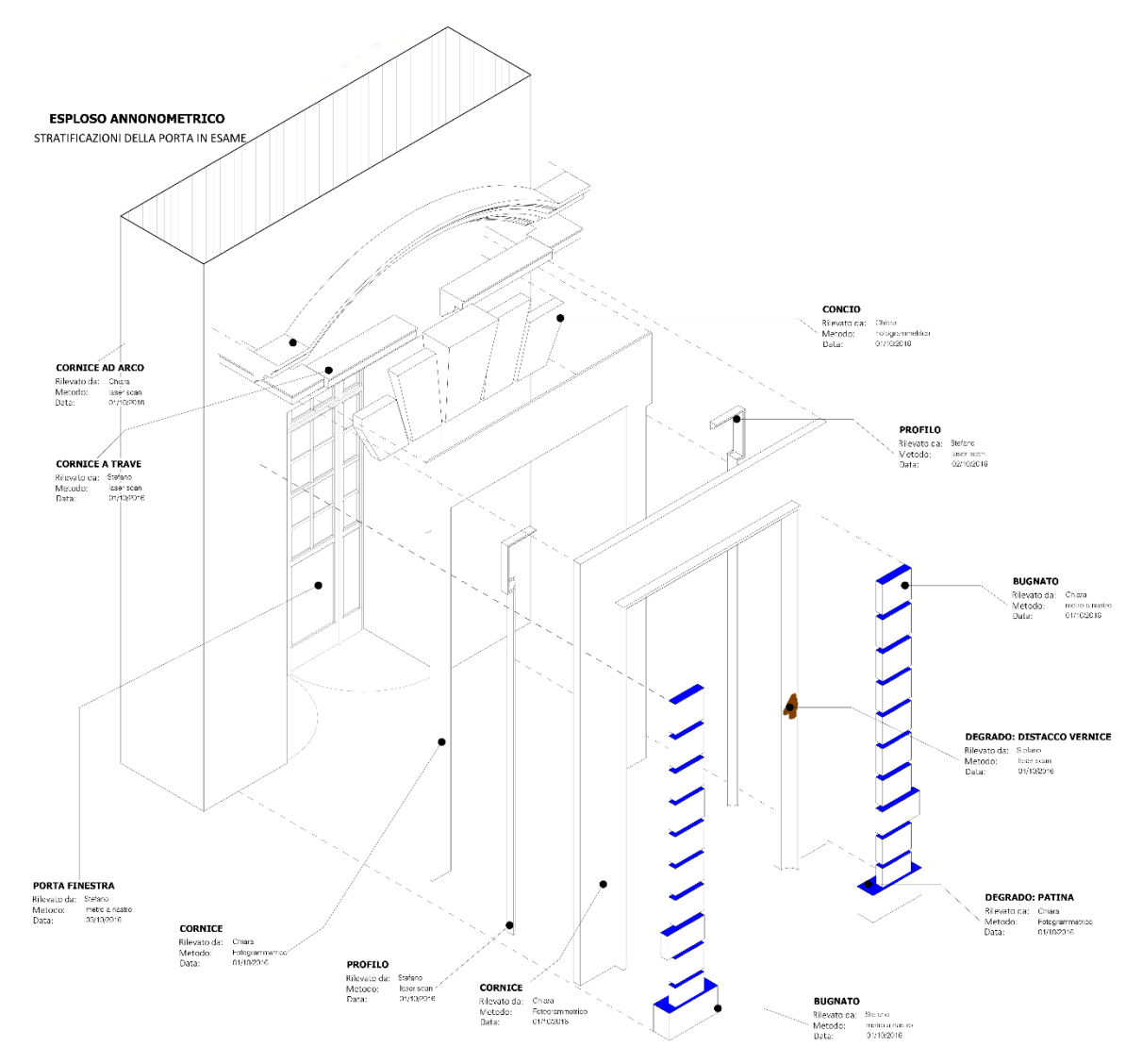

Figura 9.2 – Esploso assonometrico di un rilievo tematico di una porta del Castello del Valentino di Torino. Gli oggetti tridimensionali contengono informazioni utili per le operazioni di manutenzione future.

Tra i parametri più importanti ci sono quelli relativi ai "dati del prodotto", "localizzazione" e "collegamenti", che integrano e completano le informazioni degli elementi. Il gruppo di parametri "manutenzione" serve a definire strategia, tipo, frequenza, costo e durata dell'intervento che si intende valutare. Per migliorare il processo gestionale, è utile l'adozione di una struttura anagrafica per l'edificio, basata su un sistema di articolazione, classificazione e codifica di tutti gli elementi (Osello, Ugliotti, Semeraro, SYSTEMA).

In mancanza di una normativa di riferimento non sempre risulta semplice andare a realizzare una struttura di questo tipo, per tanto per la classificazione viene considerata la struttura della UNI 8290, normativa articolata su tre livelli scomposti a loro volta in "componente" e "subcomponente".
# Valorizzazione, ristrutturazione, rifunzionalizzazione di un bene immobile attraverso il BIM

In ambiente BIM è possibile gestire il manufatto durante tutto il suo ciclo di vita, partendo quindi dalla fase di progettazione per finire a quella di gestione. Il fattore tempo, o quarta dimensione (4D), permette di disporre elementi che appartengono ad una collocazione temporale diversa tramite l'utilizzo di parametri che compongono quello che in lingua anglosassone viene chiamato con *schedule*.

La parametrizzazione del tempo nel modello BIM è molto utile per interventi di riqualificazione e/o rifunzionalizzazione, per il modo in cui semplifica le analisi di elaborazione progettuale.

La ristrutturazione di un immobile in ambiente BIM può essere curata anche nelle sue fasi più importanti, come per lo "stato di fatto" e lo "stato di progetto". In fase di progetto, ad esempio, è possibile presentare la tavola relativa alle costruzioni/demolizioni attraverso la stesura di un abaco, che viene automaticamente aggiornato dal database del software. Ogni componente del modello dispone di un filtro chiamato "filtro delle fasi" da cui è possibile selezionare la fase più opportuna.

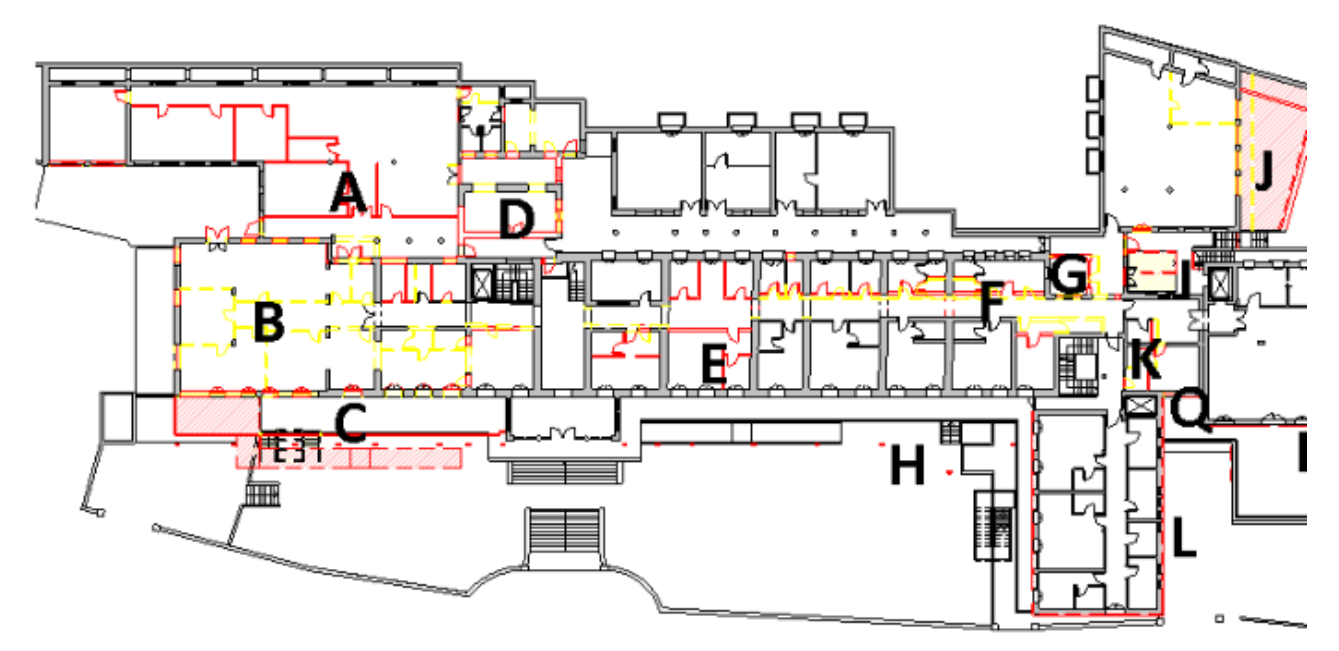

Figura 9.3 - Fonte: Luca Guerra, *Come ottenere un computo metrico suddiviso per interventi con Revit*, https://www.linkedin.com/pulse/come-ottenere-un-computo-metrico-suddiviso-per-con-revit-luca-guerra, [ultima cons. 20.02.2018] La scelta della fase "costruzioni" dell'elemento selezionato comporta ad esempio una resa grafica di colore rosso, mentre la scelta della fase "demolizioni" genera una resa grafica di colore giallo; in questo modo è possibile ottenere quella che viene comunemente definita la "tavola dei gialli e dei rossi" in pochi clic, operazione che in software CAD richiederebbe molto più tempo.

#### 9.5 Il BIM per la gestione dei patrimoni immobiliari

Il Facility Management ad oggi non è utilizzato solo nella gestione dell'edificio e nella manutenzione ma sta trovando spazio anche all'interno di processi di *decision making*. 15

I sistemi BIM oggi consentono di trarre grandi benefici legati a valutazioni ad ampio raggio degli interventi programmabili sui patrimoni edilizi pubblici e privati, analizzando le ricadute che tali interventi possono comportare in termini non solo edilizi, ma anche urbanistici, monitorando le risorse e prefigurando soluzioni progettuali che restituiscano affidabili valutazioni preventive (Lo Turco, 2016).

Il modello BIM non deve necessariamente essere progettato nel dettaglio per un'analisi relativa ai costi e ai tempi: attraverso la parametrizzazione di informazioni generali, può essere arricchito di dati certi o incerti, atti a predisporre una valutazione dell'operazione che si vuole avviare. Con questo tipo di operazione è possibile interrogare il sistema sui risultati che si vogliono ottenere e sulla reale possibilità di ottenerli, elaborando una corretta programmazione degli interventi, selezionando i percorsi migliori ed evitando future soluzioni errate. Un lavoro di questo tipo eviterebbe scelte di scarso successo, i cui effetti si dimostrano solo col passare del tempo.

Questa complessità impone una notevole attenzione riguardo la compilazione dei parametri, i quali devono essere molto precisi. Non sempre è possibile avere a disposizione tutti i parametri e per questo motivo bisogna avere informazioni e dati quanto più possibile dettagliati. Questo è un beneficio per tutti i proprietari di grandi patrimoni immobiliare, i quali devono sempre far fronte a problemi di natura progettuale, economica, tecnologica, manutentiva e che col passare degli anni son sempre più protagonisti delle trasformazioni che interessano le città.

Come già affrontato nel capitolo 4.1.4, l'Italia è molto indietro nell'utilizzo del BIM, sebbene qualcosa oggi si stia muovendo. Attualmente l'utilizzo del BIM nel campo del Facility Management è molto difficile e impegnativo; in altri paesi europei, come la Finlandia, l'utilizzo del BIM è obbligatorio per tutti i casi di progettazione, rifunzionalizzazione e ristrutturazione degli edifici pubblici e privati. Nel 2011 la *Senate Properties*, ente governativo gestito da privati sotto il patrocinio del ministero delle Finanze finlandese e responsabile della gestione dei beni immobili del governo e dell'affitto dei locali, ha progettato un discreto numero pilota per la gestione degli immobili. Dopo aver diffuso la ricerca

 $\overline{\phantom{a}}$ 

<sup>15</sup> A. Ancarania, G. Capaldob, *Supporting decision-making process in facilities management services procurement: A methodological approach*, Journal of Purchasing and Supply Management, Volume 11, Issues 5–6, September– November 2005

a tutti i protagonisti nel settore, sei anni dopo ha poi deciso di richiedere obbligatoriamente file con formato IFC per tutti gli edifici che sarebbero dovuti essere gestiti dall'ente governativo. Questa scelta è stata adottata per ottimizzare la gestione degli immobili oltre che per assicurarsi un corretto svolgimento della fase esecutiva rispetto alla fase di progettazione.

Un corretto utilizzo del BIM nella gestione del patrimonio immobiliare dovrebbe seguire le seguenti fasi di modellazione:

- spatial group, per la definizione dei volumi e dell'area di intervento;
- spatial BIM, per la determinazione dei locali e delle destinazioni d'uso;
- Preliminary Building Element BIM, per l'introduzione dell'involucro edilizio, delle divisioni e delle caratteristiche dei materiali;
- Building Element BIM, per la definizione degli elementi architettonici.

A questo dovrebbe poi seguire l'aggiunta di ulteriori parametri informativi:

- parametri dimensionali;
- parametri di tipo temporale, atti a definire le fasi in cui l'intervento progettuale si colloca;
- tecnologie e materiali scelti per sistemi assemblati, elementi in opera e relative schede tecniche associabili alle future operazioni di manutenzione ordinaria e straordinaria;
- codice identificativo, corrispondente all'acronimo individuato nell' Elenco Prezzi di riferimento;
- prezzo unitario, per l'elaborazione del computo metrico in ambiente BIM;
- riferimenti specifici al Piano di Manutenzione.

L'implementazione dei parametri all'interno del modello consente di riconoscere l'edificio progettato come un oggetto durante tutto il suo ciclo di vita, e non più come una mera rappresentazione grafica. Per gestire il bene durante tutto il ciclo di vita si adottano due strade possibili: la prima è basata sulla condivisione del database appartenente al software BIM con specifici applicativi atti a gestire le operazioni gestionali (capitolo 9.2); il secondo approccio permette di monitorare e controllare la gestione direttamente in situ, con dispositivi elettronici e applicativi *cloud based* in modo da ridurre i tempi di back office e condividere i dati in cloud.

# 10 IL CASO STUDIO: LA RESIDENZA DOMUS ELEGANZA A MILANO

## 10.1 Il progetto

Domus Eleganza è un progetto firmato dallo studio di architettura BEMaa e promosso dalla Green Stone Funds. La residenza sorge nel quartiere Washington di Milano, nel quadrante ovest della città in una zona verde già soggetta a riqualificazione. Basti pensare infatti al quartiere City Life che sta totalmente ripensando quel pezzo di città. Il progetto si insedia in un isolato di grandi dimensioni, più precisamente nell'angolo delimitato da via Matilde Serao e via Pirandello, che per anni ha ospitato una villa riconvertita poi in un consolato.

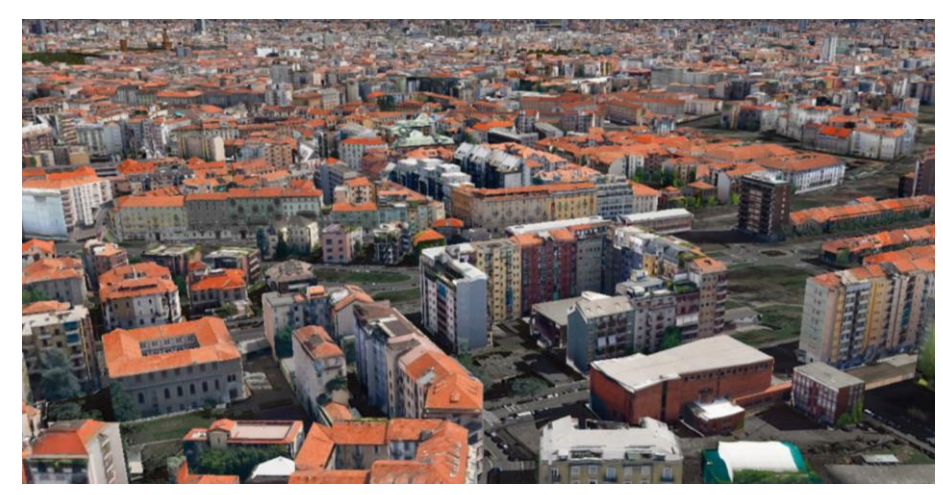

Figura 10.1 – Inquadramento del lotto di costruzione – Fonte: Google

Il progetto cercare di sfruttare quanto più possibile gli aspetti positivi dell'area, come la posizione ad angolo e la grande quantità di radiazione solare che riesce a passare grazie alla dimensione del lotto, in modo da riuscire a godere anche della vista panoramica sul centro storico.

L'aspetto esterno su strada è di due tipi: il lato su via Serao è più "conservativo", costituito da una facciata che rispecchia il contesto in cui sorge, mentre la parte su via Pirandello è più contemporanea, ed è stata "mossa" con terrazzi e logge ad angolo. All'interno è stato ricavato un giardino di dimensioni contenute ma che è stato pensato per essere vissuto dai residenti.

La scelta dei materiali è determinata dalla volontà di creare una residenza elegante e per questo motivo vede protagonista lo zinco titanio, materiale utilizzato soprattutto sui tetti (in particolar modo parigini) che però è stato collocato in facciata, dove assieme al vetro ed alla luce artificiale crea uno scenario di stampo tecnologico. Sempre in facciata, in particolar modo su via Serao, è stata scelta una soluzione a doppia pelle in gres, per creare una facciata più discreta.

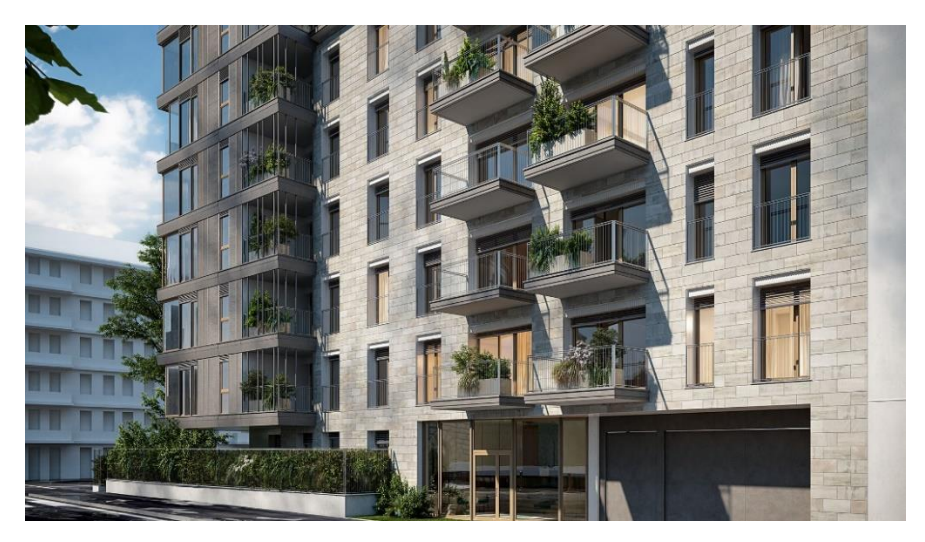

Figura 10.2 – Render di progetto in via Matilde Serao – Fonte: BEMaa

All'interno invece è stato creato uno scenario più naturale, attraverso la creazione di una facciata ventilata in legno posta sulle pareti dei corpi scala e con la vegetazione posta sui balconi e sulle logge dell'edificio. In particolare quest'ultima ha un ruolo chiave all'interno del progetto ed il suo studio è stato affidato alla paesaggista Maria Teresa D'Agostino, già autrice di progetti importanti come quello di Fondazione Prada.

I due tetti invece, che si trovano a livelli di altezze differenti, hanno due funzioni diverse: il primo è adibito agli impianti mentre il secondo, quello più basso, è pensato come una terrazza panoramica su cui organizzare feste ed eventi condominiali. Gli interni sono stati studiati in maniera specifica, a partire dall'androne che è stato pensato come un luogo accogliente ed una vera e propria reception di un albergo. Gli appartamenti invece hanno taglie diverse e sono stati pensati per essere raggruppati qualora una singola soluzione abitativa non soddisfacesse le aspettative degli acquirenti. Vi sono alloggi che si concentrano più su grandi terrazze naturali, altri che si affacciano su grandi vetrate ed altri più classici, per accontentare quanti più gusti possibili.

Domus Eleganza ha anche tre piani interrati in cui verranno realizzati 16 parcheggi, 39 posti auto accessibili tramite una rampa carrabile e 57 cantine collegate con l'ascensore.

L'intero progetto architettonico è stato realizzato in BIM dallo studio BEMaa, precisamente col software Archicad, mentre la parte strutturale è stata progettata dallo Studio Iorio con Revit, studio che ha realizzato anche i disegni degli impianti in 2D con software CAD. L'impresa appaltatrice è invece la Compagnia Appalti e Progettazione di Roma che da anni ormai ha deciso di operare nel settore delle costruzioni con l'utilizzo di applicativi BIM. Domus Eleganza è un progetto che per vedere la posa della prima pietra deve essere venduto al 60% "su carta", con la possibilità di visualizzazione le caratteristiche degli immobili solo prima della loro costruzione. Per questo motivo la fase di cantiere deve rispettare quanto più possibile le caratteristiche del progetto e le aspettative dei clienti, minimizzando quanto più possibile l'eventuale presenza di errori.

I vantaggi di un approccio di tipo BIM sono stati già spiegati nei precedenti capitoli: in breve è possibile dire che un'impresa di costruzione che opera in BIM ha il vantaggio di ricevere un progetto tridimensionale contenente una serie di informazioni da poter gestire in fase di cantiere. Parametrizzando gli oggetti tridimensionali come fondazioni, pilastri, solai, muri, porte e così via è possibile calcolare informazioni relative ai tempi, ai costi e la gestione di essi.

I due progetti sono stati esportati in formato IFC e la ricerca ha indagato sui metodi di comunicazione tra i due file con formati uguali ma generati da due software diversi. Tramite una serie di incontri con architetti, ingegneri e direttore dei lavori sono stati studiati i metodi di classificazione degli oggetti modellati e la successiva esportazione in formato interoperabile.

### 10.2 Parametrizzazione del modello

La parametrizzazione del modello è una delle operazioni più importanti all'interno di un processo BIM *based*. Le informazioni che vengono esportate attraverso un formato interoperabile sono numerose e per poterle gestire è necessario prima conoscerle e poi sfruttarle nel modo più giusto. Per questo motivo molti software BIM contengono all'interno una categorizzazione già preimpostata.

| 50 60<br>Co 42 50 60<br>42                              | Outdoor sports complexes                        | <b>OmniClass Table 23 Product Classification</b>                                                   |        |                                              |
|---------------------------------------------------------|-------------------------------------------------|----------------------------------------------------------------------------------------------------|--------|----------------------------------------------|
| 50 70<br>Co_42_50_70<br>42                              | Race horse gallops                              |                                                                                                    | 1.     | <b>Struttura portante</b>                    |
| 50<br>95<br>42<br>Co 42 50 95                           | Winter sport complexes                          | Show classifications for:<br>All Categories<br>$\cdot$                                             | 1.1.1. | Struttura portante di fondazione dirette     |
| 42 85<br>Co 42 85                                       | <b>Swimming complexes</b>                       |                                                                                                    | 1.1.2. | Struttura portante di fondazione indirette   |
| 85 40<br>42<br>Co 42 85 40                              | Indoor swimming pool complexes                  | OmniClass Number and Title                                                                         | 1.2.1. | Struttura portante di elevazione verticali   |
| 85 60<br>42<br>Co 42 85 60                              | Outdoor swimming pool complexes                 | No classification                                                                                  | 1.2.2. | Struttura portante di elevazione orizzontale |
| 42 85 96<br>Co_42_85_96                                 | <b>Water parks</b>                              | 23.11.00.00 - Site Products<br>Ėŀ                                                                  | 1.2.3. | Struttura portante di fondazione spaziale    |
| 45<br>$Co_45$                                           | <b>Residential complexes</b>                    | 白… 23.11.11.00 - Ground Anchorages                                                                 | 1.3.1. | Struttura di contenimento verticale          |
| $\frac{1}{10}$<br>45<br>Co 45 10                        | <b>Living complexes</b>                         | □ 23.11.11.11 - Retaining Stabilizing Ground Anchors                                               | 1.3.2. | Struttura di contenimento orizzontale        |
| $\mathbf{u}_1$<br>45<br>10 <sup>10</sup><br>Co 45 10 11 | <b>Camp sites</b>                               | E-23.11.11.11.11 - Retaining Stabilizing Ground Components                                         | 2.     | Chiusura                                     |
| $\frac{1}{2}$<br>Co 45 10 12 45<br>10 <sup>10</sup>     | Caravan parks                                   | 23.11.11.11.13 - Stabilizing Ground Grouted Anchors                                                | 2.1.1. | Pareti perimetrali verticali                 |
| 15<br>Co_45_10_15 45<br>10 <sup>10</sup>                | Convents and monasteries                        | 23.11.11.11.15 - Stabilizing Ground Plate Anchors                                                  | 2.1.2. | Infissi esterni verticali                    |
| $\mathbf{z}_7$<br>45<br>10 <sup>10</sup><br>Co 45 10 27 | <b>Emergency camps</b>                          | 23.11.11.11.17 - Stabilizing Ground Rock Bolts<br>23.11.11.11.19 - Stabilizing Ground Rock Anchors | 2.2.1. | Solai a terra                                |
| 35<br>Co_45_10_35 45<br>10 <sup>10</sup>                | <b>Halls of residence</b>                       | 23.11.11.11.21 - Stabilizing Ground Anchor Tiebacks                                                | 2.2.2. | Infissi orizzontali                          |
| 36<br>Co 45 10 36 45<br><b>10</b>                       | High-rise residential complexes                 | 23 11 11 13 - Farth Reinforcement Anchors                                                          | 2.3.1. | Solai su spazi aperti                        |
| $\sqrt{37}$<br>Co 45 10 37 45<br>10 <sup>10</sup>       | <b>Hostels</b>                                  | 23.11.13.00 - Ground Improvement Products<br>由                                                     | 2.4.1. | Coperture                                    |
| 38<br>Co 45 10 38 45<br>10 <sup>10</sup>                | <b>Hotels</b>                                   | 23.11.15.00 - Sheeting and Revetments<br>歯                                                         | 2.4.2. | Infissi esterni orizzontali                  |
| $10$ 40<br>Co_45_10_40 45                               | Houses in multiple occupation                   | 23.11.17.00 - Retention Structures<br>庙                                                            | з.     | <b>Partizione interna</b>                    |
| 41<br>Co_45_10 41 45<br>$\sqrt{10}$                     | <b>Housing estates</b>                          | 23.11.19.00 - Slide and Avalanche Protection<br>Ĥ                                                  | 3.1.1. | Pareti interne verticali                     |
| 51<br>Co_45_10_51 45<br>10 <sup>10</sup>                | <b>Military camps</b>                           | 23.11.21.00 - Pavements<br>Ė                                                                       | 3.1.2. | Infissi interni verticali                    |
| 54<br>Co 45 10 54 45<br>10 <sup>10</sup>                | Motels                                          | 23.11.23.00 - Parking Controls<br>歯                                                                | 3.1.3. | Elementi di protezione                       |
| $\sqrt{72}$<br>Co 45 10 72 45<br>10 <sup>10</sup>       | <b>Religious retreats</b>                       | 23.11.25.00 - Site Barrier Products<br>南                                                           | 3.2.1. | Solai                                        |
| 74<br>45<br>Co_45_10_74<br>10 <sup>10</sup>             | <b>Residential properties</b>                   | 23.11.27.00 - Landscaping<br>Ĥ<br>23.11.29.00 - Site Furnishings<br>审                              | 3.2.2. | Soppalchi                                    |
| $10$ 78<br>Co_45_10_78 45                               | <b>Sheltered housing</b>                        | 23.11.31.00 - Athletic and Recreational Surfaces                                                   | 3.2.3. | Infissi interni orrizzontali                 |
| Co_45_10_98 45 10 98                                    | Youth group camps                               | 23.13.00.00 - Structural and Exterior Enclosure Products<br>œ.                                     | 3.3.1. | Scale interne                                |
| 50<br>Co <sub>50</sub>                                  | Waste disposal complexes                        | 23.15.00.00 - Interior and Finish Products<br>审                                                    | 3.3.2. | Rampe interne                                |
| $\frac{1}{20}$<br>50 <sub>50</sub><br>Co 50 20          | Wet waste collection and distribution complexes | 23.17.00.00 - Openings, Passages, and Protection Products                                          | 4.     | <b>Partizione esterna</b>                    |
| 50<br>10<br>20 <sup>2</sup><br>Co 50 20 10              | Wastewater collection complexes                 | 23.19.00.00 - Specialty Products<br>m-                                                             | 4.1.1. | Elementi di protezione                       |
| Co_50_20_20 50 20 20                                    | Wastewater collection networks                  | 23.21.00.00 - Furnishings, Fixtures and Equipment Products<br>由                                    | 4.1.2. | Elementi di separazione                      |
|                                                         |                                                 |                                                                                                    |        |                                              |

Figura 10.3 - Tre esempi di classificazione: Uniclass (sinistra), Omniclass (centro), UNI 8290 (destra)

Questa operazione è necessaria per sviluppare una politica d'innovazione e standardizzazione dell'industria delle costruzioni, che deve sempre più sapere orientare gli elementi costruttivi ai tempi e alle modalità di costruzione. I sistemi di classificazione possono essere di tipo gerarchico o di tipo multidimensionale: i primi hanno una struttura ad albero, dove ad ogni elemento costruttivo corrisponde un unico parametro, i secondi hanno un sistema a faccette ed un singolo elemento può avere più parametri. È il caso dei sistemi Omniclass ed Uniclass che vengono utilizzati in terra anglosassone. L'Uniclass ad esempio diversifica gli elementi modellati in base alla funzione dell'edificio a cui appartengono: un muro realizzato in un hotel presenta una codifica che inizia con i valori *Co\_45\_10\_38* mentre un muro di un ostello ha valori *Co\_45\_10\_37*. La classificazione Omniclass invece è adatta per le funzioni interne degli oggetti nell'edificio, distinguendo un oggetto per avere una funzione strutturale o per essere un materiale di finitura. Entrambe le classificazioni non forniscono però informazioni di tipo spaziale, senza riuscire a distinguere un oggetto che si trova sul primo piano rispetto al secondo, o una finestra che si trova nel lato sud rispetto a quello nord. La conoscenza di queste classificazioni è però fondamentale se si vuole conoscere la normativa inglese Pas 1192-2, che è un riferimento per tutte le altre normative d'Europa.

È stata anche scartata la classificazione di tipo gerarchico come quella relativa alla scomposizione funzionale del sistema tecnologico normalizzato dalla UNI 8290 che si occupa di classificare e definire gli oggetti di una edilizia residenziale. Questa norma infatti è ormai considerata superata per le recenti architetture che presentano caratteristiche diverse rispetto a quelle per cui erano state pensate. Sebbene questa classificazione riesca a fornire una dimensione spaziale agli oggetti tuttavia non riesce a fornire informazioni relative ai tempi: un muro infatti appartiene alla categoria delle chiusure verticali ma in ambiente BIM, la Famiglia Muro, contiene all'interno diversi strati che in cantiere non vengono realizzati lo stesso giorno.

Per questo motivo si è deciso di optare per una nuova classificazione creata da zero che rispettasse la WBS del cronoprogramma. Come spiegato nel capitolo 6.4.3 la *Work Breakdown Structure* (WBS) ha una scomposizione di tipo funzionale, in quanto è pensata per un singolo progetto con determinate caratteristiche spaziali e temporali. In questo modo è stato risolto il problema relativo alla posizione degli oggetti nei vari piani (che sono 10, di cui 7 fuori terra e 3 interrati) e ai tempi secondo cui un oggetto viene costruito, seguendo appunto il cronoprogramma di progetto con precise informazioni sul giorno di inizio e fine costruzione.

Il modello tridimensionale delle strutture realizzato su Revit è stato implementato di nuovi parametri condivisi (capitolo 5.2.2) inserendo i valori di codifica WBS ad ogni singolo elemento modellato.

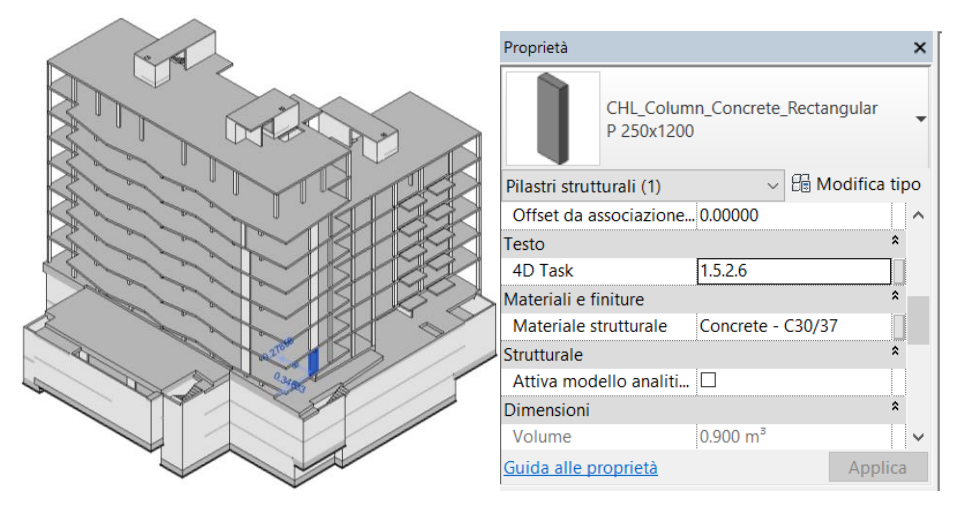

Figura 10.4 - Parametrizzazione di una Famiglia colonna seguendo la WBS di progetto

La parte architettonica invece è stata modellata su Archicad software su cui non esistono i parametri di tipo (vedasi capitolo 5.2.1) grazie al quale è possibile inserire un'informazione ad un oggetto in maniera univoca a tutti quelli simili. La parametrizzazione dei singoli oggetti sarebbe stata troppo lunga e dispendiosa, per tanto si è optato per uno studio relativo al nome degli oggetti (*layer*, famiglie, materiali) e al modo in cui essi vengono esportati in formato IFC (capitolo 5.3.4).

La parametrizzazione è una fase indispensabile se si vuole gestire con facilità il modello tridimensionale in software esterni. Le informazioni presenti internamente sono tante ed il tempo per gestirle è oneroso. Supponiamo infatti di dover quantificare il volume di calcestruzzo dei pilastri presenti nel primo piano: senza parametrizzazione dovremmo selezionare ogni pilastro singolarmente, facendo attenzione a non selezionare tutto ciò che vi è intorno. Con la parametrizzazione invece è possibile creare dei filtri che, creati in pochi *click*, riescano a selezionare tutti gli oggetti desiderati. Per questo motivo creando un filtro contenente il valore numerico 1.5.2.6 è possibile selezionare tutti i pilastri del primo piano.

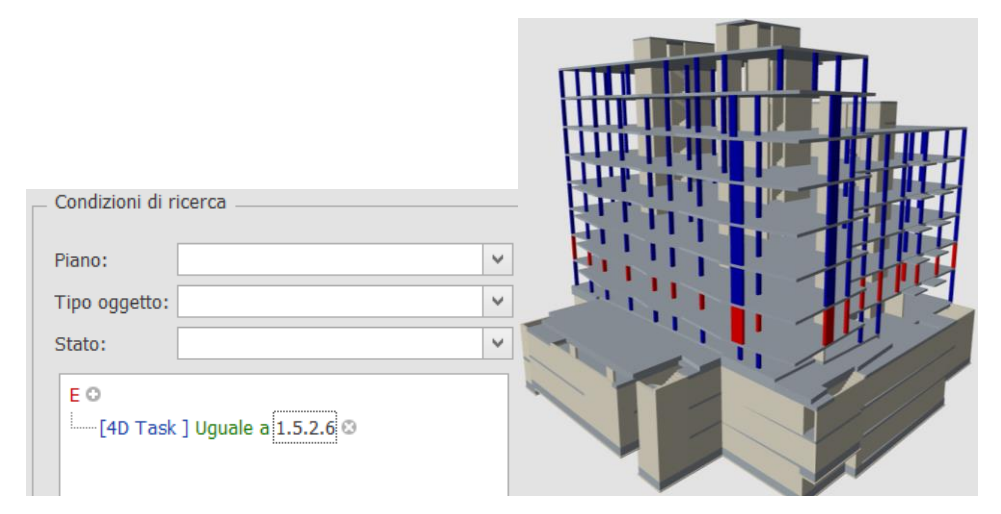

Figura 10.5 – Applicazione di un filtro sul software STR Vision CPM per la lettura delle quantità dei pilastri

L'utilizzo dei filtri è ancora più utile per tutti quelli elementi che sono nascosti come ad esempio gli strati di un muro. Lo strato isolante, ad esempio, all'interno dei software BIM viene modellato in una famiglia di muro ma non è mai selezionabile nel progetto. Per questo motivo è possibile creare dei filtri che leggano il nome del materiale e che raggruppino tutte le istanze con lo stesso nome.

Grazie al tempo speso nella parametrizzazione degli oggetti è possibile ottenere con elevata velocità informazioni in determinate situazioni, come informazioni sulle quantità per i computi, in fase di pianificazione ma soprattutto in fase di esecuzione dove i tempi devono essere molto veloci.

Nei successivi capitoli vengono descritti i vantaggi che si possono ottenere con la gestione delle informazioni dei file IFC relativi ai tempi (BIM 4D), costi (BIM 5D) e gestione (BIM 6D) del progetto di Domus Eleganza.

#### 10.3 **BIM 4D**

La pianificazione delle attività è una fase cruciale del processo di costruzione perché prevede la trattazione di numerosi temi da affrontare in fase di cantiere. La ricerca ha indagato sui benefici che si possono ottenere con una simulazione del cantiere, argomenti peraltro già trattati nel capitolo 6. La prima operazione è consistita nella pianificazione delle attività e delle risorse del cantiere. Nell' allegato C1 son state rappresentate le OBS e WBS, temi già trattati nel capitolo 6.4.2. La *Organization Breakdown Structure* ha il compito di elencare tutte le figure coinvolte nella fase di realizzazione ed è scarna perché servirà, dopo l'avvio del cantiere, a tenere sotto controllo tutti i subappalti delle lavorazioni e le forniture dei materiali, riuscendo a fornire un quadro generale del cantiere; la WBS invece è servita per definire l'ambito del progetto e per gerarchizzare la fase costruttiva. In essa si trovano una decina di macro-categorie che sono Accantieramento, Demolizioni, Paratie e sbancamento, Opere strutturali, Impermeabilizzazioni e coibentazioni, Realizzazioni murature e intonaci, Pavimenti e rivestimenti, Infissi, Opere in ferro, Opere da pittore, Impianti, Sistemazioni esterne, Pulizia finale. È bene sottolineare ancora una volta come questa struttura non segua un ordine cronologico ma si limiti solo alla gerarchizzazione delle attività: nel caso delle coibentazioni ovviamente è necessario aver prima i muri e poi i materiali termici. In questo caso però la categoria Impermeabilizzazioni e coibentazioni viene prima di quella relativa alle murature perché per una questione di velocità si è reso necessario provvedere alla impermeabilizzazione e coibentazione dei piani interrati per aspettare poi le murature fuori terra.

Il reale inizio e la reale fine di queste attività sono state poi rappresentate in un cronoprogramma su MS Project.

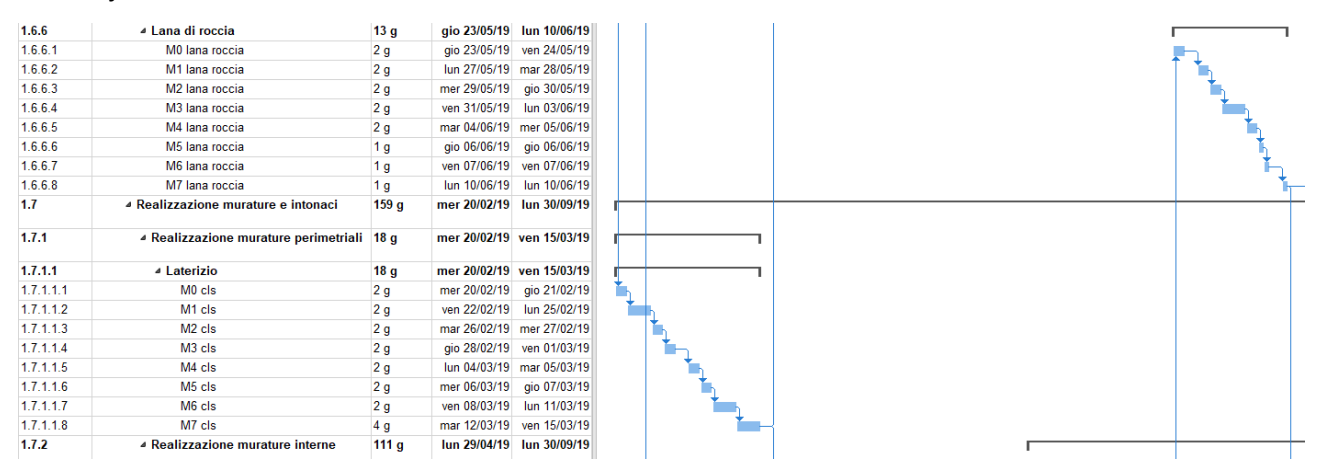

Figura 10.6 – Cronoprogramma di MS Project

Il software associa ad ogni *task*, ovvero ad ogni attività posta in una singola riga, un codice WBS: per questo motivo si è deciso di rispettare la *Work Breakdown Structure* realizzata precedentemente.

La definizione di cronoprogramma viene esplicata all'interno dell'art. 40 del DPR 207/2010, in cui viene inoltre chiarito che è un documento obbligatorio per la direzione lavori.

Il progetto in questo modo è composto da un certo numero di attività con corrispettivo codice WBS, durata di lavorazione, data di inizio e fine lavori. In questo caso nel cronoprogramma dell'allegato C2 è stato anche aggiunto una colonna relativa ai costi di realizzazione. Il suo calcolo è stato spiegato nel capitolo 10.4. Avere in un'unica riga i tempi ed i costi di realizzazione è fondamentale per avviare processi di simulazione che siano i più realistici possibile.

Avendo un cronoprogramma dettagliato è possibile fare delle considerazioni mirate al tipo di intervento. Nel caso di un cantiere, ad esempio, è importantissimo saper organizzare l'area di costruzione, l'arrivo degli attrezzi, lo spazio di lavoro, l'arrivo delle forniture. Questo per ragioni di efficienza ma anche per una questione di sicurezza. In questo caso parliamo di *Building Site Management*, ovvero della gestione del sito di cantiere. Questa pratica, come suggerisce il nome, viene pensata per la fase costruttiva ma i processi di simulazione possono essere d'aiuto anche per l'elaborazione del progetto.

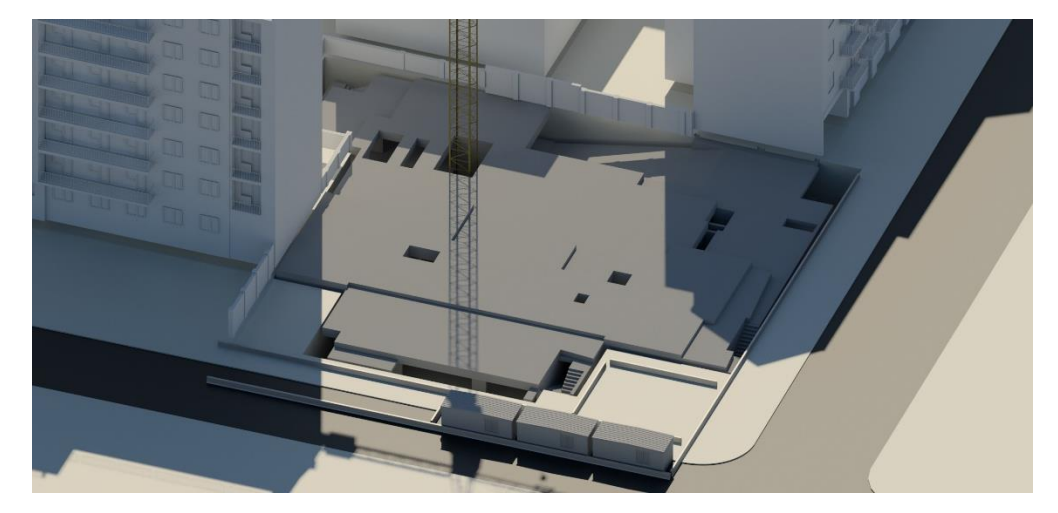

Figura 10.7 – Gestione del sito di costruzione

Il progetto infatti deve tener conto della facilità con cui l'edificio verrà costruito e delle caratteristiche del terreno su cui sorge. Ci sono casi in cui si ha pochissimo spazio di manovra o grandi quote su cui lavorare: Domus Eleganza è uno di questi. Il cantiere sorgerà in un lotto situato ad un incrocio in una zona urbana densa, rendendo il processo costruttivo ancora più complicato. In particolare c'è una fase costruttiva che è la più critica di tutte ed è la realizzazione delle fondazioni. Al contrario di quanto avviene per le strutture fuori terra, la progettazione delle strutture interrate e delle fondazioni devono essere garantite con lo spazio necessario per il movimento dei macchinari e per la realizzazione degli scavi di sbancamento. Ovviamente non esiste un'unica soluzione ma ogni soluzione costruttiva comporta un determinato costo che deve essere pesato all'interno del portafogli di cantiere.

Nel caso di Domus Eleganza vi sono tre piani interrati e per permettere alle fasi di scavo di arrivare alla platea di fondazione si è optato per la realizzazione di paratie. Queste paratie son collocate lungo il perimetro del lotto, in particolare nei bordi comuni dei tre piani, e vengono contrastate tramite la realizzazione di puntoni. Questi ultimi vengono installati nei vari piani ad ogni avanzamento della fase di scavo. Una volta arrivati al terzo piano interrato, che ha grandezza pari a metà degli altri piani, si potrà procedere con la realizzazione dei setti perimetrali. La figura 10.8 infatti mostra come non sia possibile far scendere al terzo piano interrato la benna mordente per realizzare i diaframmi rimanenti, in quanto la rampa non dispone dell'inclinazione necessaria per tale operazione.

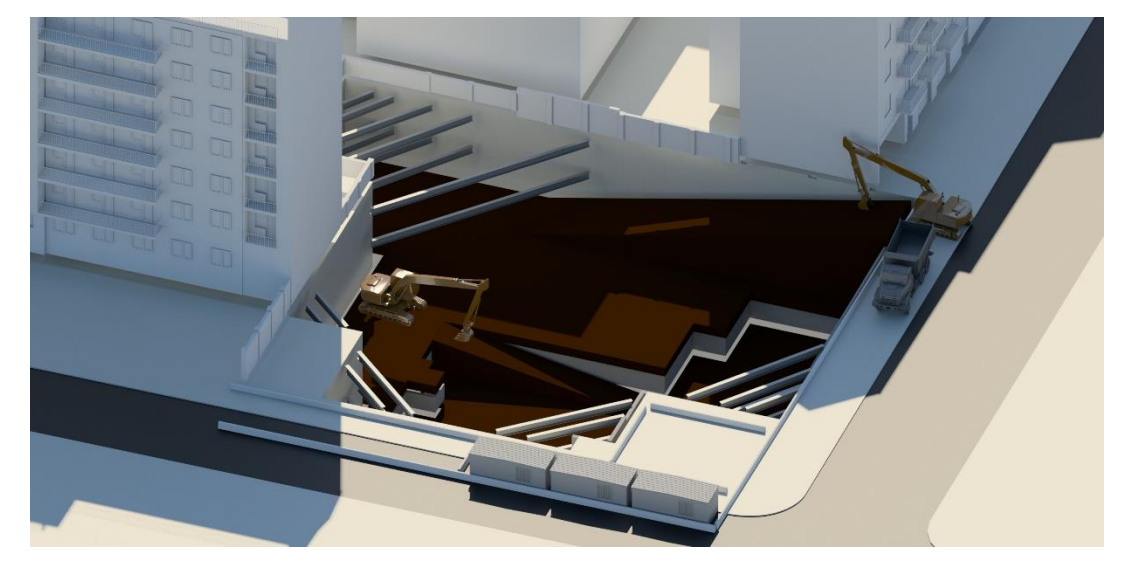

Figura 10.8 – Simulazione delle fasi di scavo

I puntoni verranno quindi sostituiti con le spinte orizzontali dei solai e successivamente smontati. Con processi di simulazione è quindi possibile leggere al meglio situazioni in cui l'esperienza personale non è sufficiente a far comprendere i volumi e gli spazi di costruzione. La simulazione è inoltre servita a capire l'organizzazione del cantiere vero e proprio: tramite il software Autodesk Naviswork è stato ricreato lo spazio del cantiere interrogandosi sull'accesso per i lavoratori, spazi di manovra, spazi per l'arrivo di furgoni e camion, spazi adibiti alla posa delle forniture e materiali di scarto.

Le strade su cui il lotto sorge sono strette ed in particolare una è a senso unico di marcia. Gli altri lati invece sono delimitati da costruzioni esistenti e non possono essere occupati. Per tale ragione si è deciso di occupare parte della strada a senso unico, chiamata via Pirandello, e di lasciare via Serao a doppio senso di marcia, al fine di non stravolgere la viabilità agli abitanti del quartiere. È stato inoltre studiato lo spazio adibito al montaggio dei container che ospiteranno gli uffici di direzione dei lavori, collocato in via Pirandello, sulla stessa corsia adibita all'arrivo dei mezzi. All'interno di questa viene

creato uno spazio per la posa del materiale che può essere collocato nei vari piani mediante l'utilizzo di una gru. Questa gru verrà invece posizionata all'interno del cortile per permettere al gruista di accedere a tutti i lati del perimetro. Il suo montaggio avverrà insieme alla realizzazione della platea del secondo piano interrato e verrà montata in direzione di una griglia di aerazione. Quando infatti verrà smontata la gru a fine cantiere sarà possibile inserire la griglia nel pian terreno.

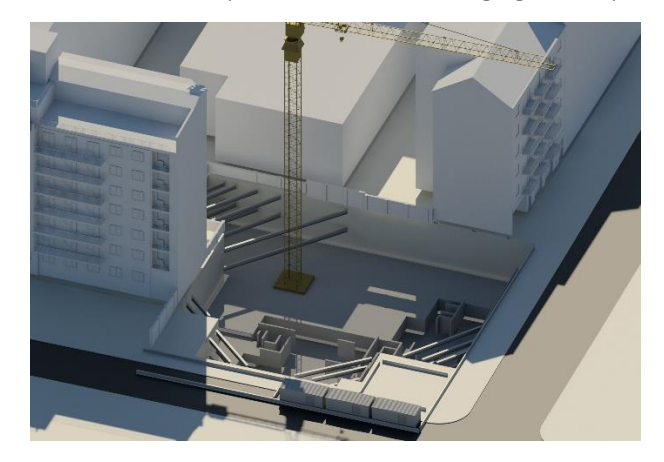

Figura 10.9 – Simulazione della fase di montaggio di un apparecchio di sollevamento

I vantaggi di una simulazione del cantiere sono molti e nel caso di Domus Eleganza non ci si è fermati allo studio dei volumi e dell'organizzazione del cantiere. La simulazione in Naviswork permette di creare delle situazioni tipologiche per ogni fase di cantiere in modo da avere sotto controllo i tempi e le modalità di esecuzione delle lavorazioni. Per questo tipo di operazione è consigliabile disporre di famiglie di modello che siano il più possibile realistiche a quelle reali, come nel caso di ponteggi o macchinari da lavoro. Ci sono diversi portali che offrono il download gratuito di oggetti 3D utilizzabili in simulazioni di cantiere e tra questi i più famosi sono BIMobject e Sketchup Warehouse. Il primo è maggiormente utilizzato per applicativi BIM e consente il download di famiglie in formato RVT mentre il secondo è utilizzato per il software Sketchup. Entrambi però consentono di scaricare le famiglie in formato IFC. All'interno del modello di Naviswork son stati importati file relativi a gru, autogru, scavatori, camion, container, ponteggi, puntelli per solaio, casseri per pilastri e armature in formato IFC per ricostruire le situazioni più importanti del cantiere. Questa scelta si rende necessaria per capire gli ingombri di cantiere, la reale possibilità di sovrapporre più attività nello stesso momento o per capire la fattibilità di una determinata lavorazione. Inoltre in questo modo è possibile insegnare agli operai meno esperti determinate pratiche di lavoro o, nel caso di cantieri più complessi, far capire il corretto svolgimento di una attività. Per quanto riguarda il cantiere di Domus Eleganza son state simulate le attività più delicate come quelle relative alle strutture fuori terra.

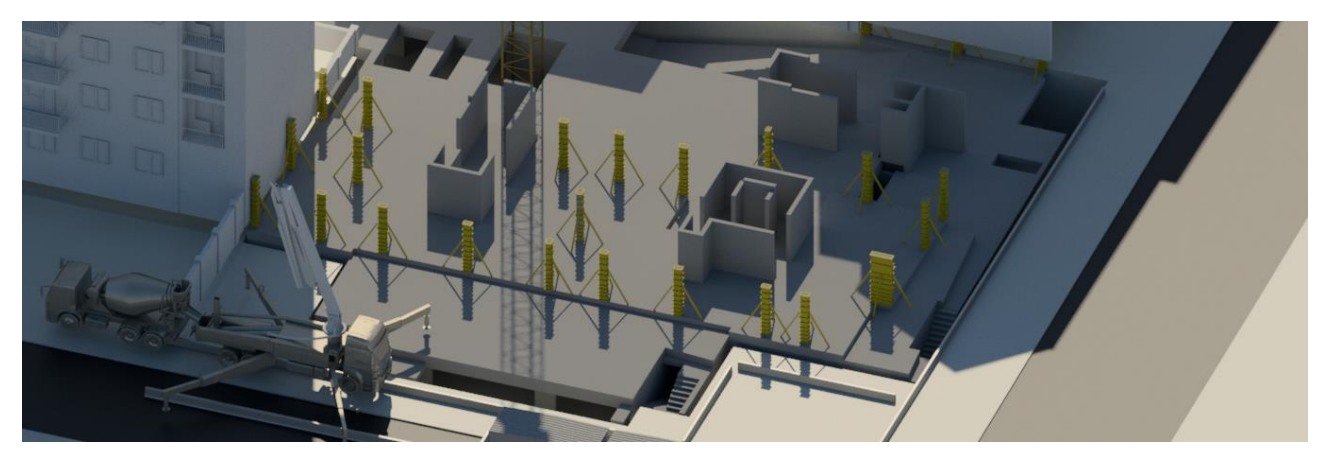

Figura 10.10 – Simulazione dei processi di costruzione delle strutture fuori terra

La realizzazione dei pilastri si costituisce di cinque fasi diverse, come la posa dell'armatura, la posa dei casseri, il getto del calcestruzzo, la vibratura ed il disarmo. Queste attività son state tutte modellate al fine di comprendere e far comprendere al meglio tutte i rischi legati ad essi. Avendo a disposizione un visualizzatore di modello in cantiere tramite tablet o smartphone è possibile far leggere in maniera immediata il corretto svolgimento delle attività ai lavoratori, visto che queste quasi sempre non vengono quasi mai realizzate *in toto* dall'impresa costruttrice ma subappaltate ad altre. Queste infatti arrivano in cantiere e devono riuscire a realizzare le strutture in poco tempo, coordinando i tempi che vanno dalla la posa dei materiali nei loro spazi e la corretta posa di questi, come avviene per le opere di casseratura. Discorso medesimo anche per la posa dell'armatura che deve essere fatta prima della posa dei casseri e che per il progetto di Domus Eleganza avverrà con una gru: da cronoprogramma la sua durata sarà pari ad un giorno obbligando l'intero iter a velocizzare le operazioni. Studiare le operazioni di posa delle armature velocizzerà l'intero processo. Infine l'attività di getto del calcestruzzo avverrà tramite Camion betoniera con braccio a getto che verrà posizionata all'incrocio del lotto, in adiacenza ai container, in modo da riuscire ad arrivare a tutti i casseri del progetto. La vibratura dei pilastri avverrà mediante vibratore su normale ponteggio posto sul solaio.

Una volta terminato il lavoro relativo al *Building Site Management* ci si è soffermati anche sulla verifica della corretta modellazione degli elementi 3D. Se è vero che è giusto pianificare un corretto svolgimento delle pratiche di cantiere è altresì doveroso verificare che queste siano state modellate correttamente. Ci sono infatti elementi di cantiere la cui modellazione richiede un elevato sforzo: basti pensare ai puntelli che sorreggono i casseri di solaio o alle impalcature per le opere murarie che sono attrezzi di cantiere molto numerosi ma soprattutto fitti e di difficile gestione. Durante la realizzazione di un solaio infatti si deve obbligatoriamente avere lungo i perimetri di esso la presenza

di ponteggi che superino di un metro il livello di calpestio, al fine di garantire la sicurezza ai lavoratori. Inoltre per posizionare i puntelli che sorreggeranno le casseformi è opportuno predisporre lo spazio necessario tra le staffe oblique dei casseri dei pilastri. Per questo motivo, avendo modellato impalcature, puntelli e casseri ci si può avvalere delle pratiche di *Clash Detection*, già trattate nel capitolo 6.2.2. Con questa pratica è stato possibile capire le sovrapposizioni geometriche relative alla posa dei puntelli ed alla posa dei casseri durante la realizzazione del solaio e tra montaggio di impalcati e casseri lungo il perimetro del solaio.

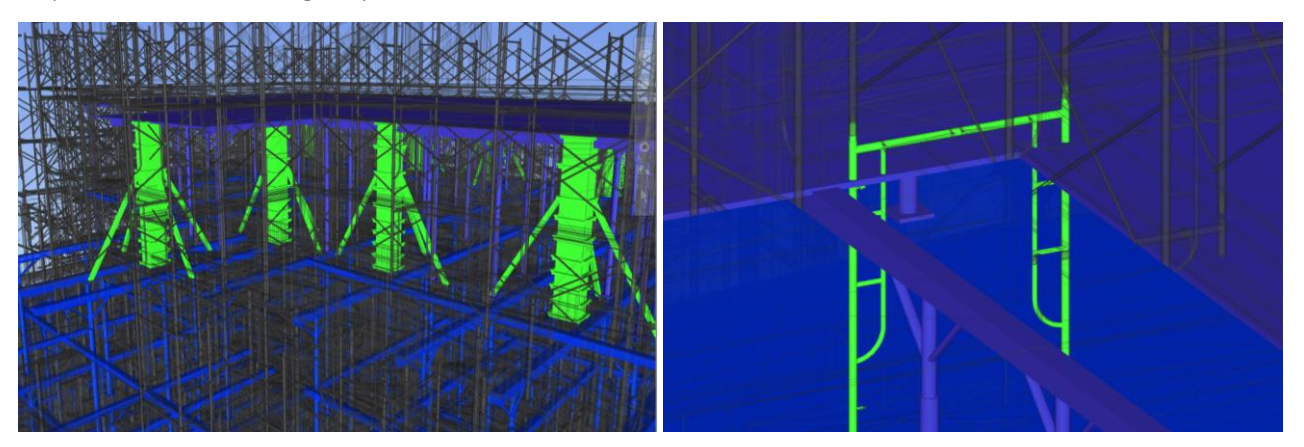

Figura 10.11 *– Clash Detection* tra casseri di un pilastro e puntelli di un solaio Figura 10.12 - *Clash Detection* tra ponteggi e casseri di solaio. Consigliata visione a colori.

Le figure precedenti mostrano due dei risultati ottenuti attraverso la funzione *Clash Detection* di Naviswork. La prima immagine evidenzia in verde la sovrapposizione tra i casseri dei pilastri e quelli del solaio mentre la seconda mostra la sovrapposizione del ponteggio posto erroneamente dentro ad un cassero di solaio. È bene precisare che queste pratiche di *Clash Detection* non devono fornire obbligatoriamente esiti totalmente positivi. Una *clash* (termine con cui viene indicata una sovrapposizione nel software) può essere accettata per diverse ragioni e successivamente catalogata con un filtro chiamato *approved*. È il caso per esempio della prima immagine, dove la sovrapposizione avviene solamente sulla parte sommitale del cassero ed è stata accettata perché quelle due parti non si toccheranno mai per questioni temporali (per posare il cassero del solaio bisogna prima togliere quello del pilastro). Discorso differente è stato fatto per l'immagine di destra, in cui l'errore è evidente in quanto un elemento del ponteggio è stato collocato erroneamente in direzione del solaio: in questo caso la modellazione dovrà essere rivista.

Questo processo di controllo e pianificazione del lavoro è possibile solo se ci si interfaccia con studi e imprese che operano in BIM o che sono in grado di esportare i modelli in un formato interoperabile. In questo modo è possibile importare i file IFC all'interno di software di simulazione e avviare pratiche di *Clash Detection* o di *Building Site Management*. Nel caso di Domus Eleganza non è stato possibile

effettuare analisi di *Model Checking* tra la parte architettonica e strutturale perché i modelli tridimensionali erano ancora fermi ad un dettaglio idoneo per la fase di progettazione definitiva ed un'eventuale analisi sarebbe stata inutile.

Tutti questi vantaggi relativi ad una corretta fase di esecuzione non devono essere sfruttati solo con lo scopo di costruire il più velocemente possibile. La pratica di costruzione vede numerosi lavoratori coinvolti che devono essere coordinai nella maniera più sicura. In cantiere l'approvazione del corretto svolgimento delle attività di realizzazione spetta al Coordinatore della sicurezza che si assume le responsabilità di tutte le pratiche di cantiere. Avendo già predisposto il modello di simulazione per le fasi di cantiere è possibile riutilizzarlo anche per coordinare la sicurezza dei lavoratori. Software come Naviswork vengono chiamati *Immersive Technologies*, ovvero fanno parte di quella categoria di tecnologie in cui è possibile navigare all'interno del modello.

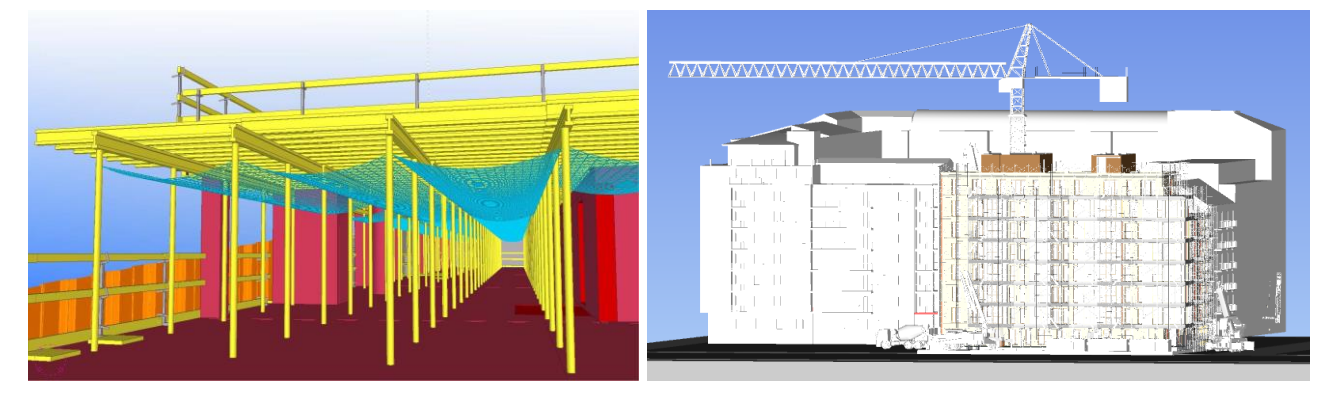

Figura 10.13 – Esempio di una simulazione di messa in sicurezza di un impalcato adibito a solaio Figura 10.14 - Esempio di una simulazione sul posizionamento della gru

Per assicurare la corretta predisposizione degli impalcati e dei macchinari di cantiere è possibile avviare una simulazione delle lavorazioni e vederle scorrere in un punto preciso dell'area di progetto. In questo modo è possibile verificare altezze, percorrenza all'interno del cantiere o prevenire la caduta di oggetti dall'alto. La pianificazione di queste attività può essere verificata prima della loro esecuzione fornendo un tablet o Oculus Rift (capitolo 6.5.3) ad un operaio. Inoltre è possibile verificare che l'ingombro di macchinari importanti non vada a compromettere la sicurezza di persone esterne all'area di cantiere, come nel caso della gru che deve essere posizionata a debita distanza dalle costruzioni adiacenti.

Un altro tema che è stato affrontato è quello inerente ai materiali di cantiere. Un cantiere richiede sempre l'acquisto di grandi quantità di materiale per la lavorazione dei pilastri, dei solai, delle murature esterne, delle murature interne, per gli infissi e serramenti. Questi vengono comprati da imprese di forniture che arriveranno nell'aria di cantiere, posizioneranno il proprio materiale e molto

probabilmente si recheranno ad un altro cantiere per effettuare le medesime consegne. È il caso del calcestruzzo che viene comprato da una ditta di cementi che consegna il proprio prodotto tramite betoniera. Per questo motivo il materiale consegnato dovrà essere posizionato nel minor tempo possibile in uno spazio adibito appositamente per questo. Questi materiali inoltre presentano anche delle limitazioni in quanto il loro utilizzo non sarà mai totale e ci sarà sempre uno scarto. In edilizia questo viene chiamato sfrido e rappresenta il materiale d'eccesso nel campo dell'edilizia. Per la tesi di ricerca si è scelto di gestire i costi delle forniture tramite prezzario e fare alcune considerazioni sul volume degli oggetti. Di norma infatti i Prezzari delle regioni hanno all'interno una serie di voci in cui sono raccolte informazioni sulla manodopera, sul prezzo della sicurezza e chiariscono se nel prezzo finale son compresi o no gli sfridi. Non tutte le voci però forniscono questo tipo di informazioni, specialmente in quei casi in cui ci si deve interfacciare con un progetto privato che prevede forniture di determinate aziende. I software BIM utilizzati, come Revit, Archicad, Naviswork e Str Vision CPM, non forniscono la possibilità di gestire i costi in maniera totale. Specialmente Str che è un software gestionale non ha la possibilità di calcolare gli sfridi in maniera corretta. Per tanto questa limitazione è stata poi calcolata a parte con un foglio Excel. Dopo un confronto con i professionisti del settore si è deciso di individuare i principali sfridi presenti in cantiere, rappresentati nella tabella sottostante.

| <b>MATERIALE</b>     | <b>SFRIDO</b> |
|----------------------|---------------|
| ARMATURA             | 5 %           |
| <b>CALCESTRUZZO</b>  | 2%            |
| <b>PAVIMENTI</b>     | 10 %          |
| <b>ISOLANTE</b>      | 3%            |
| <b>INTONACO</b>      | 1%            |
| RETE ELETTROSAI DATA | 1%            |

Tabella 2 - Percentuali di sfrido dei materiali di cantiere concordate con gli addetti ai lavori

Le percentuali di sfrido sono dovute a sovrapposizioni (come nel caso della rete elettrosaldata), a perdite in cantiere (come quelle dovute alle lavorazioni degli intonaci), o al taglio di determinati materiali (pavimenti e materiali isolanti). Queste percentuali, seppur basse, sono importanti in fase di calcolo dei costi e calcolo dei materiali di scarto. È vero che gli applicativi BIM riescono a fornire informazioni sulle quantità dei materiali di progetto ma non sono in grado di quantificare il materiale che dovrà essere scartato o che andrà perso. Per questo motivo in questo caso studio tutte le voci di costo che non comprendessero valori relativi agli sfridi son state aggiornate con i valori della tabella precedente. Questa operazione permette che non si verifichino episodi spiacevoli in cantiere come

l'interruzione dei lavori per la poca quantità dei materiali o la scarsa qualità del prodotto finito. Altre considerazioni che sono state fatte sono state di tipo logistico.

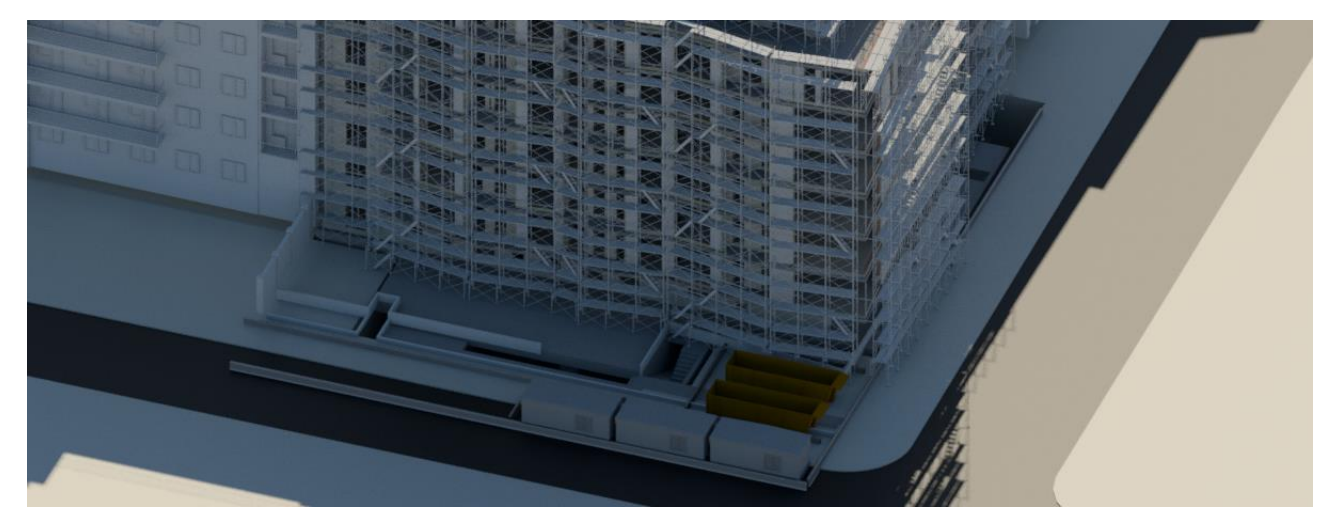

Figura 10.15 – Simulazione sul posizionamento degli sfridi del materiale di cantiere

Durante la pratica di *Building Site Management* son stati fatti ragionamenti sui materiali di scarto, che occupano sempre un volume consistente all'interno di un cantiere e che devono essere smaltiti per legge con numerose delimitazioni. La figura 10.15 mostra come sia stata prevista un'area specifica per lo scarto dei materiali all'incrocio del lotto, in modo che i mezzi di trasporto riescano ad entrare e ad uscire con velocità. Inoltre la figura mostra la quantità di materiale scartato il 19 agosto 2019, data in cui è prevista la fine delle opere di isolamento e quantificati 1569 metri quadri di materiale isolante. Stando ai calcoli relativi agli sfridi si dovrebbe ottenere uno scarto di materiale pari a 47 metri cubi. Questo numero può sembrare inconsistente ma si dovrà aggiungere agli altri metri cubi di materiale presente in cantiere che probabilmente dovrà ancora essere rimosso. Considerazioni analoghe son state fatte anche per il volume delle forniture che arrivano in cantiere, che dovranno essere posizionate nei vari piani di lavoro o in specifiche aree. Per questa fase è stata calcolata la dimensione dei pallet di fornitura e son state effettuate delle simulazioni al fine di pianificare al meglio la logistica dei materiali.

L'ultima operazione relativa alla fase di simulazione è consistita nella creazione di una animazione dell'intero intervento ormai dotato del progetto architettonico, strutturale, di famiglie relative ad attrezzi, forniture e scarti. All'interno di questa simulazione è stato importato il cronoprogramma di MS Project comprensivo di tempi e costi, spiegato nel dettaglio a pagina 69. Il cronoprogramma è stato importato all'interno di Naviswork dopo alcuni passaggi: il primo prevede l'esportazione di esso in formato CSV, successivamente è stato necessario modificare il file attraverso un Documento di testo e sostituire e tutti i punti e virgola con le virgole; una volta salvato con queste correzioni il file

può essere caricato all'interno del software di simulazione attraverso la scheda *Data Sources* del pannello *Timeliner*. Con questo pannello è possibile costruire nel tempo il modello del cantiere e verificarne l'avanzamento dei lavori. La sua simulazione avviene mediante l'associazione di determinati elementi geometrici alle loro task temporali. Ovviamente i modelli tridimensionali importati sono numerosi e l'associazione è resa difficoltosa per la scarsa facilità con cui è possibile selezionare un oggetto più nascosto. Come scritto nel capitolo 10.2, per velocizzare la fase di simulazione e di pianificazione devono essere inventate delle regole che consentano di individuare facilmente gli elementi geometrici di cui si ha bisogno e associarli alle *task*. Nel caso di Domus Eleganza sono stati creati dei set (insieme di elementi del modello) che seguissero lo schema del cronoprogramma e rinominati a seconda della WBS associata. È stata poi creata una regola nel pannello *TimeLiner Rules* in modo da associare tutti i set alla task corrispondente al fine di rendere immediata la procedura di associazione.

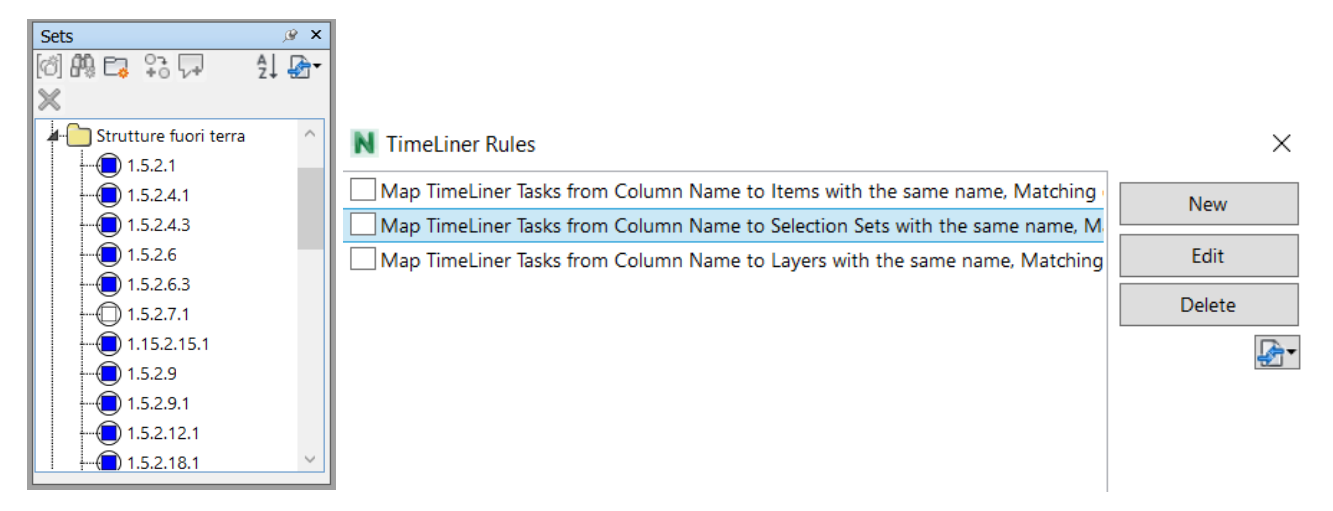

Figura 10.16 – Creazione di set contenenti elementi geometrici all'interno di Naviswork Figura 10.17 – Creazione di un *rule set* per l'associazione dei set alle task temporali all'interno di Naviswork

I tempi relativi alla creazione dei set chiaramente dipendono dal grado di dettaglio che si vuole ottenere e quindi dal risultato che si vuole raggiungere. In questo caso si è deciso di creare dei set dettagliati per l'andamento di cantiere e di realizzare delle simulazioni tipologiche per dettagliare gli interventi più specifici.

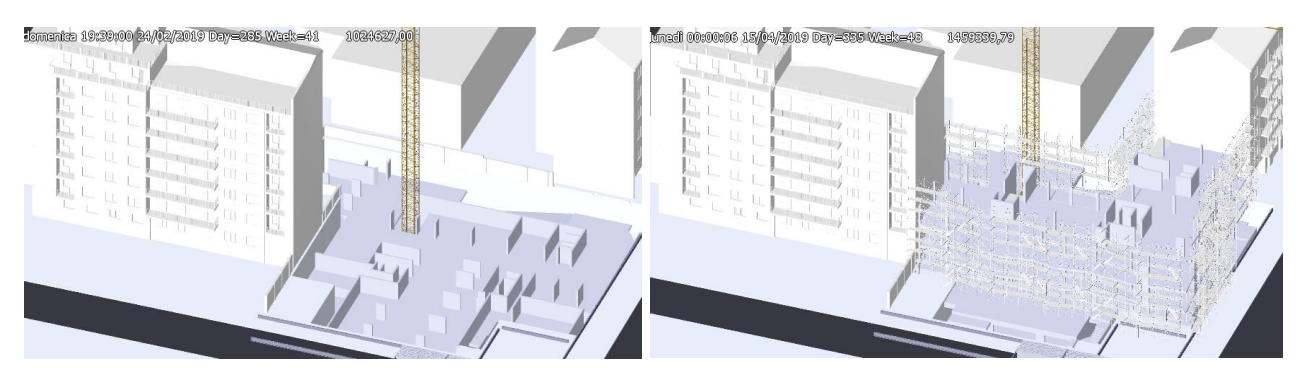

Figura 10.18 – Simulazione delle strutture interrate Figura 10.19 – Simulazione delle strutture fuori terra

La scheda *Simulate* permette di lanciare una simulazione del cantiere e di leggere in una riga i tempi ed i suoi corrispettivi costi. Le figure 10.18 e 10.19 mostrano come al giorno 285 (24 febbraio 2019) siano stati associati i set relativi alla fase di sbancamento e realizzazione della rampa in cui è stato raggiunto un costo di realizzazione pari a 1.025.000,00 €. Accanto invece è rappresentata la simulazione relativa alla realizzazione delle strutture nel giorno 335 (15 aprile 2019) in cui è stato raggiunto un costo di 1.450.000,00 €. Questa pratica è completamente innovativa perché un'impresa di costruzioni, o un BIM manager, possono ricevere i modelli in formato IFC, importarli all'interno del simulatore ed effettuare operazioni che con una normale progettazione al CAD è impossibile fare. Avere un riscontro visivo dei tempi e dei costi permette inoltre di fare alcune considerazioni sul flusso di cassa e sui piani di fatturazione.

La simulazione ovviamente presenta delle limitazioni dovute perlopiù all'esportazione del progetto e alla sua importazione. Un muro infatti viene modellato nei software parametrici come un'unica famiglia, contente all'interno uno strato strutturale, uno termico e uno di finitura. La sua costruzione però non avviene in un'unica fase bensì è scomposta nel tempo a seconda delle esigenze di cantiere. Questa scomposizione però non si può ottenere all'interno dei software di simulazione, in quanto il modello è costituito da famiglie e non da singoli strati. Per risolvere questo problema bisognerebbe esplodere all'interno dei software BIM tutti gli strati: sul software Revit è possibile attraverso lo strumento Esplodi con cui si possono dividere le famiglie di muro, pavimento e così via in tante sottofamiglie. Questa operazione però può andare bene solo per modellazioni di dimensione contenuta in modo che il peso del file possa essere gestito dal computer e da altri software. Per questo motivo all'interno della tesi è stato scelto di utilizzare un filtro visivo per distinguere le lavorazioni in base al loro avanzamento. Con questo stratagemma è possibile associare ad una stessa famiglia di muro diverse colorazioni in base alle informazioni di avanzamento che si vogliono trasmettere.

165

|                 |                            |                                        | 19760   13:30:21 29/05/20 <mark>19   Day = 358   Week = 48</mark><br>4829217.41 |
|-----------------|----------------------------|----------------------------------------|---------------------------------------------------------------------------------|
|                 |                            |                                        |                                                                                 |
| ╾<br>Name       | <b>Start Appearance</b>    | <b>End Appearance</b>                  |                                                                                 |
| Temporary       | Model Appearance           | Hide                                   |                                                                                 |
| Posa momentanea | Model Appearance           | Hide                                   |                                                                                 |
| New Task Type   | None                       | None                                   |                                                                                 |
| Demolish        | a<br>Red (90% Transparent) | Hide                                   |                                                                                 |
| Construct       | Model Appearance           | Model Appearance                       |                                                                                 |
| 50% muro        | Orange                     | $\qquad \qquad \blacksquare$<br>Yellow |                                                                                 |
| 35% muro        | Red                        | Orange                                 | <b>Carl Corporation</b>                                                         |
| 25% muro        | Red                        | Red<br>$\blacksquare$                  |                                                                                 |
| 100% muro       | Purple                     | Model Appearance                       |                                                                                 |

Figura 10.20 – Creazione di una legenda per l'utilizzo di filtri visivi Figura 10.21 – Applicazione dei filtri visivi sui muri perimetrali esterni

La figura 10.20 mostra come siano stati assegnati dei filtri ai singoli muri:

- 25% muro: colore rosso, indica la posa del materiale strutturale, in questo caso mattoni di calcestruzzo poroso;
- 35% muro: colore arancione, indica la posa dell'isolamento acustico
- 50% muro: colore giallo, indica la posa dell'isolamento termico;
- 100% muro: indica la fine della realizzazione del muro, con la relativa posa delle finiture di facciata, fatta eccezione delle opere di verniciatura interna.

In questo modo non è possibile ottenere informazioni precise sullo spessore dei muri, pavimenti e così via ma è possibile ottenere un riscontro visivo della sequenza delle attività di cantiere.

Finora son stati trattati temi relativi alla simulazione del cantiere per panificare determinate attività e verificarle durante l'esecuzione. Questi strumenti di simulazione però si dimostrano realmente utili una volta che vengono provati sul campo. All'interno di questa tesi non è stato possibile dimostrare queste tecnologie in quanto il cantiere non è ancora incominciato. Esistono però funzioni all'interno del software di simulazione che sono state studiate per portare avanti la ricerca, come la compilazione *day-by-day* delle attività di cantiere. Importando il cronoprogramma all'interno del software è possibile confrontare il modello pianificato con il modello realmente eseguito, verificando quali sono gli anticipi e quali sono i ritardi.

La figura 10.22 mostra la composizione del cronoprogramma importato in cui si hanno campi relativi al nome delle attività, alla data di inizio pianificata, data di fine pianificata, data reale di inizio e data reale di fine. Oltre a questi campi vi sono poi quelli grafici relativi al tipo di attività (costruzione, demolizione, filtro al 50%) e al set di elementi geometrici associato. La parte più interessante è data dalle colonne di Reale inizio e Reale fine che sono compilabili a fine giornata direttamente in cantiere. Quando le due date coincidono lo stato dell'attività del cronoprogramma assume un colore verde e

uno stato di *On-time start, On-time finish*. Quando la reale partenza dell'attività di cantiere si trova tra la data di inizio e fine pianificata assume uno stato di tipo Late start, late finish. Infine quando la reale partenza di un'attività inizia dopo la fine programmata lo stato è di tipo *Started after planned finish*. Tutti i tre casi citati sono visibili nella figura seguente.

| Name                          | <b>Status</b> | Planned Start | Planned End | <b>Actual Start</b> | Actual End | Task Type | Attached            |
|-------------------------------|---------------|---------------|-------------|---------------------|------------|-----------|---------------------|
| disarmo                       | ▀             | 29/10/2018    | 29/10/2018  | N/A                 | N/A        |           |                     |
| S-1 scale                     | ▀             | N/A           | N/A         | N/A                 | N/A        |           |                     |
| Posa                          | ▀             | N/A           | N/A         | N/A                 | N/A        |           |                     |
| Opere strutturali fuori terra | =             | 25/10/2018    | 29/03/2019  | N/A                 | N/A        |           |                     |
| Ponteggi 0                    | ⊨             | 24/10/2018    | 23/08/2019  | 24/10/2018          | 23/08/2019 | Construct | Sets->Attrezzi->Por |
| SO.123 solaio                 | جم            | 25/10/2018    | 01/11/2018  | 26/10/2018          | 02/11/2018 | Construct | Sets->Strutture fud |
| puntelli                      | a se          | 25/10/2018    | 25/10/2018  | 26/10/2018          | 26/10/2018 | Construct | Sets->Attrezzi->Pu  |
| armatura                      | ═             | 29/10/2018    | N/A.        | N/A                 | N/A        |           |                     |
| getto cls                     | =             | 31/10/2018    | 01/11/2018  | N/A                 | N/A        |           |                     |
| SO.23 solaio                  | =             | 01/11/2018    | N/A         | N/A                 | N/A        |           |                     |
| casseri                       | $\equiv$      | 01/11/2018    | 02/11/2018  | N/A                 | N/A        |           |                     |

Figura 10.22 – Visualizzazione delle attività in ritardo sulla *timeline* di progetto

Il software evidenzia la presenza di ritardi tramite un avviso a tutti di tipo grafico. Non è però in grado di stabilire quali attività possono essere compromesse alla presenza di questi ritardi. Per questo motivo in questa tesi di ricerca è stato studiato un metodo che consenta agli addetti del cantiere di individuare tutte le attività che rischiano di allungare i tempi del cantiere.

Qualora il cronoprogramma sia stato realizzato in modo dettagliato è possibile duplicare il suo contenuto ed utilizzarlo esclusivamente per la compilazione *day-by-day*. Una volta che le caselle sono state correttamente compilate con i valori di successione è possibile cambiare la singola data della task partita in ritardo: cambiando una sola durata cambieranno anche quelle di tutte le altre. In questa maniera il cronoprogramma può essere esportato e caricato come un secondo cronoprogramma all'interno di MS Project. I suoi dati andranno inseriti all'interno delle colonne *Actual Start* e *Actual end*, andando ad affiancare i campi di progetto *Planned Start* e *Planned End*. Questa tecnica consente di sostituire in automatico tutti i campi, evitando di dover correggere i singoli valori.

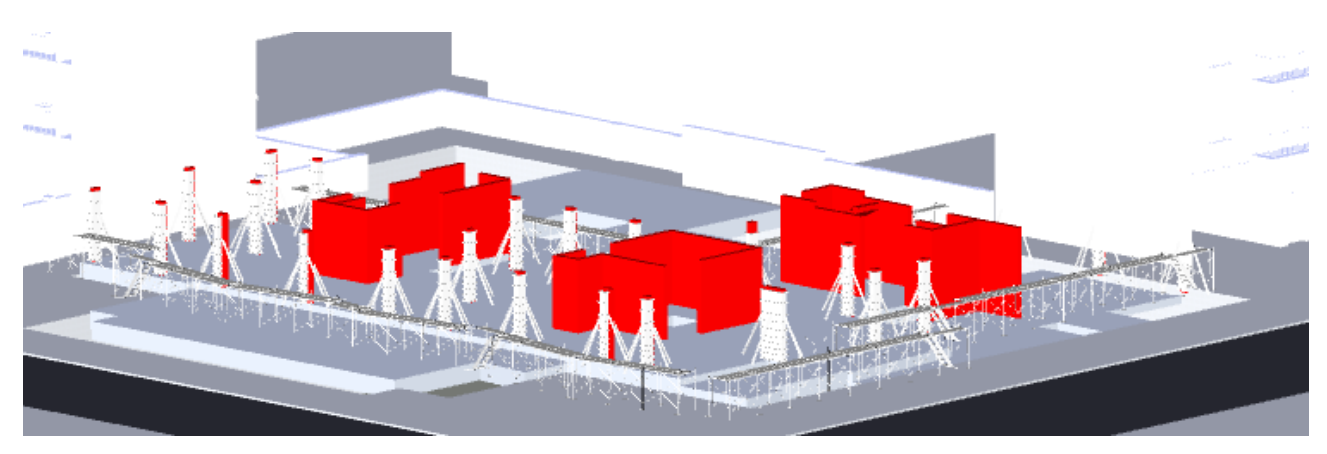

Figura 10.23 – Simulazione dei ritardi di cantiere all'interno di Naviswork

La figura 10.23 mostra tutte le lavorazioni che partiranno in ritardo attraverso l'applicazione di un filtro di colore rosso. Avviando una simulazione specifica è possibile notare tutte le attività che verranno filtrate in rosso, consentendo di fare alcune valutazioni sul bisogno di intervenire per correggere questi ritardi o se limitarsi ad accettarne l'errore.

Questa metodologia, seppure innovativa, presenta delle limitazioni: non è infatti possibile applicare ulteriori informazioni per stabilire se un determinato tipo di ritardo comporta il pagamento di penali o se la consegna avvenuta in anticipo garantisce la ricezione di premi di progetto.

#### 10.4 5D BIM

Il grande vantaggio dei software BIM è che modellando in tre dimensioni riescono a fornire un gran numero di informazioni legate e collocabili alla quantità degli oggetti. La ricerca ha indagato numerosi aspetti inerenti alla gestione operativa del cantiere e alla pianificazione ed al controllo dei costi. Per questo è stato utilizzato il *software* Str Vision CPM della *software house* TeamSystem con cui sono stati effettuati studi sul 5D e 6D.

Come detto, i software BIM hanno cambiato il modo di concepire la fase di progettazione, di esecuzione e di gestione di un manufatto. Molto spesso però queste tecnologie faticano a prendere piede a causa della poca conoscenza di esse, della mancata regolamentazione e della poca chiarezza che gira intorno alle figure professionali coinvolte. I numerosi software e plugin che stanno nascendo non sono mai accompagnati da materiale di supporto.

Per fare un esempio, la funzione di *Quantity Take Off* (QTO), descritta nel capitolo 6.4.4, ha cambiato il modo di computare un progetto perché il calcolo delle quantità non deve più essere calcolato a parte e riportato in una tabella di computo bensì è possibile estrarre le quantità dai singoli oggetti. È altresì vero che questa operazione innovativa non viene affiancata da prezzari idonei a questo tipo di operazione: gli elenchi prezzi ufficiali o regionali resi disponibili ai vari software, sono ancora pensati e concepiti per contenere lavorazioni e prezzi per un calcolo fatto con applicativi CAD o su carta. Se è vero che i software BIM velocizzino il lavoro post-progetto è necessario che anche gli applicativi per la definizione di tempi e di costi si adeguino a questo concetto di velocità. Un esempio concreto è stato realizzato per il lavoro di tesi, dove ci si è soffermati sulla fase di QTO e quindi sulle lavorazioni dei pilastri. Essi sono modellati come unico oggetto (famiglia di pilastro) ma hanno al loro interno almeno cinque lavorazioni fondamentali come la posa dell'armatura, la posa dei casseri, il getto del calcestruzzo, la vibratura di esso e il successivo disarmo dei casseri.

| <b>VOCE</b>      | <b>OGGETTO</b> | <b>PREZZO UNITARIO</b> | I UNITA'                 |
|------------------|----------------|------------------------|--------------------------|
| 10.04400.0020.c  | CASSERI        | 1.30                   | €/ma                     |
| MC.04.010.0010.a | ARMATURA       |                        | 45   €/100kg             |
| 1C.04.300.0010.c | GFTTO          | 145.43                 | $\mathsf{E}/\mathsf{mc}$ |

Tabella 2 - Voci di listino prezzi per l'esecuzione di opere pubbliche e manutenzioni di Milano circoscritte all'esecuzione di strutture in elevazione verticale

Queste lavorazioni in un normale computo estimativo verrebbero calcolate con cinque diverse voci di listino e cinque diversi prezzi unitari, ognuno per ogni oggetto. In ambiente BIM la modellazione

dell'armatura e dei casseri richiederebbe molto tempo e le loro quantità possono essere ugualmente ricavate tramite i parametri di progetto. Per questo motivo, al fine di velocizzare l'esecuzione del computo metrico è necessario che anche gli Elenchi Prezzo si adeguino a questo calcolo fornendo un singolo prezzo unitario per una singola tipologia di oggetto, pilastro ad esempio. Per il lavoro di tesi sono stati computati tutti i pilastri di un piano moltiplicando i loro prezzi unitari con le loro quantità e ricavando dei costi totali. Questi sono poi serviti per ottenere un unico valore unitario per un singolo pilastro a base quadrata di 25 centimetri.

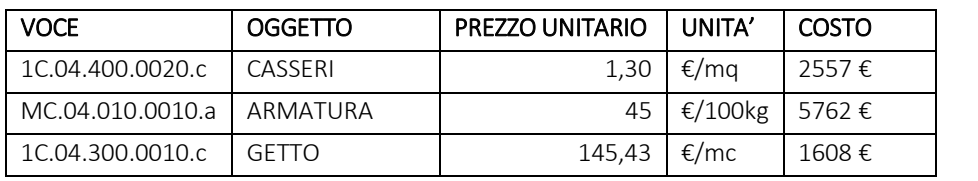

9927 € 902 €/mc

Una volta ricavato il valore unitario di 914 €/mc (ritenuto accettabile dall'impresa di costruzioni) son poi stati computati gli elementi con un singolo costo unitario che ha permesso di ridurre i tempi (pari a un po' meno di tre volte rispetto alle operazioni precedenti). Questa metodologia però non deve essere usata solo per risparmiare sui tempi di computo bensì per ripensare l'intero processo di costruzione di un Listino. Calcoli medesimi sono stati sviluppati anche per i setti in calcestruzzo dei corpi scala, per i solai in laterocemento e per la realizzazione delle fondazioni, tutte attività legale alla realizzazione di strutture che sono caratterizzate da un elevato numero di lavorazioni ed in cui è consigliabile avere un prezzo unitario, anche omogeneo di riferimento. È chiaro che cambiando l'elemento cambieranno le incidenze dei costi di armatura e casseratura. Questa applicazione si sposa bene però anche per elementi di minore importanza come il computo degli infissi che nei listini è costituito da valori per opere in legno, per quanto riguarda i controtelai, ed opere in vetro per quanto riguarda i materiali delle finestre.

I software che consentono di effettuare queste operazioni di quantificazione sono anche in grado di associare ad ogni rilevazione un codice WBS, in modo da gerarchizzare le lavorazioni e scomporle nel tempo. In questo modo, avendo già realizzato un cronoprogramma, è possibile esportare le rilevazioni del QTO ed implementarle nel cronoprogramma stesso. Tutte le attività di costruzione vengono quindi affiancate oltre alle informazioni sui tempi anche ai costi computati con quantità

Tabella 3 - Calcolo di un prezzo unitario per l'esecuzione dei pilastri

esatte. Avendo tutte queste informazioni in un'unica riga è possibile confrontare e decidere se determinate lavorazioni sono troppo dispendiose.

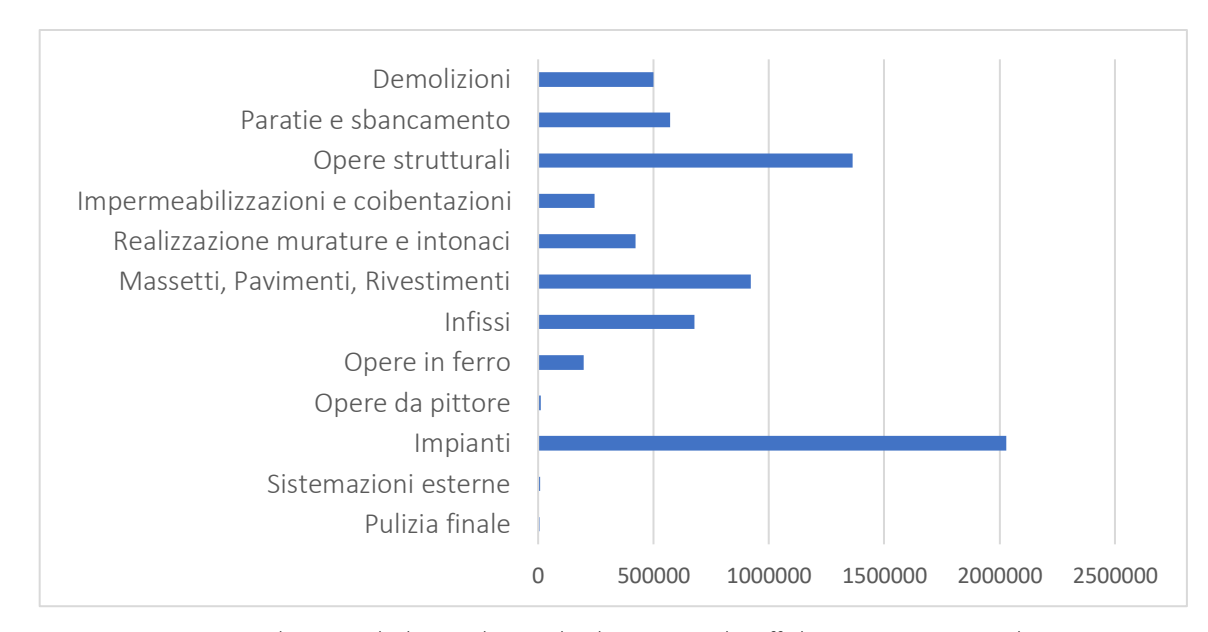

Figura 10.24 – Associazione dei costi calcolati con le pratiche di Quantity Take Off al cronoprogramma realizzato con MS Project

A valle del CME, occorre sintetizzare la distribuzione dei costi per quel che riguarda le macro categorie di opere. La figura 10.24 mette in comparazione tutte le macrocategorie con i relativi costi di costruzione. Un primo dato importante che emerge è che la categoria più costosa è quella relativa alla realizzazione delle strutture, che da sole raggiungono costo di 1,6 milioni di euro. Un altro dato molto importante è che la realizzazione dei pavimenti, dei massetti e dei rivestimenti in facciata son stati computati con un costo di circa 1,3 milioni di euro. Questo dato è sicuramente oneroso e saperlo identificare in fase di progetto consente di effettuare alcune considerazioni sui costi del progetto. Il caso di Domus Eleganza è emblematico perché tra i punti di forza del progetto vi è la qualità delle finiture, rappresentate con doppie pelli in legno e gres, e rivestimenti in lamiera zincata. Il dato è stato quindi giustificato per un'operazione di questo tipo ed è stato considerato accettabile. È destinato a diminuire in fase di offerta delle forniture e quindi di realizzazione delle opere.

#### 10.5 6D BIM

All'interno di questo lavoro sono stati indagati anche i costi di manutenzione dell'immobile. Il processo edilizio infatti non è solo costituito dalla fase di progettazione e costruzione, in esso ritroviamo anche la fase di gestione e di manutenzione in cui è necessario garantire l'efficienza del bene realizzato. Queste tre fasi, sebbene siano diverse tra loro, sono strettamente correlate: una buona progettazione facilita la costruzione di un buon prodotto che garantisce, a sua volta, una corretta fase di esercizio.

I vantaggi che si possono ottenere lavorando in BIM nella fase di gestione di un immobile sono stati affrontati nel capitolo 9, in cui si sono accennati argomenti inerenti alle tecniche di manutenzione, gestione degli spazi, gestione dei patrimoni immobiliari e agli interventi di valorizzazione.

Per quanto riguarda l'attività di tesi, si è cercato di individuare dei temi che fossero coerenti col progetto Domus Eleganza, un progetto di tipo residenziale di dimensioni medie. È stato quindi scelto di trattare il tema di gestione con due approcci: il primo sfruttando il database interno al software BIM, il secondo invece ha riguardato l'importazione del file di progetto in formato IFC in STR Vision CPM in cui è stato studiato il 6D.

Interventi come quelli di *Domus Eleganza* presentano dei costi di esercizio onerosi che garantiscono la durabilità nel tempo dei materiali di facciata e dell'intero immobile. Questi costi verranno ripartiti nella maniera più comune (come avviene nella maggior parte dei condomini italiani), attraverso il calcolo delle tabelle millesimali. Il calcolo è normalizzato dalla Legge 11 dicembre 2012 n.220 e determina la giusta caratura millesimale dei diversi appartamenti all'interno di un edificio condominiale. Questo avviene tramite l'attribuzione di specifici coefficienti assegnati a caratteristiche di orientamento dell'immobile, piano in cui sorge, presenza dell'ascensore, quantità di illuminazione diretta ecc. Il calcolo è stato normalizzato per essere il più oggettivo possibile ma ancora oggi genera numerosi scontenti per via dell'attribuzione "casuale" dei coefficienti e del loro risultato.

Il calcolo dei millesimi viene effettuato dall'amministratore condominiale che provvede a calcolarne i millesimi a mano o con matrici Excel. In ambiente BIM non esiste una funzione specifica per i millesimi però parametrizzando i locali è possibile assegnare a questi delle informazioni utili al calcolo. La figura 10.25 mostra come sia possibile parametrizzare una planimetria attraverso la suddivisione in metri quadri, andando ad assegnare degli attributi informatici relativi ai coefficienti dei millesimali. Sono stati creati dei parametri condivisi che son stati poi caricati all'interno del progetto col nome di

172

Coefficiente piano, Coefficiente ascensore, Coefficiente orientamento, Coefficiente affaccio, Coefficiente luminosità. A questi sono stati poi aggiunti i rispettivi valori validi per la città di Milano.

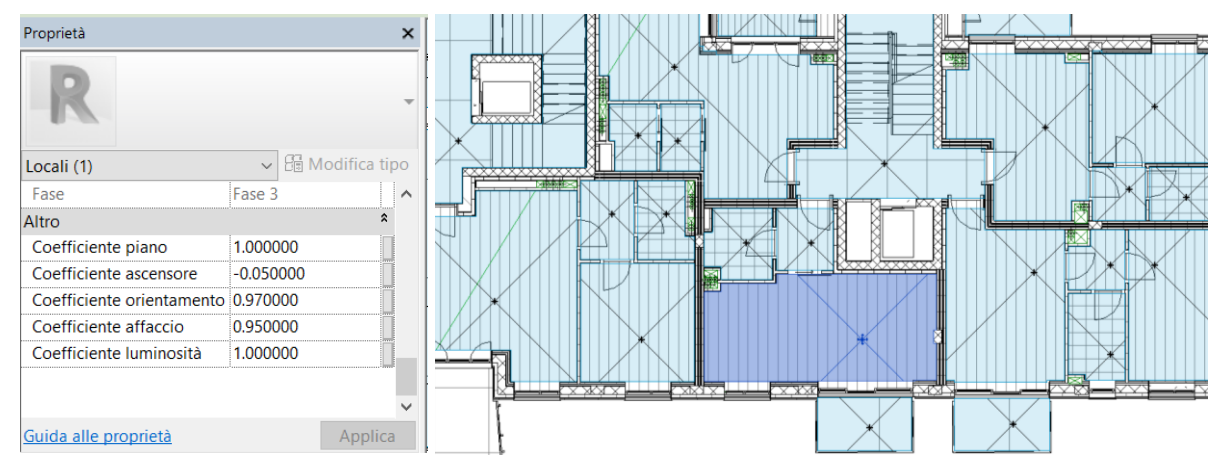

Figura 10.25 – Parametrizzazione dei locali di progetto all'interno di Autodesk Revit coi valori utili al calcolo dei millesimi Figura 10.26 – Selezione di un locale di progetto (blu scuro)

Una volta parametrizzato tutto il modello è possibile ottenere i risultati attraverso la stesura di un abaco dei locali che restituisca in formato tabellare tutte le informazioni relative al calcolo. Il campo Superficie virtuale nella penultima colonna è stato ottenuto con la seguente formula: *Area \* (Coefficiente piano + Coefficiente ascensore) \* Coefficiente affaccio \* Coefficiente luminosità \* Coefficiente orientamento.* Ottenuto il valore di superficie virtuale i millesimi del singolo alloggio son stati poi calcolati con un altro campo, contente la formula: *Superficie virtuale \* 1000 / 2451*, dove 2451 indica la somma della superficie virtuale complessiva.

| A             | B                                             | C                        | D | F                                                                                                    |      | G    | н |                         |           |
|---------------|-----------------------------------------------|--------------------------|---|----------------------------------------------------------------------------------------------------|------|------|---|-------------------------|-----------|
| Numerol       | Nome                                          | Area                     |   | Coefficiente pia Coefficiente asci Coefficiente orie Coefficiente affa Coefficiente Ium Superficie virtual |      |      |   |                         | Millesimi |
| A.01.01 Bagno |                                               | $3.183 \text{ m}^2$ 1    |   | $-0.05$                                                                                                    | 0.75 | 0.75 |   | $1.701 \text{ m}^2$     | 0.69      |
|               | A.01.01 Balcone                               | $5.652 \text{ m}^2$ 1    |   | $-0.05$                                                                                                    | 0.95 | 0.85 |   | $4.336$ m <sup>2</sup>  | 1.77      |
|               | A.01.01 Camera matri 12.778 m <sup>2</sup> 1  |                          |   | -0.05                                                                                                    | 0.95 | 0.85 |   | $9.802 \text{ m}^2$     | 4.00      |
|               | A.01.01 Disimpegno                            | $2.560$ m <sup>2</sup> 1 |   | $-0.05$                                                                                                    | 0.75 | 0.75 |   | $1.368$ m <sup>2</sup>  | 0.56      |
|               | A.01.01 K + Soggiorno 17.154 m <sup>2</sup> 1 |                          |   | $-0.05$                                                                                                    | 0.95 | 0.85 |   | $13.160$ m <sup>2</sup> | 5.37      |
| IA.01.01: 5   |                                               | $41.328$ m <sup>2</sup>  |   |                                                                                                    |      |      |   | $30.367$ m <sup>2</sup> | 12.39     |
|               |                                               |                          |   |                                                                                                    |      |      |   |                         |           |
| A.01.02 Bagno |                                               | $4.359$ m <sup>2</sup> 1 |   | $-0.05$                                                                                                    | 0.97 | 0.95 |   | $3.816$ m <sup>2</sup>  | 1.56      |
|               | A.01.02 Balcone                               | $4.542$ m <sup>2</sup> 1 |   | $-0.05$                                                                                                    | 0.97 | 0.95 |   | $3.976$ m <sup>2</sup>  | 1.62      |
|               | A.01.02 Camera matri 12.584 m <sup>2</sup> 1  |                          |   | $-0.05$                                                                                                    | 0.97 | 0.95 |   | 11.016 $m2$             | 4.49      |
|               | A.01.02 Disimpegno                            | $2.704$ m <sup>2</sup> 1 |   | $-0.05$                                                                                                    | 0.75 | 0.75 |   | $1.445$ m <sup>2</sup>  | 0.59      |
|               | A.01.02 K + Soggiorno 17.081 m <sup>2</sup> 1 |                          |   | $-0.05$                                                                                                    | 0.97 | 0.95 |   | $14.953$ m <sup>2</sup> | 6.10      |
| A.01.02: 5    |                                               | 41.270 m <sup>2</sup>    |   |                                                                                                    |      |      |   | 35.207 m <sup>2</sup>   | 14.36     |
|               |                                               |                          |   |                                                                                                    |      |      |   |                         |           |
| A.01.03 Bagno |                                               | $4.038$ m <sup>2</sup> 1 |   | $-0.05$                                                                                                    | 0.75 | 0.75 |   | $2.158$ m <sup>2</sup>  | 0.88      |
|               | A.01.03 Balcone                               | $4.547$ m <sup>2</sup> 1 |   | -0.05                                                                                                    | 0.97 | 0.95 |   | $3.981 \text{ m}^2$     | 1.62      |
|               | A.01.03 Ingresso                              | $3.196$ m <sup>2</sup> 1 |   | $-0.05$                                                                                                    | 0.75 | 0.75 |   | $1.708$ m <sup>2</sup>  | 0.70      |
|               | A.01.03 K + Soggiorno 21.862 m <sup>2</sup> 1 |                          |   | $-0.05$                                                                                                    | 0.97 | 0.95 |   | $19.139$ m <sup>2</sup> | 7.81      |
| A.01.03:4     |                                               | $33.644 \; \mathrm{m}^2$ |   |                                                                                                    |      |      |   | $26.986$ m <sup>2</sup> | 11.01     |

Figura 10.27 – Tabella relativa al calcolo dei millesimi creata con Autodesk Revit

È bene però considerare che non tutti i valori devono essere calcolati da zero. Ci sono infatti alcuni campi che sono già stati parametrizzati all'interno del progetto e che possono essere riutilizzati per il calcolo. Ad esempio il numero del locale, il nome del locale, l'area del locale, il numero del piano e il coefficiente di luminosità sono valori che sono stati già precedentemente inseriti all'interno del

modello. Nel caso di Domus Eleganza i valori millesimali si aggirano intorno a 10 per gli alloggi più piccoli e intorno a 50 per quelli più grandi. Avere a disposizione questi dati è certamente un passo avanti inevitabile perché serve per la ripartizione delle spese a partire dal modello delle aree comuni, futuri rifacimenti e ristrutturazioni.

Il vantaggio di questo tipo di operazione consiste quindi anche nel saper sfruttare il software BIM in tutti i suoi aspetti, chiarendo che tutte le informazioni contenute all'interno del database sviluppato in fase di progettazione sono strettamente utili anche alle fasi successive dove è possibile reinvestire il tempo speso nella parametrizzazione del modello. Inoltre il calcolo dei millesimali molto spesso viene pagato profumatamente dagli amministratori ed una operazione di questo tipo consente un notevole risparmio.

Un discorso relativo al calcolo dei millesimisfruttando il formato IFC non è stato affrontato per diversi motivi: il primo, banalmente, è che quante più operazioni sono possibili da sfruttare all'interno dei software nativi tanto meglio sarà sfruttarle; il secondo inoltre è che, come spiegato nel capitolo 5.3, le informazioni vengono esportate solo se collegate ad elementi volumetrici, ed un locale non lo è uno di questi. È possibile esportare il modello con i parametri condivisi relativi ai coefficienti millesimali ma non è altresì facile associare questi agli oggetti appartenenti. Inoltre, non meno importante, è la difficile gestione che queste informazioni hanno all'interno di applicativi che leggono il formato IFC.

Questo primo calcolo nel software nativo è servito per gestire la ripartizione delle spese di tutti i costi relativi alla gestione dell'immobile. Questi sono stati calcolati esportando il file del progetto architettonico in formato IFC e calcolando un Piano di manutenzione con il software STR Vision CPM. Il Piano di Manutenzione, come scritto nel capitolo 9.3, è obbligatorio per legge e viene preparato dai progettisti. Questi in particolare conoscono al meglio le caratteristiche del proprio progetto e devono redigere un elenco di elementi da mantenere lungo l'esercizio dell'edificio per assicurarne il funzionamento. Solitamente alla redazione di questo Piano viene data poca importanza, lasciando la sua preparazione per ultima in ordine di importanza, ottenendo un calcolo dei costi approssimativo. Infatti molto spesso si tendono a calcolare numerose interventi che poi nella realtà non vengono quasi mai effettuati, in quanto ritenute troppo precisi e poco convenienti.

Nel caso di Domus Eleganza la ricerca si è occupata di studiare un sistema veloce di creazione del Piano di Manutenzione (e relativa stima dei costi) partendo da un modello BIM architettonico supportato all'interno di STR Vision CPM.

Come primo passo si è cercato di capire quali fossero gli interventi che si effettuano nella realtà e a quanto ammonta il loro prezzo. La *Tableau de Bord Sycodès*riportata qui sotto i costi della non-qualità di una costruzione, dunque i difetti dell'edificio, fornendo delle percentuali di accadimento del guasto e di riparazione con particolare riferimento ai casi francesi. Nella tabella sono state elencate tramite valori percentuali tutte le incidenze dei costi di riparazione sui costi di costruzione. In particolare i costi di riparazione annui della categoria "Appartamenti a gruppi" nel 2003 rappresentano l'1,8% sull'intero costo di costruzione. Anche se il dato non è recente è comunque utile in questa ricerca per definire un range di incidenza delle riparazioni.

| Anno di costruzione     | 1995 | 1996 | 1997 | 1998 | 1999 | 2000 | 2001 | 2002 | 2003 |
|-------------------------|------|------|------|------|------|------|------|------|------|
| Appartamenti singoli    | 7,9  | 6,8  | 7,5  | 5,6  | 5,5  | 5,9  | 5    | 5,1  | 5,4  |
| Appartamenti a gruppi   | 1,3  | 1,2  | 1,3  | 2,1  | 1,9  | 2,1  | 1,5  | 2,3  | 1,8  |
| Costruzioni collettive  | 2,4  | 1,6  | 1,7  | 1,4  | 0,9  | 0,9  | 0,9  | 0,9  | 1,3  |
| Altri alloggi           | 7,1  | 7,6  | 7,1  | 4,8  | 2,9  | 2,8  | 3,6  | 1,9  | 2,3  |
| Uffici                  | 0,8  | 1,0  | 1,1  | 1,4  | 1,4  | 1,0  | 0,6  | 0,7  | 0,5  |
| Costruzioni             | 4,1  | 3,5  | 4,6  | 4,8  | 2,2  | 2,3  | 3,3  | 2,6  | 2,0  |
| Costruzioni agricole    | 19,4 | 17,7 | 24,3 | 27,0 | 25,2 | 24,1 | 21,3 | 23,9 | 5,0  |
| Costruzioni industriali | 5,4  | 6,3  | 3,0  | 2,5  | 2,4  | 2,3  | 2,7  | 1,6  | 2,5  |
| Magazzini               | 3,8  | 4,2  | 7,9  | 8,0  | 2,9  | 3,4  | 2,3  | 2,5  | 0,8  |
| Costruzioni pubbliche   | 2,8  | 2,3  | 2,9  | 2,3  | 1,6  | 1,8  | 1,3  | 1,1  | 1,3  |
| Media                   | 6,5  | 5,4  | 6,0  | 4,0  | 3,7  | 3,8  | 3,4  | 3,3  | 3,4  |

Tabella 4 - Costi della non-qualità di una costruzione - *Tableau de Bord Sycodès*, 2014

Nel caso di Domus Eleganza il costo di costruzione si aggira intorno agli 8 milioni ed è stato previsto un costo di riparazione di 144.000,00 € (pari appunto all'1,8%). A seguito di questo calcolo sono stati poi pensati tutti i costi relativi ai controlli in modo da ridurre i costi relativi agli interventi. Molto spesso nei Piani di Manutenzione vengono utilizzati dei piani standard che contengono all'interno numerose voci relative al controllo degli elementi costruttivi il cui costo si rivela teoricamente troppo oneroso. Per questo motivo si è scelto di soffermarsi solo su specifiche categorie dei componenti edilizi, in modo da razionalizzare le scelte di intervento. La scelta è ricaduta sulle categorie che avessero una percentuale di accadimento del guasto pari o maggiore al 15%, dimostrate da un'altra tabella del *Tableau de Bord Sycodès.* Le categorie sono:

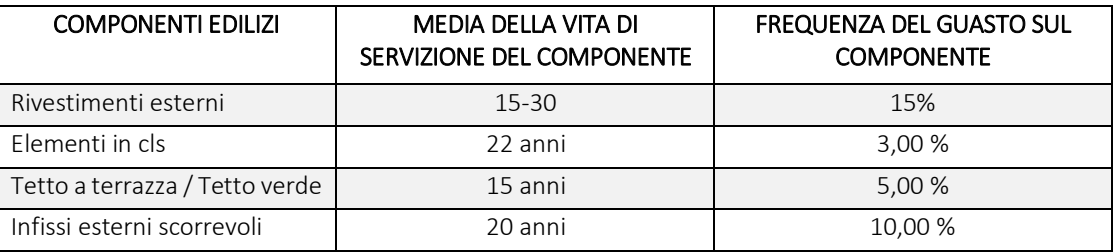

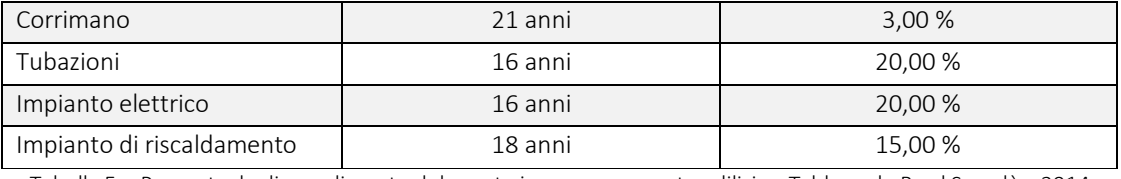

Tabella 5 - Percentuale di accadimento del guasto in un componente edilizio - Tableau de Bord Sycodès, 2014

Il calcolo dei costi di controllo con percentuale di accadimento del guasto pari o maggiore al 15% è pari a 9.734,00 € e rappresenta lo 0,12% sull'intero costo di costruzione:

> Costi di controllo annuo Costo di costruzione = 9.734,00  $\frac{100000000}{8.00000000} = 0.12\%$

Questo costo è stato poi confrontato con quello relativo a tutte le categorie, anche con percentuale di accadimento inferiore al 15%. Il risultato si differenzia del 33% in meno, con un risparmio di 4.391,00 €: un dato basso ma che rappresenta comunque un guadagno.

> Costi di controllo annuo Costo di costruzione = 14.125,00 8.000.000,00 <sup>=</sup> 0,17%

Una volta definiti i costi di controllo annui pari a 9.734,00 € son stati poi calcolati quelli relativi agli interventi: in questo caso ci si riferisce ad un costo annuo, in quanto ci sono interventi che da programma potrebbero avvenire ogni 20, 40 o addirittura 60 anni. Nel caso di Domus Eleganza si è scelto di individuare tutte le voci di intervento relative alla tabella 5 e di calcolare i costi per tutti gli interventi e per quelli con un una probabilità di accadimento superiore al 15%. Nel primo caso il costo è di 320.273,27 €, ovvero il 4% sul costo di costruzione

> Costi di intervento totale  $\frac{1}{\cosh \theta} = \frac{1}{\cosh \theta}$ 320.273,27  $\frac{3.000.000}{8.000.000,00} = 4\%$

Nel secondo caso invece, il costo relativo agli interventi più probabili è pari a 261.630,00 €, ovvero il 3,27 % sul costo di costruzione, con un risparmio pari a 58.642,00 €.

> Costi di intervento totale  $\frac{1}{\cosh \theta} =$ € 59.915,00  $\frac{3.00000000}{8.00000000} = 3.27 %$

Per rendere il calcolo più credibile si è scelto di creare dei piani di intervento prendendo in considerazione un arco temporale di 10 e 20 anni, i cui costi sono rappresentati nella tabella sottostante.

|                                       | 10 anni<br>interventi teorici | 10 anni<br>interventi probabili<br>(P > 15%) | 20 anni<br>Interventi teorici | 20 anni<br>interventi probabili<br>(P > 15%) |
|---------------------------------------|-------------------------------|----------------------------------------------|-------------------------------|----------------------------------------------|
| Somma dei costi<br>di intervento      | 59.915,00€                    | 44.710,00€                                   | 186.030,00€                   | 133.302,00€                                  |
| Incidenza sui costi<br>di costruzione | 3.27%                         | 0.75%                                        | 2.33%                         | 1,67%                                        |

Tabella 6 - Piani di intervento ipotizzati in 10 e 20 anni

Il Piano di Manutenzione è stato preparato in poco tempo grazie al modello tridimensionale esistente e al software STR Vision CPM che possiede al suo interno delle funzioni interessanti relative al calcolo dei costi di gestione. In esso son state aggiunte delle voci preimpostate relative agli elementi manutentivi e relazionate al modello tridimensionale. In questo modo è stato possibile associare ad un elemento del modello anche una voce di costo di manutenzione e viceversa.

| Codice<br>Descrizione                             |                      |  | Elem                                   |                         |                     |          |             |                |            |                |         |
|---------------------------------------------------|----------------------|--|----------------------------------------|-------------------------|---------------------|----------|-------------|----------------|------------|----------------|---------|
| 11.3                                              |                      |  | Impianto fotovoltaico                  |                         |                     |          |             |                |            |                |         |
| Cella solare<br>11.3.3                            |                      |  |                                        |                         |                     |          |             |                |            |                |         |
| 12<br><b>INTERVENTI</b>                           |                      |  |                                        |                         |                     |          |             |                |            |                |         |
| 12.1                                              | Rivestimenti esterni |  |                                        |                         |                     |          |             |                |            |                |         |
| 12.2<br>Impianto elettrico                        |                      |  |                                        |                         |                     |          |             |                |            |                |         |
| Modalità d'uso<br>ati di dettaglio<br>Des. Estesa |                      |  |                                        | Requisiti e Prestazioni |                     | Anomalie |             | Documentazione | Conti      |                |         |
| Cod<br><b>Descrizione</b>                         |                      |  |                                        |                         |                     |          |             |                |            |                |         |
|                                                   |                      |  |                                        |                         | Des. tipo controllo | Periodo  | Periodicità |                | Esequibile | Importo        | Cod. ti |
|                                                   | 1                    |  | Intonaco - Ripristino fac              | Intervento              |                     | Anni     |             | 20,00          |            | 8.003,25 INT1  |         |
|                                                   | $\overline{2}$       |  | Ceramica - Ripristino fa               | Intervento              |                     | Anni     |             | 20,00          |            | 42.037,00 INT1 |         |
|                                                   | 3                    |  | Legno - Ripristino facciata Intervento |                         |                     | Anni     |             | 15,00          |            | 91.581,00 INT1 |         |

Figura 10.28 – Creazione di un listino di elementi manutentivi all'interno di STR Vision CPM

La figura 10.28 mostra un esempio relativo al calcolo dei costi di gestione dei rivestimenti esterni: in esso sono state rappresentate quattro voci per il rifacimento dei materiali di facciata con relativa voce di frequenza di intervento e di costo. In particolare quest'ultima è stata calcolata associando la stessa voce di costo calcolata nel Quantity Take Off.

Queste voci son state poi esportate in grafici utili alla gestione dei costi, come quello relativo alla figura x.x in cui son rappresentati i costi lungo l'asse delle x e i tempi lungo l'asse delle y. In questo modo è possibile sapere il costo di manutenzione da spendere in un determinato periodo dell'esercizio.

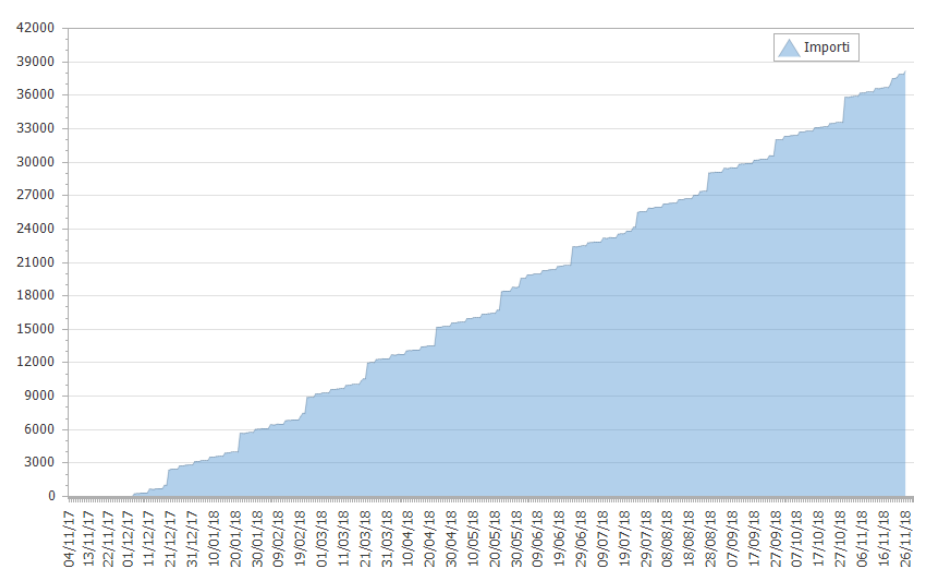

Figura 10.29 – Grafico relativo ai costi di intervento della manutenzione ed al corrispettivo periodo di svolgimento

Avendo avuto a disposizione un modello tridimensionale già parametrizzato è stato possibile elaborare in poco tempo un Piano di Manutenzione contenente all'interno un Programma degli interventi ed un Manuale di manutenzione, caratterizzato da informazioni relative ai elementi manutentivi.

# 11chie CONCLUSIONI E SVILUPPI FUTURI

Nei capitoli precedenti sono stati più volte menzionati i vantaggi della pianificazione, progettazione, costruzione e gestione con processi *BIM based* e illustrati i vantaggi di una progettazione condivisa, basata sullo scambio di file interoperabili tramite l'esportazione ed importazione in formato IFC:

- per i progettisti che devono elaborare un progetto architettonico tenendo a mente costi, fasi e obiettivi;
- per un ingegnere che deve modellare la parte strutturale di un edificio e provvedere ai calcoli statici;
- per un impiantista che deve fornire valori prestazionali e di ingombri relativi agli impianti;
- per un ingegnere energetico per il calcolo dell'efficienza energetica dell'edificio al fine di aggiudicarsi determinate certificazioni;
- per la fase di aggiudicazione degli appalti pubblici;
- per le pratiche di simulazione per il controllo delle interferenze;
- per la realizzazione dei cantieri con strumenti cloud; i benefici per il monitoraggio del prodotto realizzato attraverso tecniche Laser Scanning;
- per la fase di gestione e manutenzione dell'immobile e non solo.

All'interno però del caso studio, in cui ho potuto "testare" molti temi su cui si è incentrato il mio percorso, ho potuto constatare che il BIM ha tanti vantaggi ma altrettanti difetti, il che è normale quando si parla di tecnologie "giovani" che crescono anno dopo anno.

La maggiore difficoltà si presenta nel momento in cui ci si deve interfacciare con qualche professionista che non è abituato con questo tipo di tecnologie, pensando magari che con la tecnologia si possa far tutto. In realtà occorre considerare i software messi a disposizione, il numero delle risorse, il tempo speso per un determinato lavoro. Alla fine di questo è possibile stabilire se un determinato tipo di lavoro è possibile o meno, e se è conveniente da un punto di vista produttivo.

Il problema principale è ovviamente di tipo industriale in quanto le *software house* tendono a differenziare i propri software attribuendo loro funzioni che invece potrebbero essere accorpate. Questo complica il workflow tra i vari applicativi nella fase di esportazione ed apertura dei modelli, rallentando i processi di progettazione. A questi problemi si devono aggiungere quelli di natura tecnica, come banali operazioni che si vorrebbero compiere all'interno dei software. Nel caso studio della tesi ne ho trattate qualcuna, spiegando come non sia stato possibile calcolare eventuali costi di sfrido, attribuire parametri di costo qualora un'opera venisse realizzata in ritardo o problemi riguardanti la semplice impostazione del software. Credo che queste operazioni banali possano essere migliorate nel tempo, aspettando che cresca la domanda per vedere necessariamente migliorata l'offerta. È bene ricordare però che queste operazioni non sono possibili neanche con un processo progettuale standard, dove ovviamente la metodologia è già consolidata.

La valutazione generale che attribuisco a questo tipo di sistemi ovviamente è più che positivo. Ritengo che il processo delle costruzioni sia destinato ad un cambiamento radicale che deve però incominciare dall'origine, ovvero dagli studi di progettazione, dai progettisti e, a cascata, da noi studenti. Solo con un modello di progetto ricco di informazioni è possibile arrivare ad un nuovo processo costruttivo e ad una nuova fase di gestione delle informazioni.

Essendomi soffermato sulla fase che vede il passaggio da progetto a cantiere ed avendo concentrato il lavoro di tesi sulle pratiche di simulazione, vorrei che in futuro questi temi potessero essere dimostrati in cantiere, analizzando vantaggi e svantaggi operativi di una gestione del lavoro "globale" in BIM.
# 12 BIBLIOGRAFIA

## 2. IL PROCESSO EDILIZIO

*I processi BIM secondo le Pas 1192-2 e BS 1192*, http://biblus.acca.it/i-processi-bim-secondo-le-pas-1192-2 e-bs-1192, 2017 [ultima cons. 12.02.2018]

Författarna och Byggproduktion, *Byggledning*, Lunds Tekniska Högskola, 2013

Frenna F., Mazziotti A, Montesano G., Russolillo C., *Il processo edilizio e le sue fasi*, Corso di Organizzazione del cantiere della facoltà di Ingegneria, Università degli Studi di Napoli - Federico II, A.A. 2009/2010

Porporato L., *Nuovo codice degli appalti: le novità per i professionisti tecnici*, Maggioli Editore, Milano, 2016

Zappia E., *Il BIM non è solo disegno 3D: esperienze dalla Svezia*, <http://www.ingenioweb.it/Articolo/2365/Il\_BIM\_non\_e\_solo\_disegno\_3D:\_Esperienze\_dalla\_Svezia.html>, 2014 [ultima cons. 2018-12-02]

S1 Building Act 1984

Byggprocessen 2007

## 3. BIM

Bew M., Richards, *BIM: A report for the Government Construction Client Group*, 2011

- Chiabrando F., Spanò A., *I sistemi laser scanning nei progetti e percorsi formativi d'Architettura*. In: *Bollettino della società italiana di fotogrammetria e topografia* n. 3, pp. 65-84, 2012
- Dalla Mora T., Peron F.,Cappelletti F., Romagnoni P., Ruggeri P., *Una panoramica sul Building Information Modelling*, AiCARR, Milano, 2014
- Eastman C., *BIM Handbook: A Guide to Building Information Modeling for Owners, Managers, Designers, Engineers and Contractors*, John Wiley & Sons, 2008
- Eastman C., *Building Information Modelling*, Carnegie Mellon University, Pennsylvania, 1975
- Eastman C, *An Outline of the Building Description System (BDS)*, Carnegie Mellon University, Pennsylvania, 1974
- Garagnani S., *Il processo costruttivo tra rappresentazione e conoscenza: la nascita del Building Information Modeling*, http://www.ingenio-

web.it/Articolo/2081/Il processo\_costruttivo\_tra\_rappresentazione\_e\_conoscenza:\_la\_nascita\_del\_B uilding\_Information\_Modeling.html, [ultima cons. 2018-12-02]

Garzino G., *Disegno (e) in\_formazione: disegno politecnico*, Maggioli, Santarcangelo di Romagna (RN), 2011

- Jawadekar S., Lavy, S., *A Case Study of Using BIM and COBie for Facility Management*. In: *International Journal of Facility Management*, 5(2), pp. 13-27, 2014
- Laurà G., Minetti P., *L'agibilità edilizia*, Maggioli, Santarcangelo di Romagna (RN), 2011
- Lesha O., Lo Turco M., *Building Information Modeling e progettazione sostenibile. Modellizzazione parametrica e simulazione energetica di edifici a energia quasi zero*, Politecnico di Torino, 2012
- Lo Turco M., *Il BIM e la rappresentazione infografica nel processo edilizio. Dieci anni di ricerche e applicazioni*, Aracne, Roma, 2015
- Lo Turco M., Garzino G., *Dal disegno digitale alla progettazione parametrica - From digital drafting to parametric design*, Maggioli, Santarcangelo di Romagna (RN), 2011
- McCarty J. R., *Micro-miracle: Autodesk has 'image' of success*, in: The Pittsburgh Press, 30 maggio 1986
- McGoverna E., Murphy M, Pavia S., *Historical Building Information Modeling – Adding intelligence to laser and image based surveys of Europen classical architecture*, ISPRS J. Photogram. Remote Sensing, 2013

Osello A., *Il futuro del disegno con il BIM*, Dario Flaccovio Editore, Palermo, 2012

[www.autodesk.com](http://www.autodesk.com/) [ultima cons. 2018-12-02]

www.isprambiente.gov.it [ultima cons. 2018-12-02)

[www.thebuildingcoder.typepad.com](http://www.thebuildingcoder.typepad.com/) [ultima cons. 2018-12-02]

### 4. NORMATIVA SUL BIM

- Ciribini A., *Il Progetto di Norma UNI 11337-8: Construction Project Management & Information Modeling and Management*, < http://www.ingenioweb.it/Articolo/4820/Il\_Progetto\_di\_Norma\_UNI\_11337\_8:\_Construction\_Project\_Management\_e\_In
- Eastman C., Teicholz P., Sacks R., Liston K., *BIM handbook: a guide to building information modeling for owners, managers, designers, engineers, and contractors*, John Wiley & Sons, 2011

formation Modeling and Management.html >, 2017, [ultima cons. 12.02.2018]

- *Episode 22: The Wedge and the S-Curve,* < http://www.bimthinkspace.com/bim-maturity >, 2015 [ultima cons. 12.02.2018]
- *I processi BIM secondo le Pas 1192-2 e BS 1192* < http://biblus.acca.it/i-processi-bim-secondo-le-pas-1192-2 e-bs-1192 >, 2016 [ultima cons. 12.02.2017]
- *Il BIM in Italia nelle nuove UNI 11337-1: la parte prima della norma* < http://biblus.acca.it/il-bim-in-italianelle-nuove-uni-11337-1-la-parte-prima-della-norma >, 2016 [ultima cons. 12.02.2017]
- Rizzarda C., *PAS 1192-2 e la "I" in Building Information Modeling*, < https://www.linkedin.com/pulse/pas-1192-2-la-i-building-information-modeling-chiara-c-rizzarda >, 2015 [ultima cons. 12.02.2018]
- Rizzarda C., *Pas 1192-2 is under revision*, < https://www.linkedin.com/pulse/pas-1192-2-under-revisionchiara-c-rizzarda >, 2017 [ultima cons. 12.02.2017]
- *Approvate le parti 1, 4 e 5 della UNI 11337:2017: la prima norma tecnica italiana sul BIM è realtà* < <http://biblus.acca.it/approvate-le-parti-1-4-e-5-della-uni-11337-2017/> >, 2016 [ultima cons. 12.02.2017]

UNI 11337

Direttiva Europea 2014/24/EU

PAS 1192-2

#### 5. BIM NELLA DI PROGETTAZIONE CONDIVISA

Documento tecnico Autodesk - Lo standard IFC: quando e come utilizzarlo

Garagnani S., *Il processo costruttivo tra rappresentazione e conoscenza: la nascita del Building Information Modeling*, http://www.ingenioweb.it/Articolo/2081/Il\_processo\_costruttivo\_tra\_rappresentazione\_e\_conoscenza:\_la\_nascita\_del\_B uilding\_Information\_Modeling.html, [ultima cons. 2018-12-02]

Nissim l., IFC: sviluppi e prospettive, http://www.ibimi.it/ifc-sviluppi-e-prospettive, [ultima cons. 2018-12-02] ISO 10303

ISO 16739:2013

## 6. BIM PER LA PIANIFICAZIONE DEL CANTIERE

- Ciribini A., *l BIM - Execution and Implementation Planning - nella Conservazione Programmata*, http://www.ingenioweb.it/Articolo/1962/Il\_BIM\_\_\_Execution\_and\_Implementation\_Planning\_\_\_nella \_Conservazione\_Programmata.html, 2014, [ultima cons. 2017-2-07]
- Ciribini A., Bolpagni M. e Oliveri E. (2015), *An Innovative Approach to e-public Tendering Based on Model Checking*, Procedia Economics and Finance, vol 21, pp. 32-39. 8thNordic Conference on Construction Economics and Organization, Tampere, Finlandia.
- Bolpagni M., Ciribini A., Ventura S., *La validazione del contenuto informativo è la chiave del successo di un processo BIM-based*, In: TERRITORIO ITALIA, vol. 2, pp. 9-31, 2015
- Bragadin M. A., *Sicurezza e innovazione nel cantiere di recupero edilizio: l'approccio building information modelling*. In: Ricerche e progetti per il territorio, la città e l'architettura, n.5, pp.277-288, 2012
- Mastrolembo S., *Cos'è il Model Checking nei processi BIM?*, http://www.digitalbimitalia.it/blog/bim-eprogettazione/cose-il-model-checking-nei-processi-bim/7663.html, 2017, [ultima cons. 2017-24-07]

### 7. BIM PER LA REALIZZAZIONE DEI CANTIERI

- Lo Turco M., *Rappresentare e gestire patrimoni immobiliari: il BIM per il Facility Management.* In: TERRITORIO ITALIA, vol. 2, pp. 33-48, 2016
- Althobaiti S., An Integrated Database Management System and Building Information Modeling for Sustainable Design, Tesi di laurea discussa alla Western Michigan University, A.A. 2009

### 8. BIM PER IL MONITORAGGIO DEI CANTIERI

- Ciribini A., *L'information Modeling e il settore delle costruzioni: IIM e BIM*, Maggioli, Santarcangelo di Romana (RN), 2013
- Ciribini A., Fascioli F., Golparvar-Fard M., Piccinni E., *Challenges and benefits of D <sup>4</sup>AR – 4 Dimensional Augmented Reality – Modeling on the Milano Bicocca housing project*, Proceedings of the CIB W78- W102 2011: International Conference –Sophia Antipolis, France, 26-28 October

*Client guide to 3D scanning and data capture*, The Building Information Modelling (BIM) Task Group, 2013

- Golparvar-Fard M., D4AR *4 Dimensional Augmented Reality -Models for integrated 4D As-Built, Plan visualization and Automated Construction Progress Monitoring.* In LiDAR Magazine, vol. 2, no. 1, 2012
- Golparvar-Fard M., Peña-Mora F., and Savarese S., *D <sup>4</sup>AR - A 4-Dimensional augmented reality model for automating construction progress data collection, processing and communication*. In: Journal of Information Technology in Construction (ITcon), 14, 129-153, 2009

Piemonte A., *Introduzione al laser scanner*, ABC Geomatica, 2013

Teizer J., *Automated monitoring of constructionsite activities using ultra-wideband*, 24th International Symposium on Automation & Robotics in Construction (ISARC 2007) Construction Automation Group, I.I.T. Madras, 2007

## 9. FACILITY MANAGEMENT

- Boscolo E., *La manutenzione in edilizia = building maintenance*. Rel. Paolo Piantanida, Manuela Rebaudengo, Politecnico di Torino, corso di laurea magistrale in ingegneria edile, A.A. 2014
- Dalmasso D., *La complessità del modello per il Facility Management*. In: Il futuro del disegno con il BIM per ingegneri e architetti - The Future of Drawing with BIM for Engineers and Architects, Dario Flaccovio Editore S.r.l, Palermo, 2012
- Lavy S., Saxena N., *Quantifying the effect of using BIM and COBie for facilitymanagement on work order processing times: a case study*, Department of Construction Science, Texas A&M University, 2015.
- Lo Turco M., *Rappresentare e gestire patrimoni immobiliari: il BIM per il Facility Management.* In: TERRITORIO ITALIA, vol. 2, pp. 33-48, 2016
- Osello A., Ugliotti F.M., Semeraro F., SYSTEMA, *Il BIM orientato al Facility Management*, Infoweb Srl, Milano, 2017
- Pinti L., Ponzoni H., Utica G., *Il BIM e il Facility Management: nuovo modello operativo per la gestione del costruito*, http://www.ingenio-

web.it/Articolo/4308/Il\_BIM\_e\_il\_Facility\_Management:\_nuovo\_modello\_operativo\_per\_la\_gestion e del costruito.html, 2016 [ultima cons. 2017-2-07]

UNI 8364-1:2007

# ALTRO

- Alberti A., *L'evoluzione infografica del processo edilizio - dalla progettazione integrata in ambiente BIM alla gestione del cantiere 4D e 5D : caso studio - realizzazione di 78 alloggi residenziali ATC su Spina 4 in Torino.* Rel Massimiliano Lo Turco, correl. Manuela Rebaudengo, Politecnico di Torino, corso di laurea magistrale in Architettura Costruzione e Città, Politecnico di Torino, A.A. 2014
- Guazzoni V., *Indagine realizzata nel 2016 sulla cognizione ed utilizzazione della metodologia BIM (Building Information Model/Modelling) nell'architettura in Italia : panoramica sulla diffusione in Europa e sulle direttive italiane, esperienza personale sulla digitalizzazione di un edificio pubblico di Torino, presentazione di casi studio relativi alla ristrutturazione e restauro di edifici storici*. Rel. Anna Osello, Politecnico di Torino, corso di laurea magistrale in Architettura Costruzione e Città, A.A. 2017
- Piovano M., Regis G., *H-BIM per il facility management: gestione e manutenzione di un edificio storico*. rel. Anna Osello, correl. Matteo Del Giudice, Greta Lucibello, Politecnico di Torino, corso di laurea magistrale in Architettura Costruzione e Città, A.A. 2017
- Raineri P., *L'approccio BIM (Building Information Modeling) per la documentazione dell'architettura storica. Una proposta applicativa al castello del Valentino.* Rel. Antonio Spanò, correl. Filiberto Chiabrando, Politecnico di Torino, corso di laurea magistrale in Architettura per il progetto sostenibile, A.A. 2014